# Open Systems SnapVault® 3.0.1 **Installation and Administration Guide**

NetApp, Inc. 495 East Java Drive Sunnyvale, CA 94089 U.S.A. Telephone: +1 (408) 822-6000 Fax: +1 (408) 822-4501 Support telephone: +1 (888) 4-NETAPP Documentation comments: doccomments@netapp.com Information Web: www.netapp.com

Part number: 215-05638\_C0 June 2011

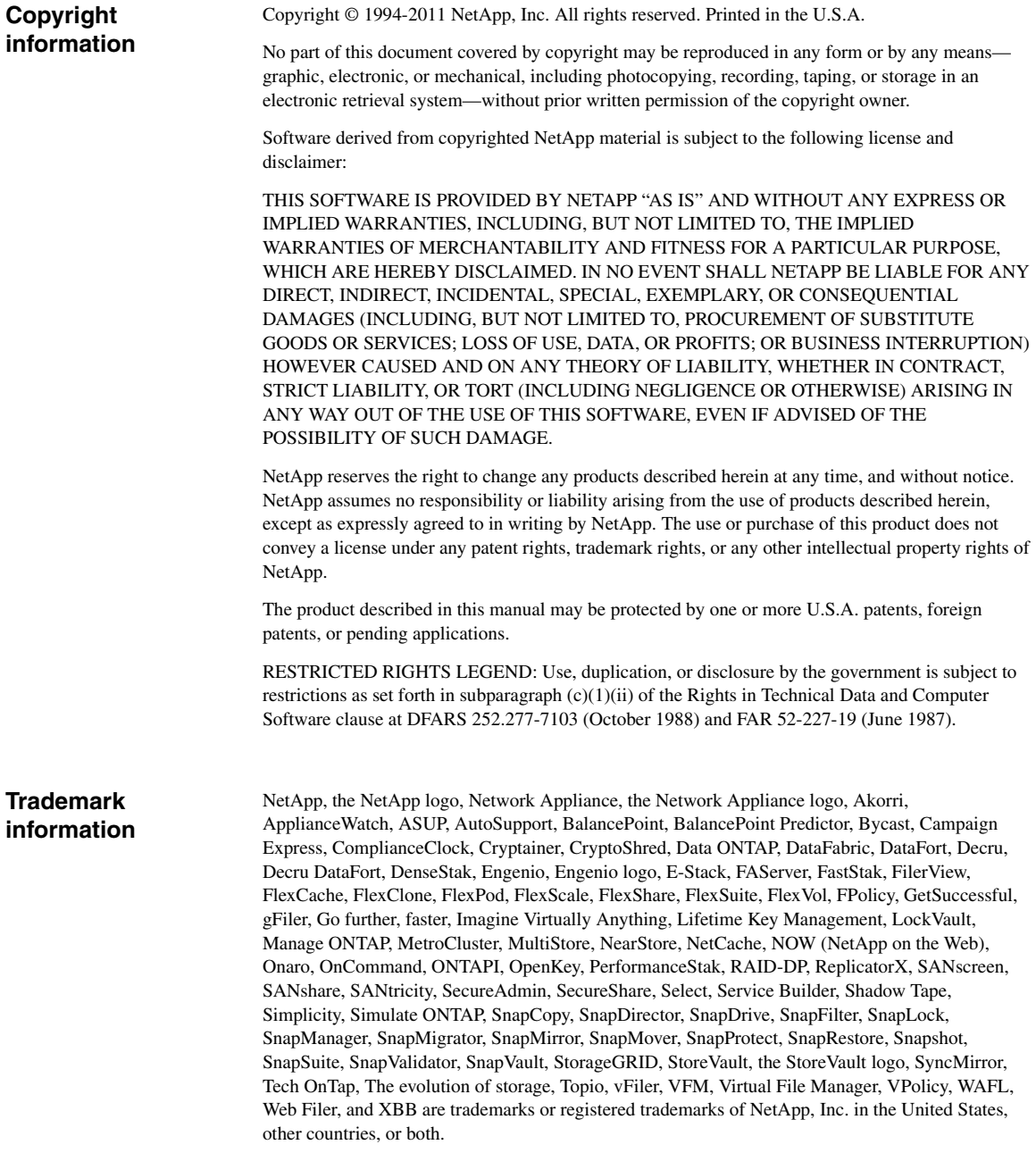

IBM, the IBM logo, and ibm.com are trademarks or registered trademarks of International Business Machines Corporation in the United States, other countries, or both. A complete and current list of other IBM trademarks is available on the Web at www.ibm.com/legal/copytrade.shtml.

Apple is a registered trademark and QuickTime is a trademark of Apple, Inc. in the U.S.A. and/or other countries. Microsoft is a registered trademark and Windows Media is a trademark of Microsoft Corporation in the U.S.A. and/or other countries. RealAudio, RealNetworks, RealPlayer, RealSystem, RealText, and RealVideo are registered trademarks and RealMedia, RealProxy, and SureStream are trademarks of RealNetworks, Inc. in the U.S.A. and/or other countries.

All other brands or products are trademarks or registered trademarks of their respective holders and should be treated as such.

NetApp, Inc. is a licensee of the CompactFlash and CF Logo trademarks. NetApp, Inc. NetCache is certified RealSystem compatible.

# **Table of Contents**

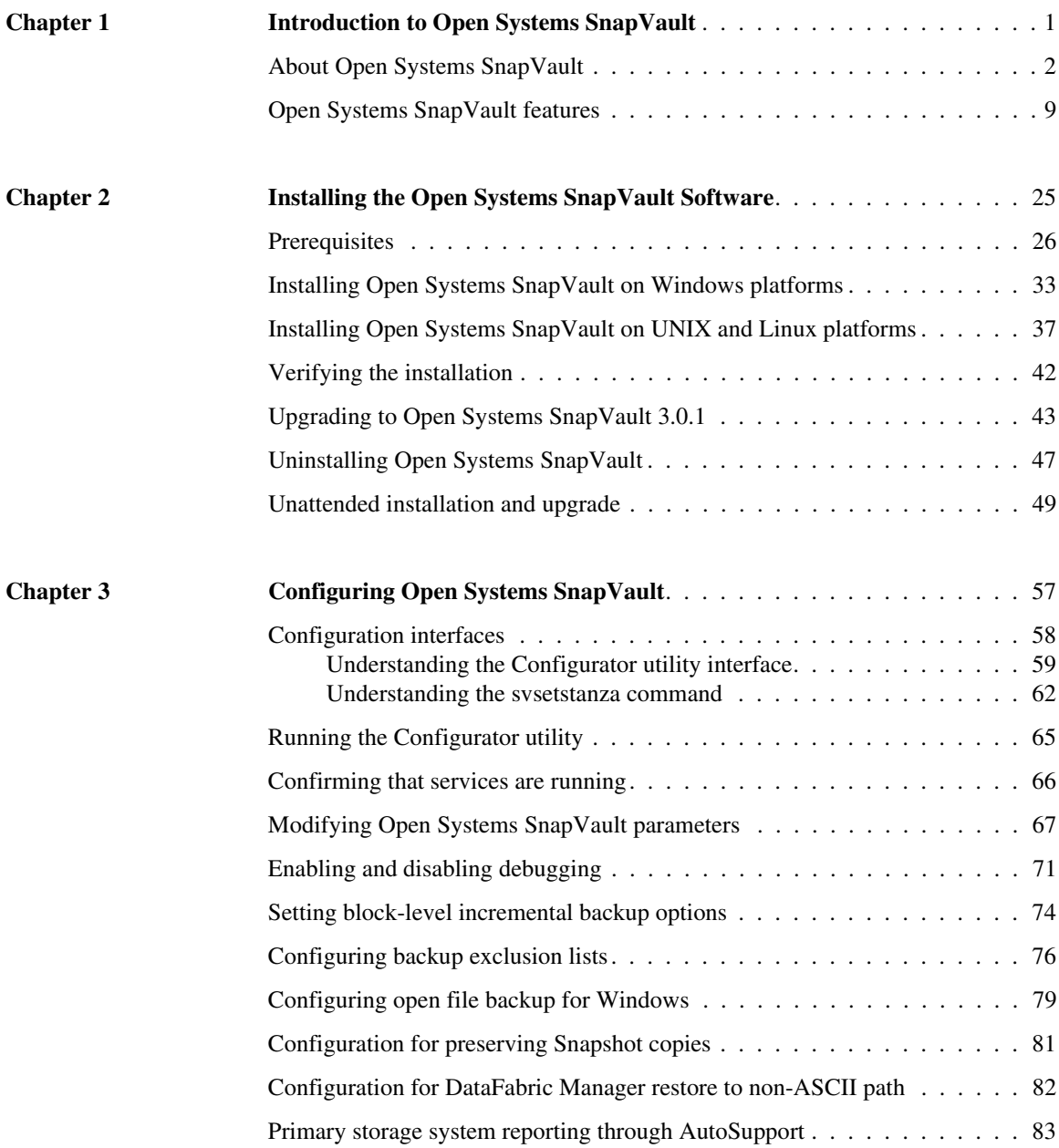

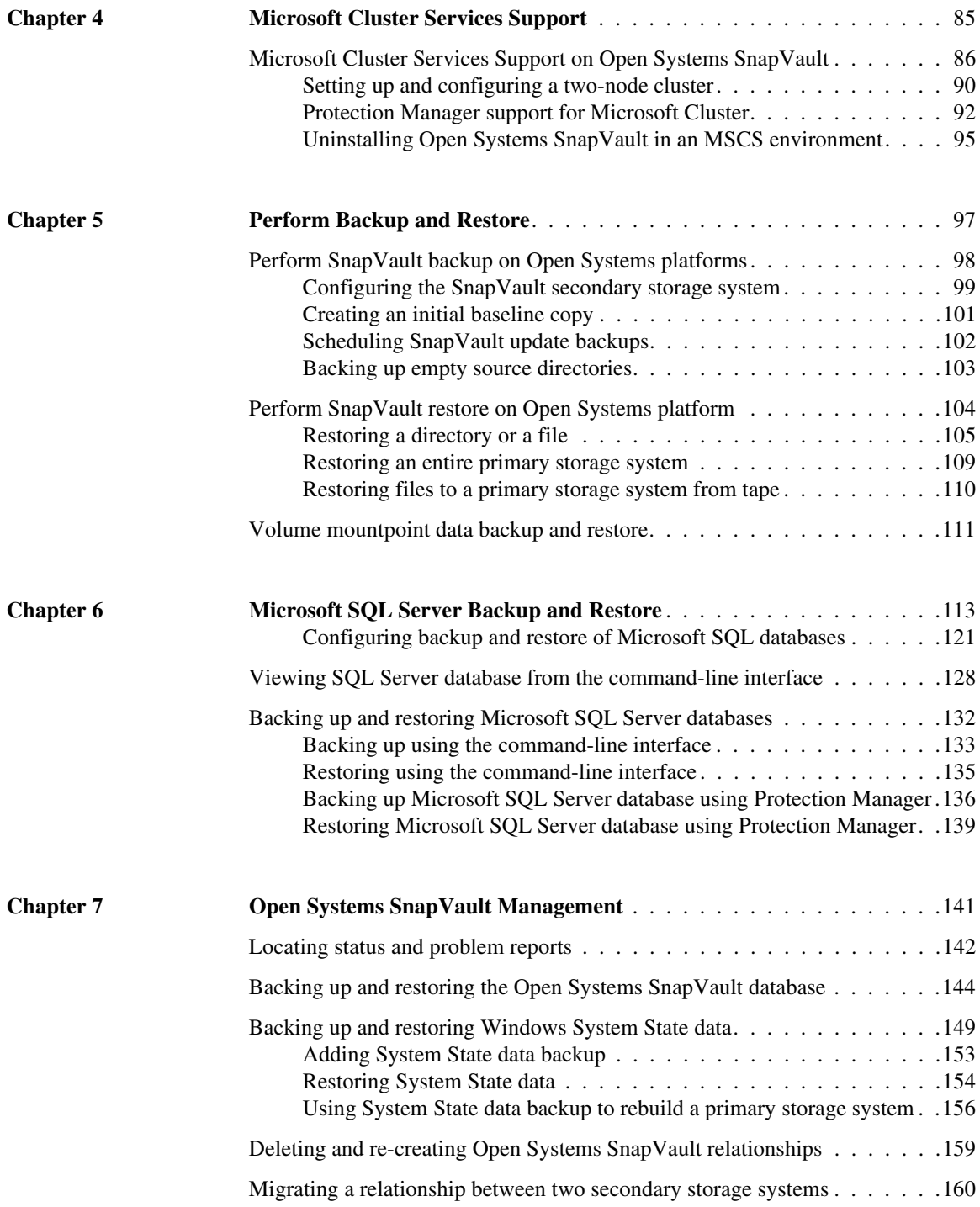

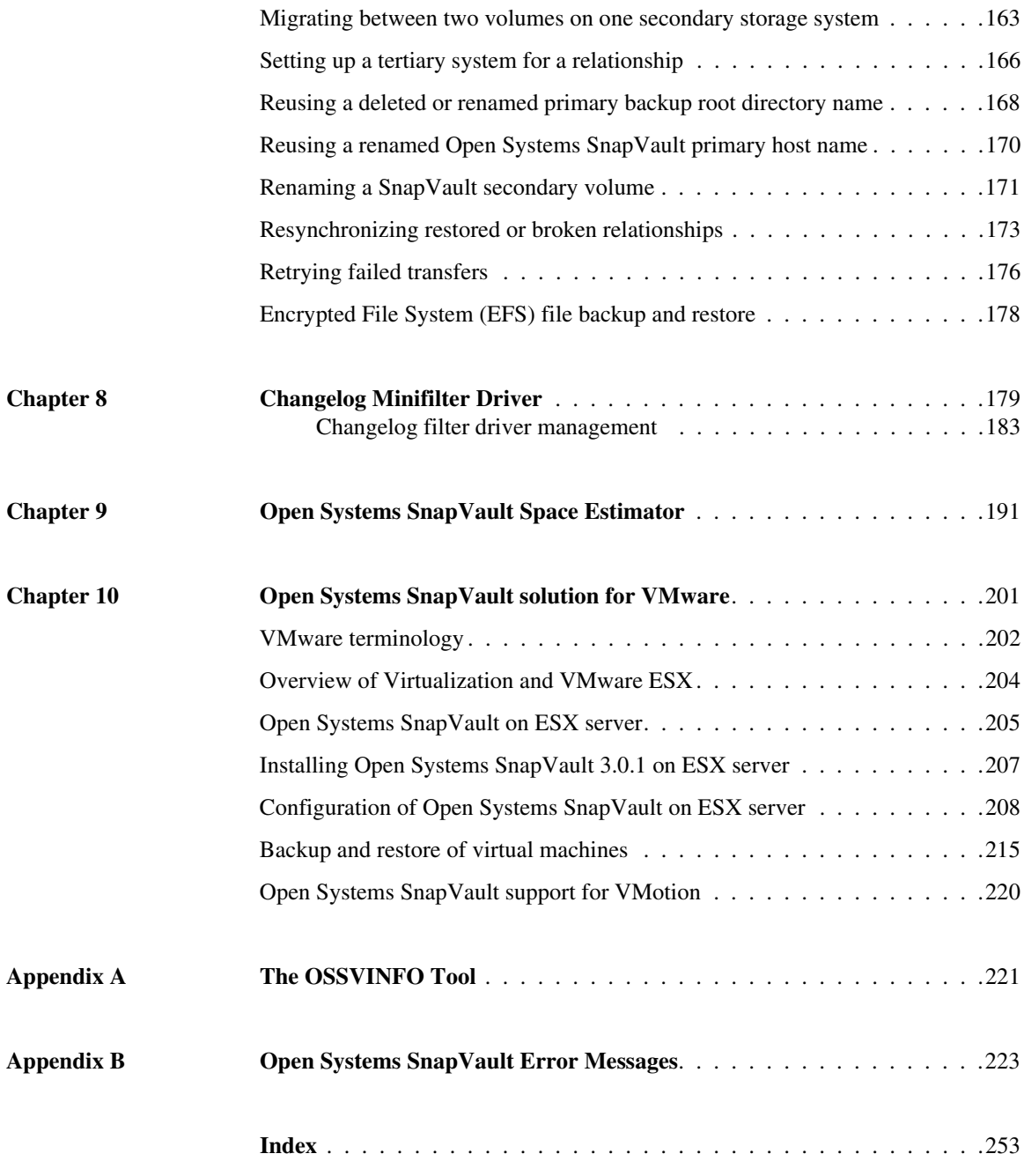

<span id="page-8-0"></span>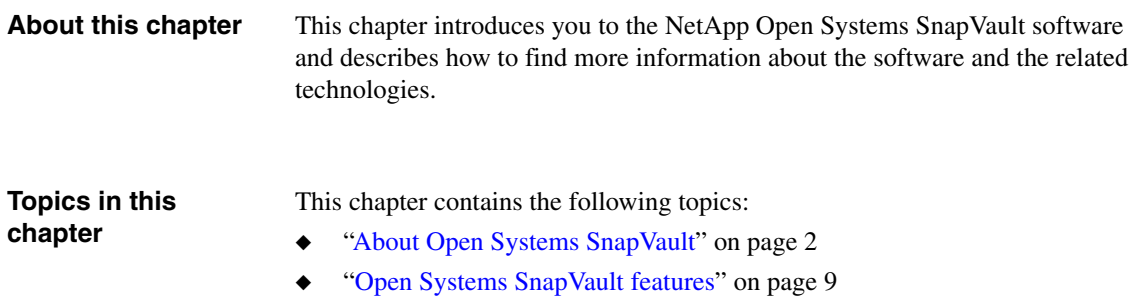

## <span id="page-9-0"></span>**Open Systems SnapVault overview**

Open Systems SnapVault is a disk-to-disk data protection solution that takes advantage of the NetApp SnapVault technology to protect data that resides on the following platforms:

- ◆ Microsoft Windows
- ◆ Red Hat® Enterprise Linux
- ◆ Novell® SUSE® Linux Enterprise Server
- ◆ Sun Solaris™
- ◆ IBM AIX®
- ◆ HP-UX®
- VMware® ESX

### **Note**

For a list of currently supported versions of these platforms, see ["Requirements](#page-33-1)  [for primary storage systems" on page 26](#page-33-1).

### **Components of the Open Systems SnapVault environment**

A typical Open Systems SnapVault environment has three components, as shown in the following illustration.

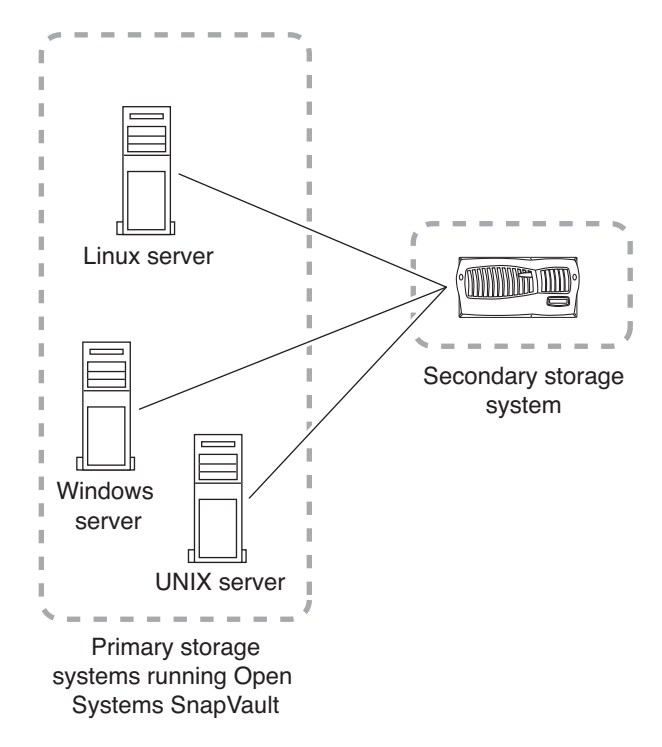

**1.** The primary storage system—the system from which you are going to back up data

For a list of currently supported primary storage systems, see ["Requirements](#page-33-1)  [for primary storage systems" on page 26](#page-33-1).

- **2.** The Open Systems SnapVault agent—the software that is installed on the primary storage system
- **3.** The secondary storage system—the NetApp storage system to which you are going to back up data from the primary storage system

For information about supported secondary storage systems, see ["Requirements for SnapVault secondary storage systems" on page 30](#page-37-0).

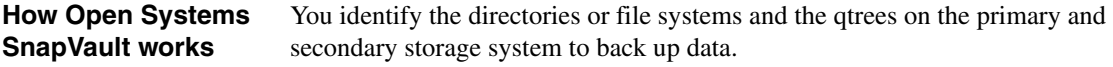

For the first backup, the secondary storage system requests an initial baseline of the primary data. This transfer establishes a SnapVault relationship between the primary data and the SnapVault secondary qtrees.

The subsequent backups can be scheduled or performed manually. You specify the schedules on the secondary storage system by using the commands available in Data ONTAP, or by using an optional management application, such as DataFabric® Manager. Depending on the parameters, configured for an Open Systems SnapVault environment, you can transfer whole files or only the changed blocks in the subsequent transfers.

For each set of scheduled data transfers, Open Systems SnapVault creates a set of incremental Snapshot™ copies that capture the changes to the secondary qtrees after each transfer.

For each set of Snapshot copies, the SnapVault secondary storage system retains the number of secondary storage Snapshot copies you specify. The SnapVault secondary storage system assigns each Snapshot copy in the set a version number, beginning with 0 (zero) for the most recent and so on.

If you want to restore a directory or file data to the primary system, SnapVault retrieves the data from the specified Snapshot copy and transfers the data to the primary storage system.

For information about SnapVault and how it works to back up data, see the Data ONTAP *Data Protection Online Backup and Recovery Guide*.

Although Open Systems SnapVault backs up and restores data in a manner similar to how SnapVault backs up and restores data from NetApp storage systems, the following differences exist:

- With Open Systems SnapVault, you can back up and restore gtrees, volumes, and directories from a non-NetApp primary storage system (for example, Windows or UNIX) to a NetApp secondary storage system (Data ONTAP). Whereas with SnapVault, you can back up or restore data only from a NetApp primary storage system to a NetApp secondary storage system.
- With Open Systems SnapVault, you can restore a single file.

## **Administration interfaces for Open Systems SnapVault**

**Differences between Open Systems SnapVault and SnapVault backup and restore** 

**operations**

You can configure the Open Systems SnapVault parameters on the primary storage system in the following two ways:

◆ Use the Configurator utility graphical user interface (GUI) for configuring Open Systems SnapVault, as shown in the following example.

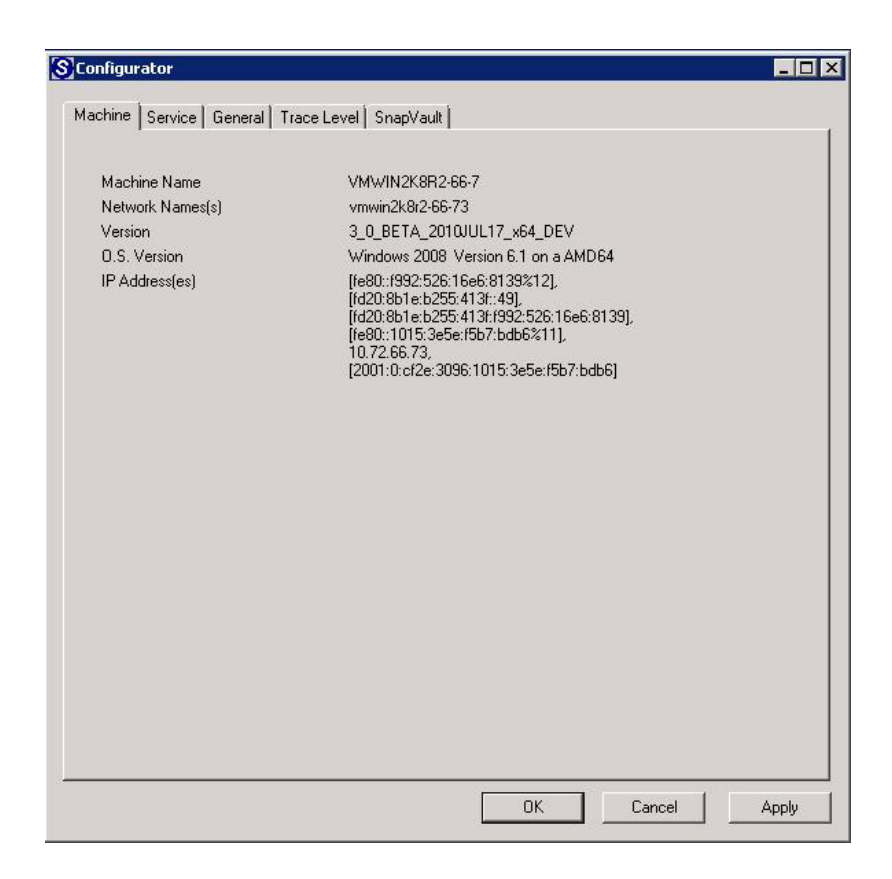

For more information about the Configurator utility, see ["Configuration](#page-66-1)  [interfaces" on page 59.](#page-66-1)

◆ Use the command-line utility.

The svsetstanza command is available to configure Open Systems SnapVault parameters.

For more information about the svsetstanza command, see ["Understanding](#page-69-1)  [the svsetstanza command" on page 62](#page-69-1).

On the secondary storage system, you can configure SnapVault, and start backups from the command-line interface.

**Sample commands Sample backup command:** To back up the C: drive of a Windows primary storage system by using Open Systems SnapVault, enter the following command on the secondary storage system:

#### **snapvault start -S** *winserver:***c:\** */vol/volname/winserver\_C*

*winserver* is the name of the Windows primary storage system.

C:\ is the Windows system's C: drive.

*/vol/volname/winserver\_C* is the path on the secondary storage system to the SnapVault qtree for the backup.

**Sample restore command:** To restore a subdirectory, enter the following command from the Open Systems SnapVault primary system:

*install\_dir***\bin\snapvault restore -S**  *secondary:/vol/volname/winserver\_C/projfiles* **c:\restored**

*install\_dir* is the path to the snapvault command on the Windows systems. *secondary* is the name of the secondary storage system.

#### **Note**

The example *install dir* path is enclosed in double quotes ("") because it includes spaces in the path name.

*/vol/volname/winserver\_C/* is the path of the qtree on the secondary storage system that stores the backed-up data.

*projfiles* is the name of the subdirectory to be restored. You can restore the subdirectory to the Windows system directory C:\restored.

For an example of a single file restore, see ["Using the snapvault restore](#page-113-0)  [command" on page 106](#page-113-0).

## **Central management of Open Systems SnapVault agents**

You can manage Open Systems SnapVault from a variety of management applications. These applications communicate with the Open Systems SnapVault clients and the NetApp storage systems over a TCP/IP network. Backup schedules, retention policies, backup control, and monitoring is centrally configured on these applications.

#### **Note**

The management application uses NDMP for communication.

The applications that you can use to manage Open Systems SnapVault are as follows.

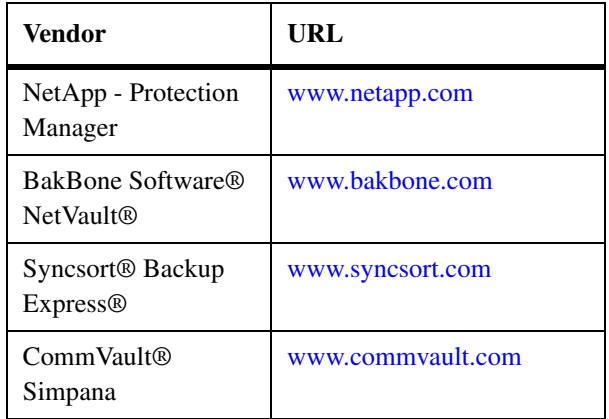

The following illustration shows a typical Open Systems SnapVault setup that uses the Protection Manager component within DataFabric Manager.

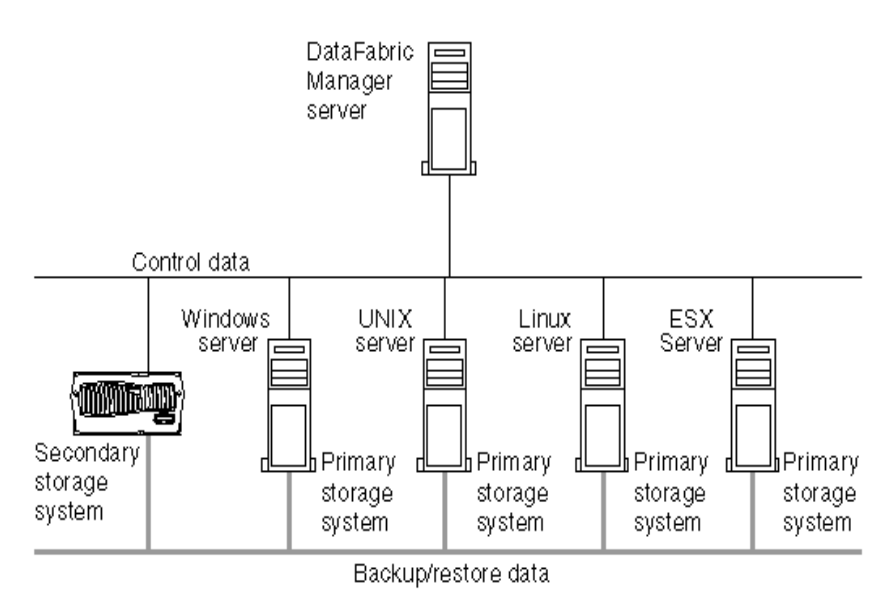

DataFabric Manager provides infrastructure services, such as discovery, monitoring, role-based access control, auditing, logging for products in the NetApp storage and data suites. DataFabric Manager software runs on a separate workstation or server. It does not run on the storage systems.

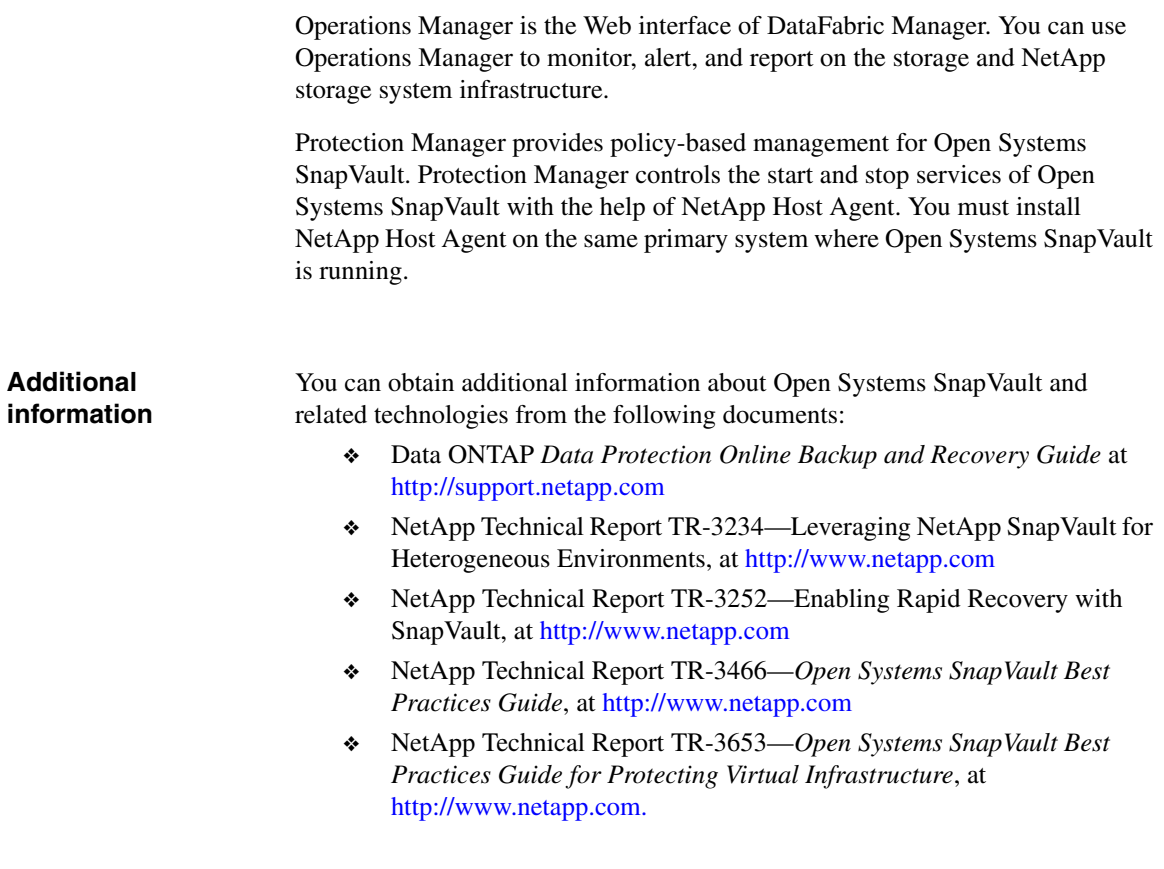

# <span id="page-16-0"></span>**Open Systems SnapVault features**

<span id="page-16-1"></span>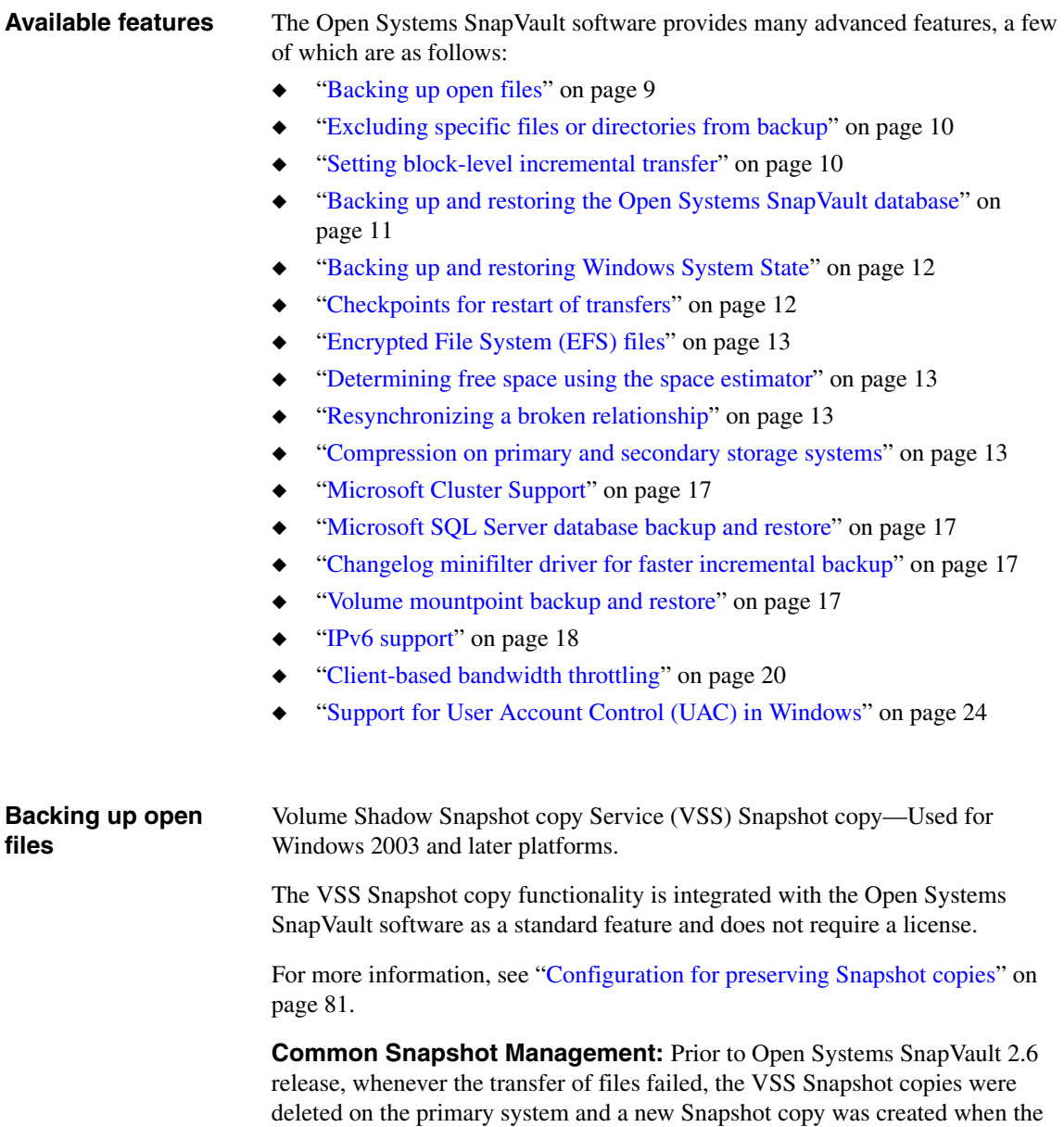

transfer restarted. In case of common snapshot management, Open Systems SnapVault 2.6 and later has the ability to retain old Snapshot copies and use the copies when the transfer is restarted.

Backup exclusion lists are supported by Open Systems SnapVault agents to

## <span id="page-17-0"></span>**Excluding specific files or directories from backup**

exclude specified files and directories from backups. Open Systems SnapVault agents support three of exclusion lists: ◆ File exclusion lists—You can exclude a file or directory if the file name or any path element matches a file exclusion entry in the list. ◆ File system exclusion list—A file system is excluded if the file system type matches the file system exclusion entry. ◆ Path exclusion lists—If a path exclusion entry specifies a directory, you can exclude the directory and its files and subdirectories. For more information, see ["Configuring backup exclusion lists" on page 76](#page-83-1). By default, Open Systems SnapVault ignores the following files: pagefile.sys hibernate.sys Additionally, Open Systems SnapVault does not back up the files under the following registry key: HKEY\_LOCAL\_MACHINE\System\CurrentControlSet\Control\BackupRestore \FilesNotToBackup. **Setting block-level incremental transfer** A block-level incremental (BLI) backup recognizes that a file has changed based on a timestamp and checksum algorithm. It also determines exactly which blocks in the file have changed, and then backs up only those blocks to the Open Systems SnapVault secondary storage systems during backup. Because only a small percentage of an application's data changes between periodic backups, incremental backups provide an efficient solution to protecting your data. **Note** BLI does not work on EFS files on Windows systems. Typically, incremental backups reduce the amount of time required to back up

> <span id="page-17-1"></span>data, and minimize the resources required to perform backups, compared to baseline or full backups.

<span id="page-18-0"></span>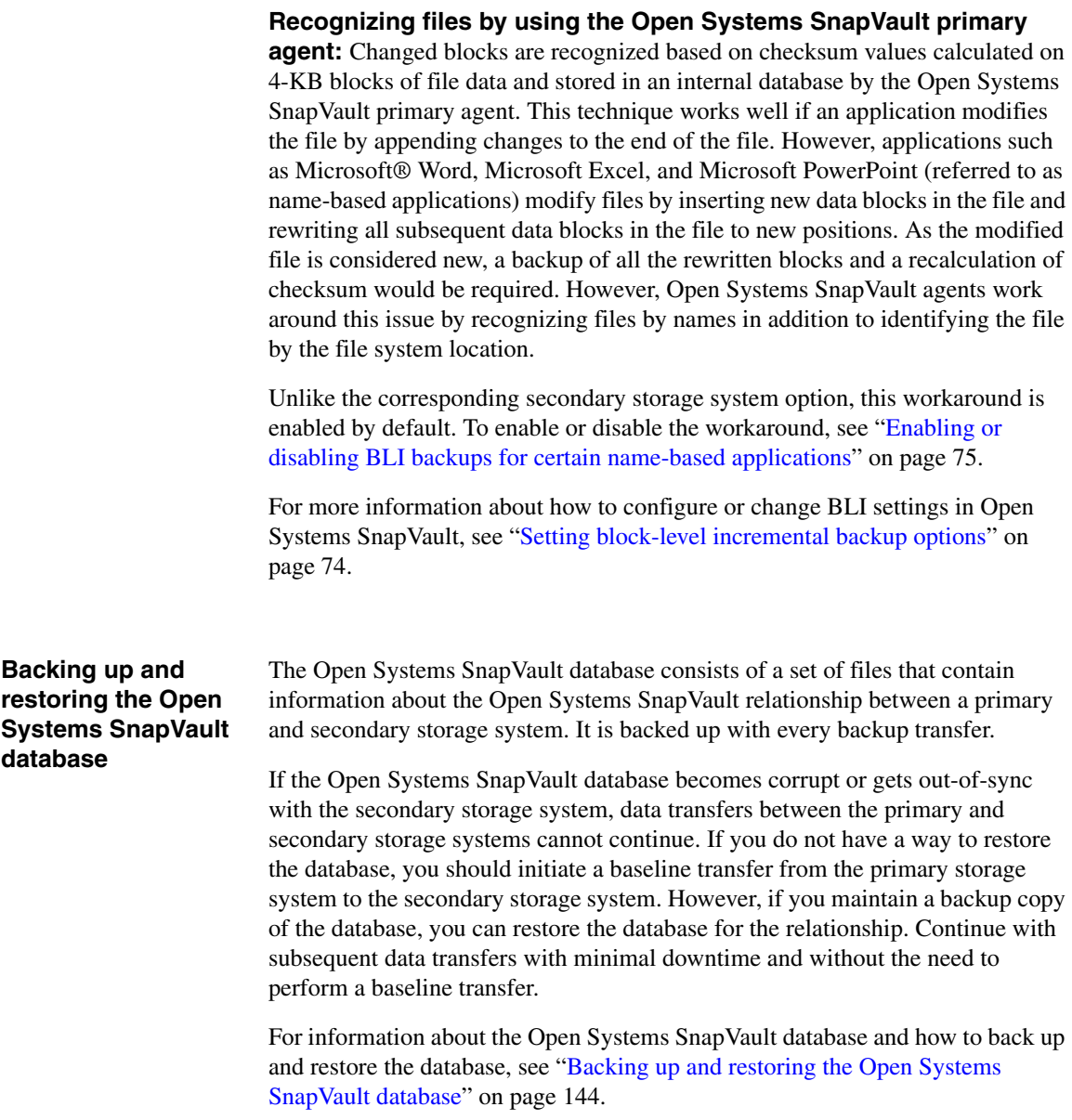

<span id="page-19-1"></span><span id="page-19-0"></span>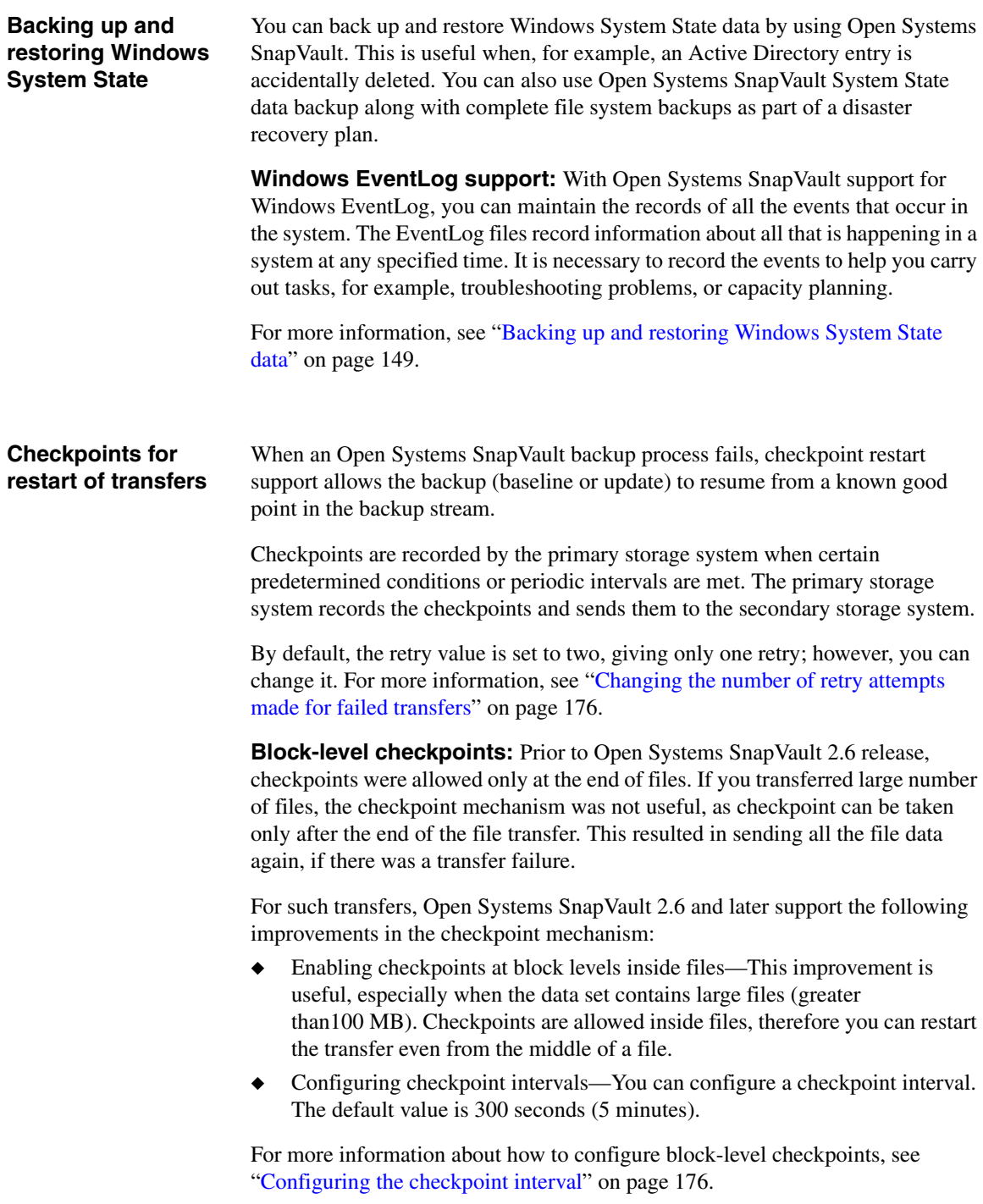

<span id="page-20-3"></span><span id="page-20-2"></span><span id="page-20-1"></span><span id="page-20-0"></span>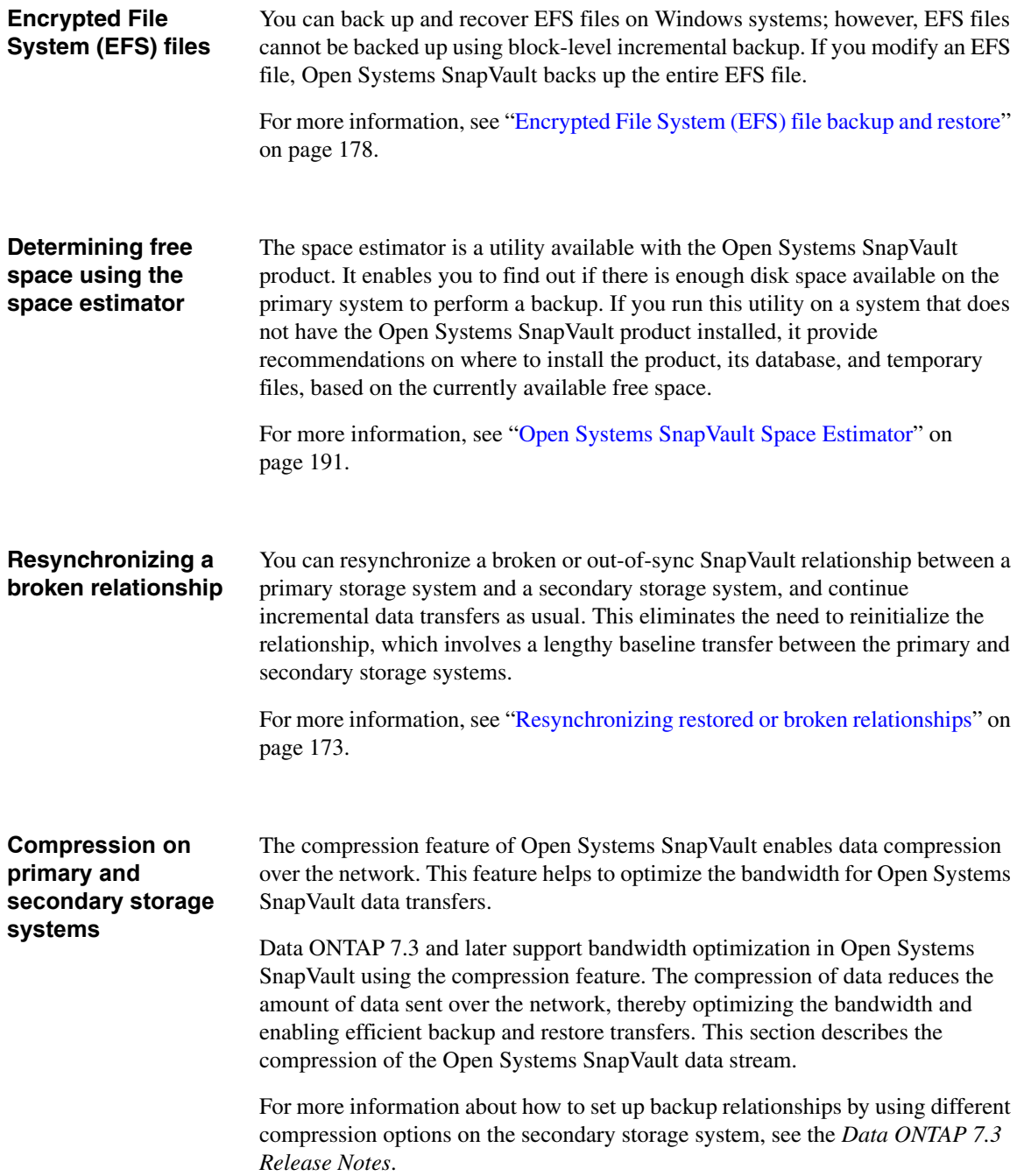

#### **Note**

Starting with Data ONTAP 7.3.1, you can run the following command on the secondary storage system to enable the compression feature for all Open Systems SnapVault relationships:

options snapvault.ossv.compression on

By default, the compression feature is enabled on the primary system where Open Systems SnapVault is installed.

**On the primary storage system:** The following configuration options for the compression feature are available on the Open Systems SnapVault primary storage system.

You can use the svsetstanza utility to set the following options:

To disable compression for all relationships on the primary storage system: **svsetstanza.exe config snapvault.cfg QSM "EnableCompression" Value FALSE FALSE**

You can view the value in the snapvault.cfg file.

[QSM:EnableCompression]

Value=FALSE

The default value is TRUE.

◆ To set the compression level when compression is enabled:

**svsetstanza.exe config snapvault.cfg QSM "CompressionLevel" Value MEDIUM FALSE**

You can view the value in the snapvault.cfg file.

[QSM:CompressionLevel]

Value=MEDIUM

You can set the flag to LOW, MEDIUM, or HIGH. The default value is MEDIUM.

If you set the value to LOW then the percentage of data that is compressed is low.

If you set the value to HIGH, the percentage of data that is compressed is high depending on the type of data. For example, if the data is a text file the compressed ratio is high, and if the data is an image file then the compressed ratio is less.

To set compression at a lower priority to minimize the CPU usage, when compression is enabled:

**svsetstanza.exe config snapvault.cfg QSM "CompressionLowPriority" Value TRUE FALSE** You can view the value in the snapvault.cfg file.

[QSM:CompressionLowPriority]

Value=TRUE

The default value is FALSE.

If the value is set to TRUE, it maximizes the CPU usage, thus, increasing the compression time.

To enable compression for restore transfers, use the -c option with the snapvault restore command on the primary system.

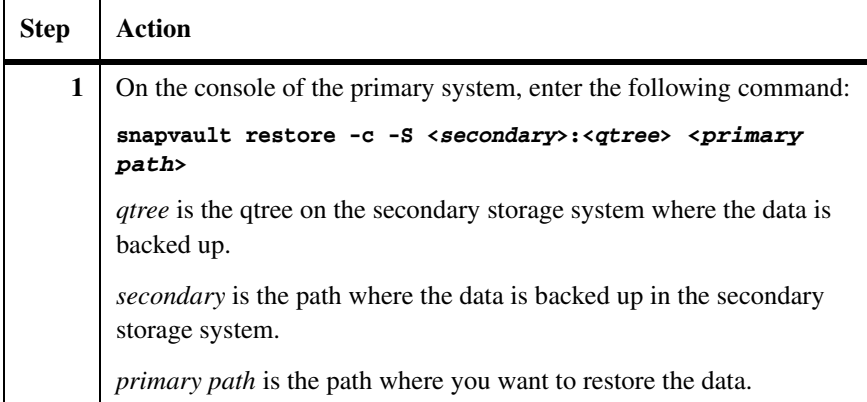

You can use the snapvault status -1 command to see compression statistics such as the compression ratio for baseline, update, and restore transfers. For more information about the compression ratio, see the SnapVault log files. The SnapVault log files contain information about the actual size of the data and the compressed data set.

#### **Example:**

On the secondary storage system, run the following command to start the backup with compression enabled for a new Open Systems SnapVault relationship:

```
snapvault start -o compression=on -S 10.73.44.32:c:\test 
/vol/vol0/test21
```
When the backup is in progress, you can view the compression ratio on the secondary storage system. When the backup is over, you can view the percentage of the data compressed on the primary storage system.

**Result:** When the status of the data is transferring, the compression ratio is displayed on the secondary storage system.

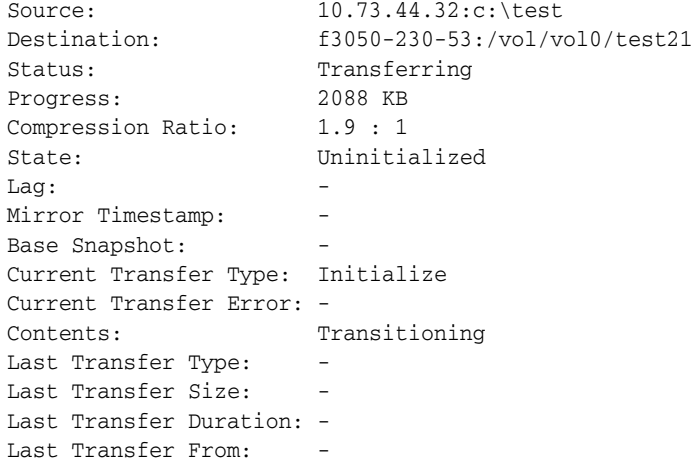

When the backup transfer is over and the status of the data is  $Idle$ , you can see the percentage of data that is being compressed on the primary storage system.

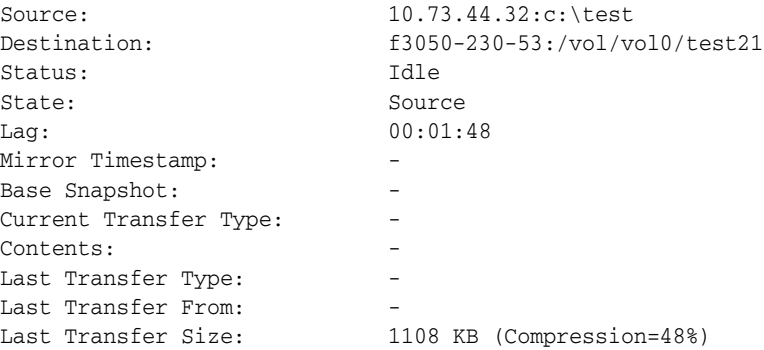

<span id="page-24-3"></span><span id="page-24-2"></span><span id="page-24-1"></span><span id="page-24-0"></span>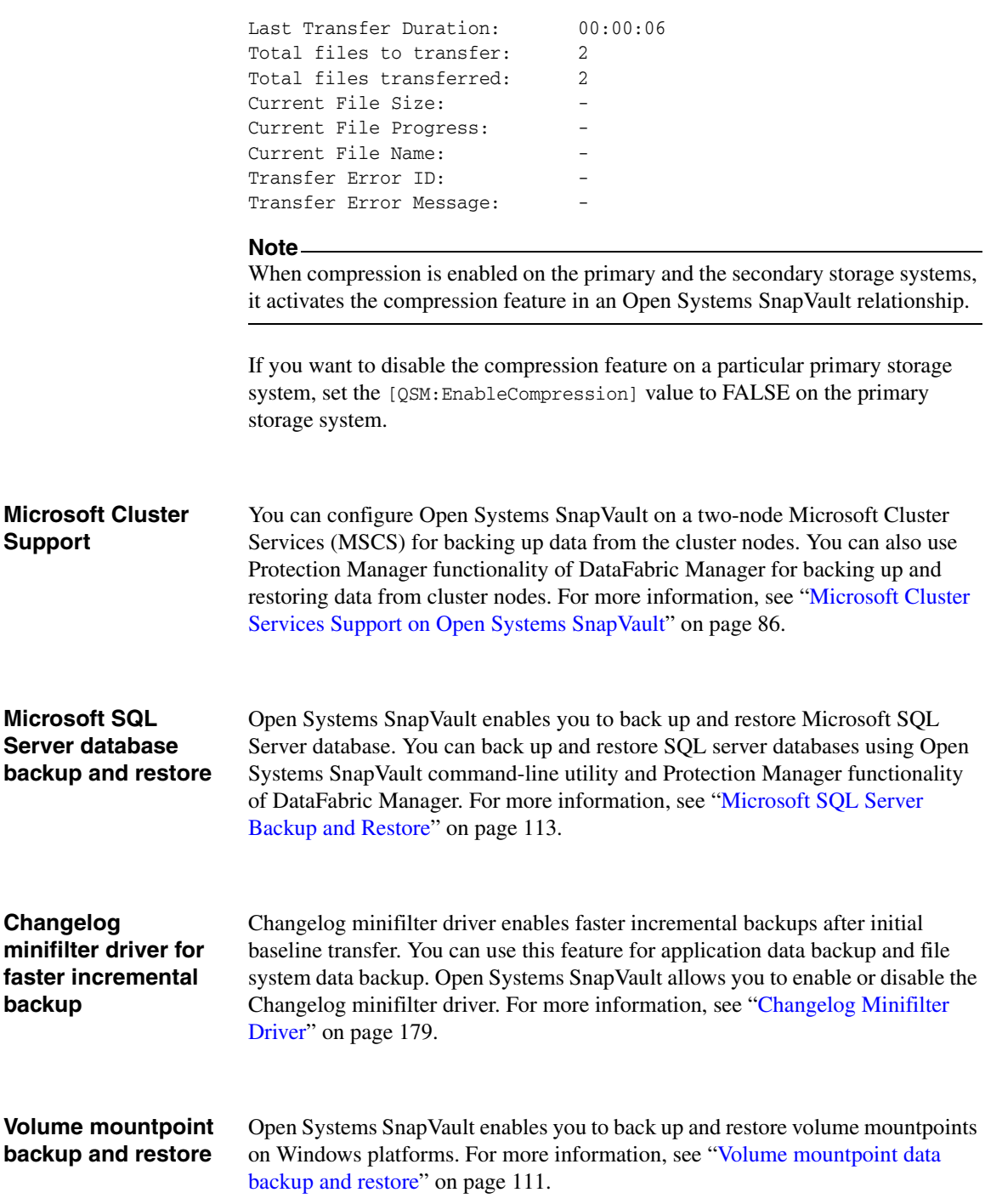

## <span id="page-25-0"></span>**IPv6 support** Open Systems SnapVault 3.0.1 supports both Internet Protocol version 6 (IPv6) and IPv4. In IPv6, the IP address size is 128 bits, which is larger than the IPv4 address size of 32 bits. This larger address space provides expanded routing, security, and addressing capabilities.

You can use Open Systems SnapVault 3.0.1 in a network environment with either IPv6 or IPv4 only, or in a mixed network environment with both IPv4 and IPv6. Open Systems SnapVault 3.0.1 can communicate with all IPv6-enabled platforms.

You can use IPv6 and IPv4 addresses for backup and restore purposes. The command-line interface of Open Systems SnapVault and Logical Replication (LREP) tool support IPv6 addresses for backup and restore purposes.

In the command-line interface, you must enclose all IPv6 addresses in parentheses during a backup and restore process. However, you can optionally enclose IPv4 addresses and host names in parentheses during the restore process.

## **Example of an IPv6 address:**

snapvault restore -S [0ffA::88fe:3456:7654:AA34]:/vol/vol0/test c:\test

### **Note**

To use IPv6 for backup and restore purposes, the secondary storage system must be running Data ONTAP 7.3.3 or later in the 7.3 release family.

The output of the svinstallcheck.exe utility displays both IPv4 and IPv6 connections with NDMP and qtree SnapMirror. For communicating with external interfaces, such as qtree SnapMirror and NDMP interfaces, Open Systems SnapVault 3.0.1 uses both IPv4 and IPv6.

**Supported platforms:** Open Systems SnapVault supports IPv6 on the following platforms:

- Microsoft Windows Server 2003, 2008, and 2008 R2
- Red Hat® Enterprise Linux
- ◆ Novell® SUSE® Linux Enterprise Server
- ◆ Sun® Solaris
- **IBM AIX**
- $HP-UIX$

#### **Note**

Backup and restore over IPv6 is possible only if IPv6 is enabled on both primary and secondary storage systems.

**Supported connection modes for restore:** A connection mode specifies how a host name resolves to IP addresses during restore.

The following are the different supported connection modes for restore:

- The use of *inet* as the connection mode for IPv4
	- ❖ When you specify a host name with *inet* as the connection mode, the host name resolves to a list of IPv4 address. If the host name cannot resolve with an IPv4 address, then an error is displayed.
- The use of *inet6* as the connection mode for IPv6
	- When you specify a host name with *inet* as the connection mode, the host name resolves to a list of IPv6 address. If the host name cannot resolve with an IPv6 address, then an error is displayed.
- The use of *unspec* as the connection mode for not specifying any particular connection modes
	- When you specify a host name with *unspec* as the connection mode, the host name attempts to resolve with all possible addresses (IPv6 and IPv4). Open Systems SnapVault attempts to connect to the addresses until the connection is established.

You can select the connection mode during restore process.

To specify the connection mode during a restore process, you must use the -m option followed by the connection mode.

Example:

snapvault restore -m inet6 -S nebula:/vol/vol0/test c:\test

#### **Note**

If you do not specify the preferred connection mode, Open Systems SnapVault uses the *unspec* mode.

**Setting IPv6 as preferred type:** Open Systems SnapVault 3.0.1 uses IPv6 or IPv4 for communicating with different internal modules of Open Systems SnapVault. The internal communication among Open Systems SnapVault features depends on the flag value you set for [*Network:Prefer IPV6 for Messaging]* in the configure.cfg file.

- If you set the flag value as TRUE, Opens Systems SnapVault prefers IPv6 over IPv4. In case IPv6 is not available, then IPv4 is used for internal communication.
- ◆ If you set the flag value as FALSE, Open Systems SnapVault prefers IPv4 over IPv6. In case IPv4 is not available, then IPv6 is used for internal communication in Open Systems SnapVault 3.0.1.

#### **Note**

After changing the flag, you must stop and start the Open Systems SnapVault services.

**Setting IPv6 as the preferred address type:** The *configure.cfg* file includes a new flag *[Network:Prefer IPV6 for Messaging]* that enables you to select IPv6 for internal communication. By default, the flag value is FALSE.

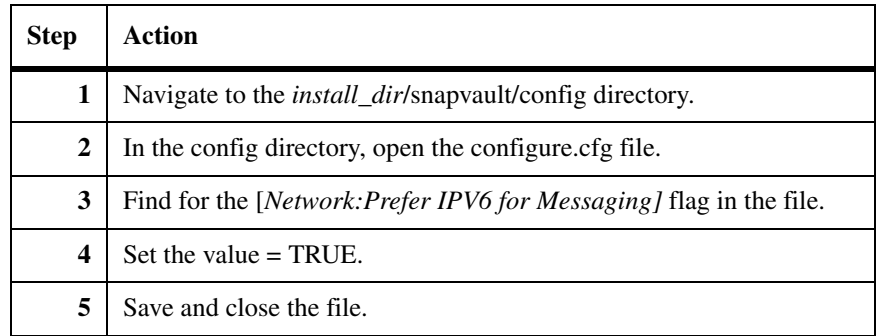

To set IPv6 as the preferred type, complete the following steps:

## <span id="page-27-0"></span>**Client-based bandwidth throttling**

This client-based throttling feature in the Open Systems SnapVault 3.0.1 release enables you to manage network bandwidth during a SnapVault backup process from a primary storage system to a secondary storage system. It enables you to schedule bandwidth throttling and modify the schedule for the transfers that are currently active. Any changes in the bandwidth throttle apply to the transfers that are currently active and for future transfers. This feature is available in all Open Systems SnapVault supported platforms. You can allocate the required bandwidth for Open Systems SnapVault backups after analyzing the bandwidth usage by other applications in the network. The throttle value must be in KBps (kilobytes per second).

**The bandwidth throttling configuration file:** Open Systems SnapVault includes a new configuration file called *wan.cfg* for scheduling bandwidth throttling. The *wan.cfg* file enables you to schedule bandwidth throttling, specify

a time interval for checking the schedule, and modify the schedule according to your requirements. The *wan.cfg* file is installed in the *install\_dir/snapvault/config directory during the Open Systems SnapVault 3.0.1* installation.

The *wan.cfg* file has the following parameters:

- ❖ THROTTLE:Schedule
- ❖ THROTTLE:CheckingInterval

For CheckingInterval, you can set the value to zero or any value from 60 to 86400 seconds. The default value for the checking interval is 900 sec. You must enter the value in seconds. If the value is zero, the client-based throttling schedule is disabled. If the value is set to the default value or a value in the permissible range, the schedule is enabled.

#### **Note**

You must restart the Open Systems SnapVault services after you disable and reenable the client-based bandwidth throttling schedule.

**How client-based bandwidth throttling works: Open Systems SnapVault** checks the configuration file for bandwidth throttle details before beginning the backup. The configuration file provides the schedule and interval of the throttling. If the interval is zero, there is no client-based throttle for the current transfer.

If Open Systems SnapVault finds the schedule entries in the configuration file, it reads the entries and follows the throttling schedule at the time specified for transfers. If no throttling details are present in the configuration file for the current time data transfer, then Open Systems SnapVault uses the throttle value defined by you using the -k option.

However, if you use the SnapVault feature (the  $-k$  option) also for throttling, then Open Systems SnapVault takes the lowest value of the two values.

For example, if your network usage is high from 9 hours to 20 hours and low from 21 hours to 7 hours, then you can use the *wan.cfg* file to schedule the bandwidth throttle depending on the usage. From 9 hours to 18 hours the network usage is high, you can set the bandwidth throttle as 500 KBps. From 21 hours to 7 hours the network usage is low, you can set the bandwidth throttle as 1000 KBps. The checking interval is 900 seconds by default. For a period that is outside the schedule, Open Systems SnapVault uses the throttle value defined by you using the -k option.

If Open Systems SnapVault does not find any schedule entries, it checks for changes to the throttle schedule every 15 minutes and continues data transfers with the default throttle.

All active transfers share the bandwidth throttle. For example, if the schedule throttle value is 2 KBps and if there are two active transfers in the client, each transfer should take 1 KBps.

**Scheduling bandwidth throttle:** When you schedule the bandwidth throttle, you should follow these guidelines:

- A comma should be used to separate the throttle entries in the *wan.cfg* file.
- ◆ The throttle entry can be set for any day in a week or a range of days of a week. If you do not specify a day, the throttle entry is used for all the days of in a week.
- ◆ The throttle entry must have a time range in the 24-hour format.
- $\blacklozenge$  The time range should be preceded an  $\omega$  sign.
- $\blacklozenge$  The throttle value should be preceded by the pound (#) sign.
- ◆ The throttle value should end with an exclamation (!) mark, except for the last throttle value.
- ◆ The Checking interval must be in seconds.

To schedule the bandwidth throttle, complete the following steps:

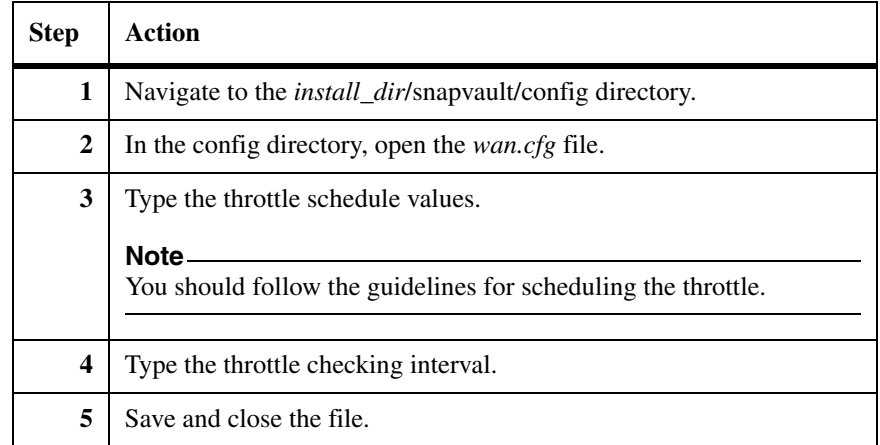

## **Examples:**

## **The following is an example for throttle schedule:**

[THROTTLE:Schedule]

Value=mon-thu@9-18#100!,fri@9-18#150!,18-21#200

This schedule translates to:

- ◆ Schedule throttle value of 100 KBps from Monday to Thursday from 9 a.m. to 6 p.m.
- ◆ Schedule throttle value of 150 KBps on Friday from 9 a.m. to 6 p.m.
- Schedule throttle value of 200 KBps on all days from 6 p.m. to 9 p.m.

[THROTTLE:CheckingInterval]

Value= 900

Open Systems SnapVault checks the bandwidth throttling schedule every 900 sec.

## **The following is an example for throttle schedule from one particular day to another day in a week:**

[THROTTLE:Schedule]

Value=mon-sun@9-18#100

This schedule translates to:

Schedules throttle value of 100 KBps from Monday to Sunday from 9 a.m. to 6 p.m.

[THROTTLE:CheckingInterval]

Value= 900

## **The following is an example for throttle schedule for some specific days in a week:**

[THROTTLE:Schedule]

Value=sat-mon@9-18#100

This schedule translates to:

Schedules throttle value of 100 KBps from Saturday to Monday from 9 a.m. to 6 p.m.

[THROTTLE:CheckingInterval]

Value= 900

## **The following is an example for overlapping bandwidth throttle schedules:**

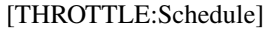

Value=sat-mon@9-10#100!,sat-mon#9-18#200

This schedule translates to:

Schedules throttle value of 100 KBps from Saturday to Monday 9 a.m. to 10 p.m.

Schedules throttle value of 200 KBps from Saturday to Monday 10 a.m. to 6 p.m.

[THROTTLE:CheckingInterval]

Value= 900

In the preceding example, the second throttle value (sat-mon#9-18#200) is overlapped by the first throttle value (sat-mon9-10#100) from 9 a.m. to 10 a.m. from Saturday to Monday. So, Open Systems SnapVault uses the lowest of the two bandwidth throttle values from 9 a.m. to 10 a.m. In the example, the lowest throttle value is 100 KBps.

<span id="page-31-0"></span>**Support for User Account Control (UAC) in Windows**

Open Systems SnapVault 3.0.1 supports the User Account Control feature that is available in Windows 2008 platforms. The UAC feature provides enhanced security by limiting user access to tasks based on the user groups. For example, in Windows 2008, a standard user can view the information in the Configurator utility interface, whereas a user must have administrative privileges to view that information in Windows 2003.

<span id="page-32-0"></span>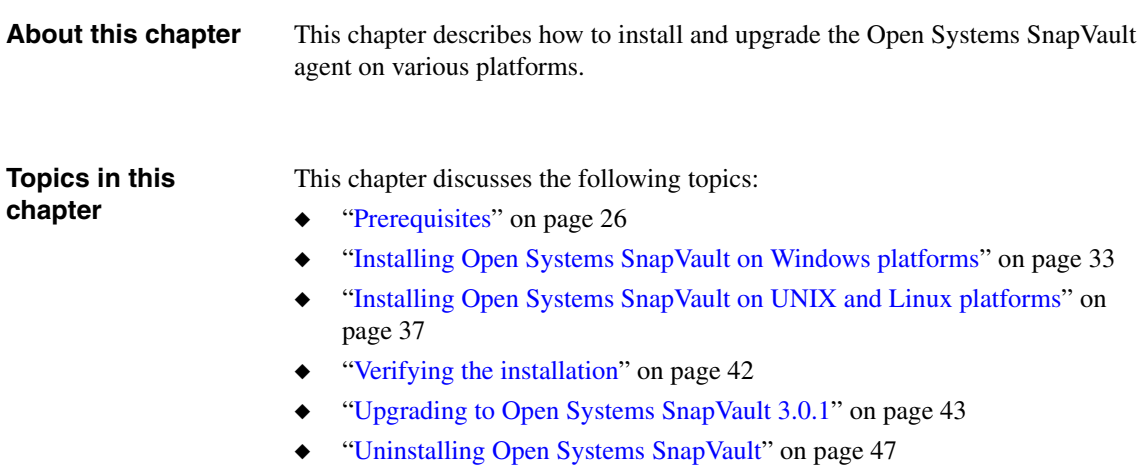

◆ ["Unattended installation and upgrade" on page 49](#page-56-0)

<span id="page-33-1"></span><span id="page-33-0"></span>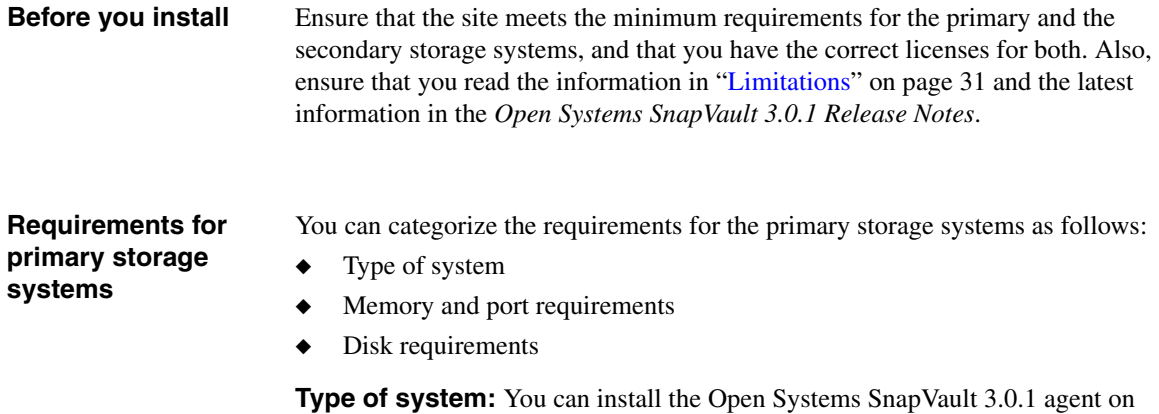

the following operating systems:

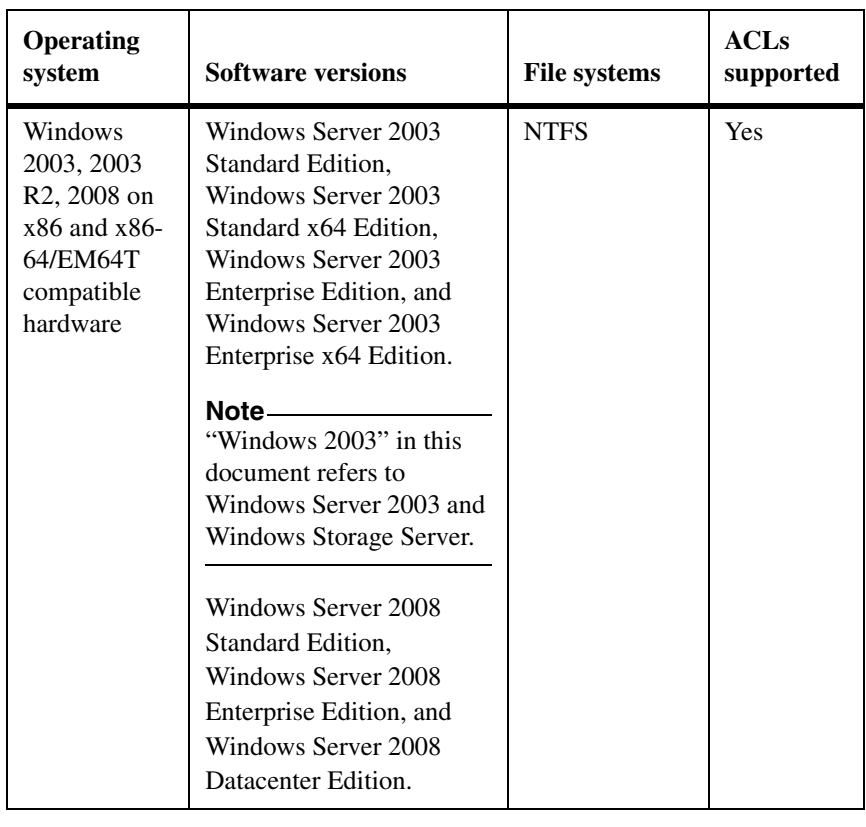

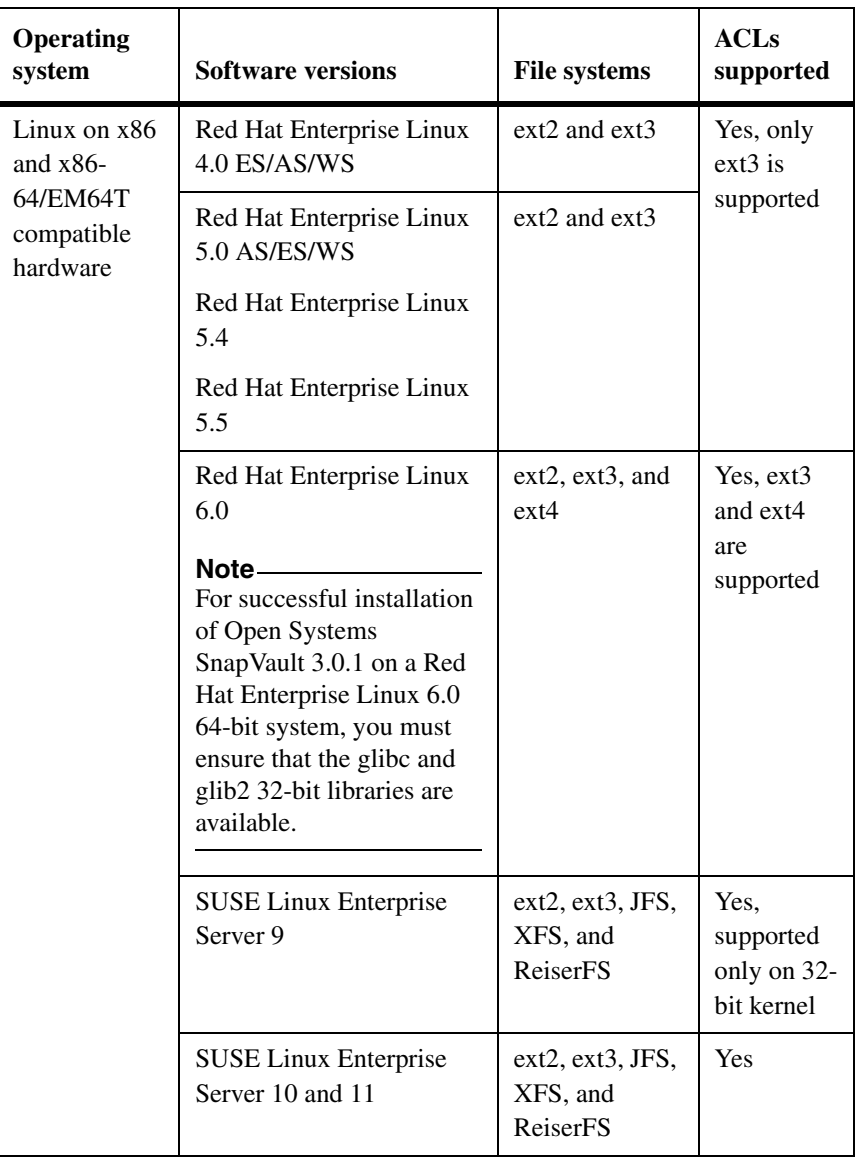
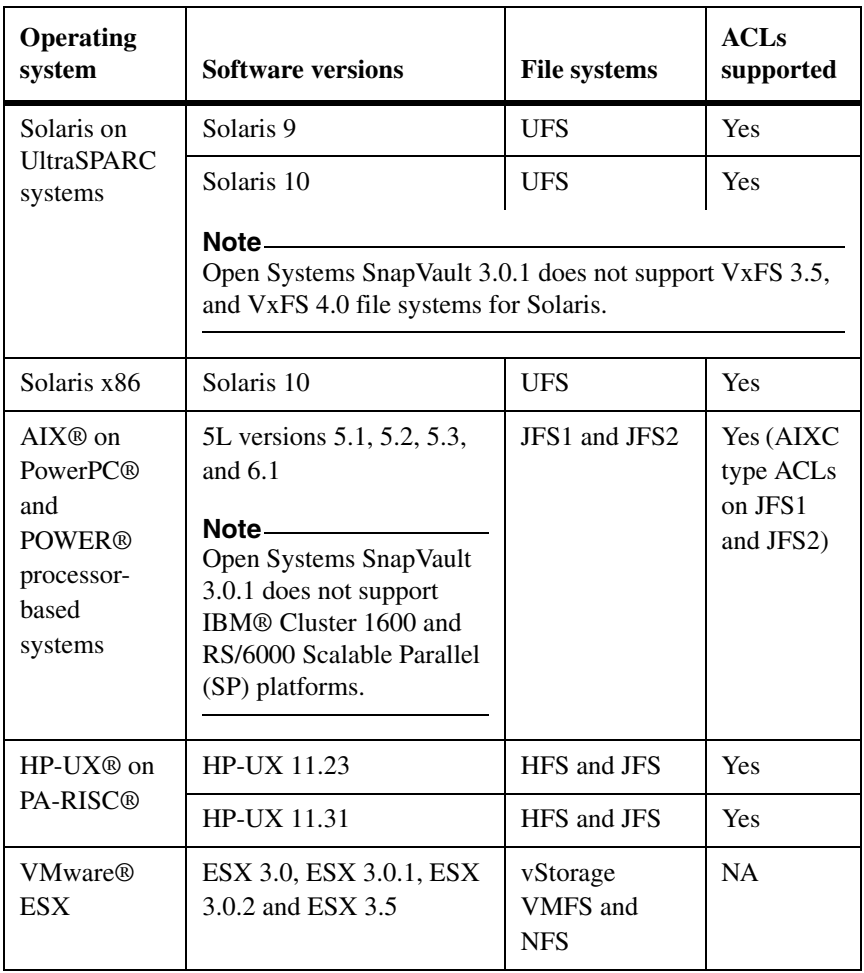

#### **Note**

Open Systems SnapVault 3.0.1 supports both 32-bit and 64-bit kernels on those UNIX operating systems that have the capability of booting into both these kernels. Open Systems SnapVault binaries are 32-bit in both the cases. For Windows, Open Systems SnapVault 3.0.1 binaries are available as 32-bit (in 32 bit systems) and 64-bit (in 64-bit systems).

<span id="page-36-0"></span>**Memory and port requirements:** The primary storage system must have the following requirements:

◆ A minimum of 128 MB memory for Windows Server 2003

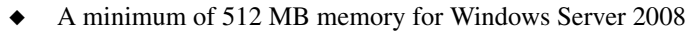

- A minimum of 256 MB memory for Linux and ESX server
- A minimum of 512 MB memory for AIX, HP-UX, Solaris
- 100Base-T or Gigabit Ethernet (GbE) network connectivity, for best performance
- ◆ Available TCP port 10566 (SnapVault)
- ◆ For NDMP-based management applications such as DataFabric Manager on the TCP port 10000

If port 10000 is already in use, you can select another port that uses the Configurator utility during or after installation.

**Storage (disk) requirements:** You can use the space estimator utility to obtain recommendations on where to install the Open Systems SnapVault product, its database, and temporary files, based on the currently available free space on the system. For more information about the space estimator utility, see ["Open Systems SnapVault Space Estimator" on page 191](#page-198-0).

In addition, you can use the following guidelines to determine the amount of free disk space that the installation requires:

- Open Systems SnapVault requires temporary disk space for normal operations. You require a temporary disk space of 425-MB for every two million files of 20-KB each during baseline transfer. This number increases to 601 MB during an update transfer if you update the same number of files.
- The Open Systems SnapVault built-in database requires dedicated storage on the primary storage system. The database disk space requirements depend on the number and average size of files, in addition to the number of directories.

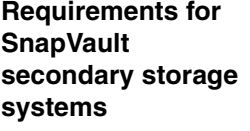

To use systems installed with the Open Systems SnapVault software, the SnapVault secondary storage system must be running Data ONTAP 7.1 or later.

<span id="page-37-0"></span>**Supportability matrix of Open Systems SnapVault with NetApp Host Agent** Starting with Open Systems SnapVault 2.6.1, NetApp Host Agent is no longer packaged along with Open Systems SnapVault. You must ensure that the NetApp Host Agent version installed on the primary system is correct. For more information about the NetApp Host Agent versions supported with different platforms, see http://support.netapp.com/NOW/knowledge/docs/olio/guides/ossv/OSSV\_Suppo rt\_matrix.shtml.

Go to the Download Software page of the NOW site at http://support.netapp.com/NOW/cgi-bin/software and follow the directions to download the appropriate NetApp Host Agent.

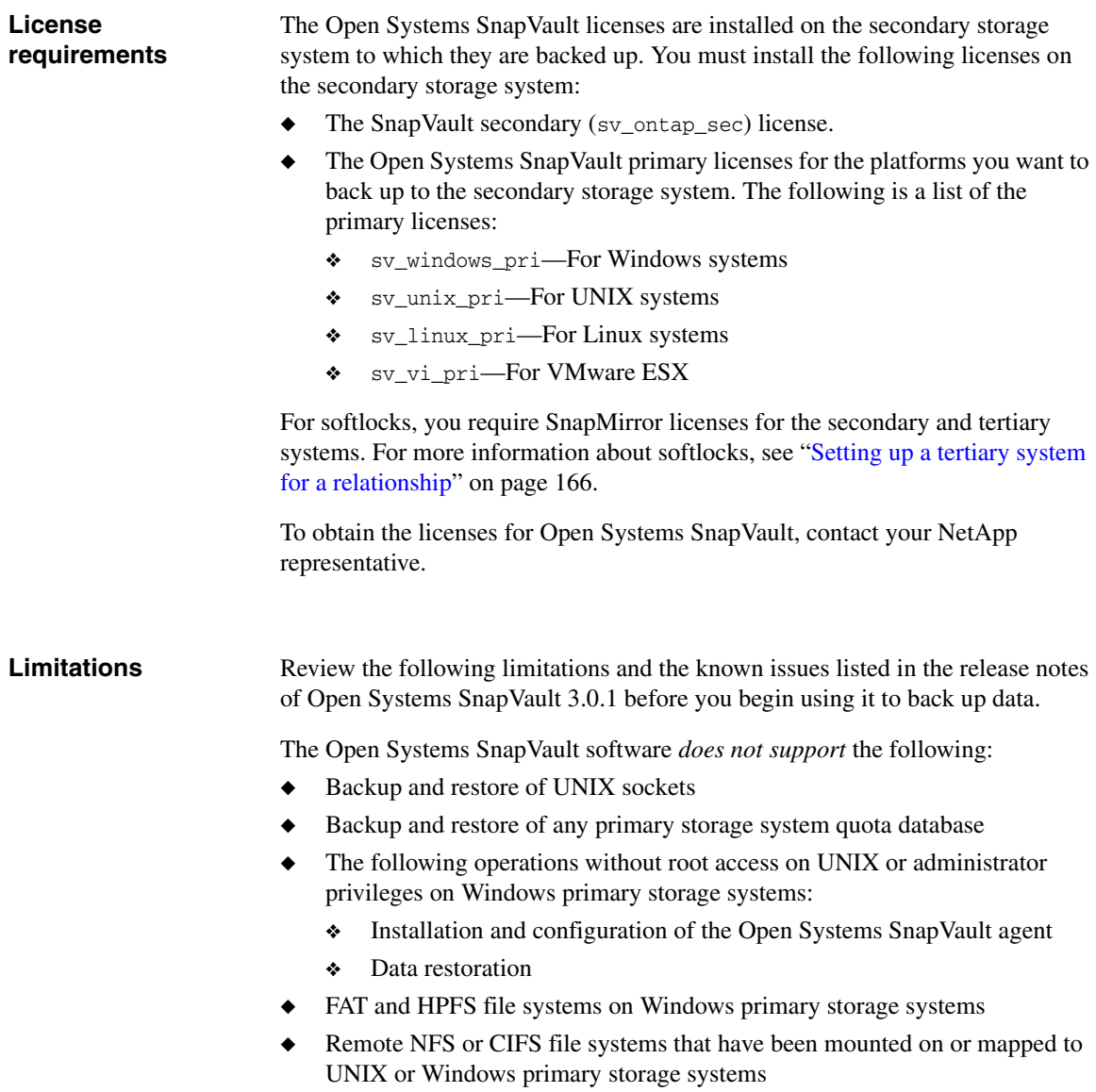

◆ NFS v4 access control list (ACL) information functionality

- Multiple file systems in a single transfer
	- ❖ Open Systems SnapVault does not cross mountpoints.

You must specify each local mountpoint as a separate backup if you are backing up multiple file systems.

- ❖ Open Systems SnapVault does not back up remote points and special mountpoints. However, it allows you to back up volume mountpoints on Windows platforms.
- ◆ Resynchronization of restored subdirectories and single files
- ◆ New system features in Windows Server 2008 except for firewall settings, TCP/IP changes, and bit-locker features.
- ◆ Standard user's ability to run the svconfigupdate, svplugin, and svinstallcheck utilities on Windows Server 2008 platforms. Only a user with administrative privileges can run these utilities on Windows Server 2008 platforms because of the User Account Control feature.

# <span id="page-40-1"></span>**Installing Open Systems SnapVault on Windows platforms**

#### **Installing the Windows agent from NOW**

To download Open Systems SnapVault from the NOW site and install it on the supported Windows platform, complete the following steps:

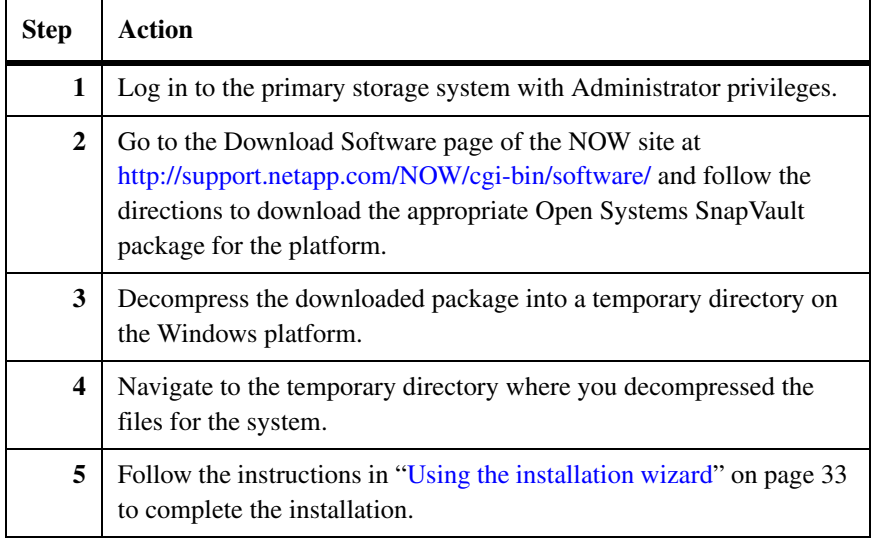

# <span id="page-40-0"></span>**Using the installation wizard**

Use the installation wizard to install the Open Systems SnapVault agent on a Windows system, complete the following steps.

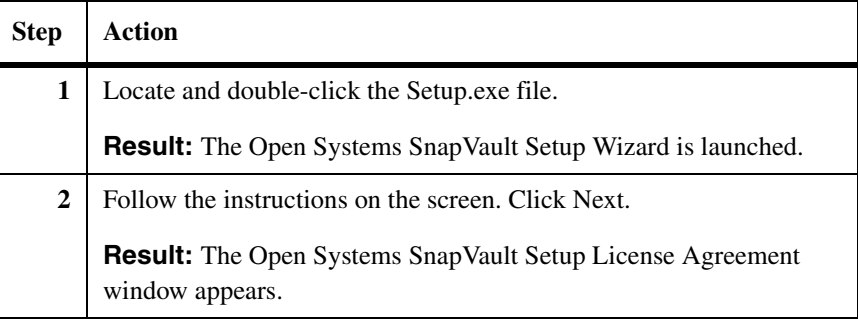

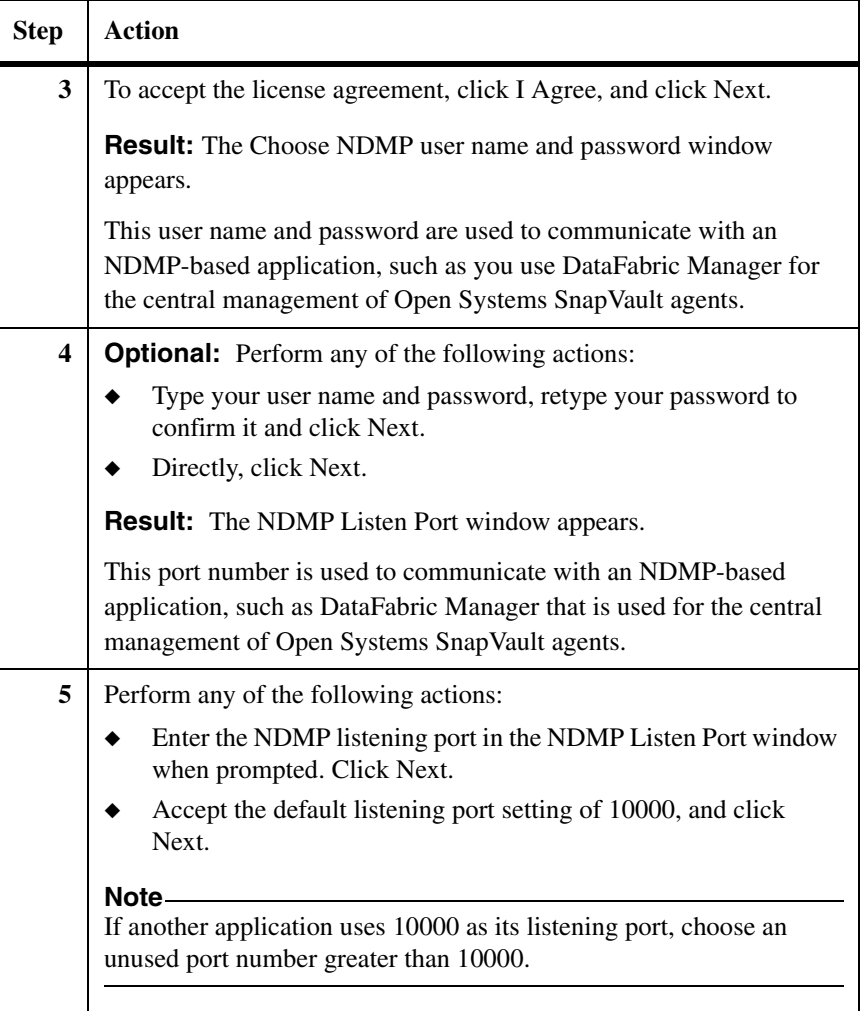

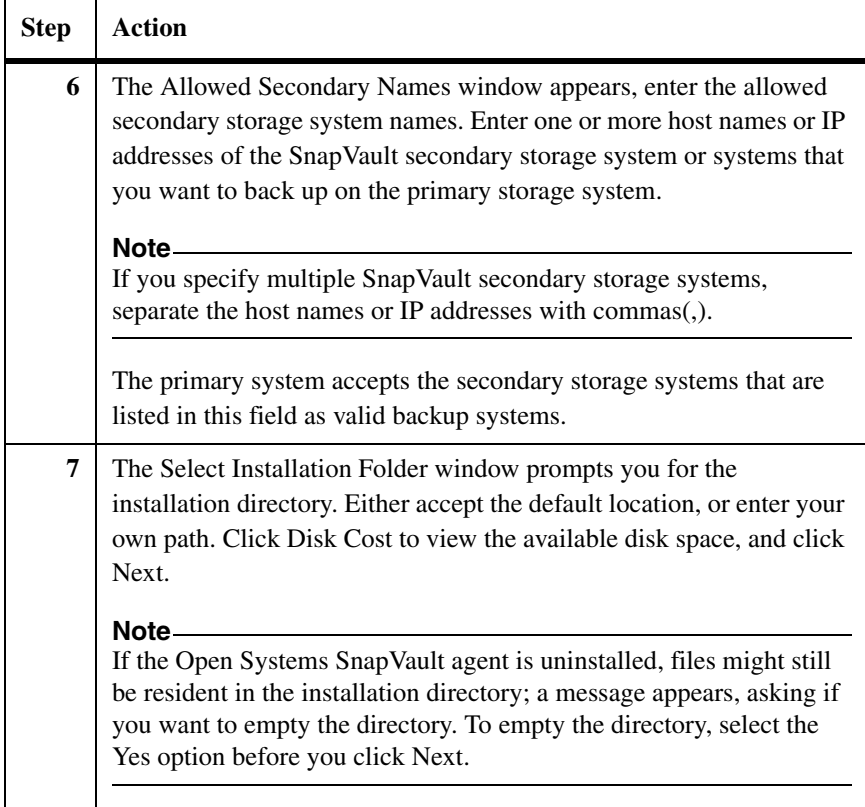

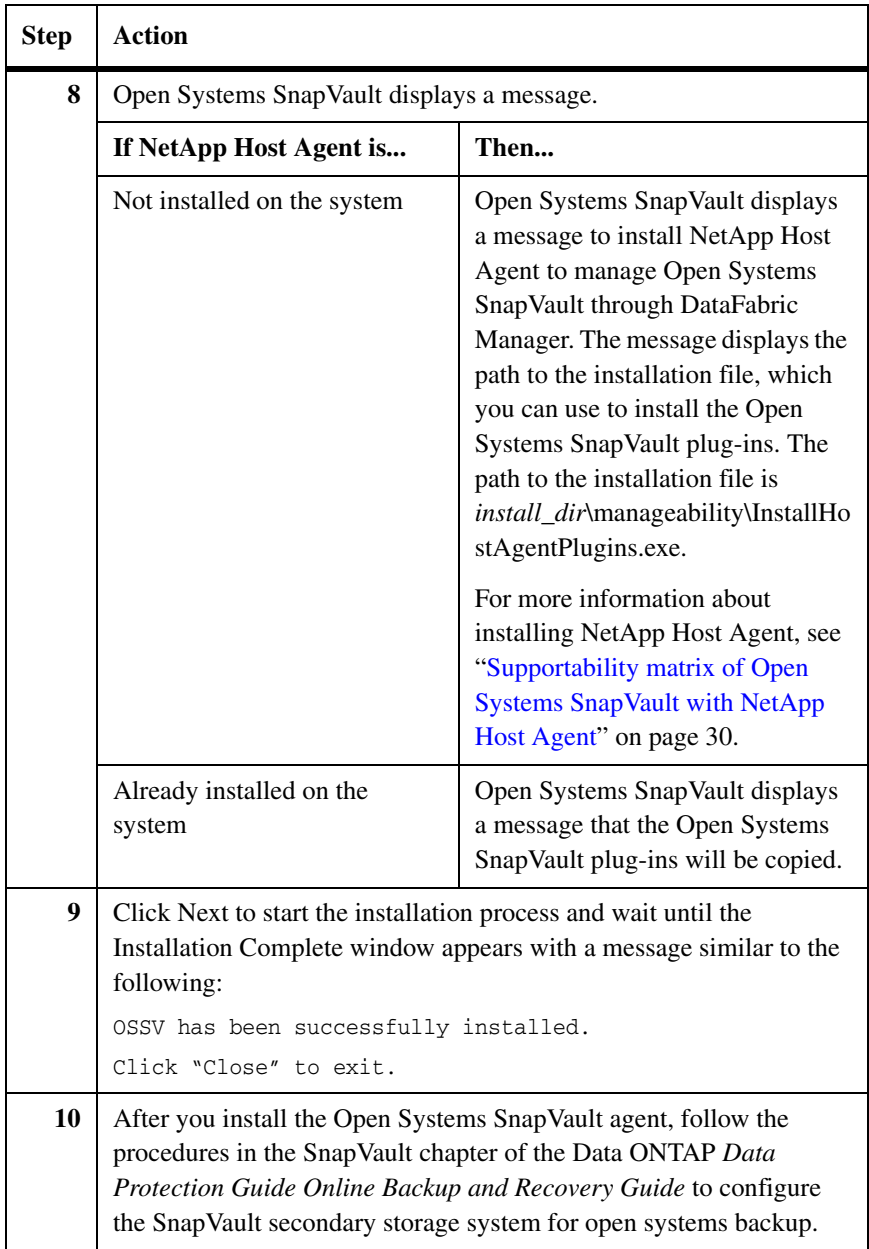

# <span id="page-44-0"></span>**Installing Open Systems SnapVault on UNIX and Linux platforms**

# **Before you proceed with the installation**

Read ["Requirements for primary storage systems" on page 26](#page-33-0) to ensure that you are installing the Open Systems SnapVault software on one of the *supported* UNIX or Linux platforms.

#### **Installing the Solaris agent from NOW**

To download the Open Systems SnapVault Solaris installation package from the NOW site and install it on a primary storage system, complete the following steps:

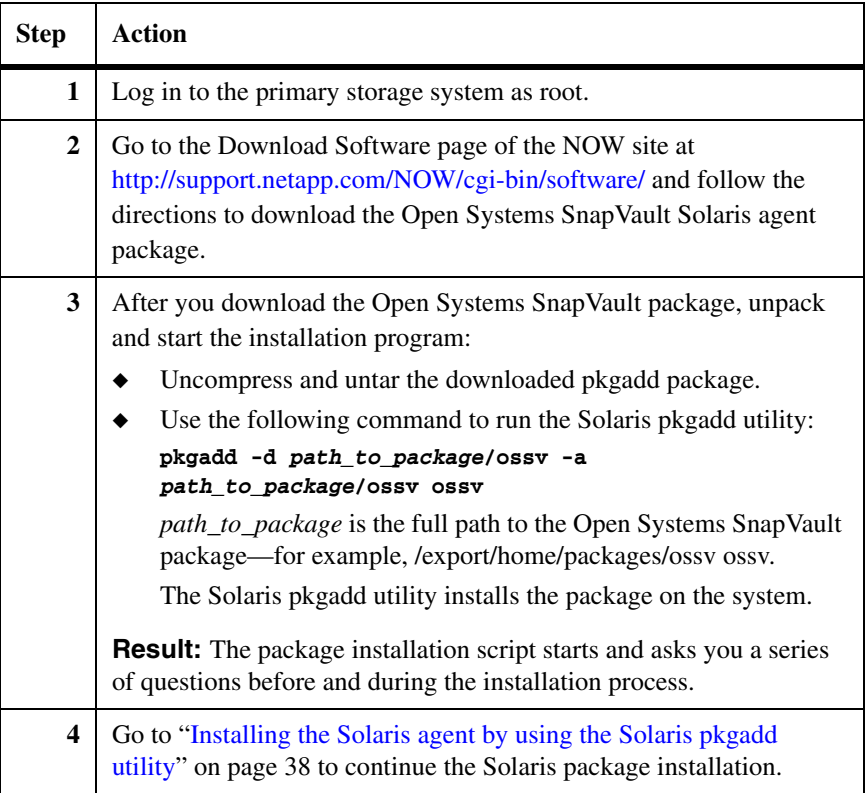

# <span id="page-45-0"></span>**Installing the Solaris agent by using the Solaris pkgadd utility**

Use the pkgadd utility to install the Open Systems SnapVault Solaris agent:

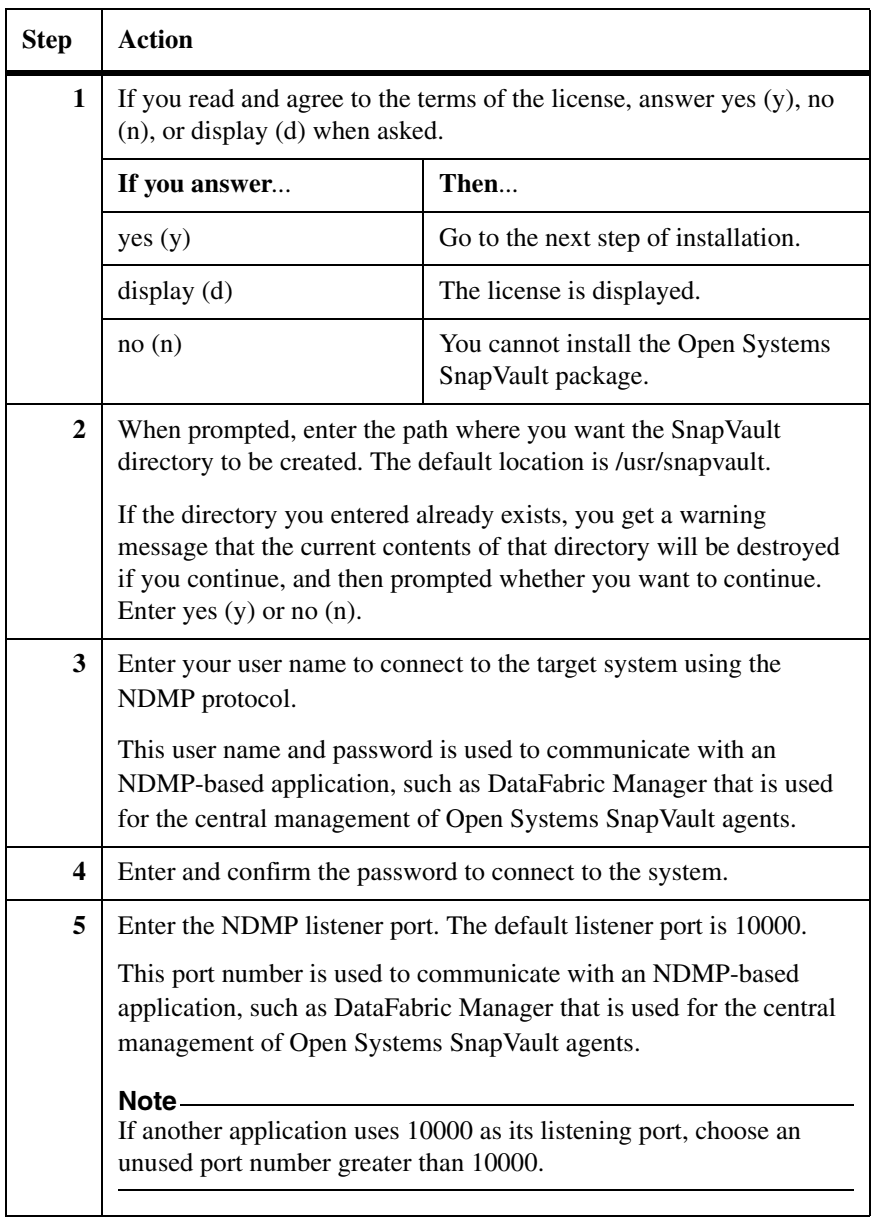

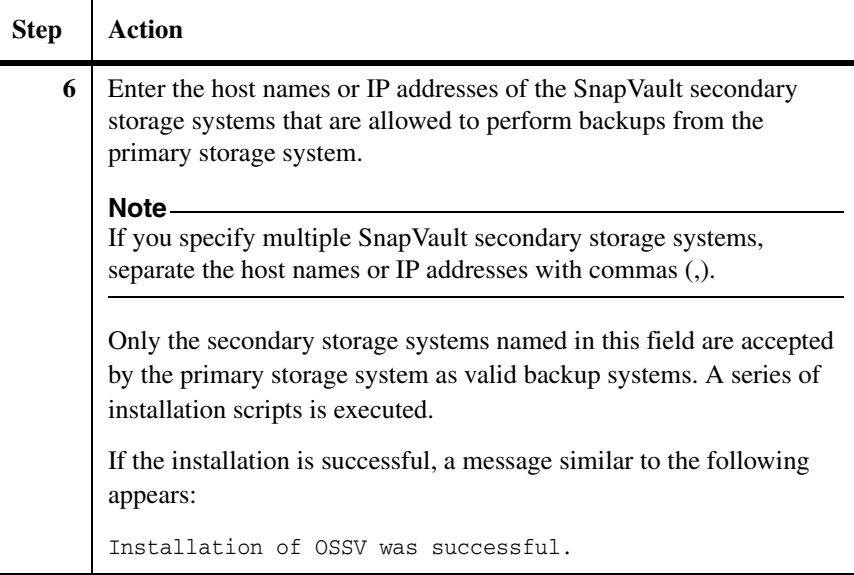

#### **Installing the HP-UX, AIX, or Linux agent from NOW**

To download the Open Systems SnapVault agent for HP-UX, AIX, or Linux from the NOW site and install it, complete the following steps:

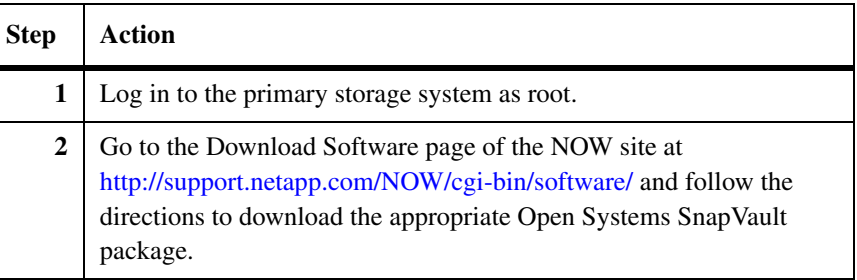

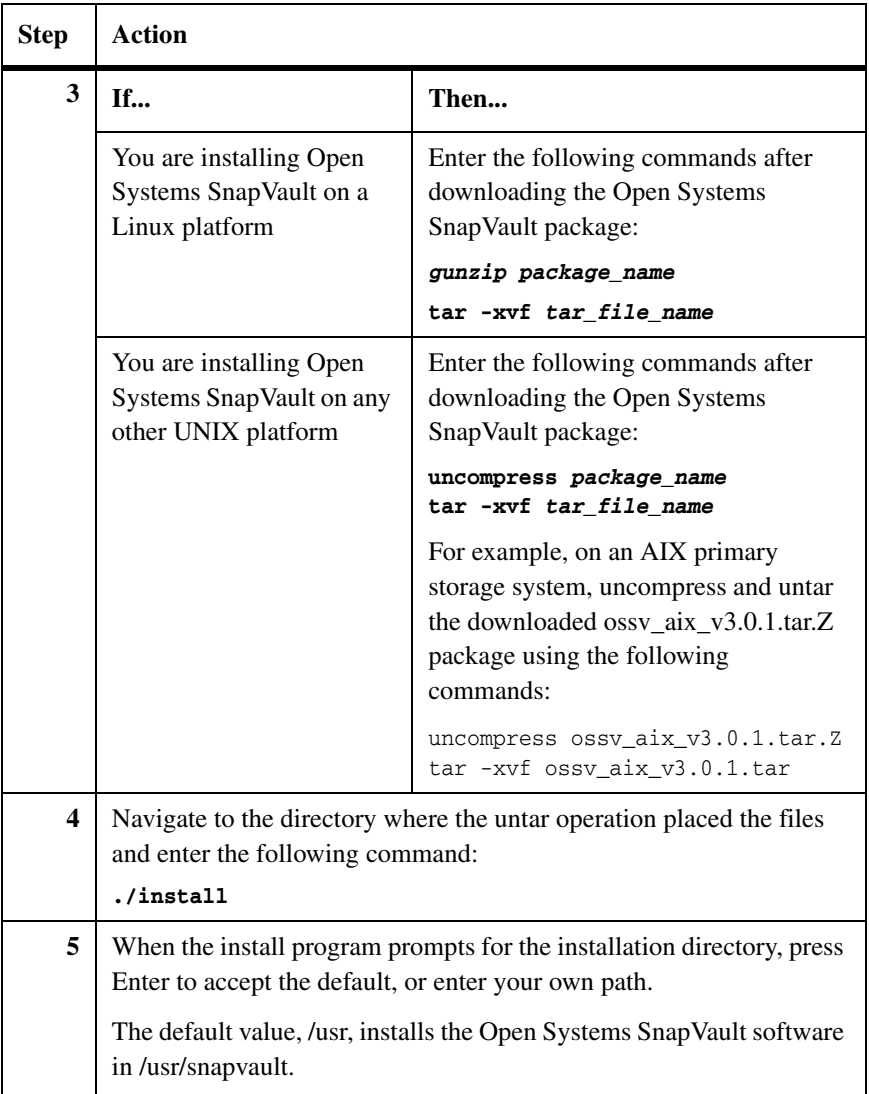

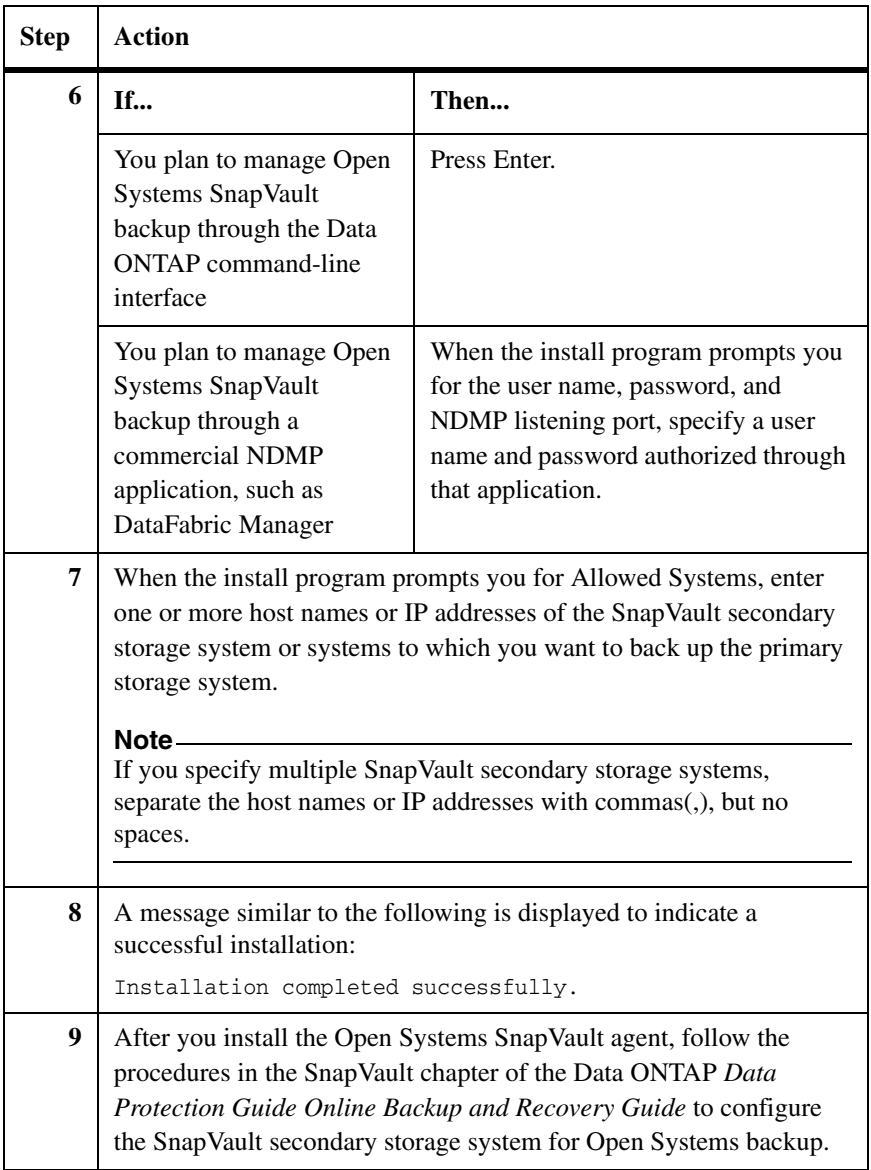

## **Verifying the installation**

To verify that the installation is completed correctly and that the primary and secondary storage systems can back up data, complete the following steps:

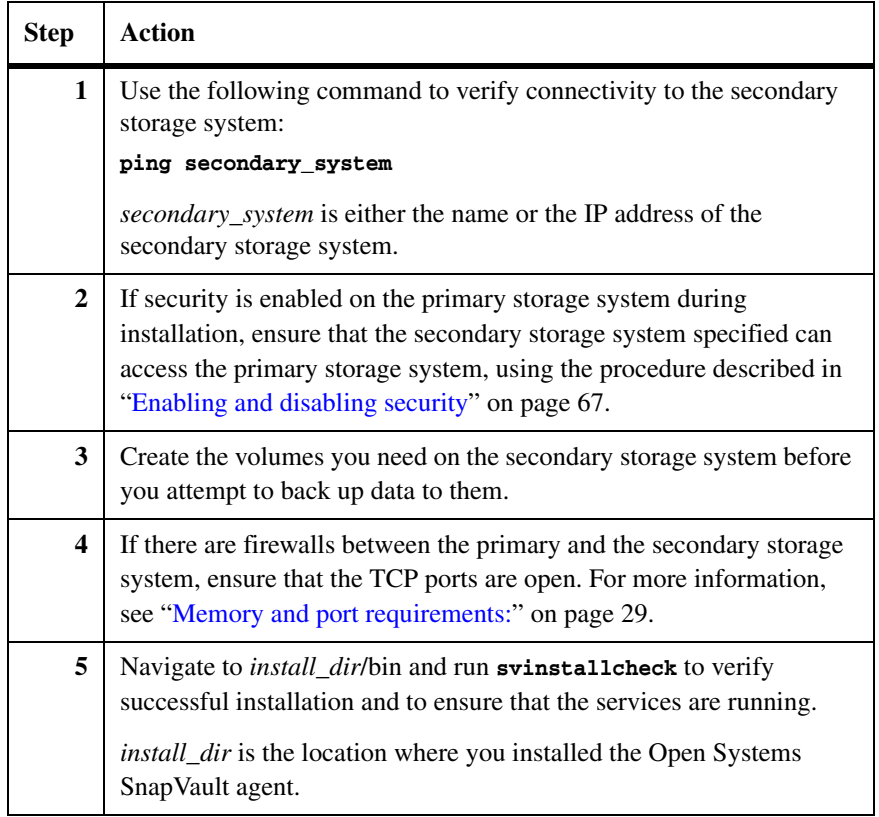

**Prerequisites** Open Systems SnapVault 2.2 or later must be installed on the primary storage system.

**Note**

Windows Server 2003 and 2008 on x86-64/EM64T do not support 32-bit Open Systems SnapVault installation.

#### **Upgrading to Open Systems SnapVault 3.0.1**

To upgrade to Open Systems SnapVault 3.0.1, complete the following steps:

<span id="page-50-0"></span>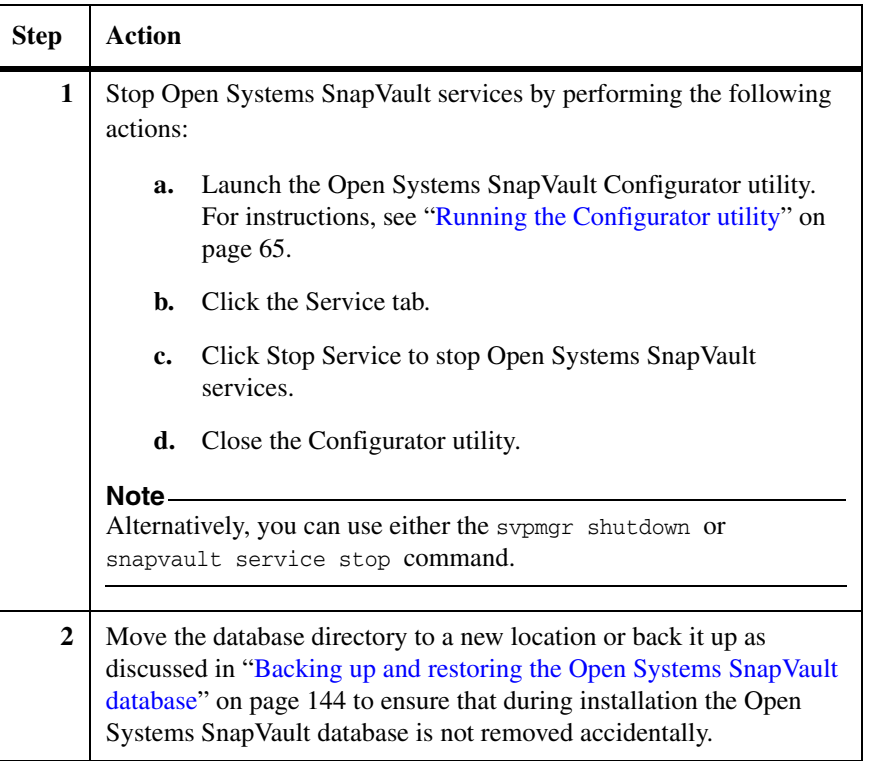

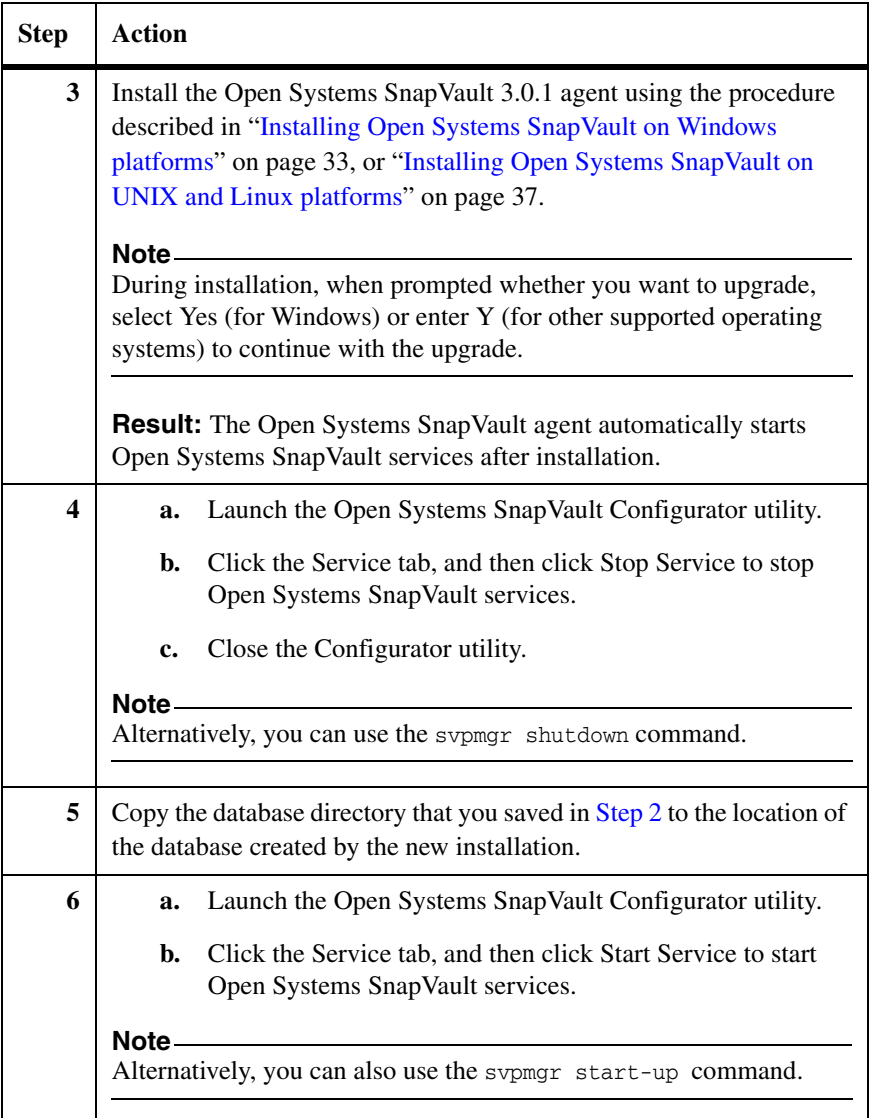

**Support for ACLs:** Open Systems SnapVault 2.3 supports ACLs on Linux and HP-UX JFS. For Open Systems SnapVault relationships (that is, for versions earlier than 2.3), after the upgrade to Open Systems SnapVault 3.0.1, ACLs are backed up only for changed or newly added files. Add the following stanza to snapvault.cfg, to avoid a partial backup of ACLs after upgrading to Open Systems SnapVault 3.0.1:

#### **[QSM:EAs Updated] Value=FALSE**

This causes Open Systems SnapVault to take the following actions, based on the BLI level:

- ❖ If BLI is set to HIGH, ACLs for all files in the relationship are sent to the secondary storage system during the next transfer.
- ❖ If BLI is set to OFF, the entire data set including ACLs are sent to the secondary storage system during the next transfer.

After the first update transfer is complete, either remove the stanza from snapvault.cfg or set the value to TRUE.

**Microsoft SQL Server database backup and restore:** After upgrading to Open Systems SnapVault 3.0.1, if you want to continue to back up and restore Microsoft SQL Server databases, you must set the *[MSSQL: App Discovery]* option in the *ossv\_mssql.cfg* file to TRUE. In Open Systems SnapVault 3.0, the default value of this option was TRUE. However, in Open Systems SnapVault 3.0.1, the default value of this option is FALSE. Setting this option to FALSE prevents whole system backup from failing after upgrading to Open Systems SnapVault 3.0.1.

To upgrade Windows Server 2003 with Open Systems SnapVault installed to Windows Server 2008, complete the following steps:

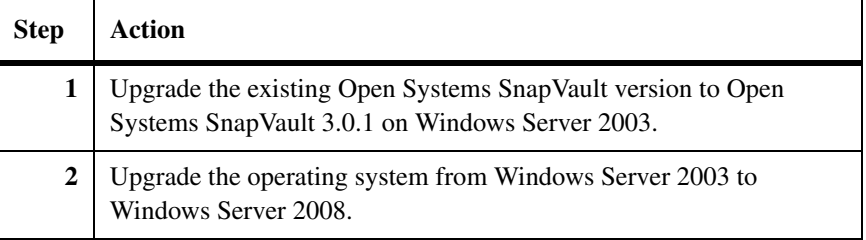

**Upgrading from Windows Server 2003 with Open Systems SnapVault installed to Windows Server 2008** 

You can use an alternative method to upgrade Windows Server 2003 with Open Systems SnapVault installed to Windows Server 2008.

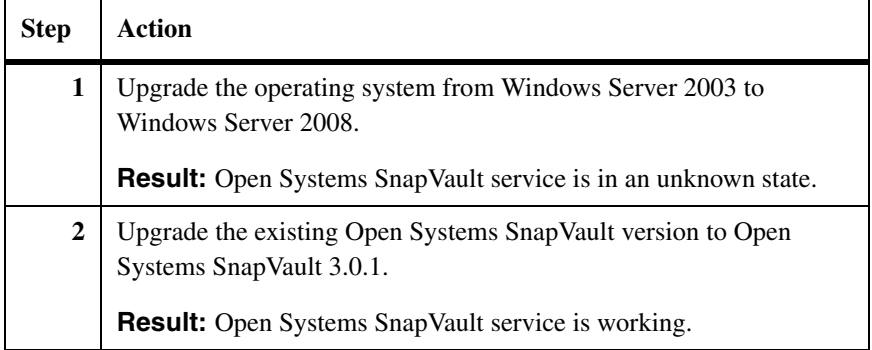

Open Systems SnapVault does not support the following after the upgrade from Windows Server 2003 to Windows Server 2008:

- ◆ Update and restore of system drive, for example C:\, which was backed up before the operating system upgrade.
- ◆ Update and restore of system state.

## **Uninstalling the Open Systems SnapVault agent on Windows**

To uninstall the Open Systems SnapVault 3.0.1 agent on the Windows platform, complete the following steps:

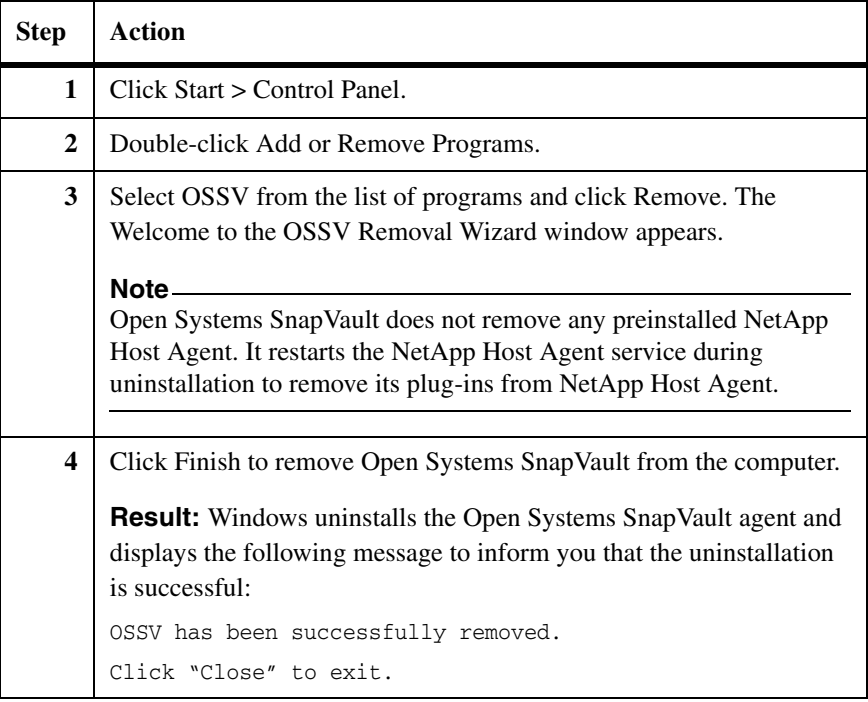

# **Uninstalling the Open Systems SnapVault agent on Solaris**

To uninstall the Open Systems SnapVault 3.0.1 agent on a Solaris platform, complete the following steps.

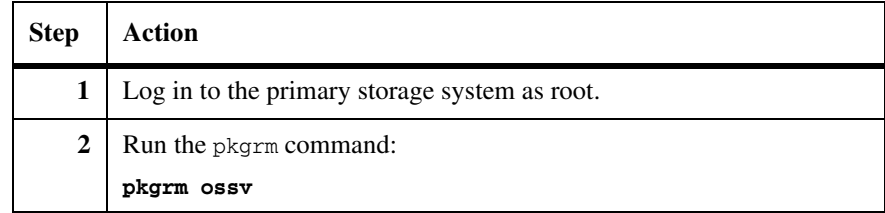

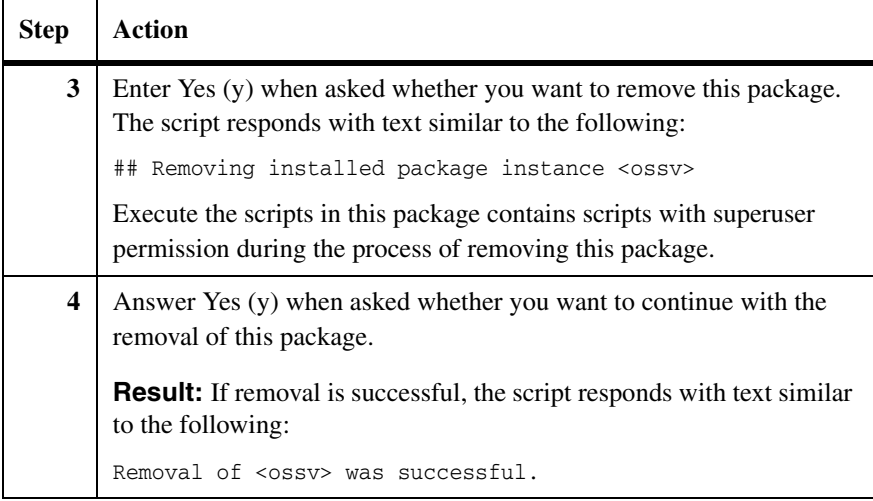

## **Uninstalling the Open Systems SnapVault agent on HP-UX, AIX, or Linux**

To uninstall the Open Systems SnapVault 3.0.1 agent on the HP-UX, AIX, or Linux platform, complete the following steps:

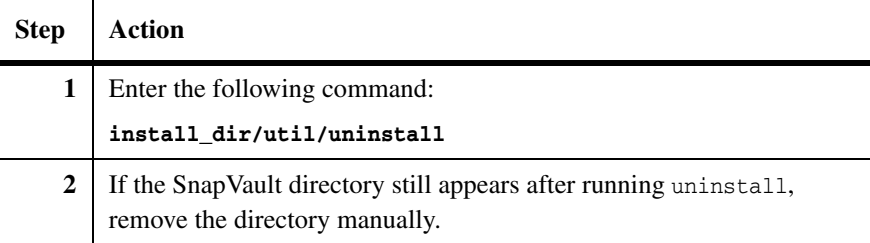

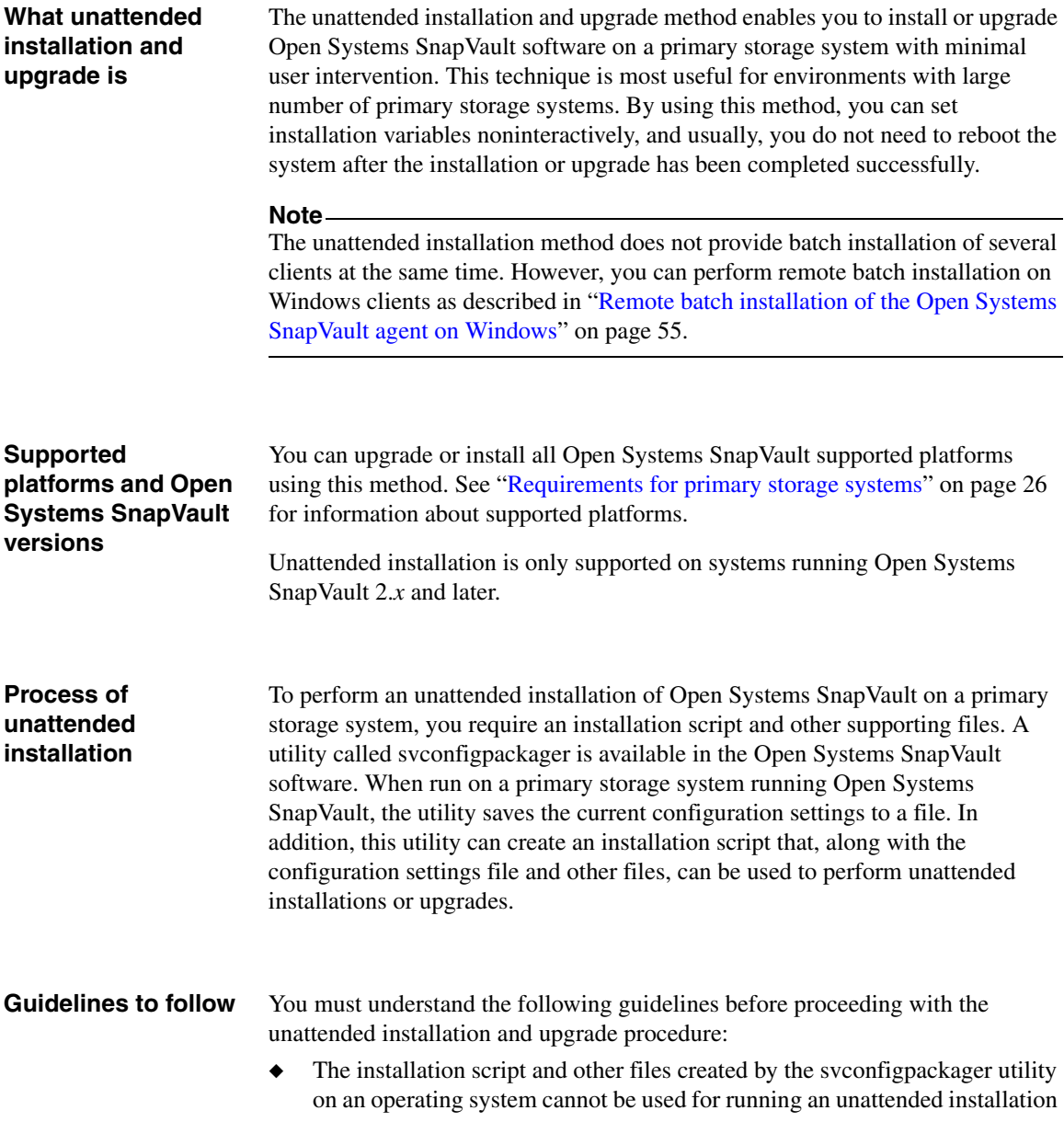

on a different operating system—that is, if you created an installation script on a Windows 2003 system, you cannot use it to perform an unattended installation on a different platform. Similarly, an installation script created for a Solaris system cannot be used to perform an unattended installation on an HP-UX system.

- ◆ You cannot change the following configuration settings when performing an unattended upgrade:
	- ❖ Installation path
	- ❖ Database directory
	- ❖ Trace directory
	- ❖ Temporary directory

#### **Preparing for an unattended installation or an upgrade**

You must generate an installation script and other files necessary to perform the unattended installation or an upgrade. For details on the installation script, see ["Unattended installation script" on page 56.](#page-63-0) To generate the installation script and the files, complete the following steps:

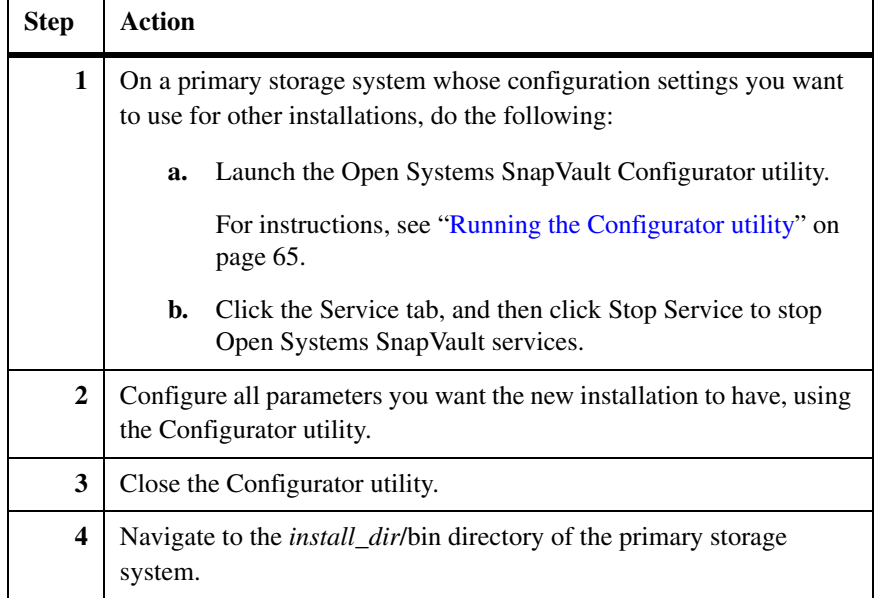

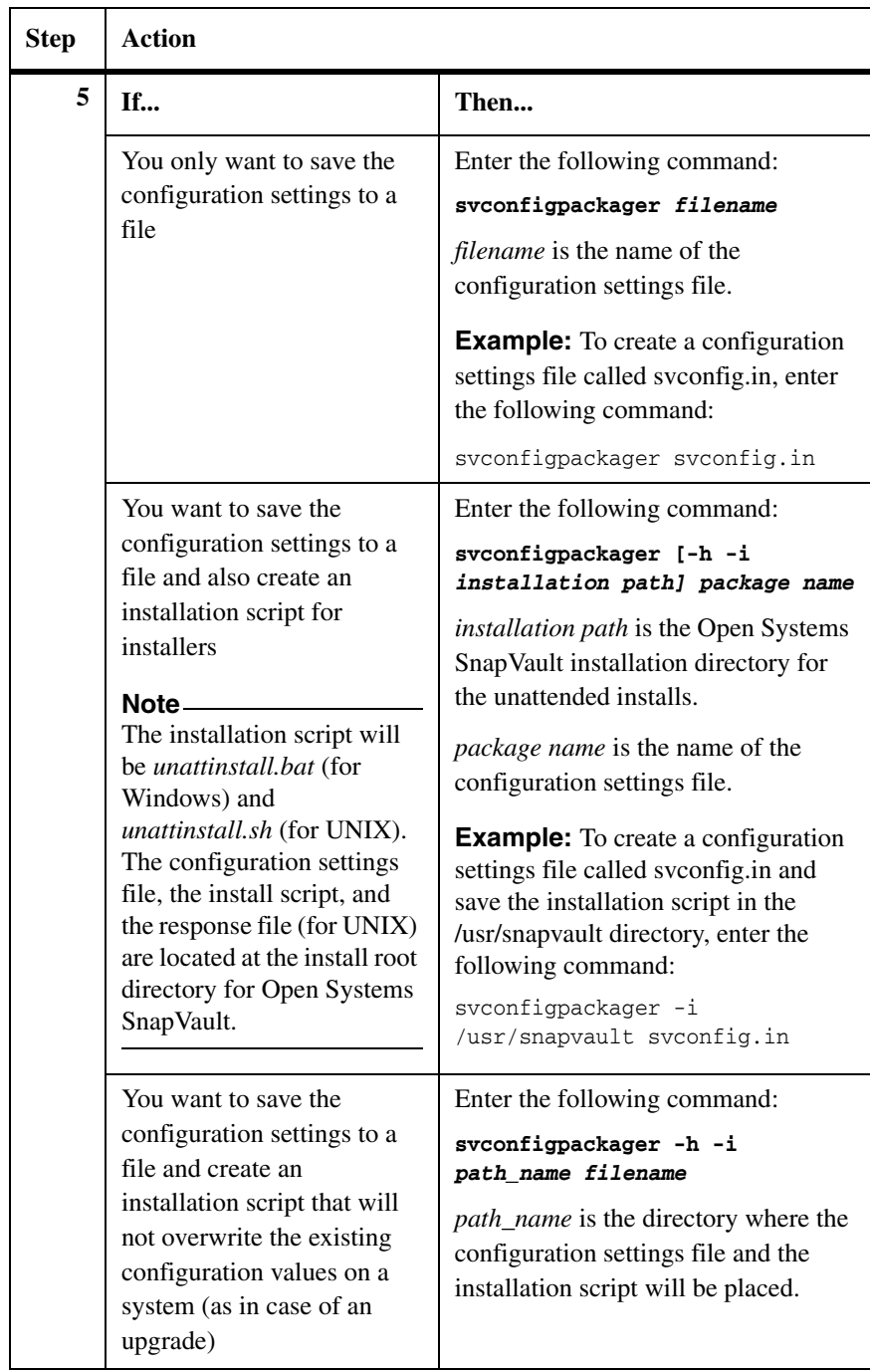

<span id="page-59-0"></span>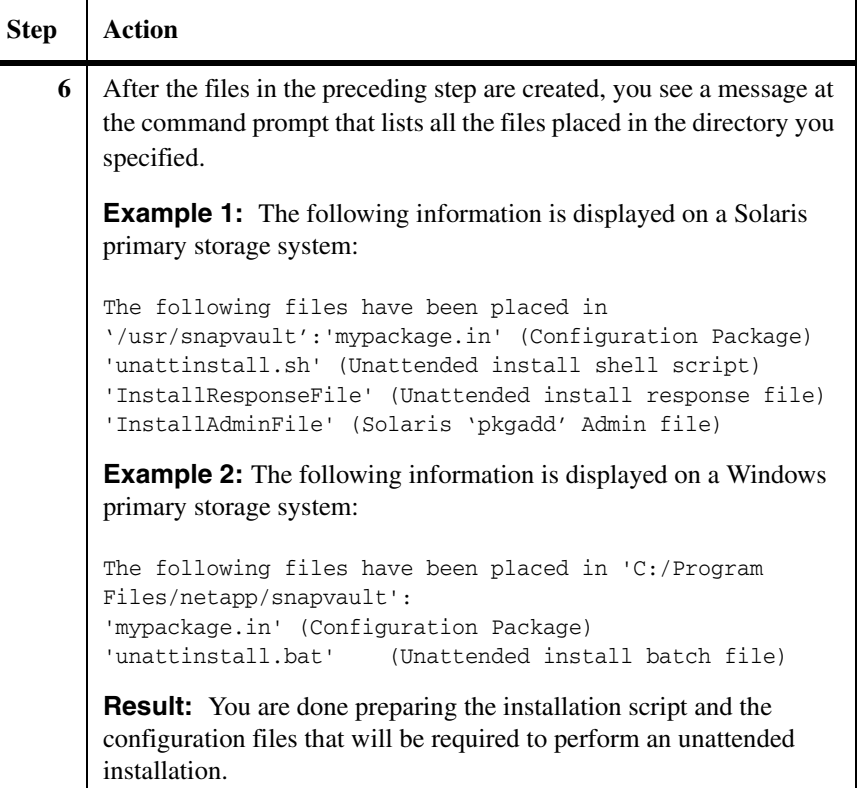

<span id="page-59-1"></span>**Performing an unattended installation or upgrade**

To perform an unattended installation or upgrade on a system for which you have generated an installation script and other necessary files, complete the following steps:

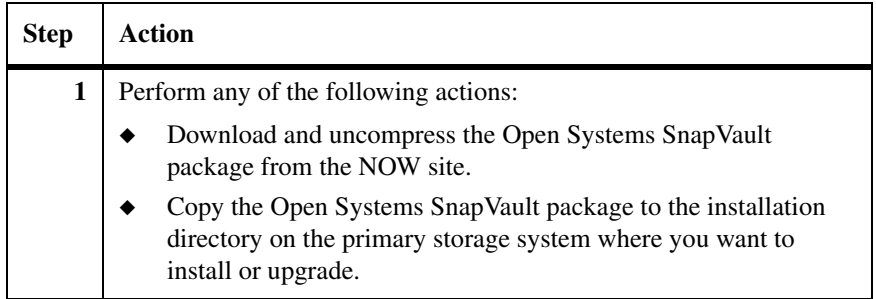

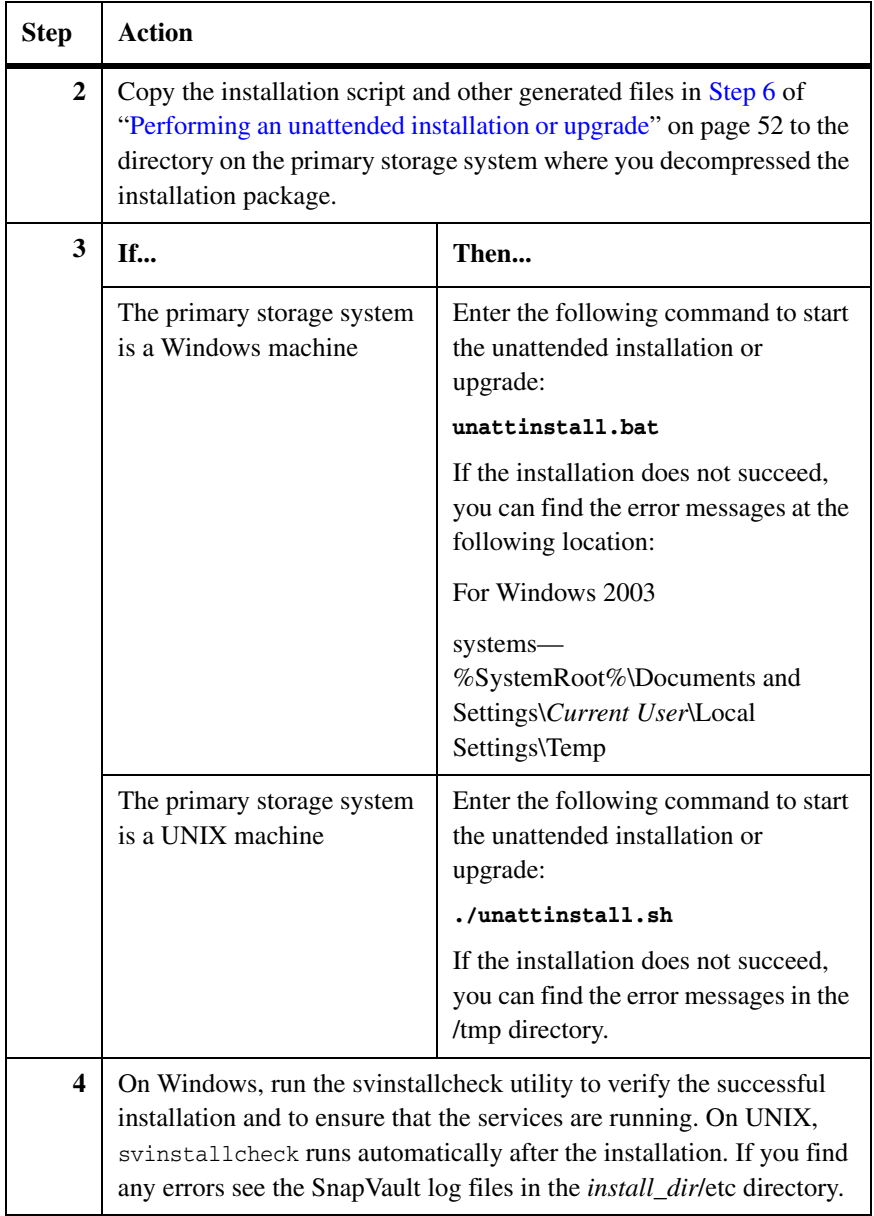

#### **Performing an unattended installation or upgrade of NetApp Host Agent on Windows**

To perform an unattended installation or upgrade of NetApp Host Agent with Open Systems SnapVault on Windows, complete the following steps:

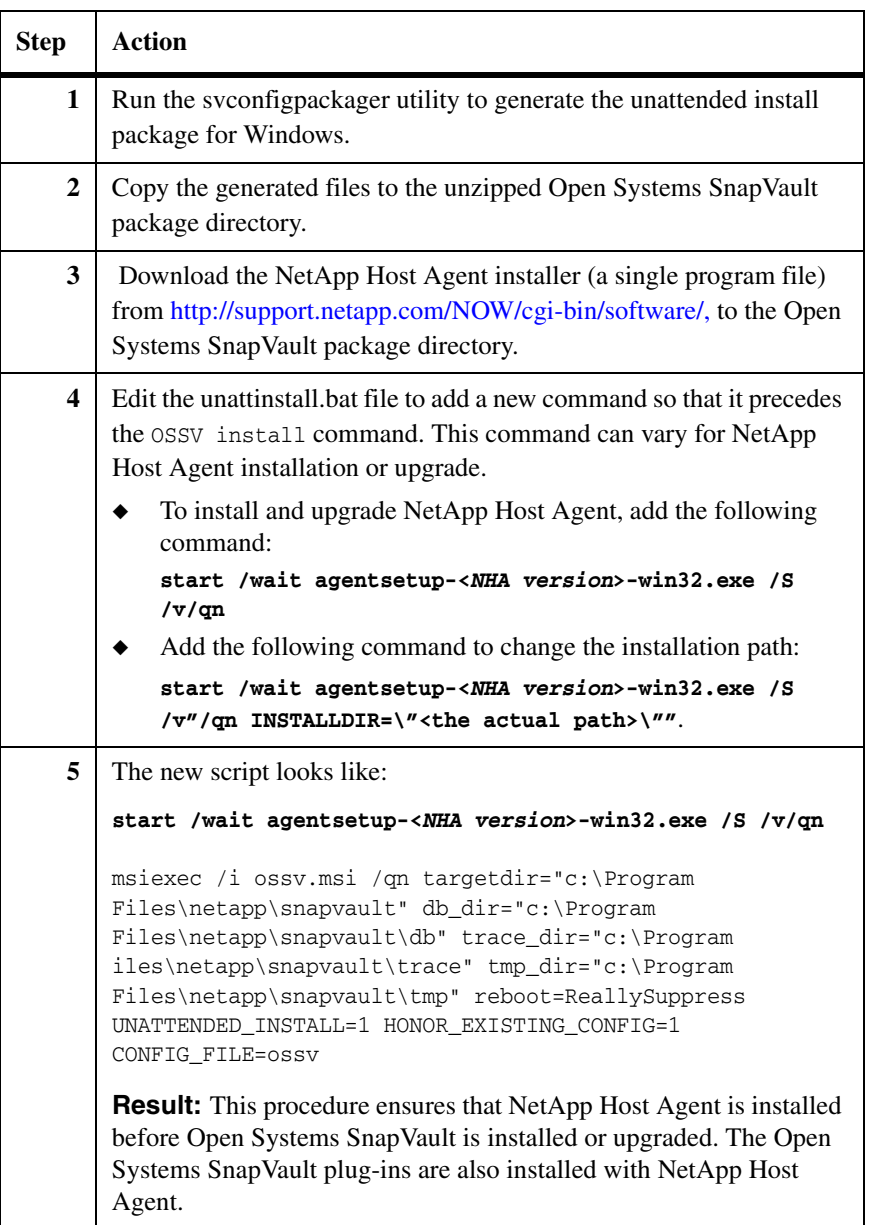

#### **Performing an unattended installation or upgrade of NetApp Host Agent on Linux**

To perform an unattended installation or upgrade of NetApp Host Agent with Open Systems SnapVault on Linux, complete the following steps:

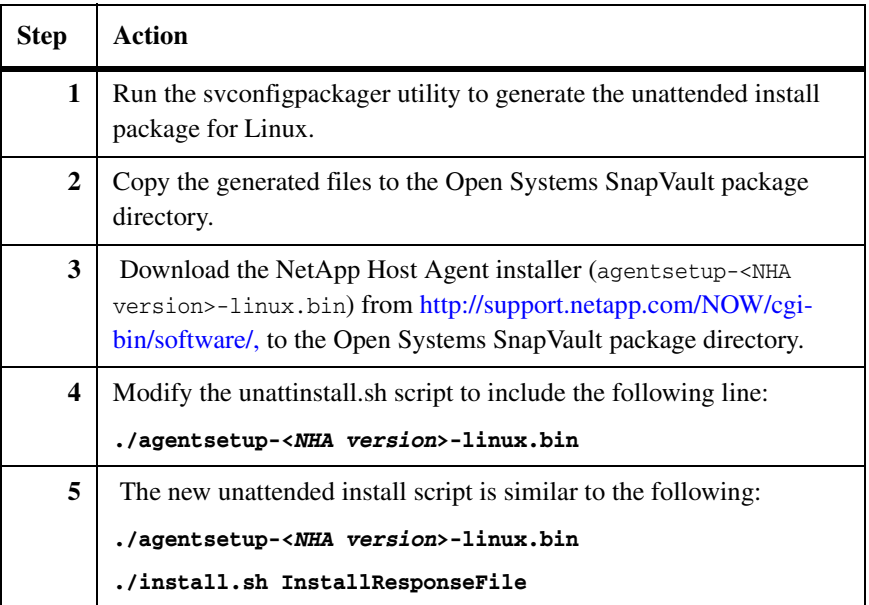

#### <span id="page-62-0"></span>**Remote batch installation of the Open Systems SnapVault agent on Windows**

NetApp does not provide a method to batch-install Open Systems SnapVault agents. However, it is possible to remotely batch-install the Open Systems SnapVault agent on Windows clients.

The remote batch installation method is based on the Windows domain and Active Directory. In the Active Directory, you can establish a policy to push the Open Systems SnapVault agent onto a number of clients within the domain. Reboot those clients to install the Open Systems SnapVault agent.

For information about remote batch installation in the Windows environment, see <http://www.microsoft.com/>.

#### <span id="page-63-0"></span>**Unattended installation script** Run the svconfigpackager utility located in the *install\_dir/*bin location to create a configuration settings file and an installation script for unattended installations or upgrades. The svconfigpackager utility prompts you to answer the following

◆ Do you accept the agreement (Y/N)?

queries:

After the installation script is successfully created, a message similar to the following is displayed:

```
Operation completed successfully
The following files have been placed in 'D:/Program 
Files/netapp/snapvault':
'svconf.in' (Configuration Package)
'unattinstall.bat' (Unattended install batch file)
```
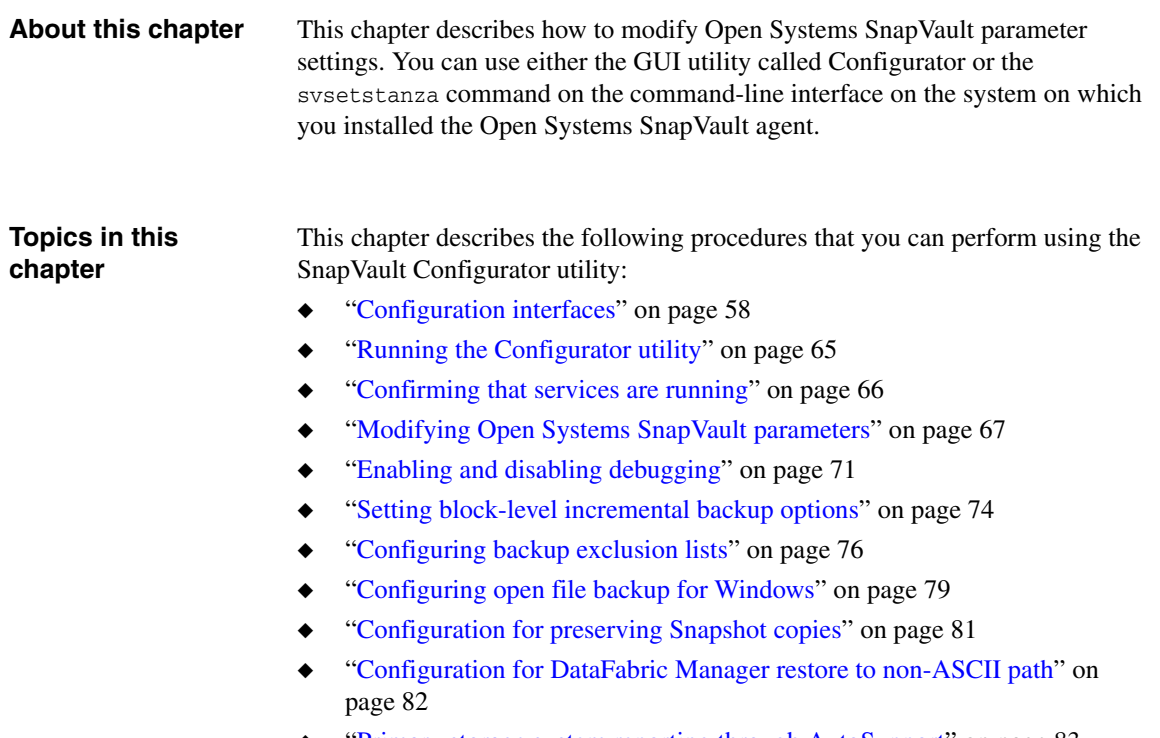

◆ ["Primary storage system reporting through AutoSupport" on page 83](#page-90-0)

<span id="page-65-0"></span>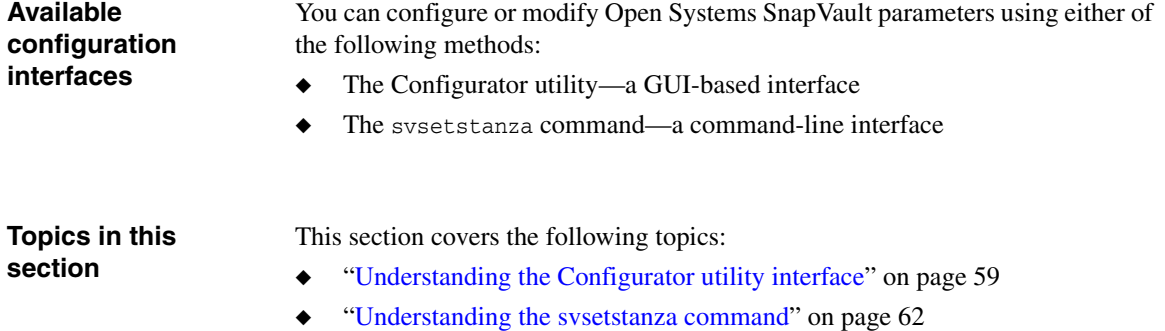

<span id="page-66-0"></span>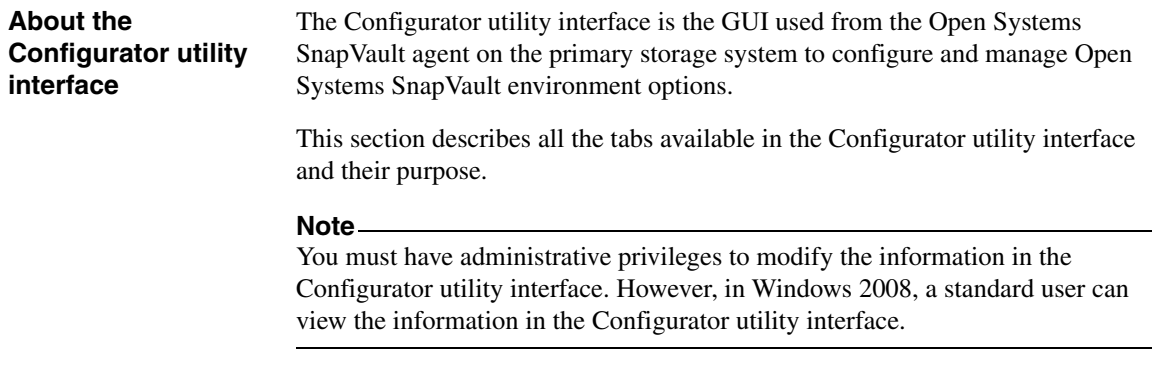

## **Components of the Configurator utility GUI**

The Configurator utility GUI consists of five tabs, as shown in the following example.

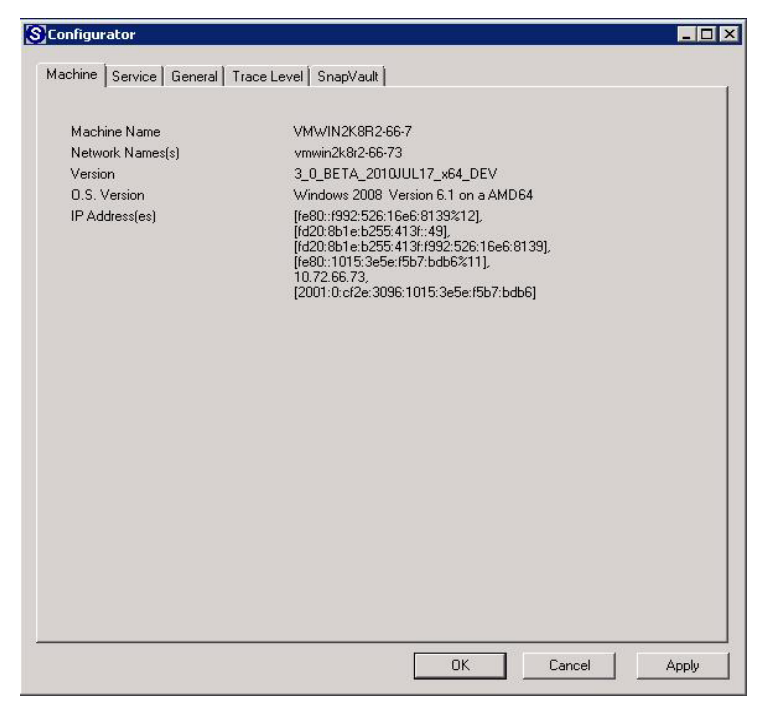

**The Machine tab:** The Machine tab displays information about the Open Systems SnapVault software version and the primary system information, such as the IPv4 and IPv6 network addresses and operating system version.

**The Service tab:** The Service tab enables you to start and stop the Open Systems SnapVault service.

**The General tab:** The General tab enables you to generate debugging files by first selecting "Generate debugging files", then modifying the default log output settings for various Open Systems SnapVault processes in the Trace Level tab.

You can also modify default directory locations using this tab. You can find the SnapVault log files in the *install\_dir*/etc directory. For more information about the Open Systems SnapVault log files, see ["Locating status and problem reports"](#page-149-0)  [on page 142.](#page-149-0)

**The Trace Level tab:** The Trace Level tab enables you to modify the default logging output for the various Open Systems SnapVault processes.

**The SnapVault tab:** The SnapVault tab enables you to modify multiple parameters such as block-level increment level (BLI), parameters, NDMP parameters (for central management of Open Systems SnapVault agents), VSS parameters, and security settings.

# <span id="page-67-0"></span>**List of configuration files**

The following configuration files include the parameters that the different tabs of the Configurator utility interface can configure or change. You can find these configuration files in the *install\_dir*/snapvault/config directory.

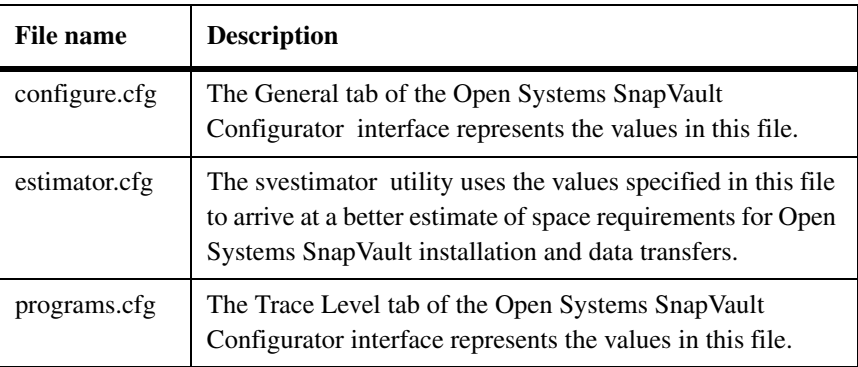

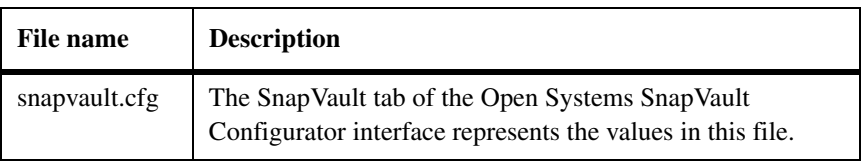

<span id="page-69-0"></span>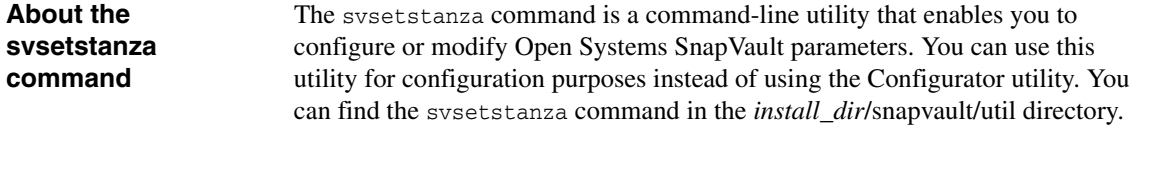

#### **What the svsetstanza command changes**

You can find the parameters that the svsetstanza command can configure or change in the *install\_dir*/snapvault/config directory. For more information about the configuration files, see ["List of configuration files" on page 60](#page-67-0).

The following is an example of the configure.cfg file.

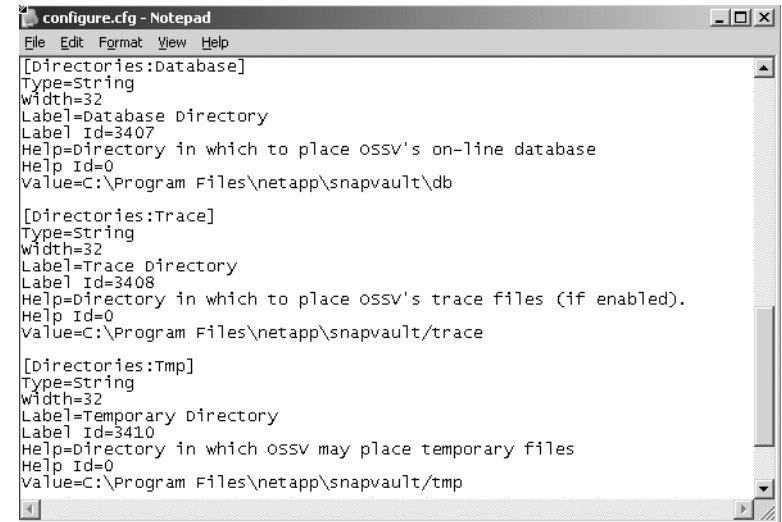

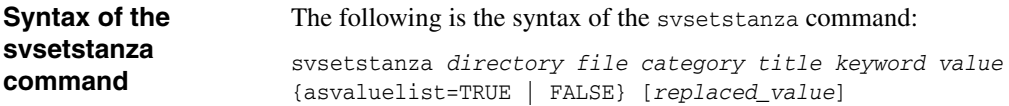

*directory* is the Open Systems SnapVault directory that contains the file in which the value to be changed is present. Usually, the directory is *install\_dir*/snapvault/config.

*file* is the Open Systems SnapVault configuration file to be changed. In the preceding example (image), configure.cfg is the file.

*category* is the section to be changed in the configuration file. In the preceding example (image), Directories is a category.

*title* is the title of the section to be changed. In the preceding example (image), Trace is a title.

*keyword* is the parameter to be changed. In the preceding example (image), Value is a keyword.

*value* is the new value for the parameter.

asvaluelist specifies whether the value of the parameter to be changed is a list. Use TRUE if the value is a list, otherwise use FALSE.

*replaced\_value* specifies the value in the list to replace. For example, if a qtree SnapMirror Access List specifies "f840, f880", it can be changed to "f840, f740".

#### **Note**

The values that you specify for the variables in the svsetstanza command are not case-sensitive. Values that contain spaces must be enclosed in double quotes  $($ " ").

**Examples** Example1: In the following example, the trace directory of an Open Systems SnapVault installation needs to be changed from C:\Program Files\netapp\snapvault\trace to D:\Trace.

> [Directories:Trace] Type=String Width=32 Label=Trace Directory Label Id=3408 Help=Directory in which to place OSSV's trace files (if enabled). Help Id=0 Value=C:\Program Files\netapp\snapvault\trace

Use the following command to accomplish the change:

svsetstanza config configure.cfg Directories Trace Value D:\Trace FALSE

#### **Example 2:** To turn off the BLI settings, enter the following command:

svsetstanza config snapvault.cfg Configuration Checksums Value OFF FALSE

**Example 3:** To replace f880 with f740 in the qtree SnapMirror Access List, enter the following command:

svsetstanza.exe config snapvault.cfg QSM "Access List" Value f740 asvaluelist=TRUE f880

#### **Note**

The svsetstanza command does not validate the specified values. It writes the values to the .cfg file.
# **Running the Configurator utility**

## **Running the Configurator utility**

To run the Configurator utility, complete the following steps.

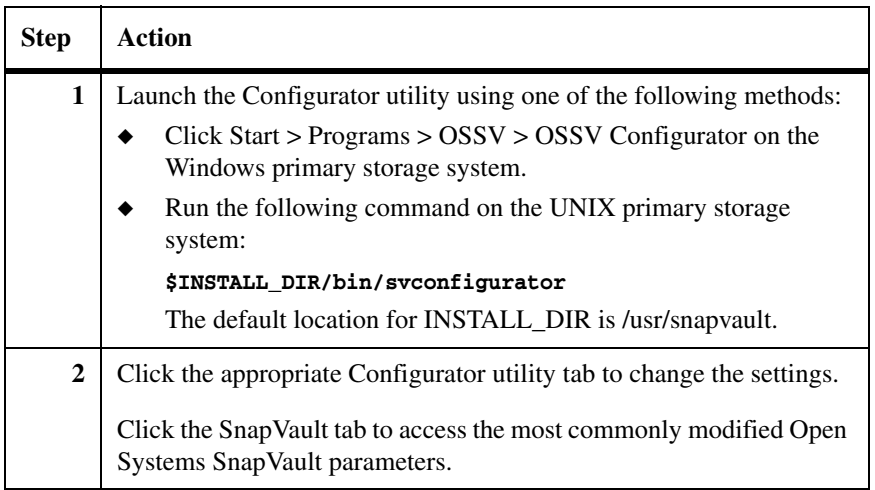

## **Confirming that services are running**

**Confirming that services are running**

To confirm that the Open Systems SnapVault services are running, complete the following steps.

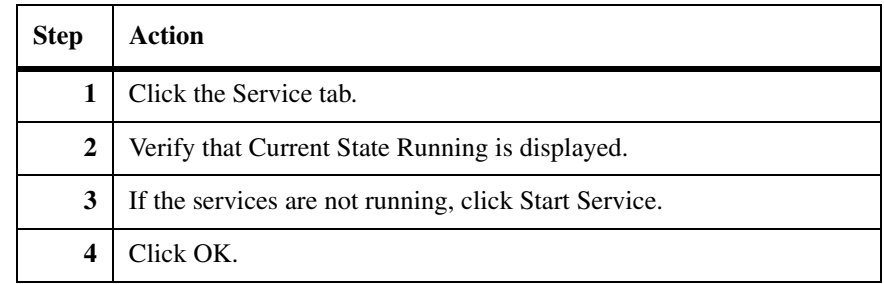

## **Modifying Open Systems SnapVault parameters**

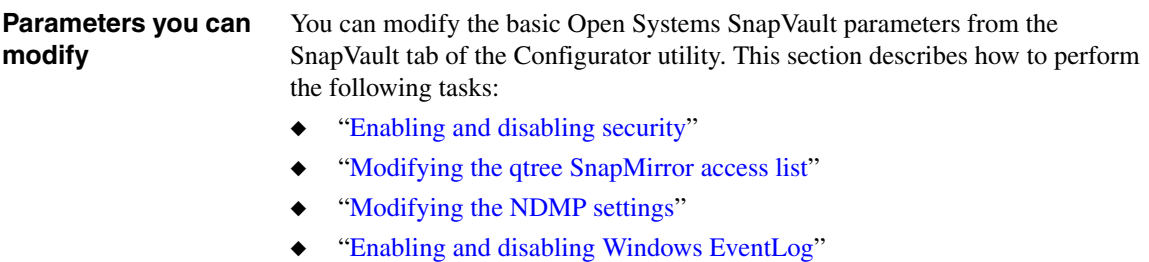

### <span id="page-74-0"></span>**Enabling and disabling security**

As a security measure, Open Systems SnapVault uses an access list to determine the secondary storage system to which the primary storage system has permission to back up data. To enable or disable security, complete the following steps.

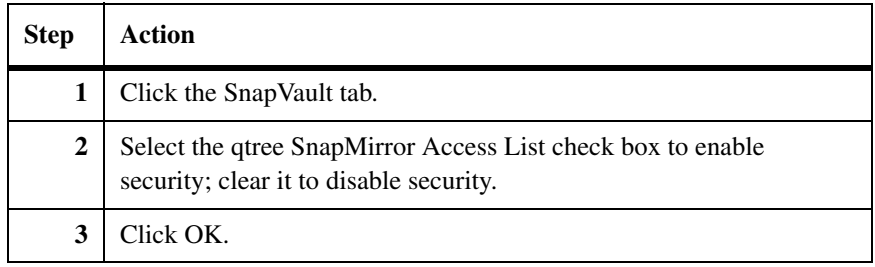

### <span id="page-74-1"></span>**Modifying the qtree SnapMirror access list**

You can change the secondary storage systems to which the primary storage system backs up data by modifying the qtree SnapMirror access list. To modify the qtree SnapMirror access list, complete the following steps.

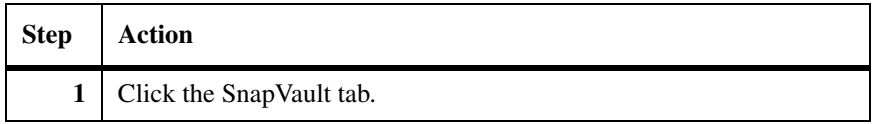

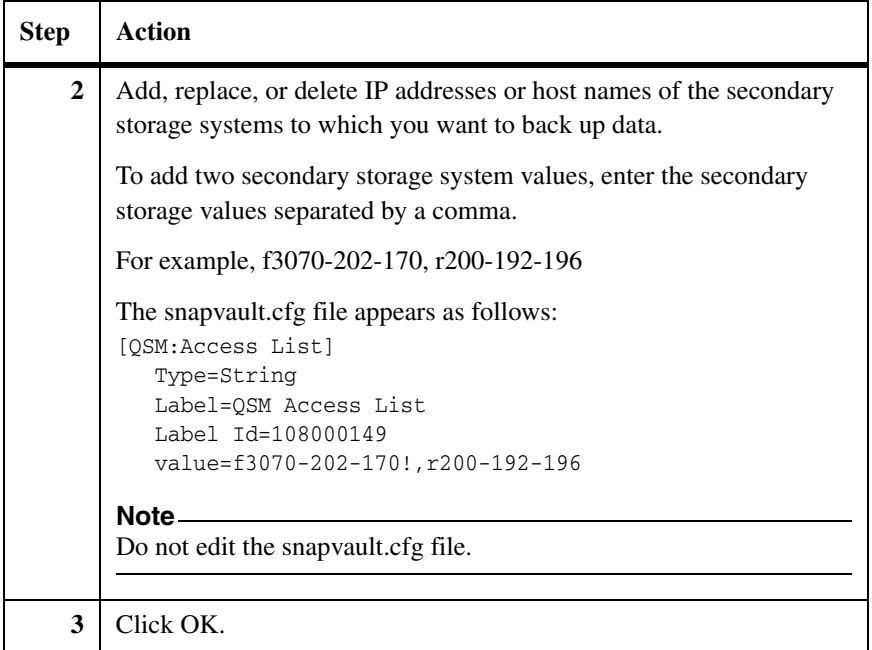

<span id="page-75-0"></span>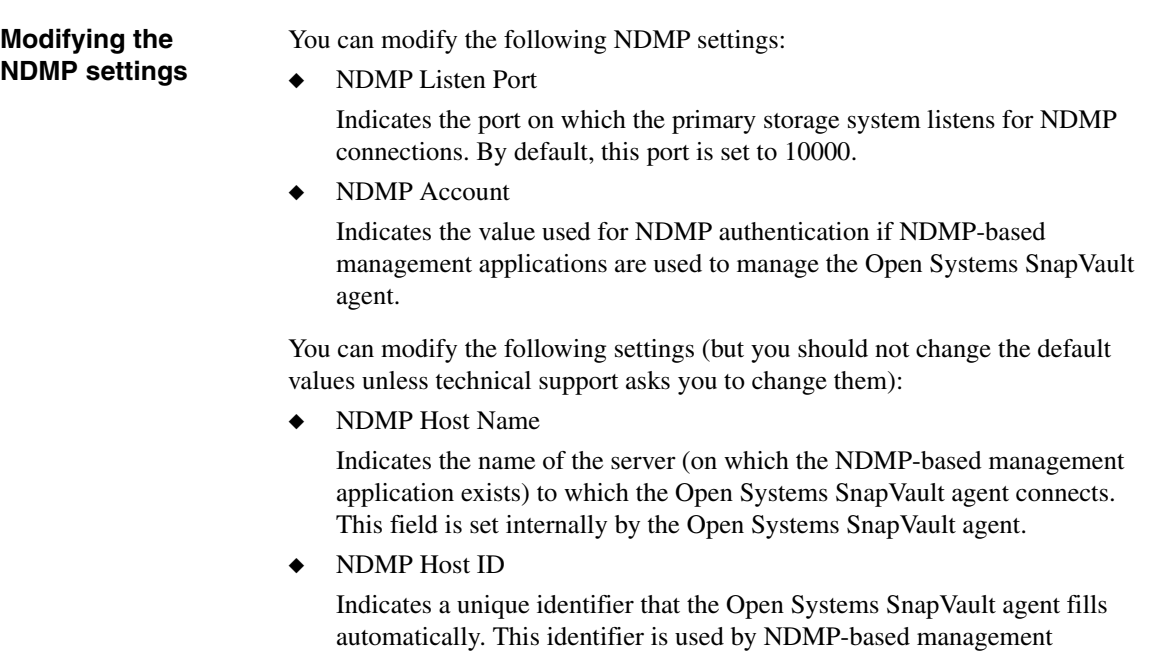

applications to identify the primary storage system. You must *not* modify this field.

**Modifying the NDMP Account setting:** To modify the NDMP Account setting, complete the following steps.

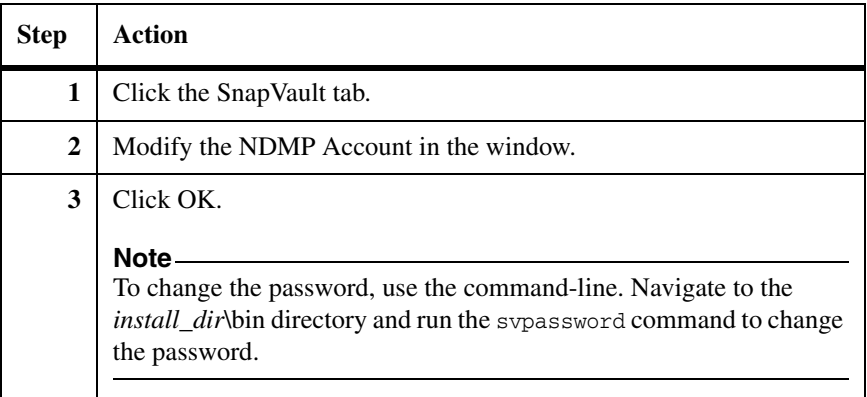

**Modifying the NDMP Listen Port setting:** To reassign the NDMP Listen Port setting to another unused port number, complete the following steps.

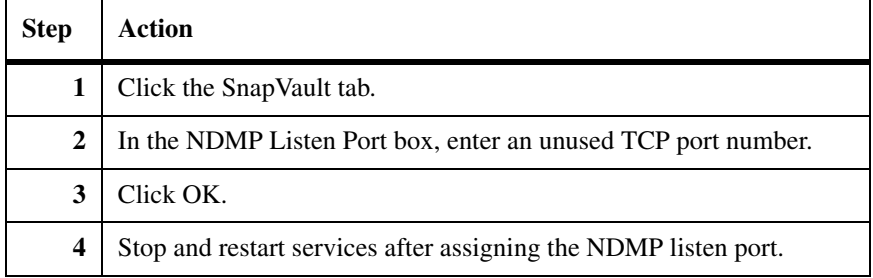

## <span id="page-76-0"></span>**Enabling and disabling Windows EventLog**

You can enable or disable support for Windows EventLog as part of the System State backup. The EventLog options are as follows:

- ◆ Application EventLog Indicates backup of application logs only
- ◆ Security EventLog Indicates backup of security logs only
- ◆ System EventLog Indicates backup of system logs only

**Modifying Windows EventLog:** To enable or disable the support for Windows EventLog, complete the following steps.

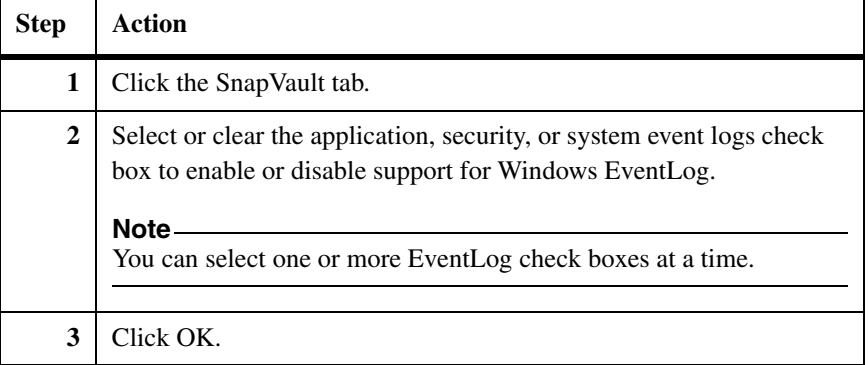

# **Enabling and disabling debugging**

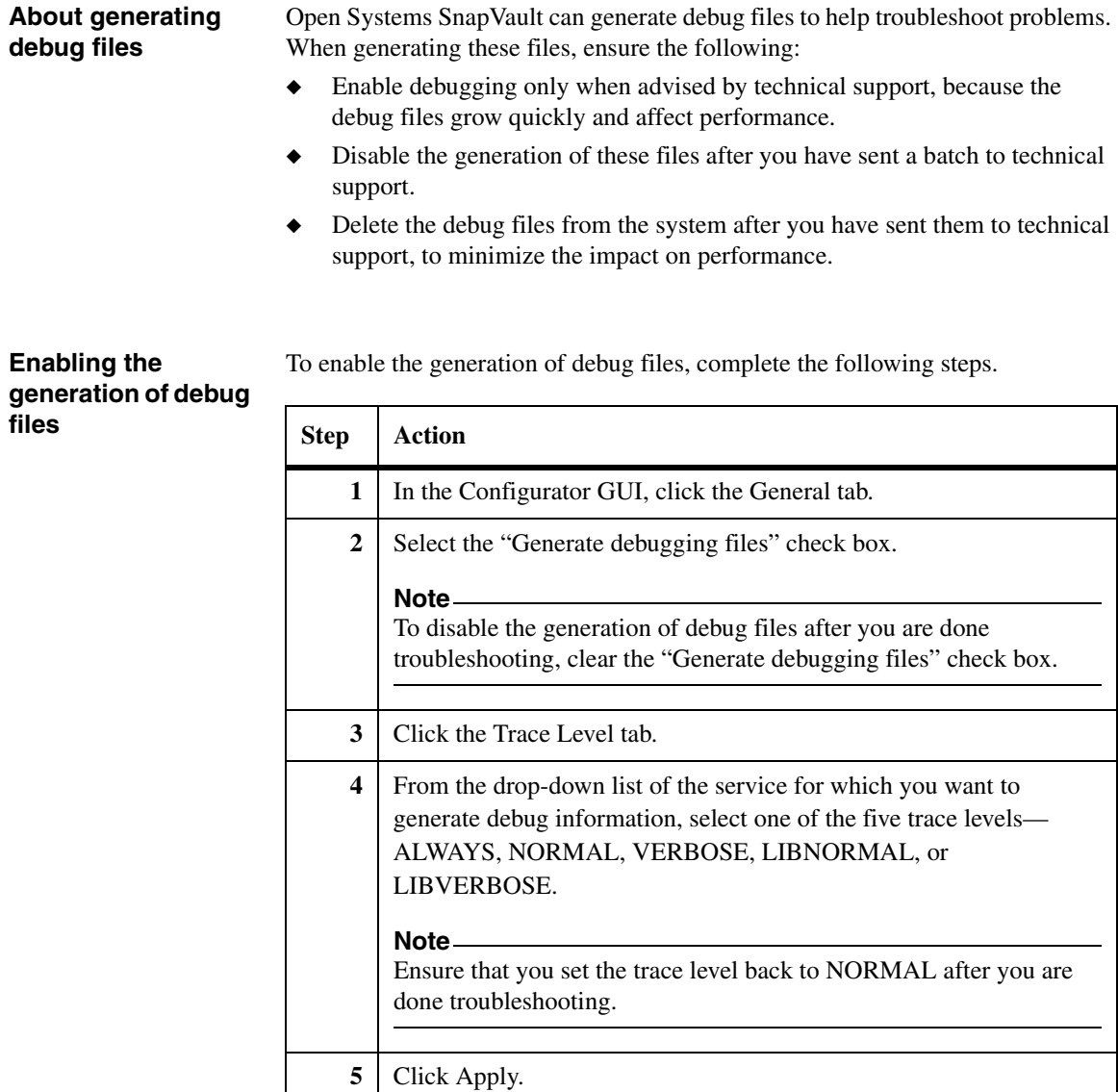

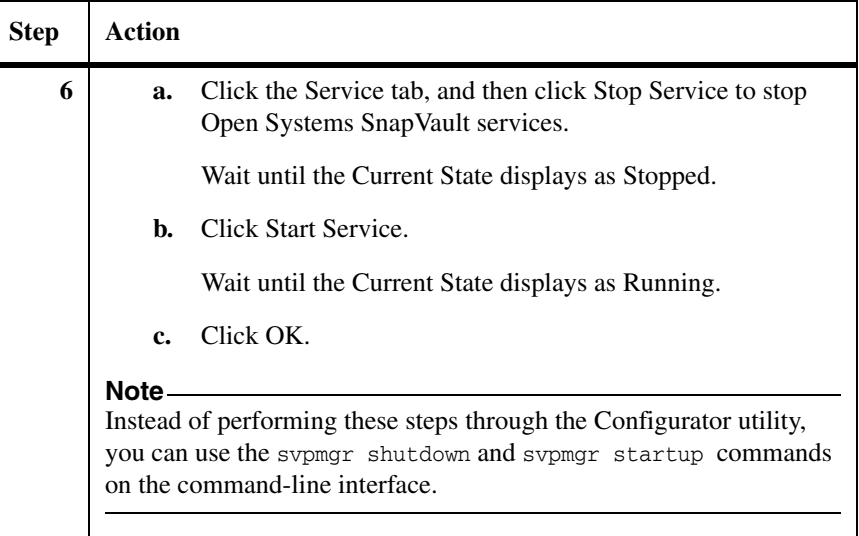

**Disabling the generation of debug files**

To disable the generation of debug files, complete the following steps.

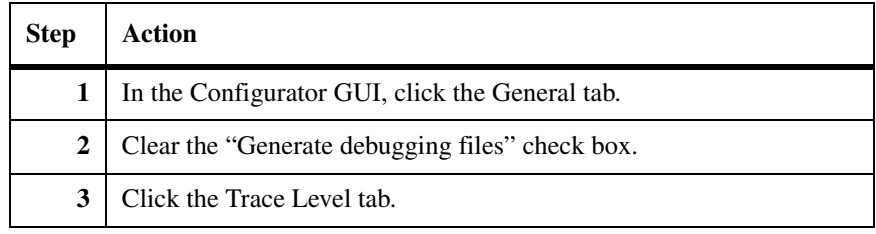

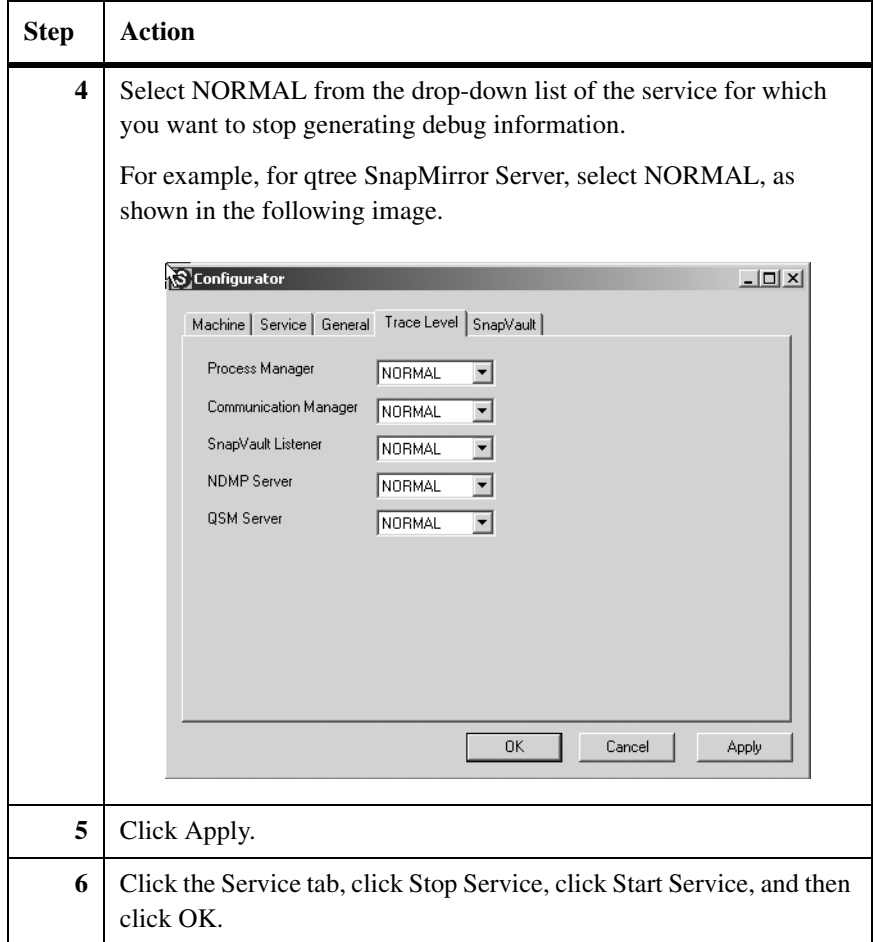

## **Setting block-level incremental backup options**

## **Setting up checksum computation for BLI backups**

By default, the BLI backup is set to HIGH. However, you can select the level at which you want to compute BLI backup checksums or you can disable checksum computations entirely.

To select the level of BLI checksum computation or to disable it, complete the following steps.

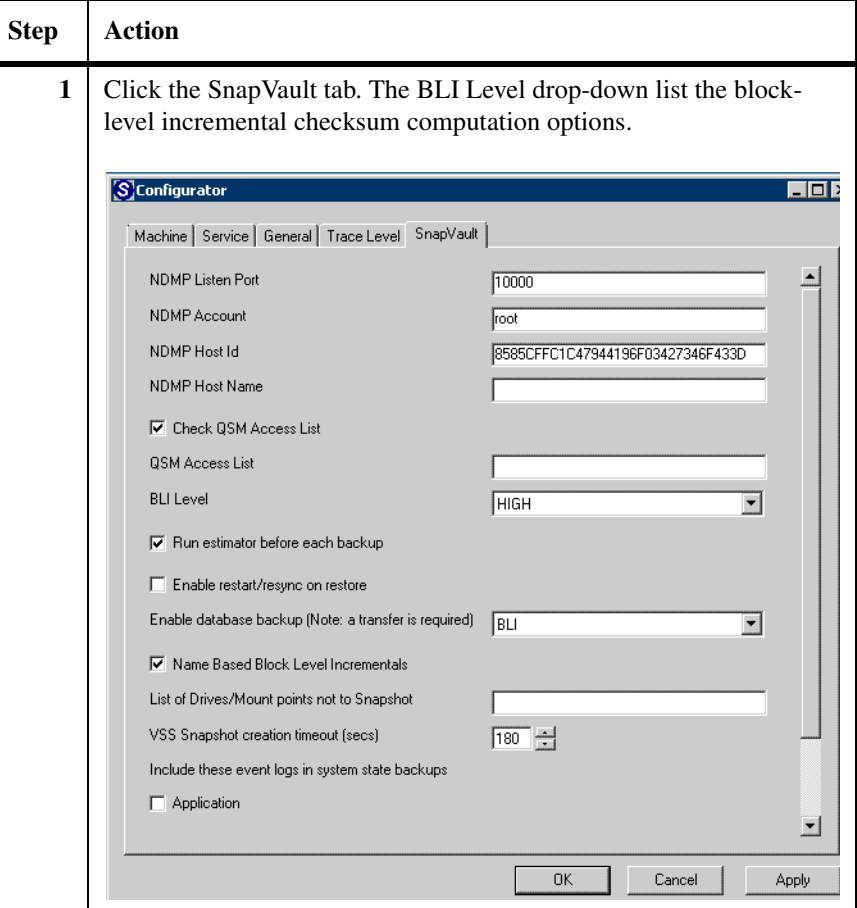

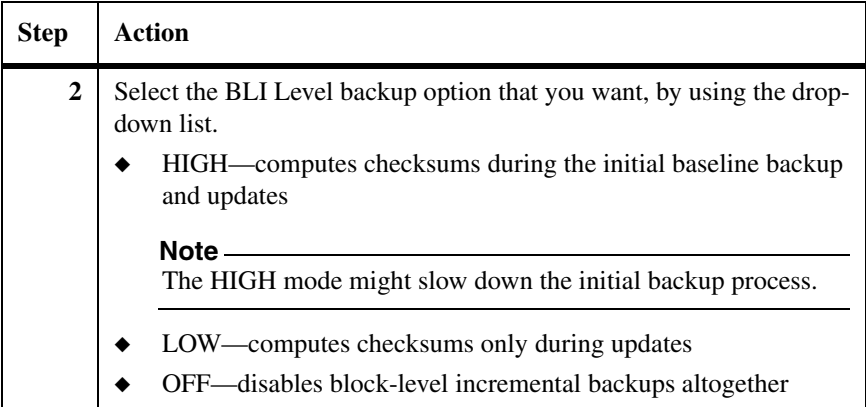

## **Enabling or disabling BLI backups for certain name-based applications**

Support for name-based block-level incremental backups for certain applications, such as Microsoft's productivity applications are enabled by default. To enable or disable this block-level incremental backup feature, complete the following steps.

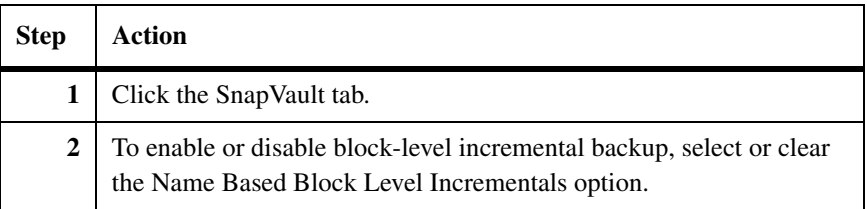

# **Configuring backup exclusion lists**

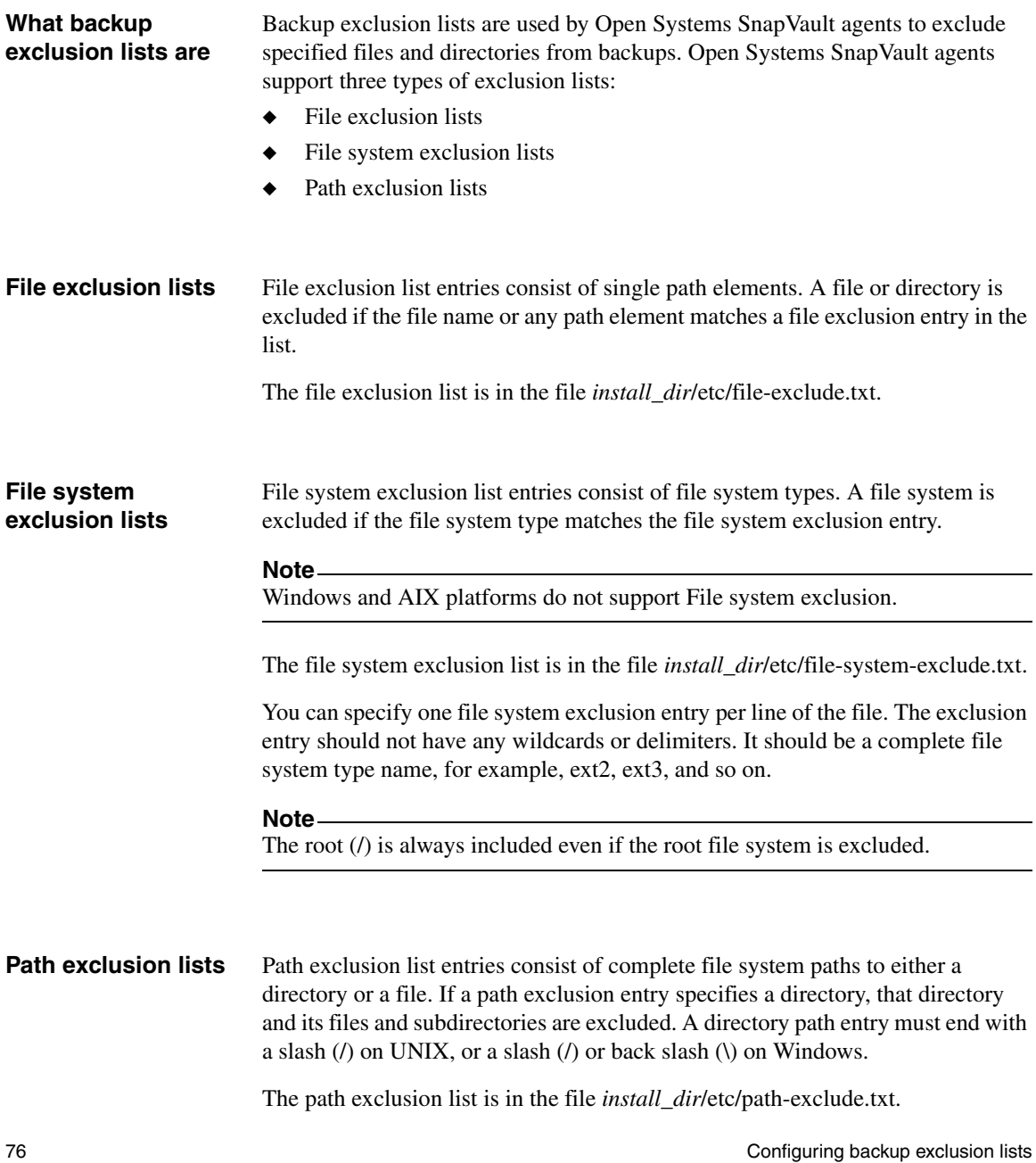

## **Configuring exclusion lists**

On Windows systems, exclusion list files are Unicode text files. On UNIX systems, exclusion list files are multibyte text files. Each entry is on its own line. Wildcard and other special characters are supported.

The following table includes the complete list of wildcard and special characters.

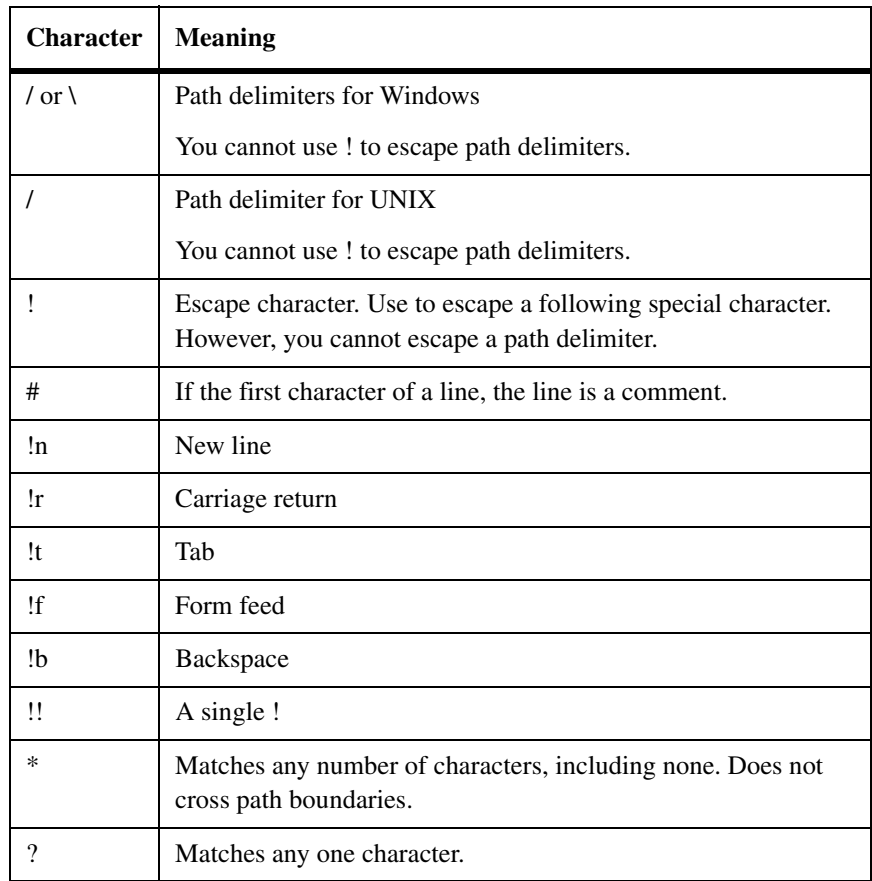

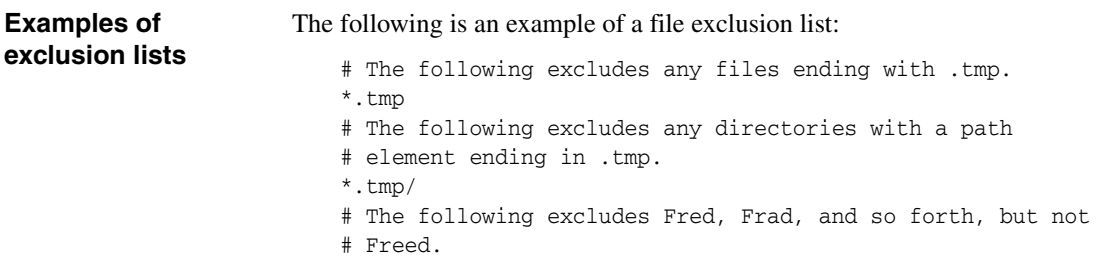

```
Fr?d
# Exclusion lists on UNIX systems are case-sensitive,
# but not on Windows systems. So on a UNIX system,
# fred would not be excluded, but fred would be excluded on
# Windows systems.
```
The following is an example of a file system exclusion list:

```
guest192-224:/usr/snapvault/etc # vi file-system-exclude.txt
# file-system-exclude.txt file for SnapVault Linux file system 
exclusions
# Exclusion file system entries must be in ascii format
# Exclusion file system entries are case sensitive
# Specify one exclusion expression only per line of file
# Wildcards are not supported
# All spaces in an exclusion entry are significant
xfs
jfs
```
The following is an example of a path exclusion list:

```
# The following excludes a file named tmp in the root directory
/tmp
# (On Windows this includes the root directory for all drives.)
# The following excludes a directory named tmp in the root
# directory.
/tmp/
# The following excludes directories in /home, but not files.
/home/*/
# On a Windows system, the following excludes files on the
# C drive, in the My Documents folder, with delete in their
# names. Directories with delete in the path element are not
# excluded. On a UNIX system, the entry is invalid and is
# ignored.
C:\My Documents\*delete*
```
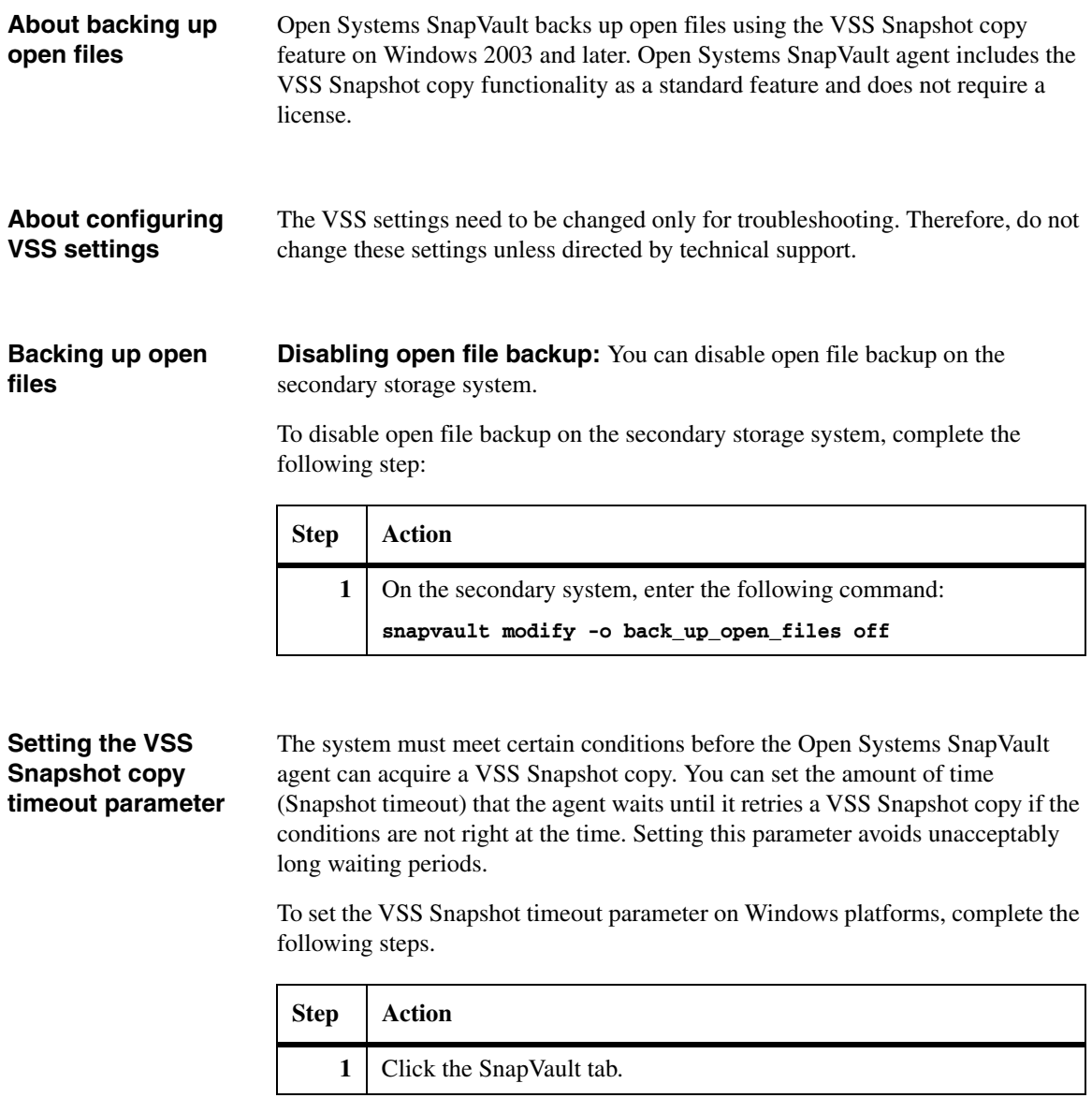

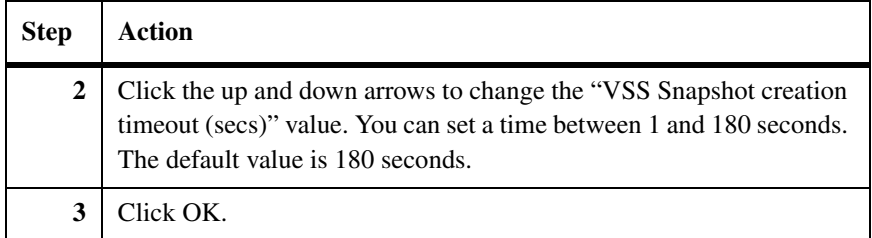

# **Configuration for preserving Snapshot copies**

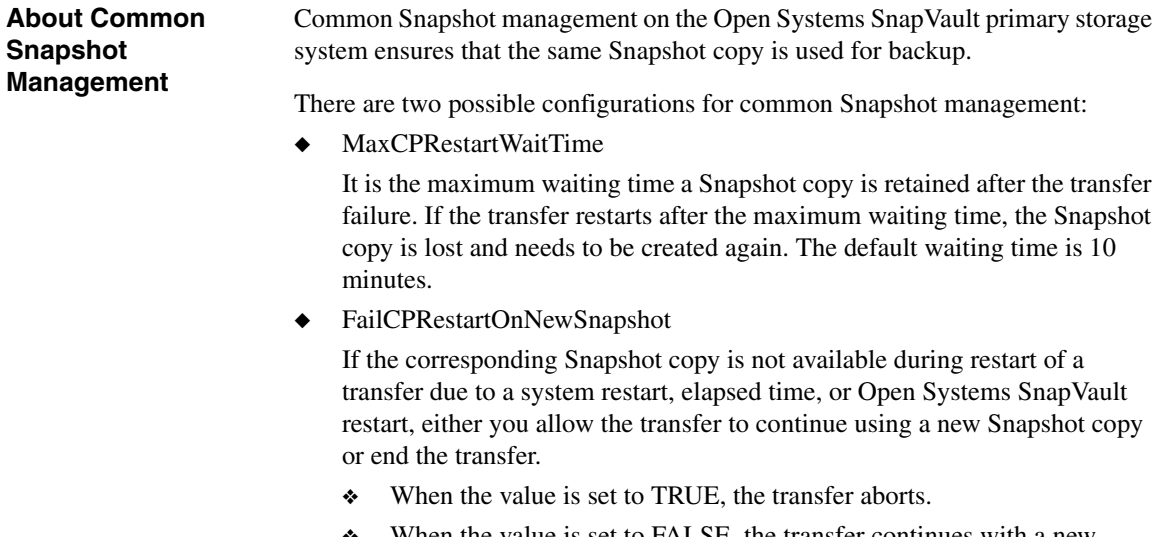

❖ When the value is set to FALSE, the transfer continues with a new Snapshot.

## **Configuration for DataFabric Manager restore to non-ASCII path**

### **Restoring backedup data to a primary storage system**

Using DataFabric Manager, the configuration flag [**NDMP: ForceUTF8Encoding**] has to be TRUE in the snapvault.cfg file to restore backed-up data to a non-ASCII path.

For Open Systems SnapVault 2.6.1, the default value is TRUE.

#### **Note**

The value is FALSE for releases prior to Open Systems SnapVault 2.6.1. If you have upgraded to Open Systems SnapVault 2.6.1, you have to set the value to TRUE.

## **Primary storage system reporting through AutoSupport**

Starting with Open Systems SnapVault 3.0, the primary storage system sends system information to the secondary storage system during backup. If AutoSupport feature is enabled on the secondary storage system, it sends the information to NetApp technical support on a weekly basis. By default, the option is enabled on your primary storage system. You can disable or enable this option from the *snapvault.cfg* file. To disable this option, open the *snapvault.cfg* file and change the *EnableASUP* flag value to FALSE.

Open Systems SnapVault primary system sends the following information through AutoSupport messages to technical support:

- ◆ The operating system type and version of the primary storage system on which Open Systems SnapVault is installed
- ◆ File system type when backing up file system path
- ◆ Open Systems SnapVault version
- ◆ Total storage present on the primary system
- ◆ Application-specific details:
	- ❖ Application name and version
	- ❖ Total application data stored on the primary system
	- ❖ Total number of application instances and total databases

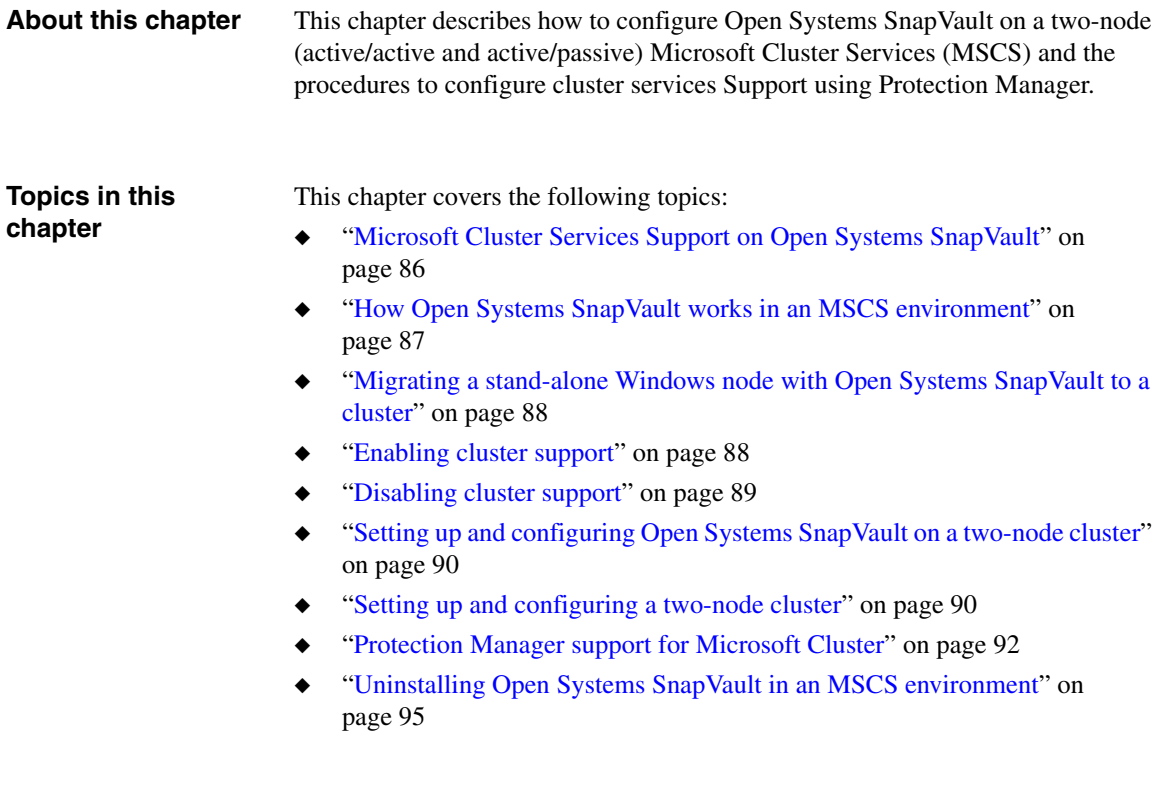

<span id="page-93-0"></span>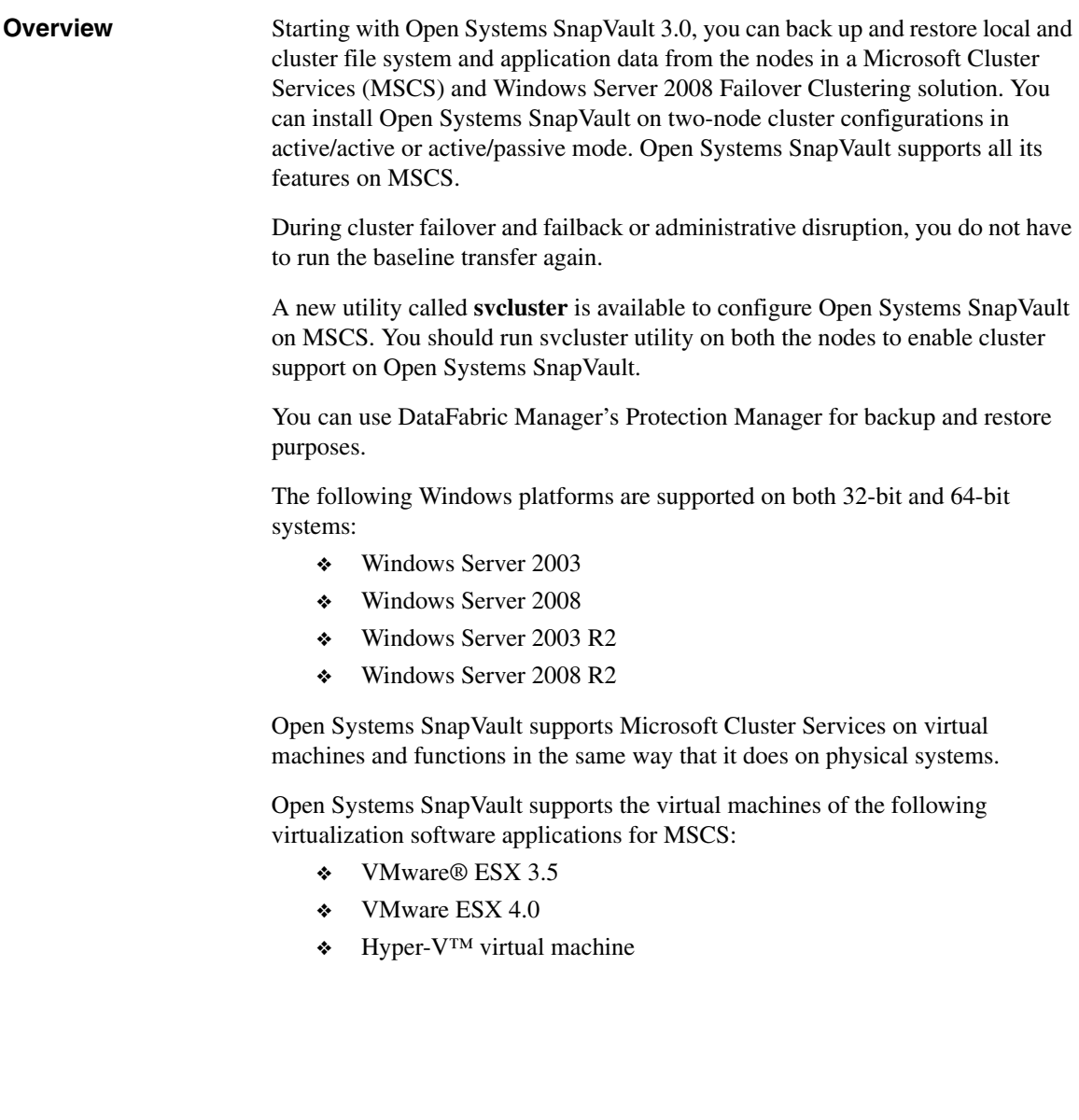

#### <span id="page-94-0"></span>**How Open Systems SnapVault works in an MSCS environment**

To provide Open Systems SnapVault support in a Microsoft Cluster environment, the Open Systems SnapVault database is shared for each backup relationship with the node, and a separate custom cluster resource is created for gracefully aborting transfers during failover.

**Distributed Open Systems SnapVault database:** The Open Systems SnapVault database resides in the *\ossvdb* directory at the root of the volume for all the relationships configured on that volume. For example, if F:\data1 and F:\data 2 are part of backup in two separate relationships, then Open Systems SnapVault creates a database directory F:\ossvdb. The information about both the backup relationships is stored in the F:\ossvdb directory. Therefore, if the volume F: is moved within the cluster, the relevant database information that is stored in the ossvdb is also moved with the volume and enables Open Systems SnapVault export the configurable database path. However, the configured database path stores only information about System State relationships. For all other relationships (including relationships from local drives), the database is stored on the drive from which data is being backed up.

**Custom cluster resource:** You should run svcluster utility on both the nodes to enable cluster support on Open Systems SnapVault. After enabling cluster support, a new custom cluster resource called *OSSV ResourceType* is created. The OSSVResourceType resource is used to gracefully abort all transfers that are in progress during the cluster failover process. It sends a notification to Open Systems SnapVault when the disk resources are moved and restarts the Open Systems SnapVault services after aborting all the backup transfers that are in progress.

The "OSSVResourceType" also ensures that the Open Systems SnapVault database is in a consistent state before the disk resources are unmounted.

**Open Systems SnapVault configuration in a cluster:** You should consider the following points when configuring Open Systems SnapVault in a cluster:

- ◆ Both nodes in a cluster must have the same configuration when configuring Open Systems SnapVault.
- ◆ The disk resources are mounted with the same drive letter on both the nodes of a cluster.
- ◆ The mountpoints are at the same location on both the cluster nodes. The mountpoint location for clustered volume mount should also be a cluster resource so that when the volume mountpoint is moved, its mountpoint location is moved with it.

#### <span id="page-95-0"></span>**Migrating a standalone Windows node with Open Systems SnapVault to a cluster**

You can migrate a stand-alone Windows node that has Open Systems SnapVault 3.0.1 installed on it to a cluster.

After the migration, you can use Open Systems SnapVault in two different scenarios.

- ◆ You can continue to use the node for backup and recovery purposes without making cluster-related changes in Open Systems SnapVault. Although the node is part of a cluster, Open Systems SnapVault backs up the node as if it is a standalone node.
- You can make cluster-related changes in Open Systems SnapVault, but you must rebaseline all backup relationships, except for the System state.

## <span id="page-95-1"></span>**Enabling cluster support**

Open Systems SnapVault provides a utility called svcluster. This utility enables you to configure Open Systems SnapVault for MSCS support. You can enable or disable the cluster support by using this utility. After enabling cluster support, the Open Systems SnapVault services restart and create the OSSVResourceType. When you disable cluster support on Open Systems SnapVault restarts the Open Systems SnapVault services and removes the OSSVResourceType.

This utility is installed in the *cluster/mscs* sub-directory during the Open Systems SnapVault 3.0.1 installation for Windows.

#### **Note**

You must enable the cluster support on both nodes of a cluster.

To enable cluster support, complete the following steps:

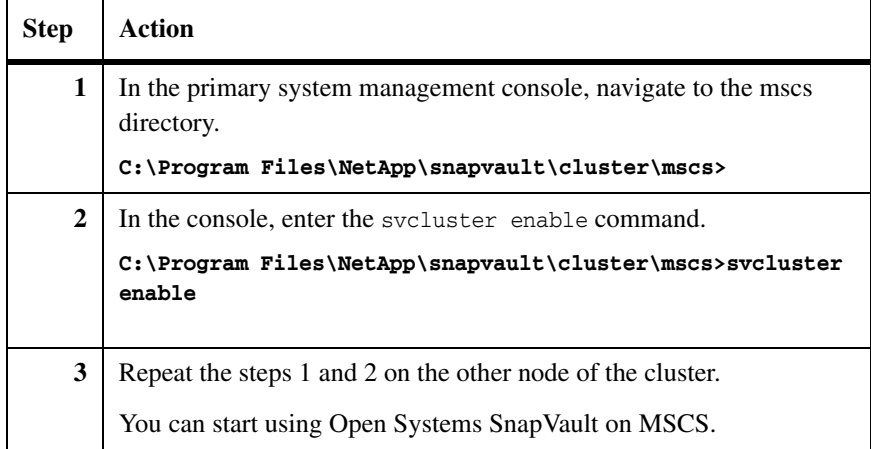

## <span id="page-96-0"></span>**Disabling cluster support**

To disable cluster support on a node in a cluster environment, complete the following steps:

#### **Note**

You should remove the dependency of the OSSVResourceType on all the disk resources before disabling cluster support.

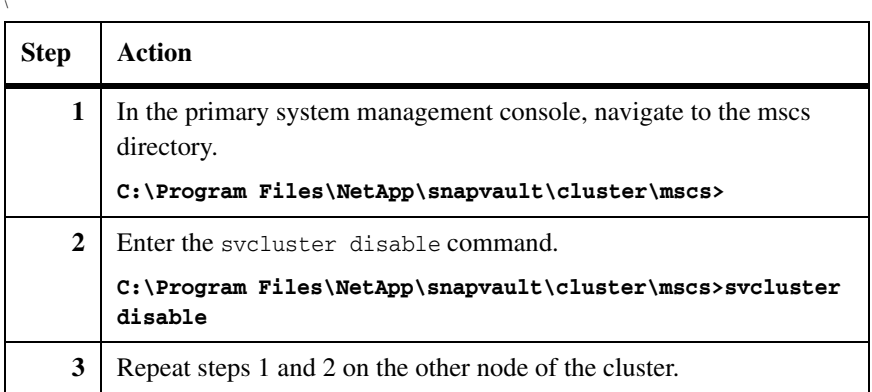

## <span id="page-97-1"></span><span id="page-97-0"></span>**Setting up and configuring Open Systems SnapVault on a two-node cluster**

To set up and configure Open Systems SnapVault on a Microsoft two-node cluster, complete the following steps:

### **Note**

To perform this procedure, you must have Cluster Administrator privileges.

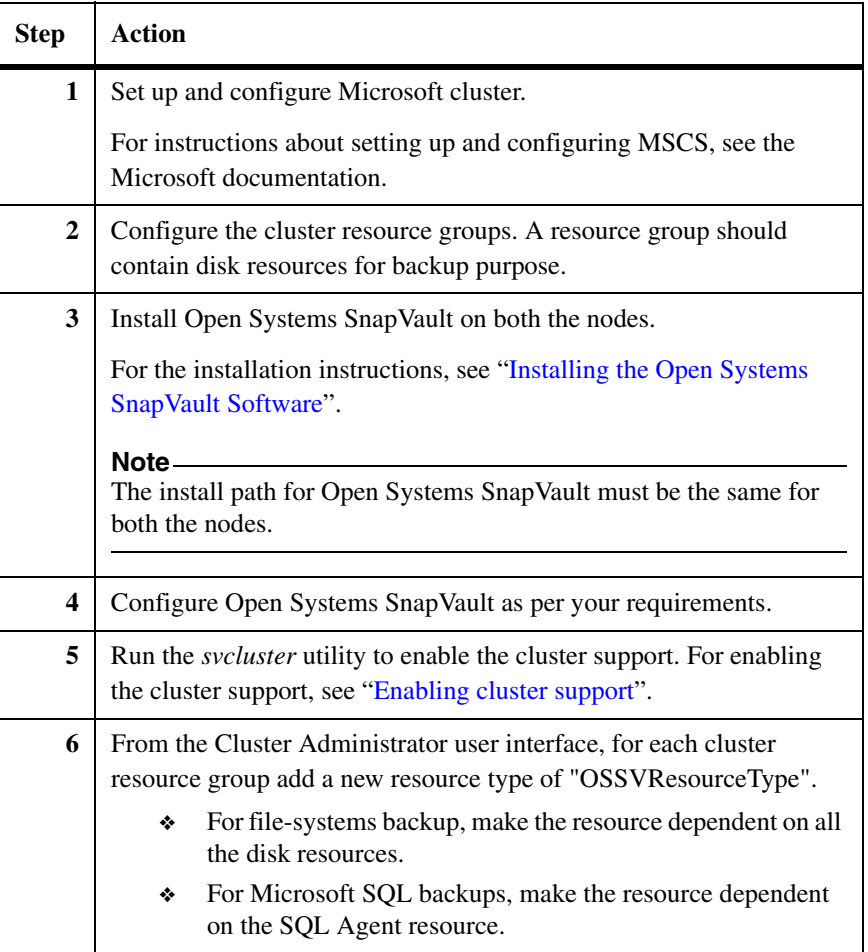

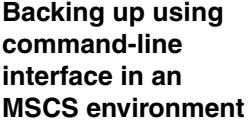

If you are backing up data using the command-line interface, then the cluster resource should be backed up using the cluster IP address and the local drive should be backed up using the local IP address.

For more information about backup and restore, see ["Perform Backup and](#page-104-0)  [Restore" on page 97](#page-104-0).

## <span id="page-99-0"></span>**Configuring Open Systems SnapVault in Protection Manager for a Microsoft Cluster environment**

You can configure Open Systems SnapVault in Protection Manager for MSCS environments in a two-node active/active or active/passive cluster.

An Open Systems SnapVault client in a Microsoft Cluster environment has multiple IP addresses. You can add these multiple IP addresses as hosts in Protection Manager and use them for backup and restore purposes. For example, if you have a two-node active/active Microsoft SQL Server cluster. Each of the cluster nodes have their physical IP addresses in addition to a virtual IP address for each of the resource groups used for failover. In the case where there are two resources groups between the two nodes, there are a total of four IP addresses that need to be added to Protection Manager. The physical IP addresses are used to protect local data such as data in the C:\ and the System State, whereas the virtual IP addresses are used to protect SQL Server or other file system data owned by the resource group.

#### **Prerequisites:**

- You should install Open Systems SnapVault on each node and enable clustering support before performing this task. For more information, see ["Setting up and configuring Open Systems SnapVault on a two-node cluster"](#page-97-0)  [on page 90.](#page-97-0)
- You should disable Host Agent Discovery option from Operations Manager user interface. You can also disable from command-line utility using this command dfm option set discoverAgents=no.
- ◆ You should disable NDMP Host Discovery option from Operations Manager user interface. You can also disable from the command-line utility using this command dfbm option set discoverNdmp=no.

To configure Open Systems SnapVault in Protection Manager in an active/passive or active/active two-node cluster environment, complete the following steps:

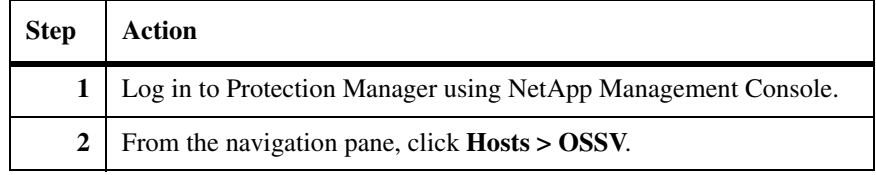

<span id="page-100-0"></span>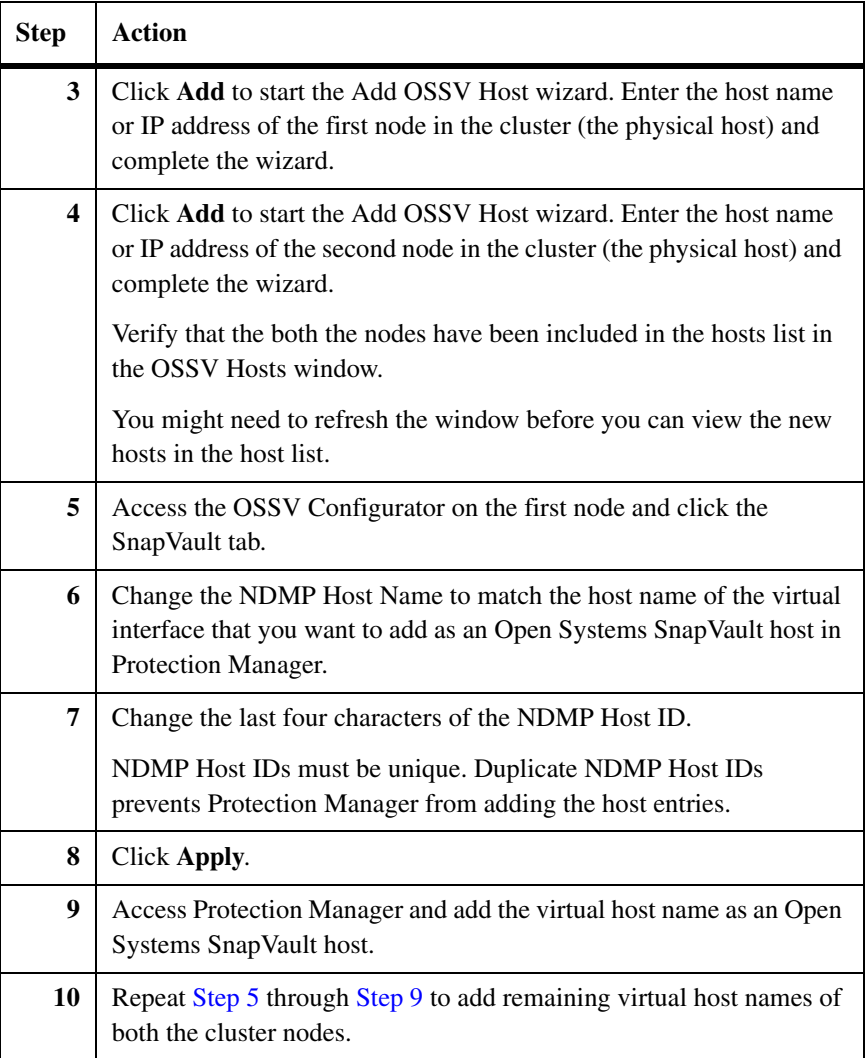

<span id="page-100-1"></span>For more information about Protection Manager, see the *Provisioning Manager and Protection Manager Printable Help and NetApp Management Console Online Help*.

## **Postrequisites:**

◆ Enable Host Agent Discovery option from the Operations Manager user interface. You can also enable from command-line utility using this command dfm option set discoverAgents=yes

◆ Enable NDMP Host Discovery option from Operations Manager. You can also enable from command-line utility using this command dfbm option set discoverNdmp=yes.

<span id="page-102-0"></span>To uninstall Open Systems SnapVault in an MSCS environment, complete the following steps:

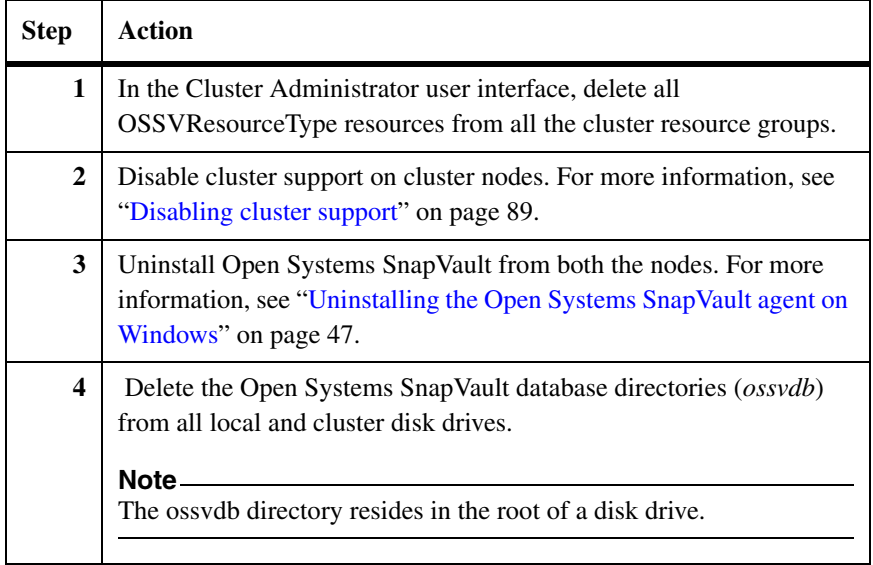

<span id="page-104-0"></span>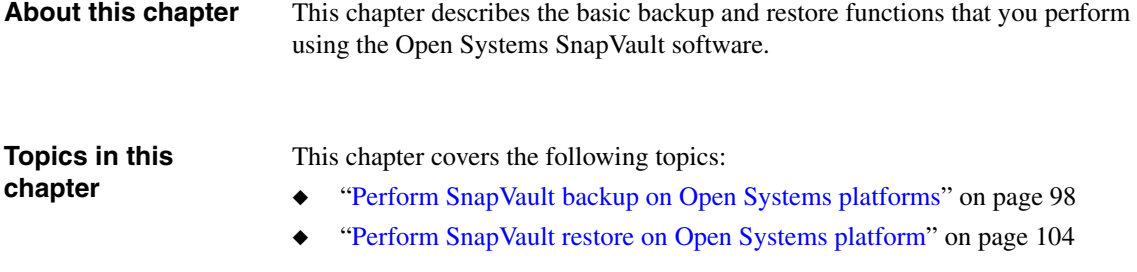

# <span id="page-105-0"></span>**Perform SnapVault backup on Open Systems platforms**

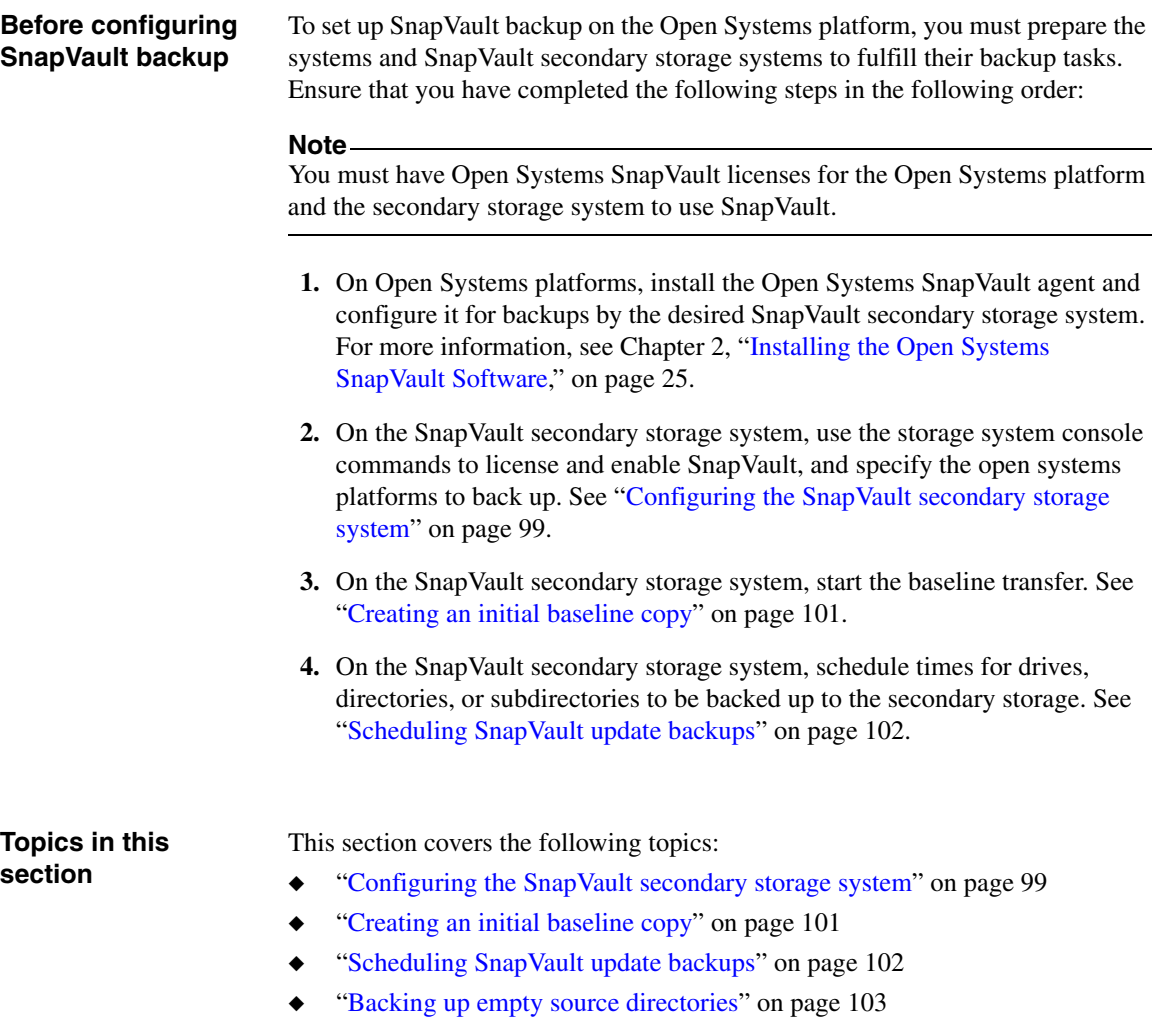

<span id="page-106-0"></span>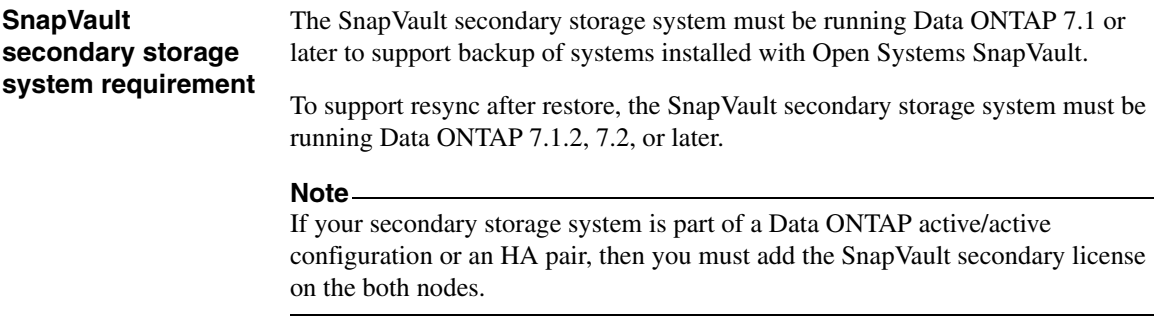

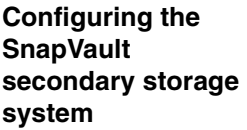

To configure the SnapVault secondary storage system to support the Open Systems platform SnapVault backup, complete the following steps.

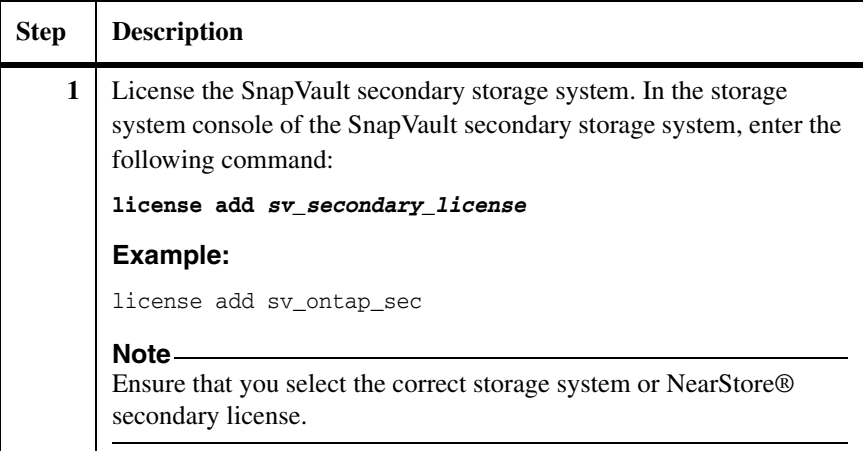

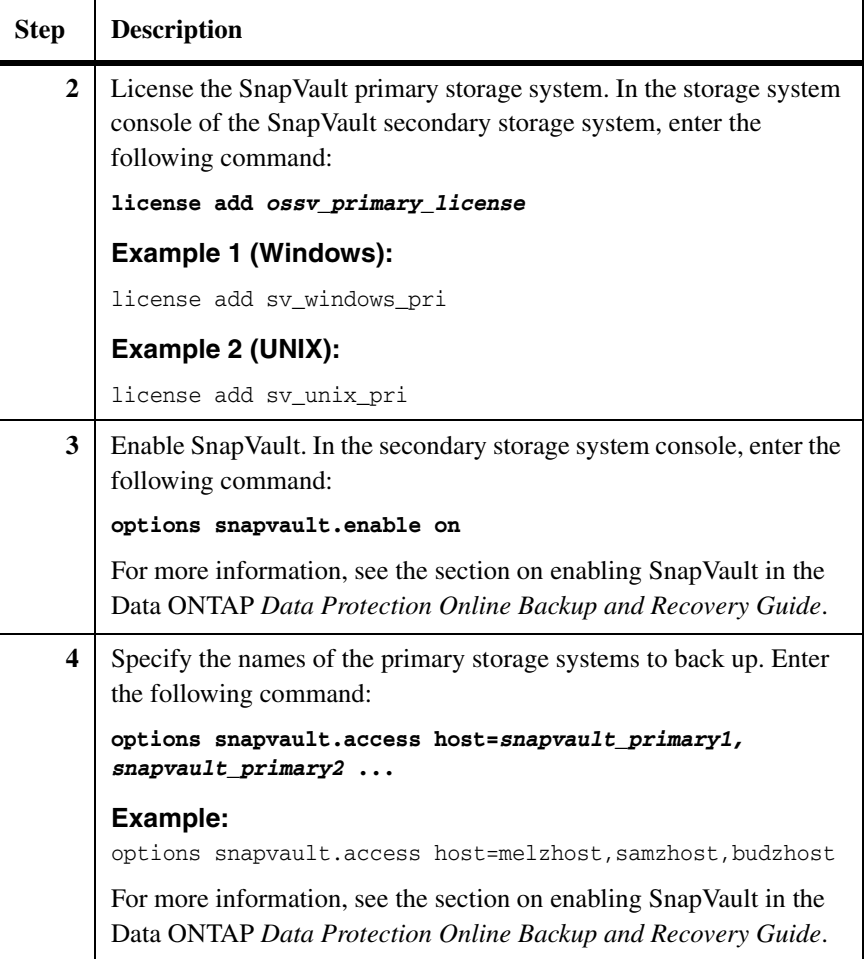
#### **Creating a baseline copy** To create an initial baseline copy on the secondary storage system, complete the following step.

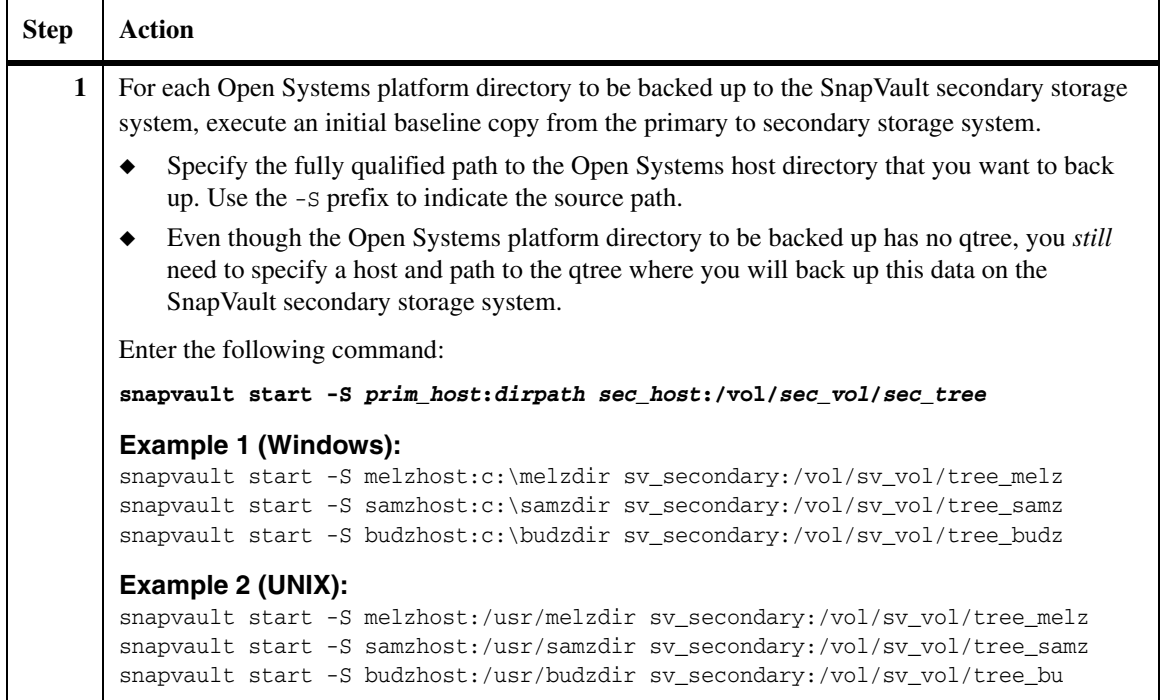

<span id="page-109-0"></span>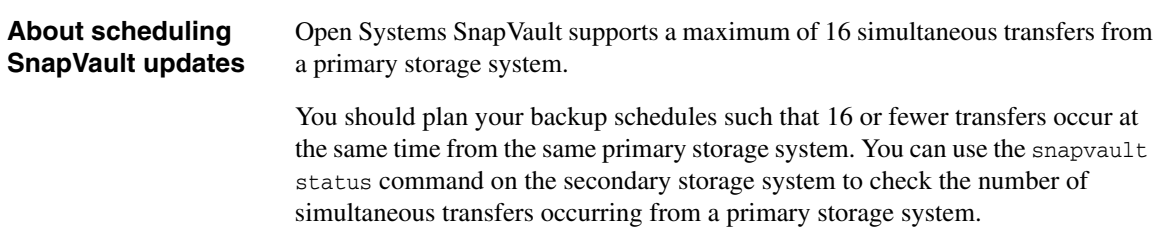

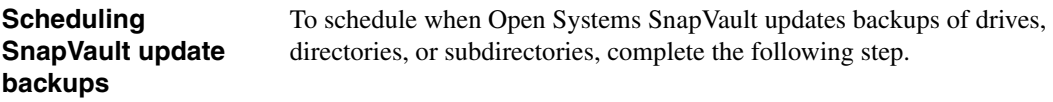

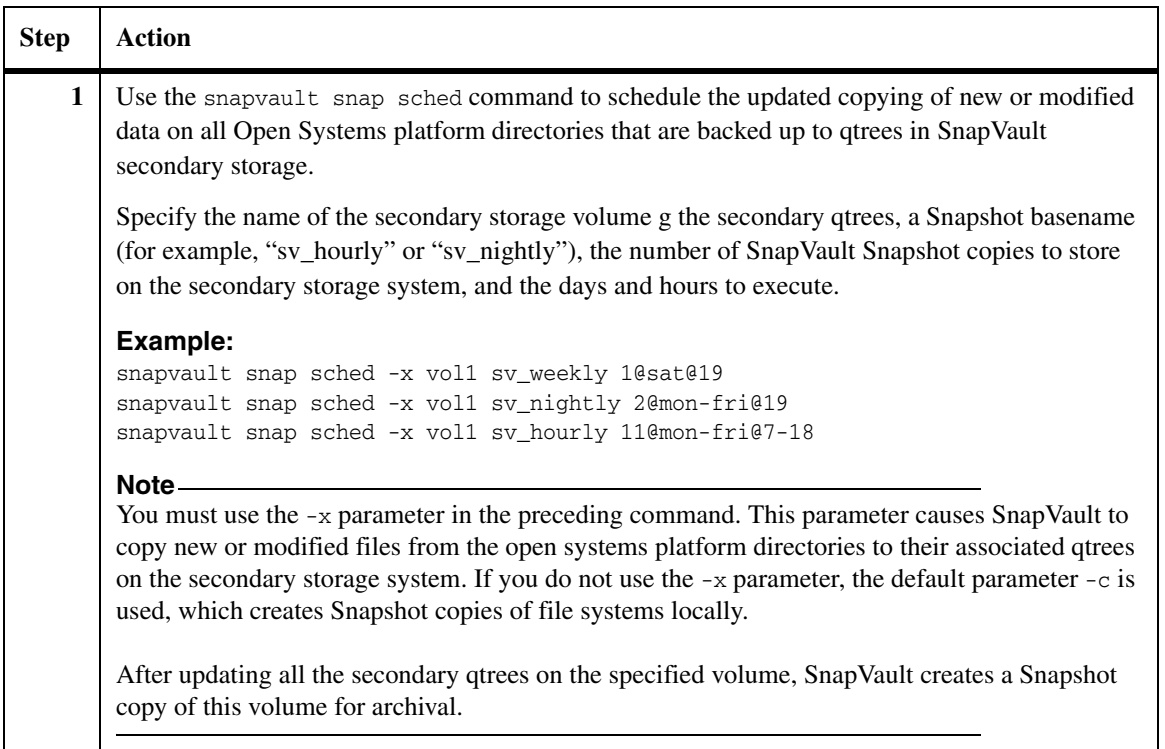

Prior to Open Systems SnapVault 2.6.1, SnapVault updates of empty source directories used to fail with the error "could not read from socket" on the secondary storage system when the directory on the primary storage system was empty.

This error indicated that the transfer failed because the primary storage system closed the TCP socket. To determine the cause of this failure, view the SnapVault log file at *Install\_Path\*etc on the primary storage system. For Windows, the typical installation path is C:\Program Files\netapp\snapvault.

The SnapVault log displays the following error from the failed update: 2007/01/17 08:56:44: ERROR : C:\backup destfiler:/vol/ossv/*win\_C\_backup* Possible attempt to update empty mount, aborting. Set config option BackupEmptyMount to override 2007/01/17 08:56:44: ERROR : C:\backup destfiler:/vol/ossv/*win\_C\_backup* Failed to generate update inode values

To allow an Open Systems SnapVault agent to back up empty primary paths, complete the following steps.

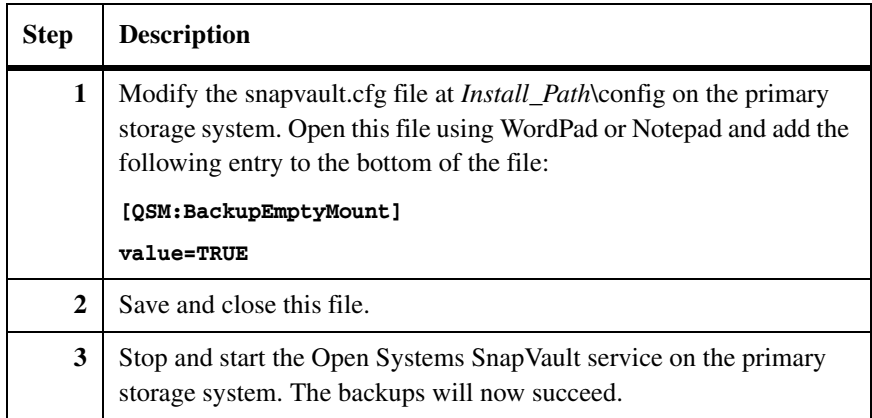

# <span id="page-111-0"></span>**Perform SnapVault restore on Open Systems platform**

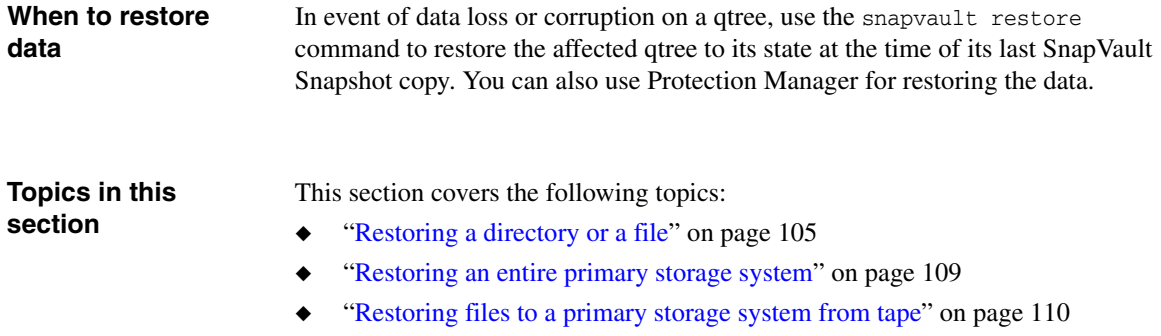

<span id="page-112-0"></span>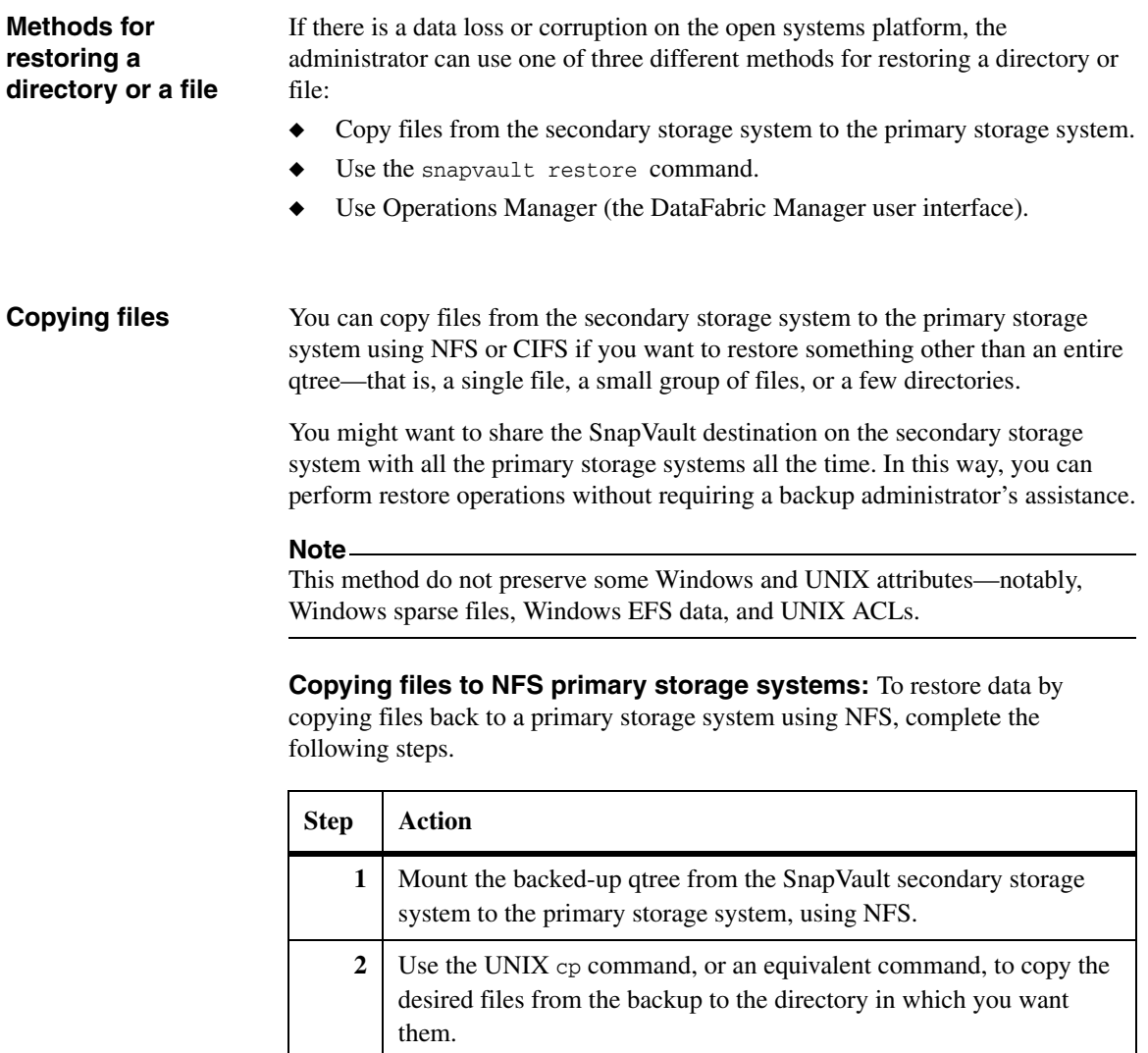

**Copying files to CIFS primary storage systems:** To restore data by copying files back to a primary storage system using CIFS, complete the following steps.

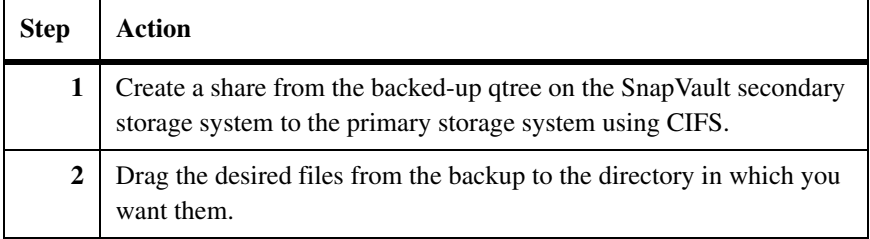

#### <span id="page-113-0"></span>**Using the snapvault restore command**

You can use the snapvault restore command to restore a directory or file on the Open Systems platform to its state at the time of one of its SnapVault Snapshot copies.

To use the snapvault restore command, complete the following steps.

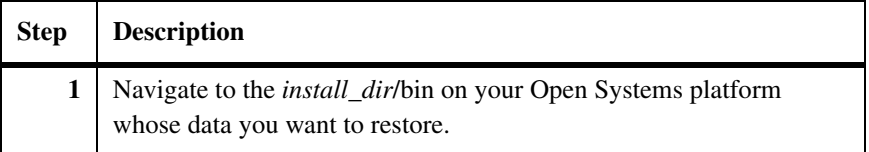

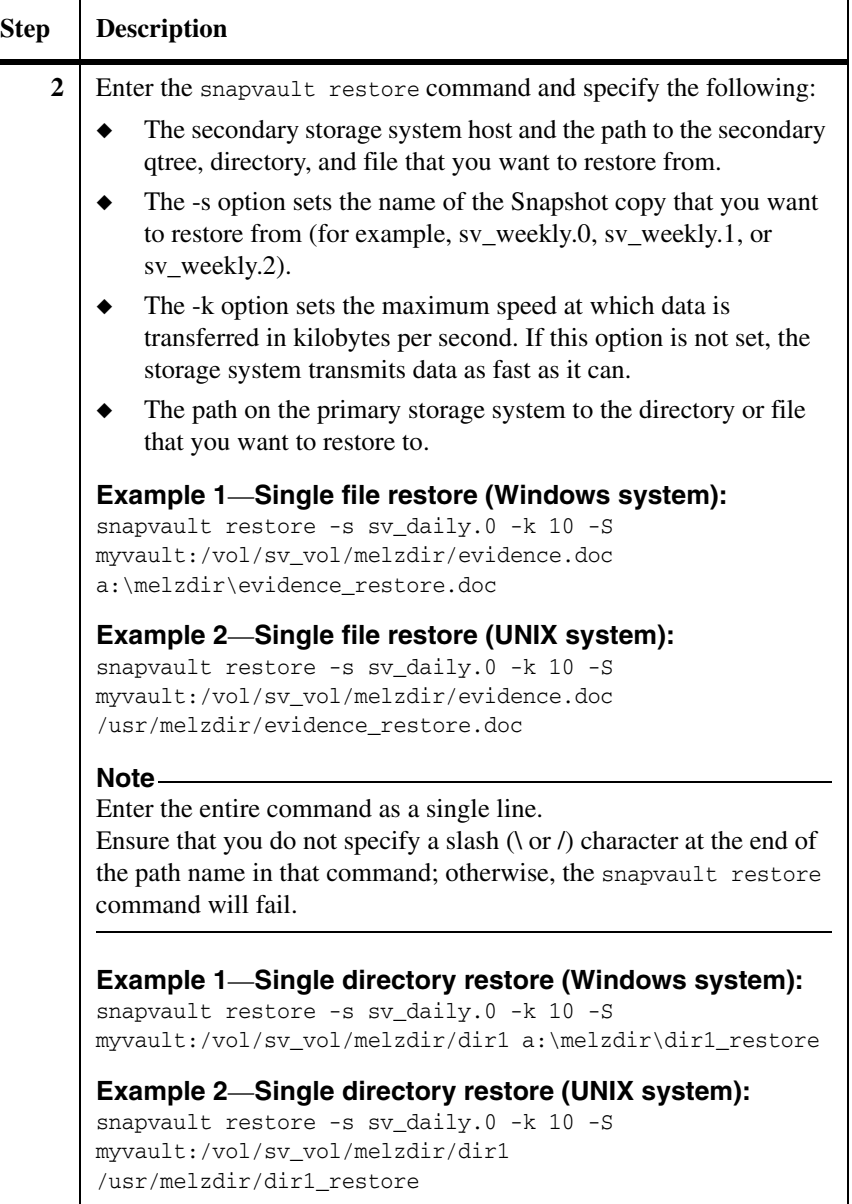

**Using the Operations Manager restore wizard**

The Operations Manager restore wizard leads you through the entire restore process. For details, see the Operations Manager *Administration Guide*.

#### <span id="page-116-0"></span>**Restoring a primary storage system**

You can restore an entire primary storage system from a SnapVault secondary storage system using NFS or CIFS, but the restore cannot be to a primary storage system that has a blank hard disk. There must be an operating system on the disk.

To restore an entire primary storage system, complete the following steps.

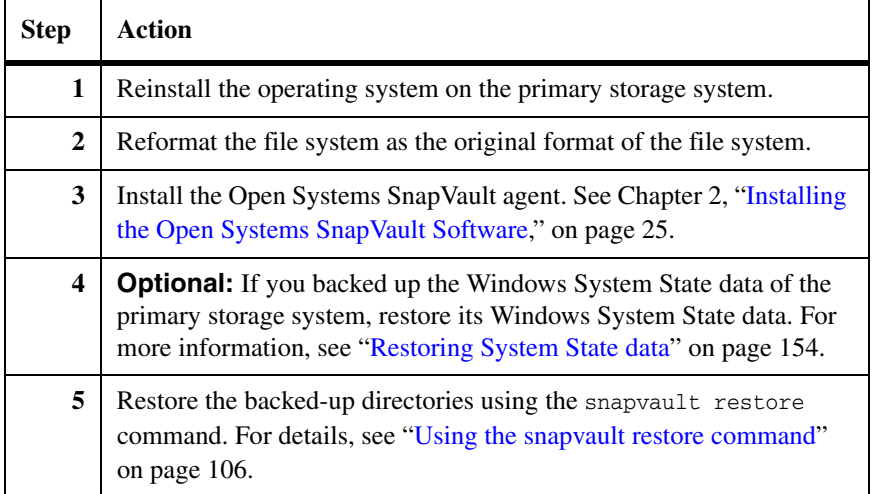

<span id="page-117-0"></span>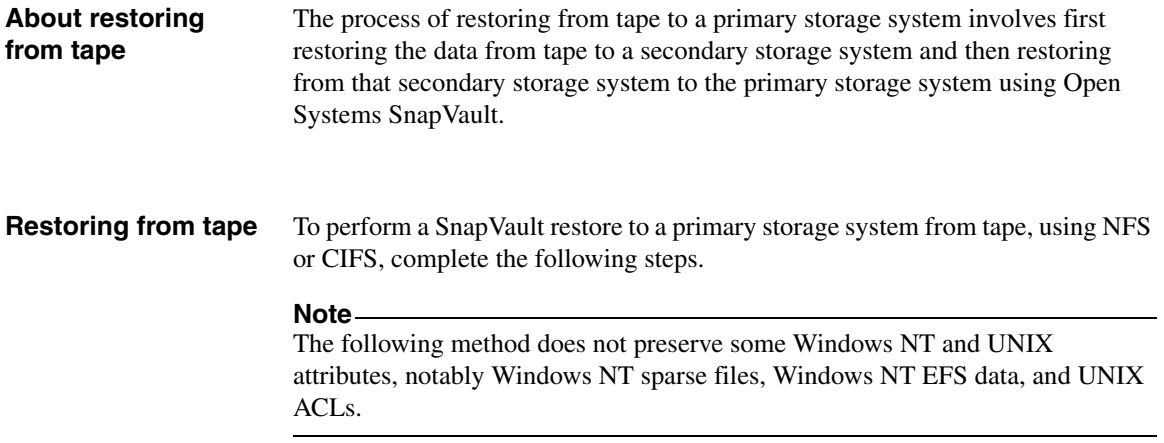

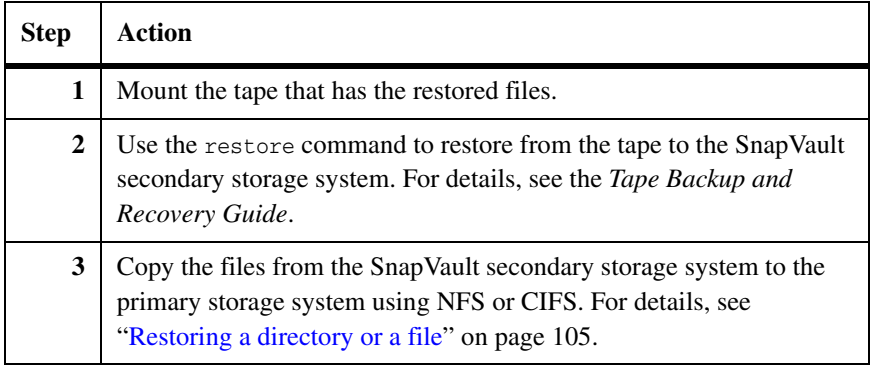

# **Volume mountpoint data backup and restore**

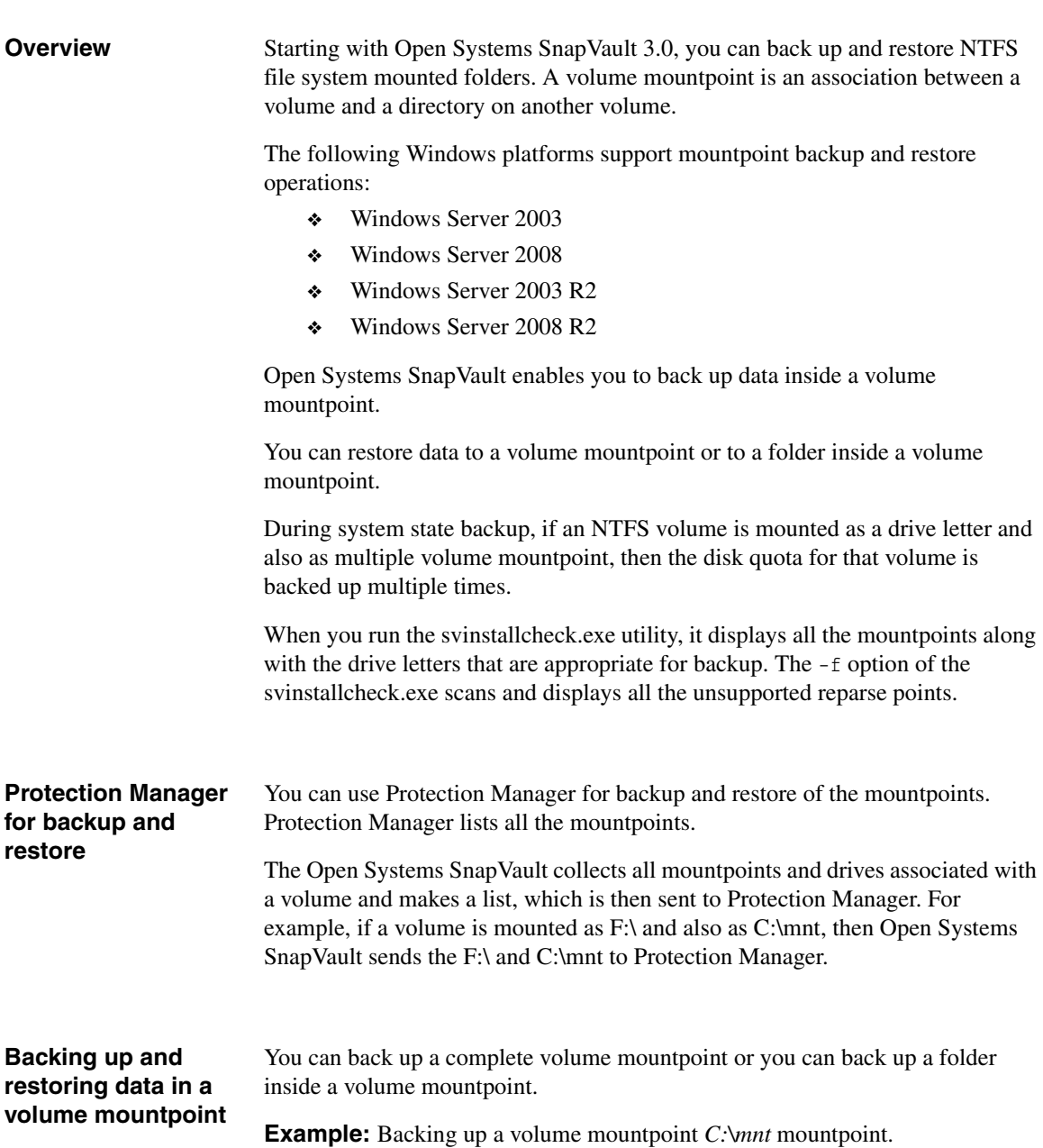

snapvault start -s windows-machine:c:\mnt /vol/vol0/mnt\_backup

**Example:** Backing up a folder inside a mountpoint. C:\mnt is a mountpoint and *data* is a folder.

```
snapvault start -S windows-machine:c:\mnt\data 
/vol/vol1/mnt_data_backup
```
You can restore data to a mountpoint or to a folder inside the mountpoint.

During restore, Open Systems SnapVault validates the mountpoint and restores the mountpoint. The restore path should be a valid mountpoint, it should not contain any reparse point, and the mountpoint should be an NTFS file system. If the validation fails, the restore operation is aborted.

**Example:** Restoring a folder to into a mountpoint.

```
snapvault restore -S storage system :/vol/vol1/mnt backup/data
c:\mnt\data
```
**Example:** Restoring the volume and the volume mountpoint. First restore the volume, and then restore the mountpoint.

```
snapvault restore -S filer:/vol/vol1/c drive c:\
snapvault restore -S filer:/vol/vol1/c_mnt_mount_point c:\mnt
```
You should create a mountpoint manually before restoring the data to a mountpoint.

When you want to restore both the volume mountpoint and the volume in which the mountpoint exists, you must restore the volume first followed by the volume mountpoint. For example, if C:\ is a volume and C:\mnt is the mountpoint, you must restore C:\ first and then c:\mnt.

For more information about a backup and restore process, see ["Perform Backup](#page-104-0)  [and Restore" on page 97](#page-104-0).

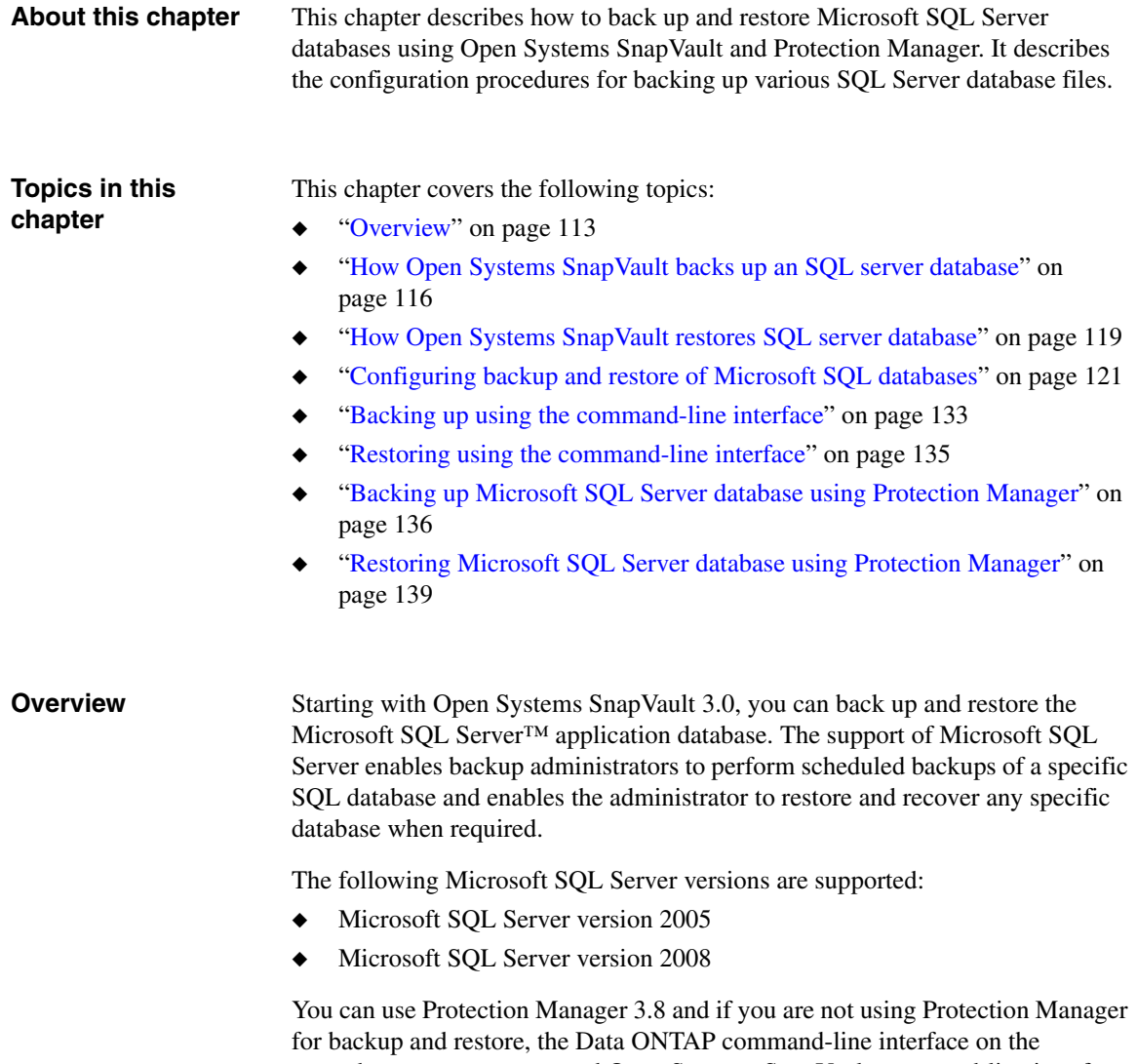

<span id="page-120-0"></span>secondary storage system and Open Systems SnapVault command-line interface on the primary system can be used for the backup and restore of Microsoft SQL Server database. The *svapp* command-line utility enables you to view the list of databases on the primary system.

A new plug-in called *mssql* enables you to back up and restore the Microsoft SQL Server database. The plug-in is a DLL file (ossy\_mssql.dll) installed along with Open Systems SnapVault 3.0.1 on all supported Windows platforms in this path *<install path>\apps\mssql*. The plug-in is also installed during an unattended installation of Open Systems SnapVault 3.0.1.

You can back up and restore the full database and transaction logs from a single node or from either of the two nodes in a two-node Microsoft Cluster. To back up from a two-node Microsoft Cluster, both the nodes must be running Open Systems SnapVault 3.0 version or later.

The svinstallcheck command lists the Microsoft SQL Server paths that are suitable for backup and the svestimator tool estimates the space required for Microsoft SQL Server database backup.

**Configuration files:** The *ossv\_mssql.cfg* and *ossv-mssql-local-Tlog-DBs.cfg* configuration files enable you to set the Open Systems SnapVault behavior for backing up and restoring Microsoft SQL Server databases based on your requirement. The following table describes the configuration flags in the *ossv\_mssql.cfg* and *ossv-mssql-local-Tlog-DBs.cfg* files:

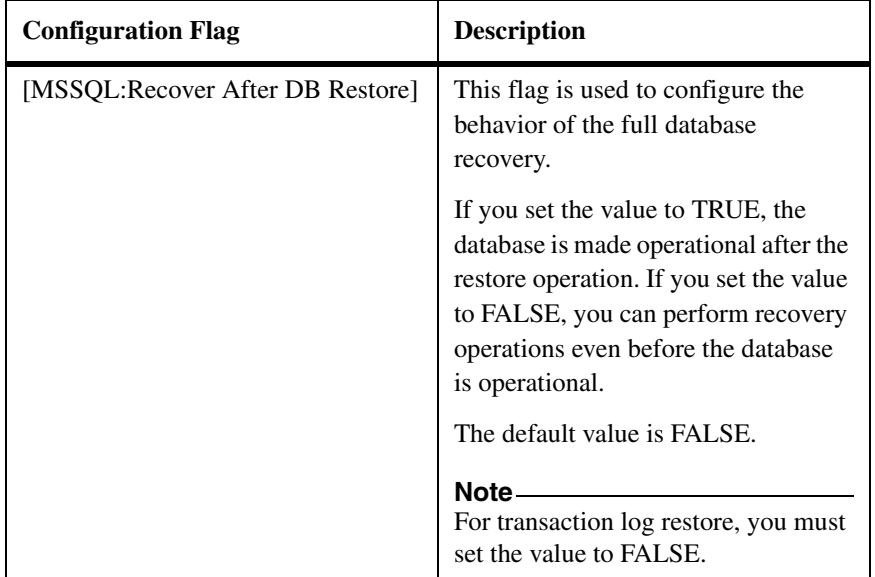

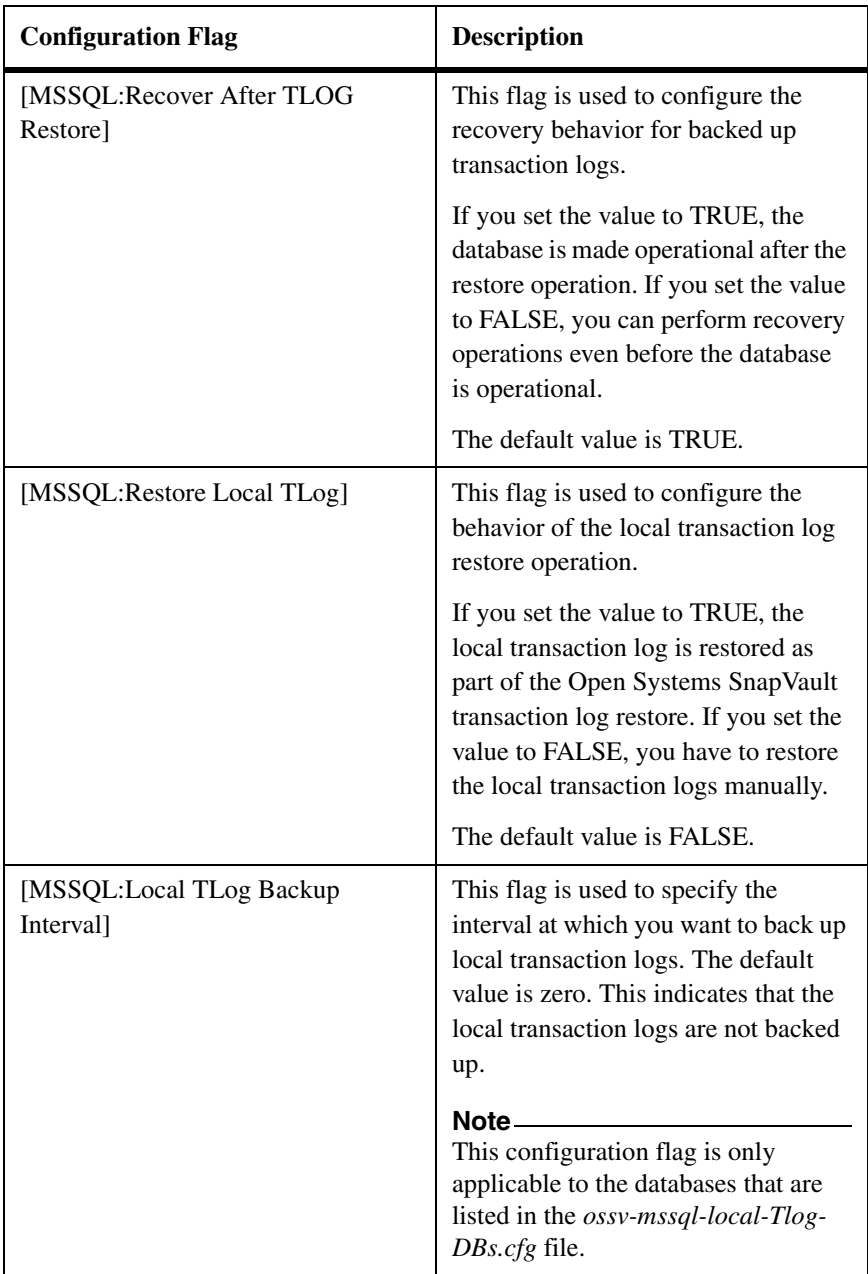

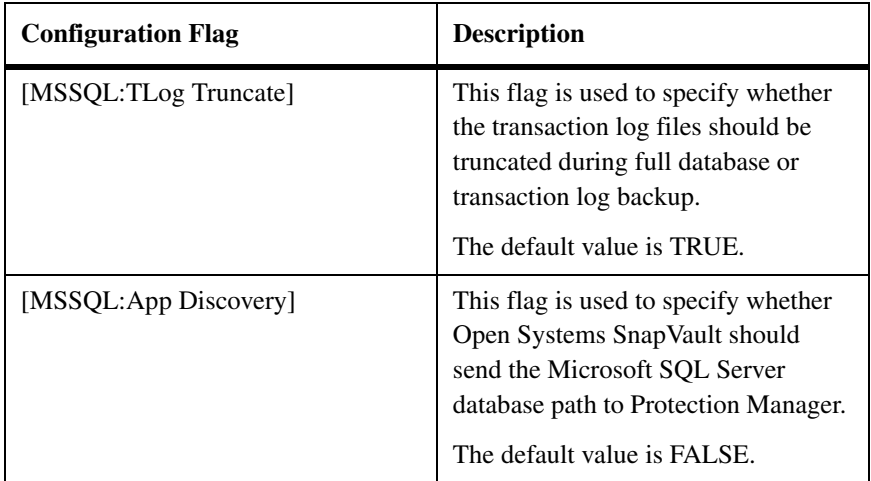

#### <span id="page-123-0"></span>**How Open Systems SnapVault backs up an SQL server database**

The SQL Server database backup can be performed using the Data ONTAP command-line interface on the secondary storage system and Protection Manager.

The *svapp* utility enables you to view all the SQL server database backup relationships and their file system paths from the Open Systems SnapVault command-line interface.

In Protection Manager, you can view the *app:mssql* folder in the NetApp Management Console after adding Open Systems SnapVault as a host if you set the value of the *[MSSQL: App Discovery]* flag in the *ossv\_mssql.cfg* file to TRUE. The *app:mssql* folder appears as one of the folders of the primary storage system. When you click the *app:mssql* folder, all the MSSQL instances are displayed. Under each instance, you can see the database files. You can create datasets to back up the MSSQL database. The *app:mssql* folder lists the SQL server database in the form of instances and each instance has full database folders and log folders.

#### **Note**

You should not select the *apps:mssql* folder and instances for creating datasets, select only the individual databases.

**Full database backup:** You must create a separate dataset for databases, set a separate schedule and protection policy for each dataset to back up. When the backup starts, Protection Manager sends the Microsoft SQL Server datasets path in the form of *app:mssql:\<instance name>\<db name>* to **SnapVault or OSSV**. Open Systems SnapVault receives the paths and with the help of the *mssql* plugin, it discovers the actual file system path.

In an MSCS environment, the *mssql* plug-in discovers the Open Systems SnapVault database location. The Open Systems SnapVault database is created on a volume drive that has the SQL Server master database. The master database location helps the plug-in to find the actual file system path.

Any change in the master database location causes subsequent backups to fail. If you are moving the master database, you should also move the Open Systems SnapVault database to the same location. For more information about Open Systems SnapVault database, see ["Distributed Open Systems SnapVault](#page-94-0)  [database" on page 87](#page-94-0).

Open Systems SnapVault requests the Changelog minifilter driver to monitor the file system path.

The *mssql* plug-in takes the SQL writer aware VSS snapshot copy of the database. The plug-in also provides actual database and log file names that need to be backed up. Open Systems SnapVault performs a complete backup of the files if it is a initial backup. It uses minifilter driver change logs or BLI checksums to perform incremental backup.

**Transaction log backup:** When the transaction backup starts, Protection Manager sends the Microsoft SQL Server datasets path in the form of app:mssql:\<instance name>\<db name:Tlog> to SnapVault or OSSV. Open Systems SnapVault receives the paths and with the help of the mssql plug-in, it discovers the actual file system path. The plug-in deletes the backup copy of transaction log file if a full DB backup occurs after the last transaction log backup.

#### **Note**

You must create a separate dataset for transaction log databases, set a separate schedule, and protection policy for each transaction logs dataset to back up.

For backing up transaction logs, the mssql plug-in uses the custom-generated script called T-SQL and take the VSS snapshot. The plug-in provides the actual transaction log file names to be backed up.

The role of Changelog minifilter driver in transaction log backup is the same as that in case of the full database backup. For more information, see ["Configuring](#page-129-0)  [full database recovery behavior" on page 122](#page-129-0).

**Local transaction log backup:** Local transaction logs are unique in Open Systems SnapVault 3.0.1. The local transaction log enables you to back up the data changes between two scheduled SnapVault backups. Local transaction logs are stored in the primary storage system. You can set the local transaction logs backup interval in the *ossv\_mssql.cfg* file by setting the *MSSQL:Local TLog Backup Interval* flag. The backup of these logs enables you to restore to a particular point-in-time state of the data.

For example, assume that you schedule hourly transaction log backups at 8 a.m., 9 a.m., and so on, and local transaction logs backup every 15 minutes. Your local transaction logs backups will happen at 8:15 a.m., 8:30 a.m., 8:45 a.m., and at 9: 00 a.m. Your entire local transaction log backups that occurred at a particular hour are part of the hourly transaction log backup at 9:00 a.m.

If there is some data corruption and you want to restore to the database state at 8:45 a.m., you can restore it to the database state at 8:45 a.m. because you have taken local transaction logs backups. If you do not have the local transaction logs, you can only restore it to the database state at 8:00 a.m. For more information, see ["Setting up local transaction log backup interval" on page 124](#page-131-0).

**Transaction log truncation:** Open Systems SnapVault truncates the transaction log file if the database that is backed up uses the full recovery model or Bulk-logged recovery model. If the truncation is not applied, the transaction log file can use up all the space on the volume and can make the database nonoperational.

The log is normally truncated during the full database backup. The log file created during the full database backup is not backed up. You can choose not to truncate the transaction log file by setting the option *MSSQL:Transaction Log Truncate* to *FALSE* in the configuration file.

#### **Note**

The scheduled transaction log backups or the transaction log truncation do not result in a reduction in the file size. Truncation only helps in removing the committed transactions from the transaction log file and freeing up space in the transaction log file. However, the logical file size of the Transaction Log remains the same.

You can manually truncate the Transaction Log file if the Transaction Log file is huge and it is not possible for you to wait until the next scheduled backup. However, you should not to truncate the Transaction Log files manually because it breaks the log sequence and the Transaction Log backups cannot be used until the next full database backup. For more information, see ["Configuring the](#page-133-0)  [truncation behavior of transaction logs" on page 126.](#page-133-0)

#### <span id="page-126-0"></span>**How Open Systems SnapVault restores SQL server database**

The Open Systems SnapVault command-line interface enable you to restore a backed up an SQL Server database to the original location or to an alternate location in the same instance on your primary storage system. However, using Protection Manager you can only restore to the original location.

When you select the database to restore in Protection Manager or run the snapvault restore command from the command-line utility, the restore database path is provided to Open Systems SnapVault as *app:mssql:\<inst name>\<db name>*. Open Systems SnapVault discovers the restore locations with the help of the *mssql* plug-in. The *mssql* plug-in performs a tail-log backup to save the current transaction logs from being overwritten and puts the SQL database in Restore mode.

Open Systems SnapVault restores all the paths provided by the *mssql* plug-in as subfolders. After the restore is complete, Open Systems SnapVault puts the database into operational mode, based on the configuration setting in the ossv\_mssql.cfg configuration file. If the *Recover After DB Restore* value is true in the configuration file, then the database is functional immediately after the restore. If the value is false, then you should manually make the database operational. For more information, see ["Configuring full database recovery](#page-129-0)  [behavior" on page 122.](#page-129-0)

**Restore SQL Server database with an alternate name:** You can restore an SQL server database with an alternate database name in the same SQL instance only by using the Open Systems SnapVault command-line interface. To restore, you should ensure that the SQL instance to which you are restoring does not have a database name same as your alternate database name.

For example, if you specify the alternate database name is Test1\_DB and if the SQL instance to which you are restoring has already a database by the same name (Test1\_DB), then Open Systems SnapVault does not allow you to restore. You must provide a unique name.

**Transaction Log files restore:** When you select the transaction log to restore in Protection Manager or run the snapvault restore command from the commandline utility, the restore path is provided to Open Systems SnapVault as app:mssql:\<inst name>\<db name:Tlog>. Open Systems SnapVault discovers the restore locations with the help of the mssql plug-in. The mssql plug-in puts the SQL database in Restore mode.

Open Systems SnapVault restores all the paths provided by the mssql plug-in as subfolders. It uses SQL scripts for restoring. After the transaction log restore is complete, the mssql plug-in runs custom generated MSSQL scripts and puts the database into operational mode, based on the configuration setting in the ossv\_mssql.cfg configuration file. If the [MSSQL:Recover After TLog Restore] value is true in the configuration file, then the database is functional immediately after the restore. If the value is false, then you should manually make the database operational. For more information, see ["Configuring transaction log](#page-130-0)  [recovery behavior" on page 123.](#page-130-0)

#### **Note**

You must restore a full database before restoring the transaction logs.

## <span id="page-128-0"></span>**Configuring backup and restore of Microsoft SQL databases**

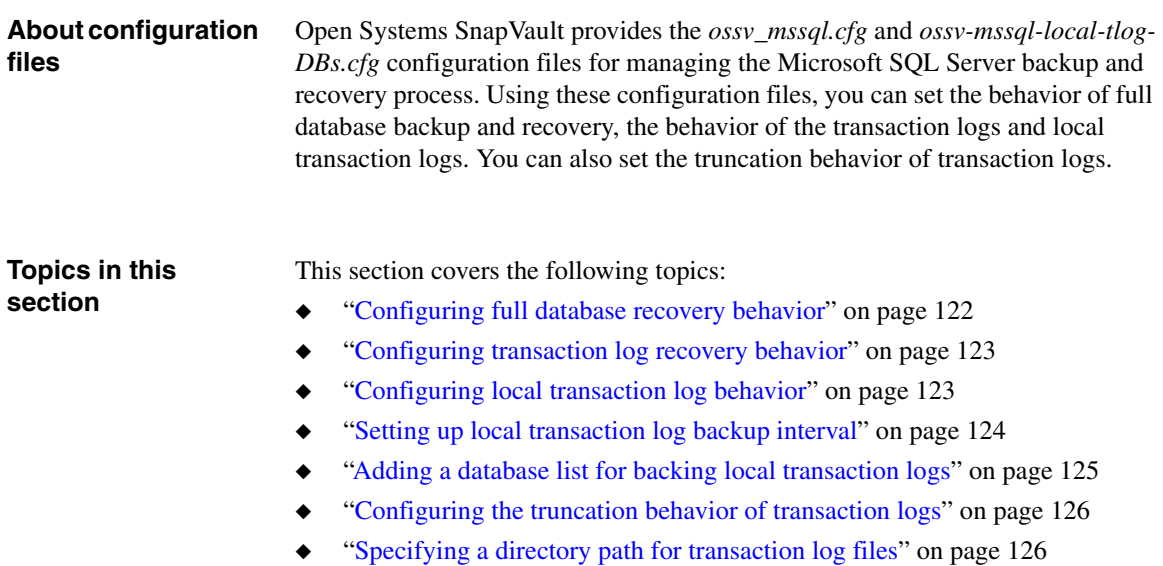

#### <span id="page-129-0"></span>**Configuring full database recovery behavior**

To set the full database recovery behavior, complete the following steps:

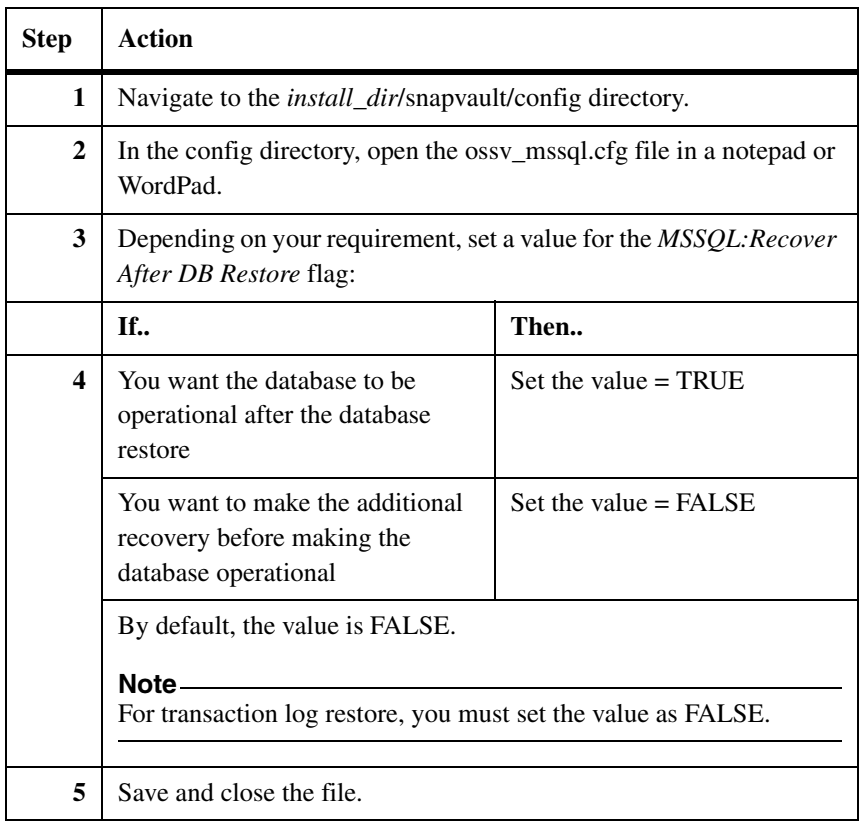

#### <span id="page-130-0"></span>**Configuring transaction log recovery behavior**

To set the transaction log recovery behavior, complete the following steps:

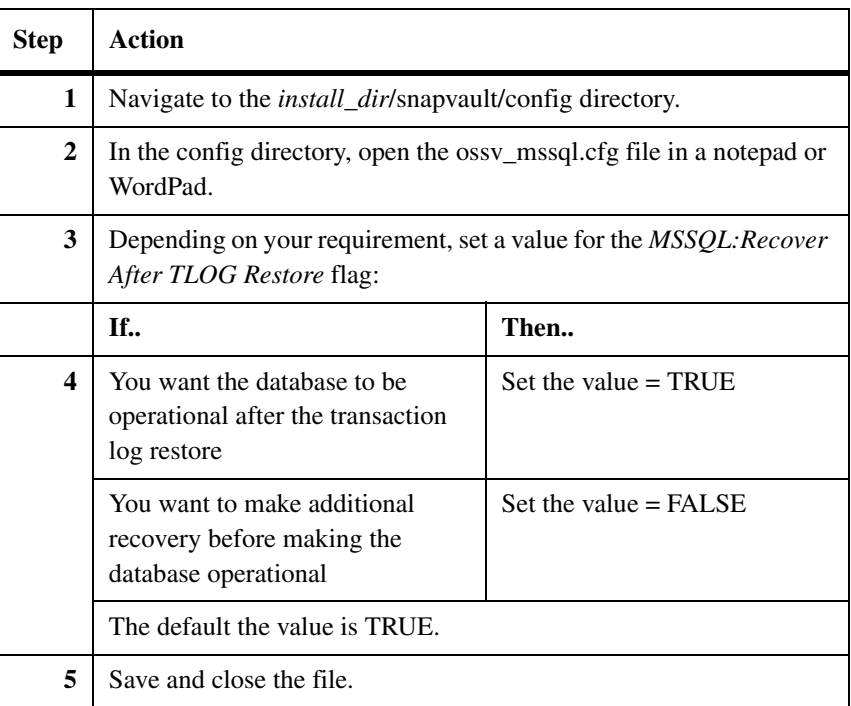

#### <span id="page-130-1"></span>**Configuring local transaction log behavior**

To set the local transaction log recovery behavior, complete the following steps:

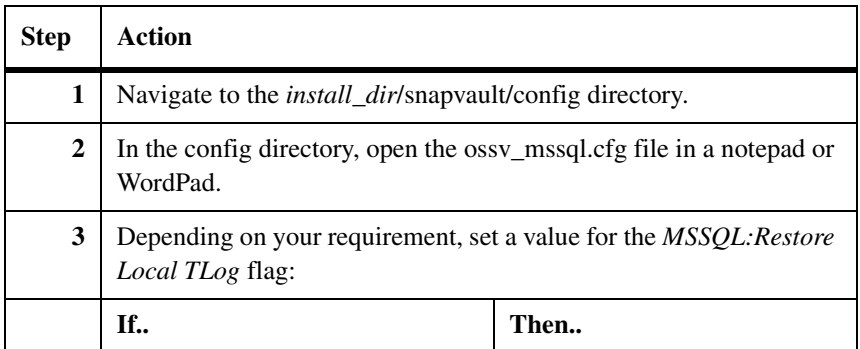

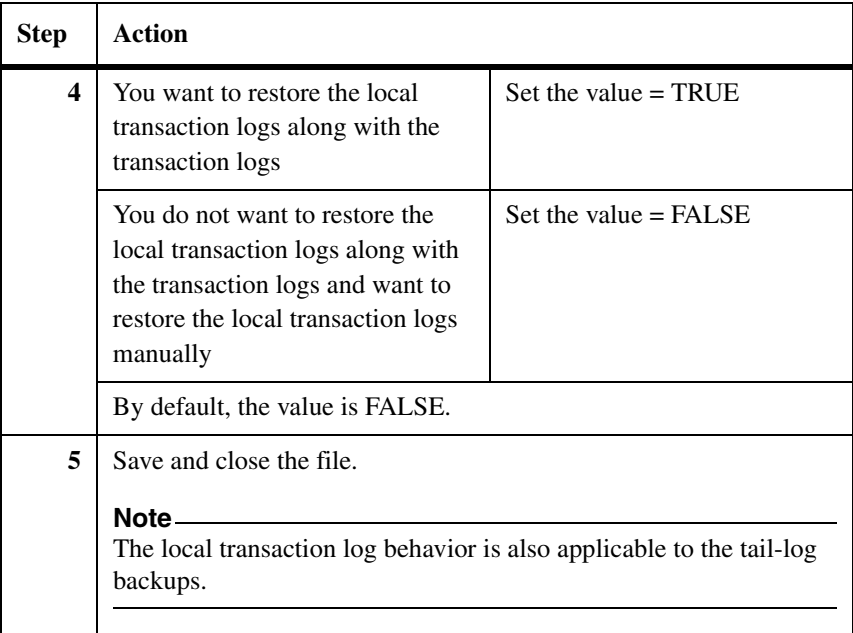

#### <span id="page-131-0"></span>**Setting up local transaction log backup interval**

You can set the time interval for taking backups of the transaction log files locally. This configuration is applicable only to the database files that are listed in the *ossv-mssql-local-Tlog-DBs.cfg* file.

To set up local transaction log backup interval, complete the following steps:

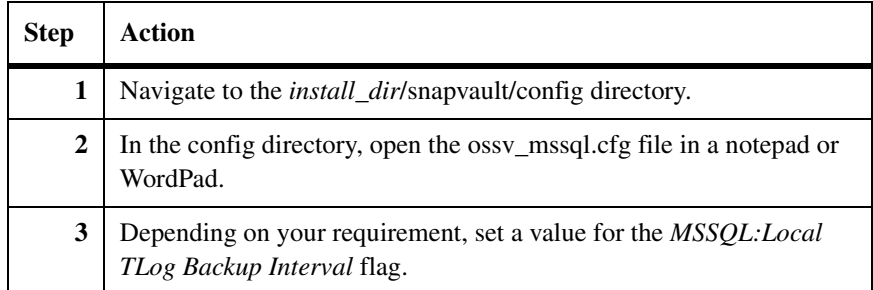

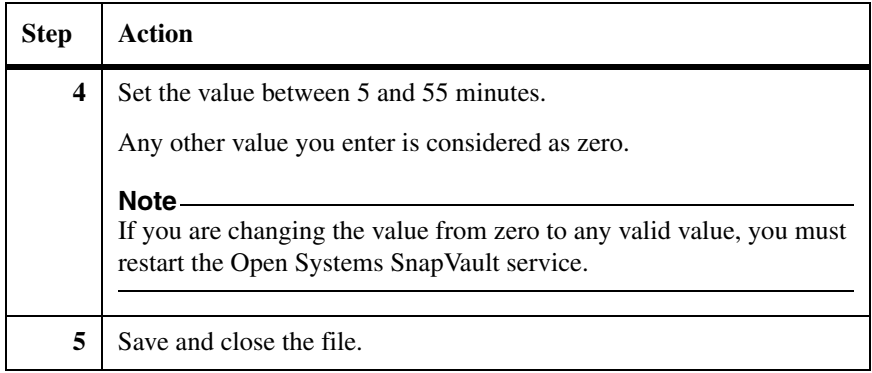

### <span id="page-132-0"></span>**Adding a database list for backing local transaction logs**

The ossv-mssql-local-Tlog-DBs.cfg configuration file enables you to add a list of MSSQL Server databases. From this list you can back up the local transaction logs. By default, the file is empty. You can add the database in either of the following formats:

- ❖ Instance:DBName
- ❖ Instance

#### **Note**

The instance and database name can be a non-ASCII name.

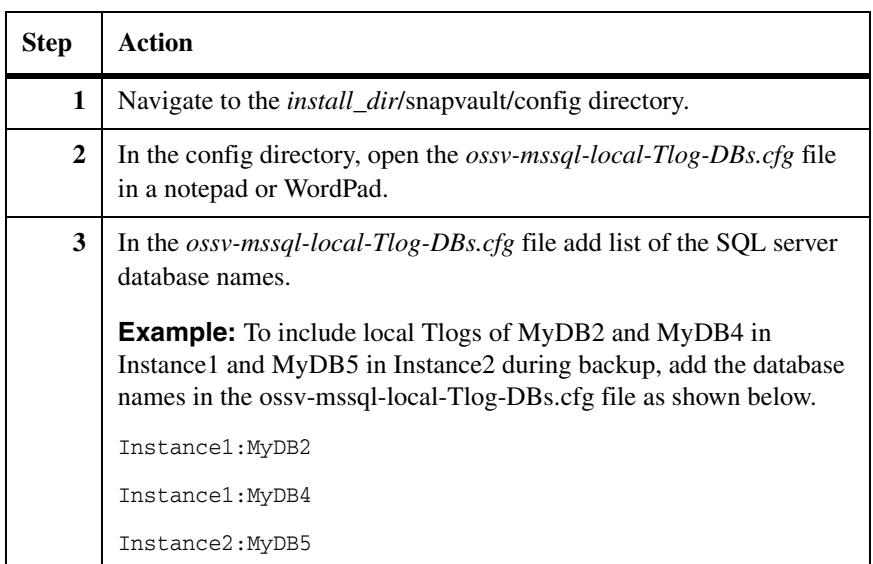

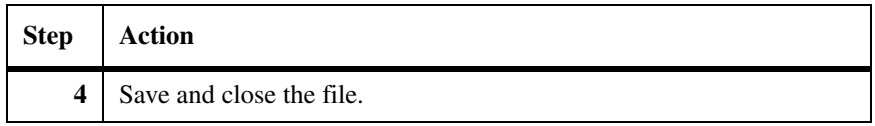

#### <span id="page-133-0"></span>**Configuring the truncation behavior of transaction logs**

You can configure Open Systems SnapVault to truncate the transaction logs during a full database backup or transaction log backup. By default the value is TRUE, and Open Systems SnapVault truncates transaction logs during backup.

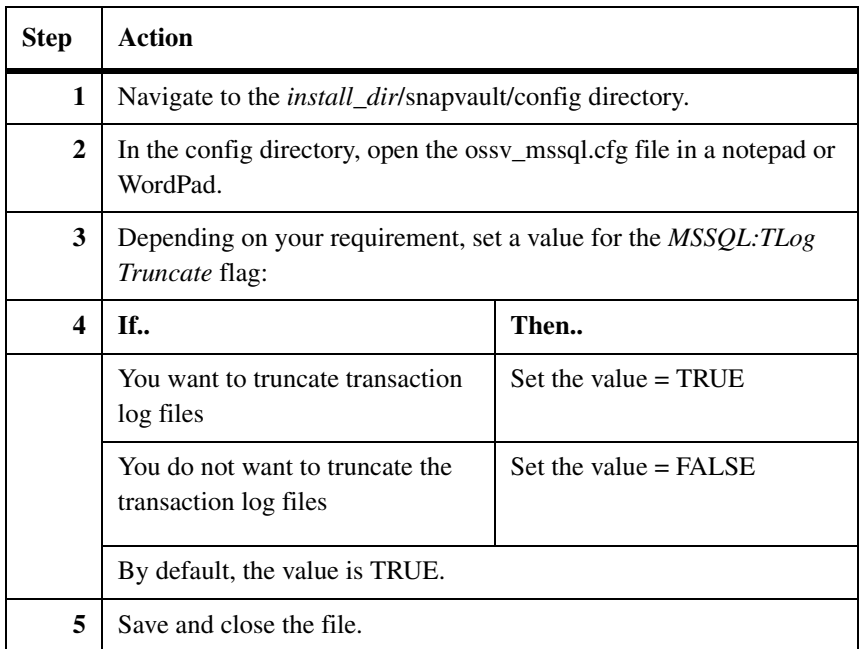

### <span id="page-133-1"></span>**Specifying a directory path for transaction log files**

You can specify a different directory path for saving transaction log files other than the default directory.

To specify a different directory, complete the following steps:

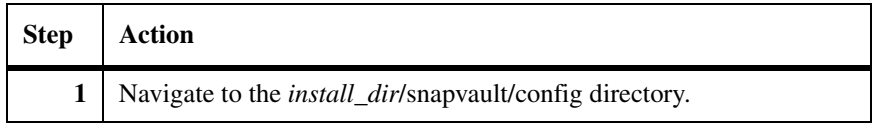

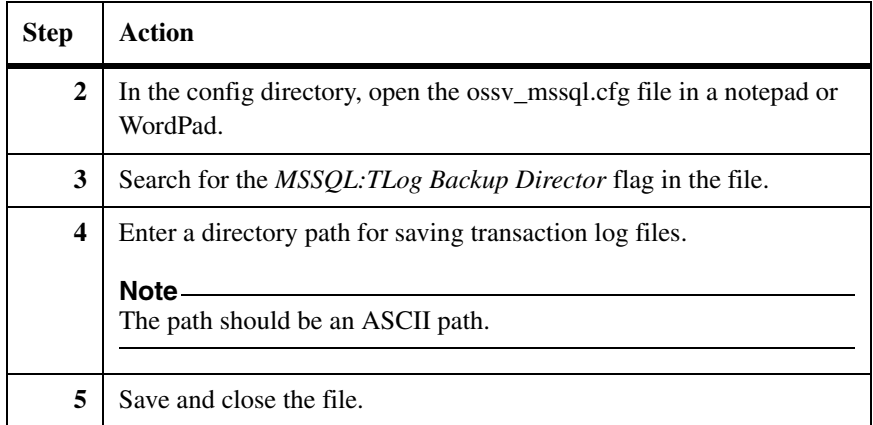

## **Viewing SQL Server database from the command-line interface**

<span id="page-135-0"></span>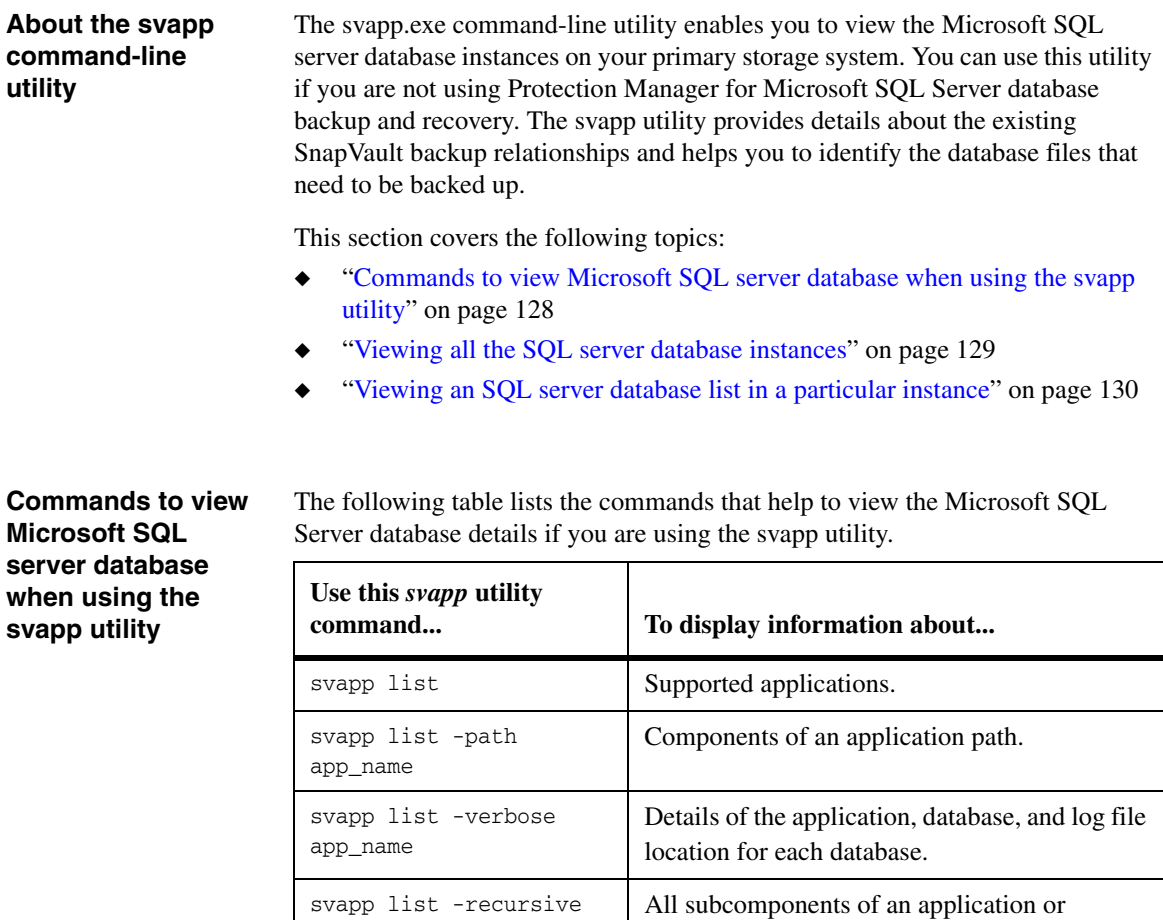

application component.

#### <span id="page-136-0"></span>**Viewing all the SQL server database instances**

To view all the Microsoft SQL Server database instances, complete the following steps:

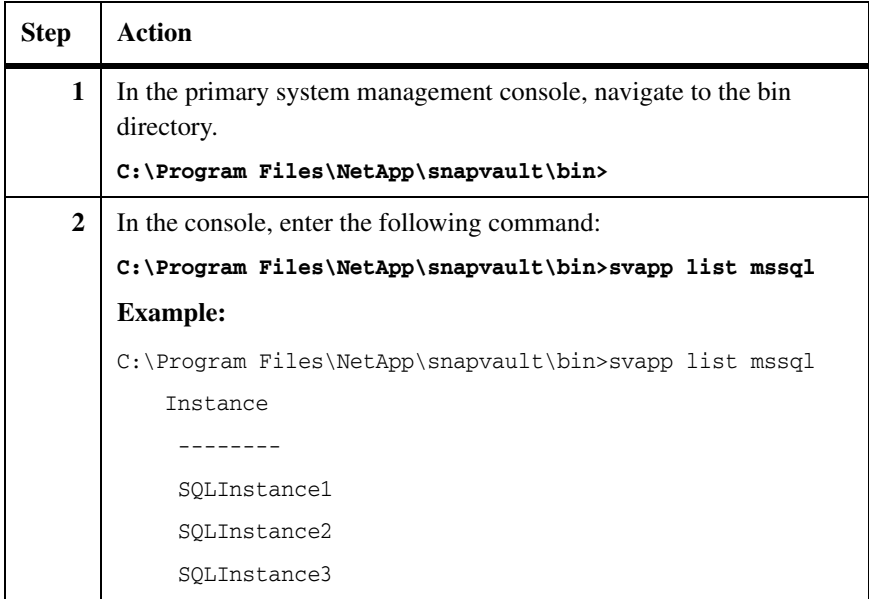

#### **Excluding SQL Server files during complete drive backup**

You can exclude the SQL Server files that are backed up during file system files backup or complete drive backup. This exclusion ensures that the SQL server files are not backed up twice. During the backup of file system, the SQL Server database files are backed up as application-inconsistent files. Therefore, it is a best practice to exclude the SQL Server files from backup during backup of file system or complete drive backup and avoid duplication of SQL Server files backup.

Identify the SQL Server database files path using the command-line utility and add the paths to the file-exclude.txt. For more information, see ["Configuring](#page-83-0)  [backup exclusion lists" on page 76.](#page-83-0)

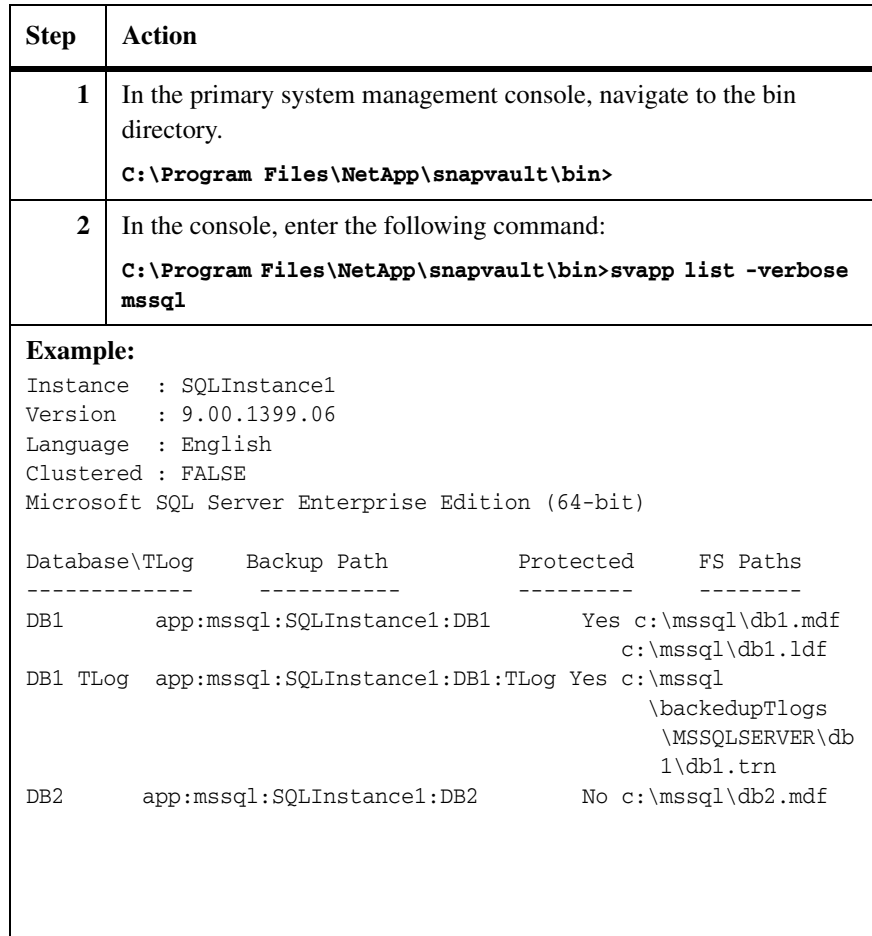

To find the SQL Server database file paths, complete the following steps:

### <span id="page-137-0"></span>**Viewing an SQL server database list in a particular instance**

To view the Microsoft SQL Server database and log files of a particular path, complete the following steps:

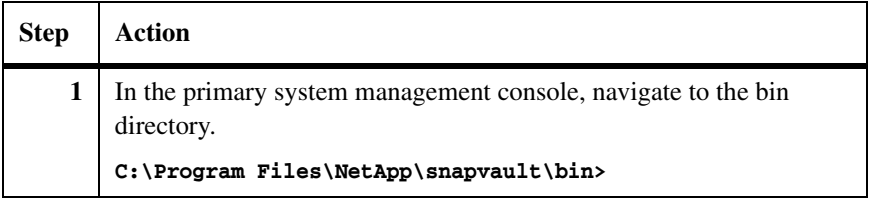

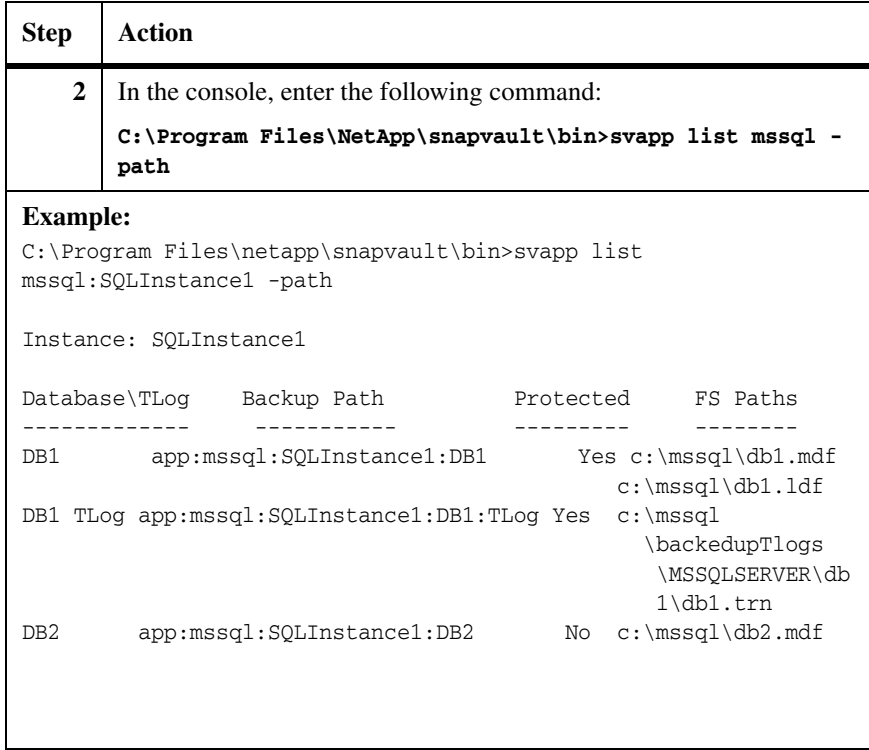

## **Backing up and restoring Microsoft SQL Server databases**

**Overview** You can back up and restore Microsoft SQL Server database by using the command-line interface from your secondary storage system or by using the Protection Manager.

This section covers the following topics:

- ◆ ["Backing up using the command-line interface" on page 133](#page-140-0)
- ◆ ["Restoring using the command-line interface" on page 135](#page-142-0)
- ◆ ["Backing up Microsoft SQL Server database using Protection Manager" on](#page-143-0)  [page 136](#page-143-0)
- ◆ ["Restoring Microsoft SQL Server database using Protection Manager" on](#page-146-0)  [page 139](#page-146-0)

<span id="page-140-0"></span>**Backup process** To back up Microsoft SQL Server database from the command-line interface you should perform tasks from the primary and secondary storage systems. From the primary storage system you should select the database to be backed up. The *svapp* utility helps you to view the details. After you select the database that needs to be backed up, you can initiate backup process from the secondary storage system.

> To back up Microsoft SQL Server database from command-line interface, complete the following steps:

![](_page_140_Picture_110.jpeg)

![](_page_141_Picture_42.jpeg)

<span id="page-142-0"></span>**Restore process** You should consider the following points before restoring the MSSQL databases:

- ◆ You can only restore a database to the original location from where you backed it up previously.
- ◆ You must restore a full database before restoring the transaction logs.
- ◆ Ensure that the primary and secondary systems names resolved.
- ◆ You must set the *MSSQL:Recover After DB Restore* flag option and other flags in the *ossv\_mssql.cfg* file, based on your requirements.

![](_page_142_Picture_80.jpeg)

## <span id="page-143-0"></span>*Backing up and restoring Microsoft SQL Server database* **Backing up Microsoft SQL Server database using Protection Manager**

**Prerequisites** You should meet the following prerequisites to back up and restore Microsoft SQL server databases using Protection Manager:

- ◆ Open Systems SnapVault 3.0.1 is installed.
- ◆ Microsoft SQL server 2005 or Microsoft SQL server 2008 is installed on the Open Systems SnapVault primary storage system.
- ◆ DataFabric Manager 3.8 or later is installed.
- Protection Manager license is enabled.
- NetApp Management Console is installed on the primary storage system
- Windows Server 2003 or Windows Server 2008 Server added as the Open Systems SnapVault host.
- ◆ NetApp Host Agent is installed on the system to manage Open Systems SnapVault using DataFabric Manager.
- ◆ A NetApp secondary storage system is added as a storage host.
- Resource pool is added from the secondary storage system.
- ◆ The *[MSSQL:App Discovery]* flag is set to TRUE in the *ossv\_mssql.cfg* file. By default, this flag is set to FALSE.

For information about adding hosts and creating a resource pool, see the *Provisioning Manager and Protection Manager Printable Help* and *NetApp Management Console Online Help.*

Backing up Microsoft SQL database using Protection Manager involves the following tasks:

- ◆ Creating datasets
- ◆ Assigning protection policy
- ◆ Scheduling the backups

#### **Full system backup using Protection Manager**

You cannot perform Microsoft SQL Server database backup and full system backup simultaneously using Protection Manager. To perform Microsoft SQL Server database backup and full system backup, perform the following tasks:

**1.** Set the *[MSSQL:App Discovery]* flag in the *ossv\_mssql.cfg* file to FALSE.
**2.** Perform full system backup using Protection Manager and Microsoft SQL Server database backup using the Data ONTAP command-line interface.

Alternatively, select all the drives, including System State and Microsoft SQL database drives, individually.

#### **Backing up using Protection Manager**

To back up the Microsoft SQL database using Protection Manager, complete the following steps:

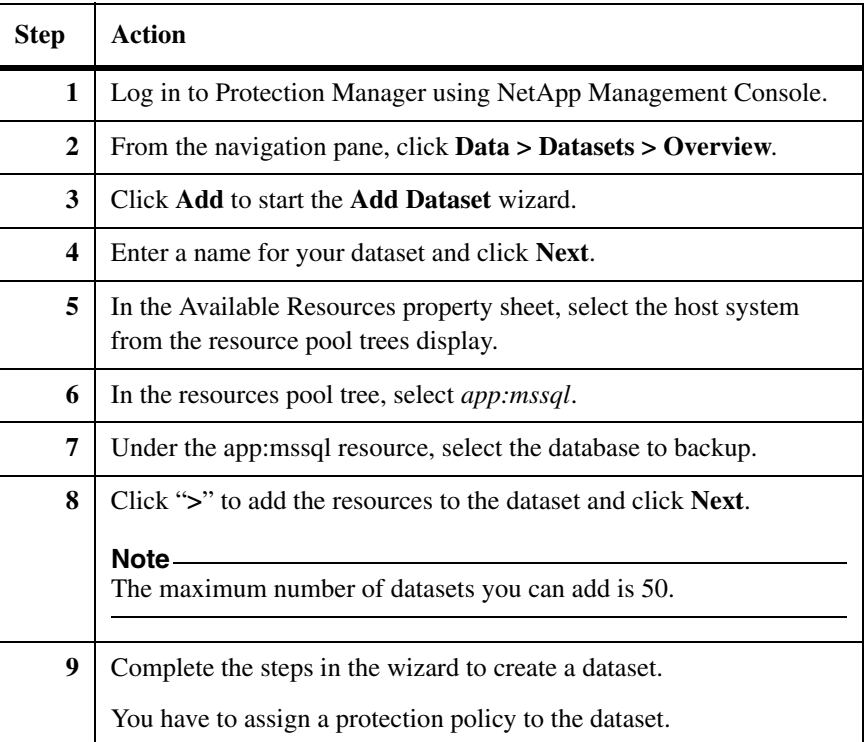

### **Assigning a protection policy**

To assign a protection policy for the dataset you created, complete the following steps:

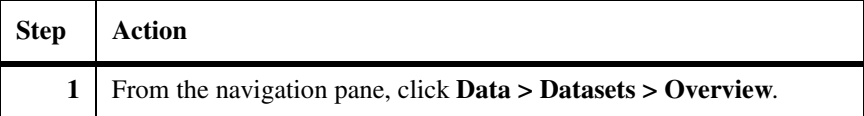

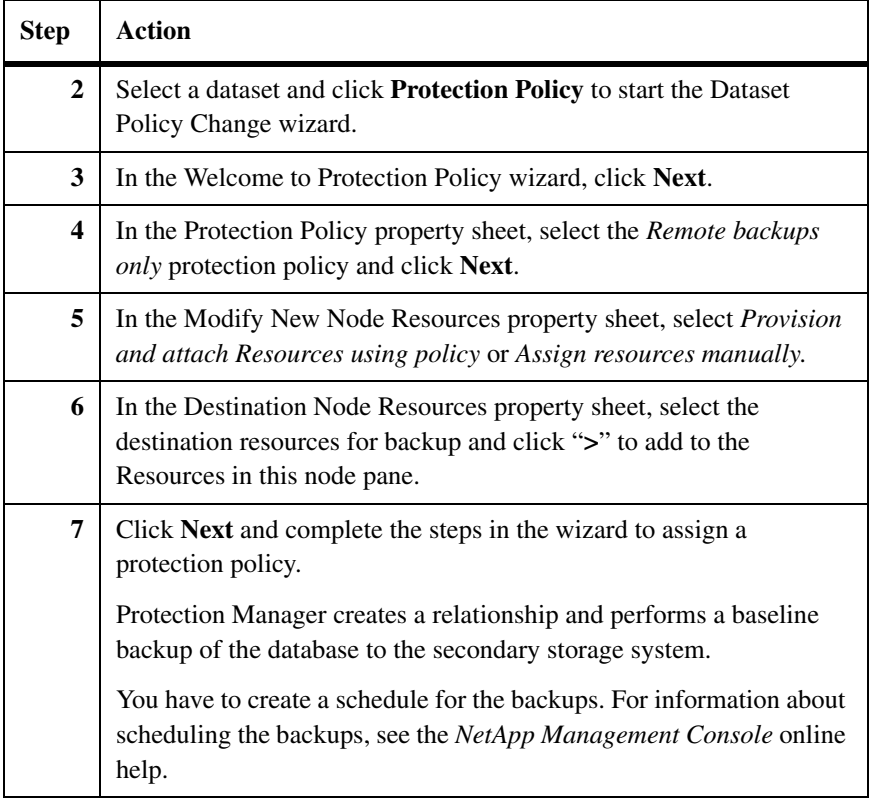

## *Backing up and restoring Microsoft SQL Server database* **Restoring Microsoft SQL Server database using Protection Manager**

**Restoring database** You should consider the following points before restoring database:

- ◆ You can only restore database to the original location from where you backed it up previously.
- ◆ You must restore a full database before restoring the transaction logs.
- ◆ You must set the *MSSQL:Recover After DB Restore* flag option and other flags in the *ossv\_mssql.cfg* file, based on your requirements.

To restore Microsoft SQL database using Protection Manager, complete the following steps:

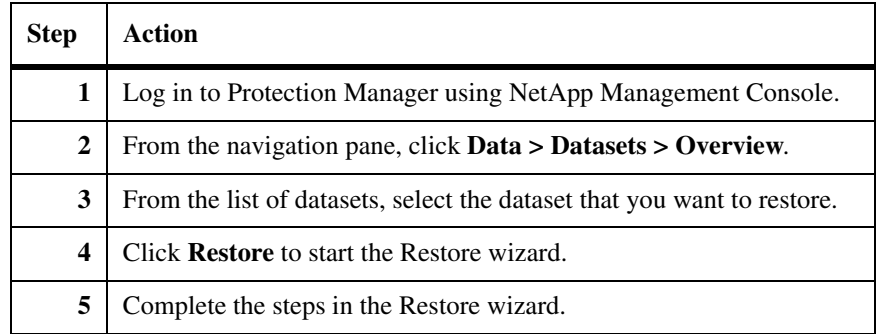

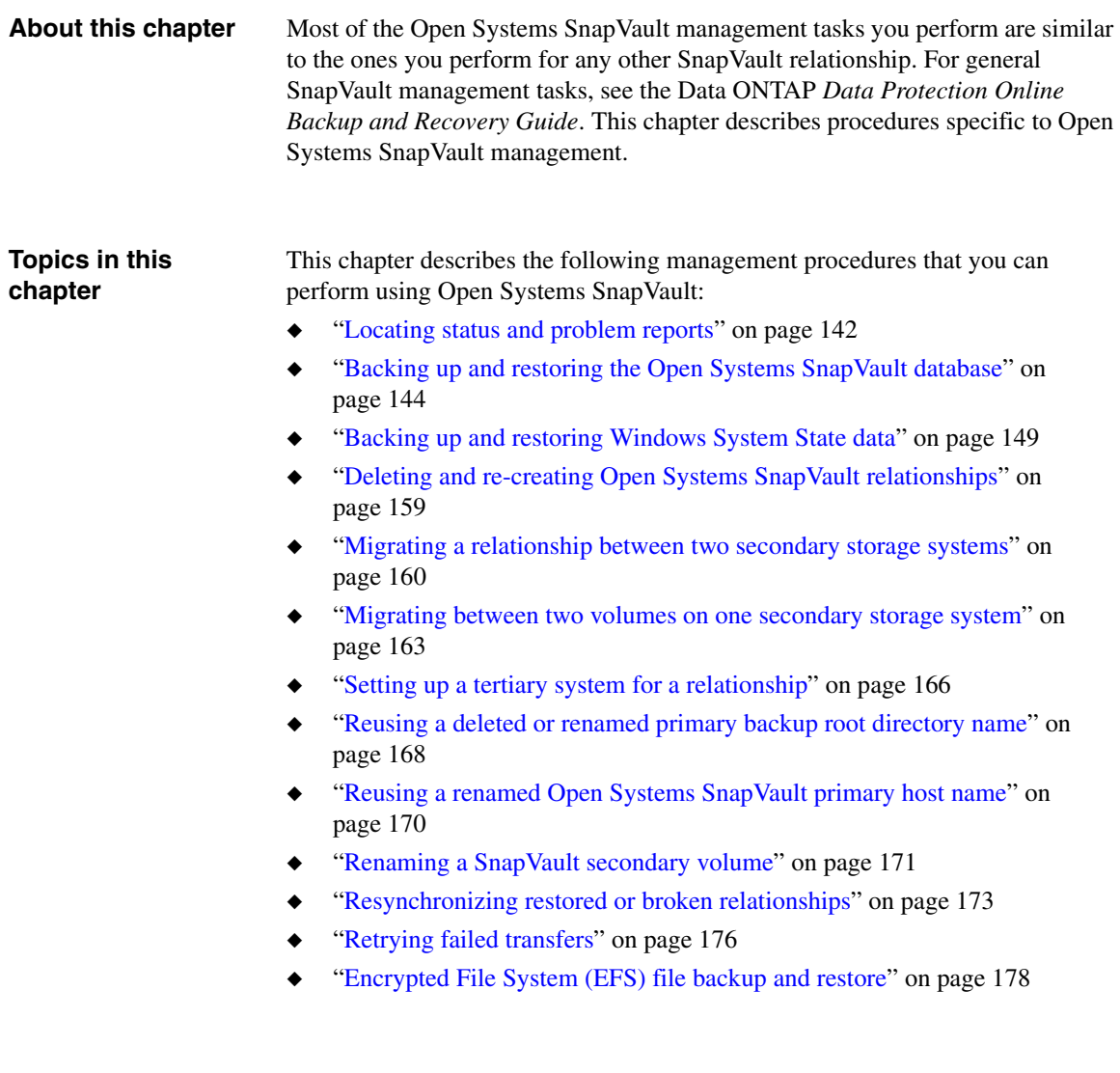

# <span id="page-149-0"></span>**Locating status and problem reports**

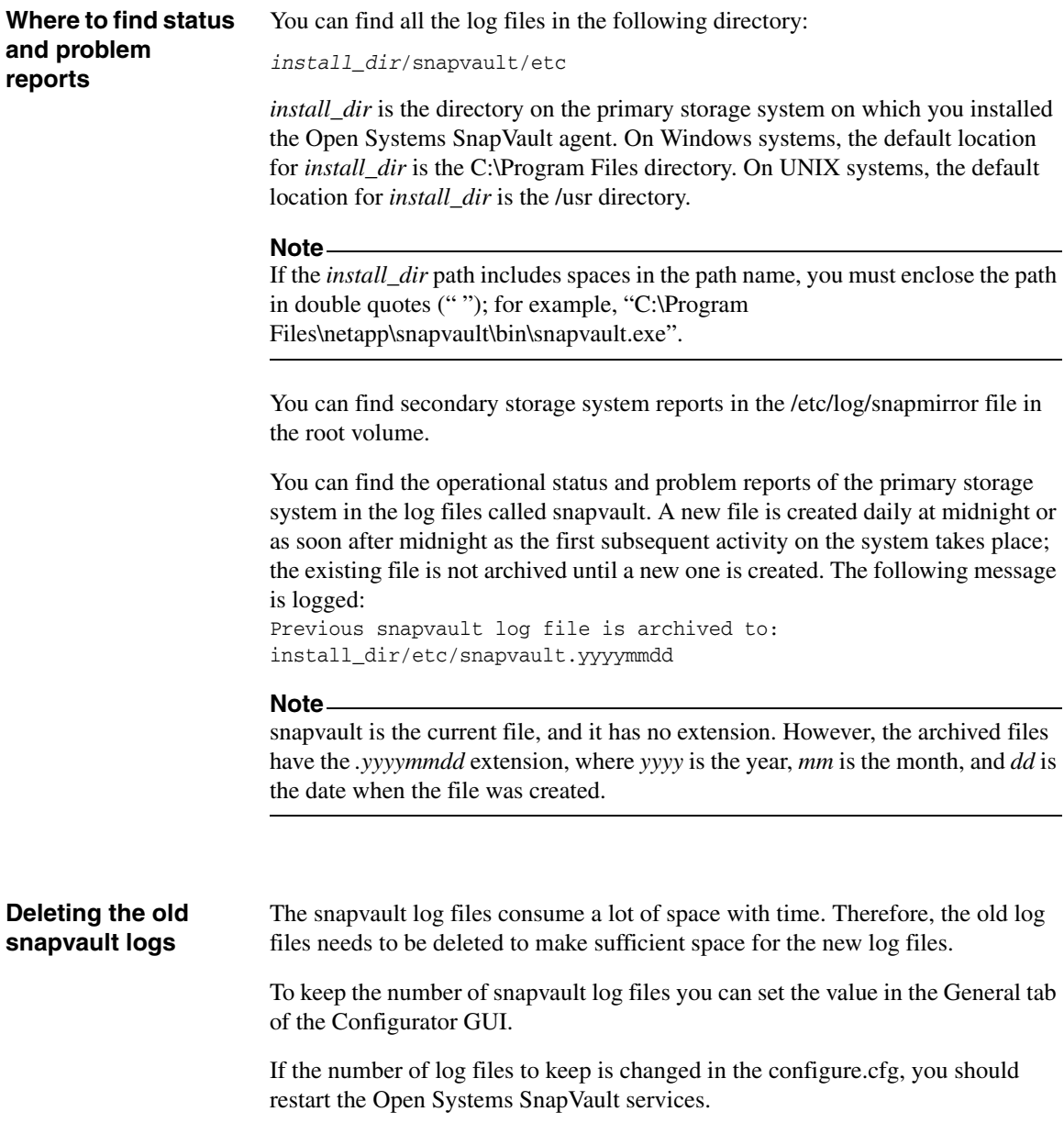

If you set the value to 0 (zero) in the *old snapvault logs to keep*, it means that it will keep all old snapvault log files.

If the value is set to 1 (one), it keeps the current snapvault log file and the recent old log file.

## <span id="page-151-0"></span>**Backing up and restoring the Open Systems SnapVault database**

## **About the Open Systems SnapVault database** The Open Systems SnapVault database consists of a set of files that contain information about the Open Systems SnapVault relationship between a primary and a secondary storage system. Each relationship maintains a unique set containing the following files: **History** file BLI checksums file (if BLI is enabled) Checkpoint file (if a backup process had failed with a checkpoint) **Naming convention for the database files** The following convention is used to name the files comprising the Open Systems SnapVault database. File Naming convention History *xx xx* is a unique integer BLI checksums *xx*-checksums

**Example:** For an Open Systems SnapVault relationship with BLI enabled, the following files exist in the Open Systems SnapVault database:

```
D:\Program Files\netapp\snapvault\db\QsmDatabase\Files\
qtreeHistory\0000\00>dir
```
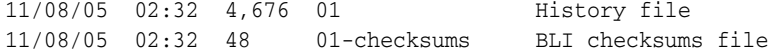

**Need to back up and restore the Open Systems SnapVault database**

If the Open Systems SnapVault database becomes corrupt or gets out-of-sync with the secondary storage system, data transfers between the primary and secondary storage systems cannot continue. If you do not have a way to restore the database, you must initiate a baseline transfer from the primary storage system to the secondary storage system. However, if you maintain a backup copy

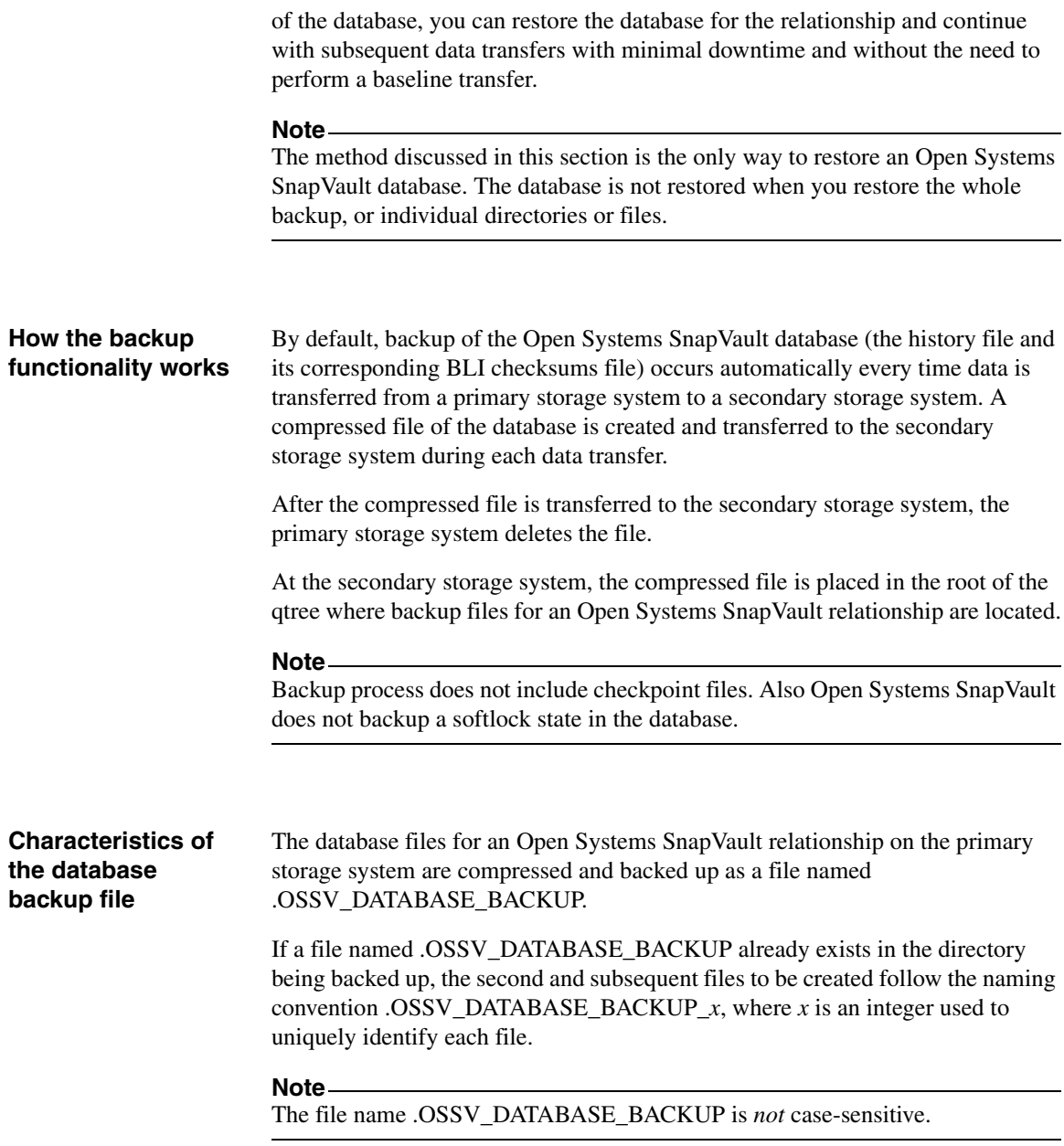

#### **How the restore functionality works**

You can restore the database file by using the snapvault restore command; however, you must include the file name .OSSV\_DATABASE\_BACKUP in the command. See ["Restoring the agent database" on page 147](#page-154-0) for the steps to restore the database file.

After restoring the database file, Open Systems SnapVault software decompresses it automatically and places the decompressed files where Open Systems SnapVault database files are located for the relationship. You can perform the data transfers from this point onward.

#### **Note**

If any data updates occur between the time a database file is backed up or restored, they cause the secondary storage system to get out-of-sync with the primary storage system; therefore, subsequent data updates cannot continue. In such a case, you must first resynchronize the relationship with the snapvault start -r command. After the resynchronization has completed, perform the data updates as usual. For more information about resynchronizing a relationship, see ["Resynchronizing restored or broken relationships" on page 173](#page-180-0).

### **Backing up the agent database**

By default, backup of the Open Systems SnapVault database (the history file and its corresponding BLI checksums file) occurs automatically every time data is transferred from a primary storage system to a secondary storage system.

To change the database backup option, complete the following steps.

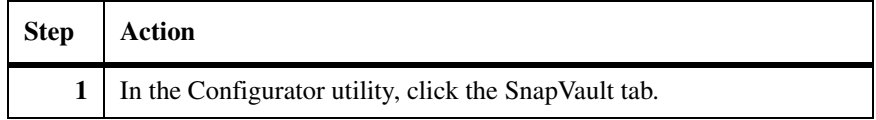

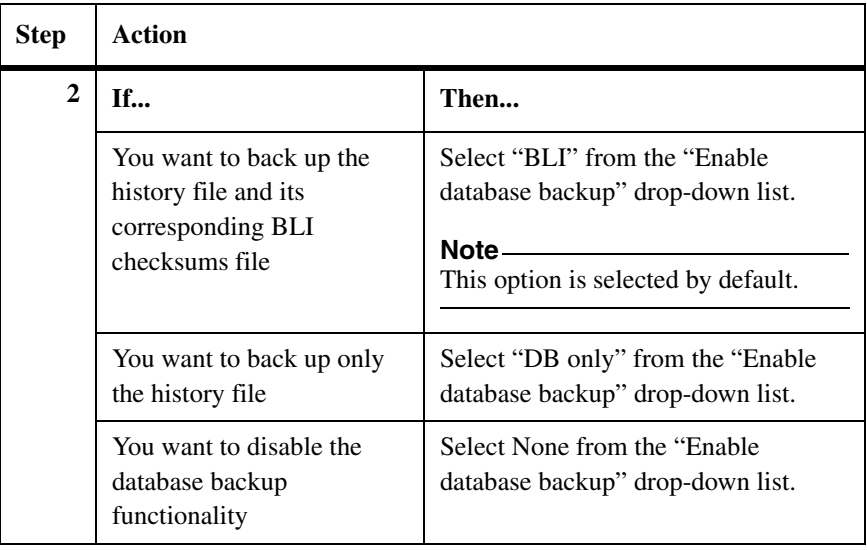

#### <span id="page-154-0"></span>**Restoring the agent database**

To restore the Open Systems SnapVault agent database, complete the following steps.

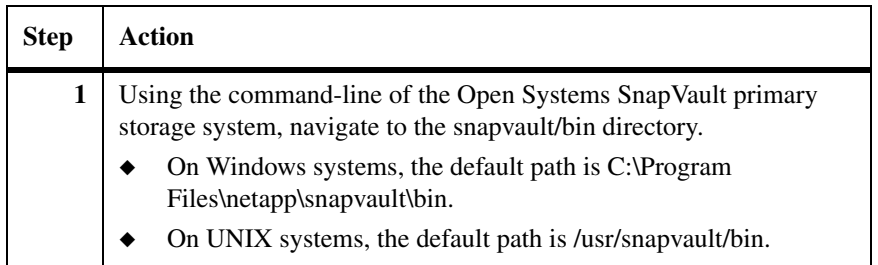

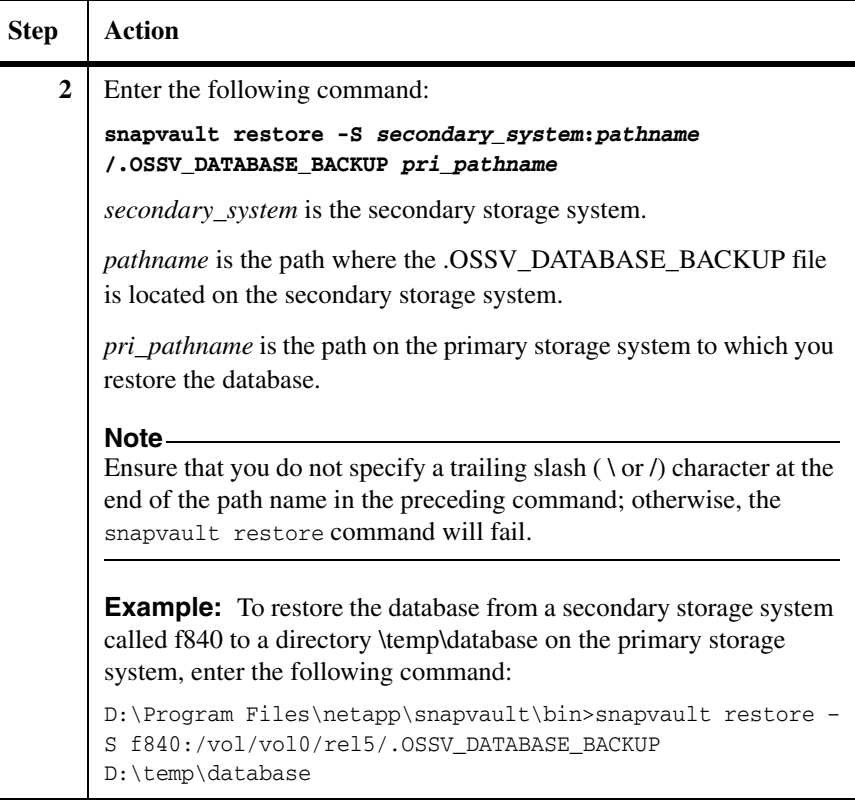

#### **Disabling database backup**

To disable backing up a database, complete the following steps.

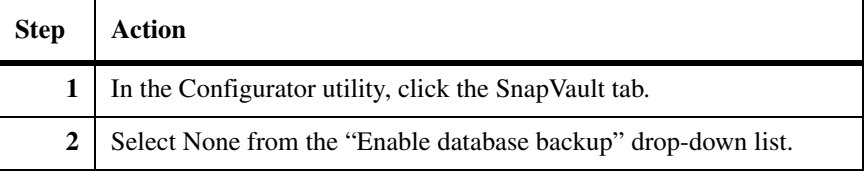

# <span id="page-156-0"></span>**Backing up and restoring Windows System State data**

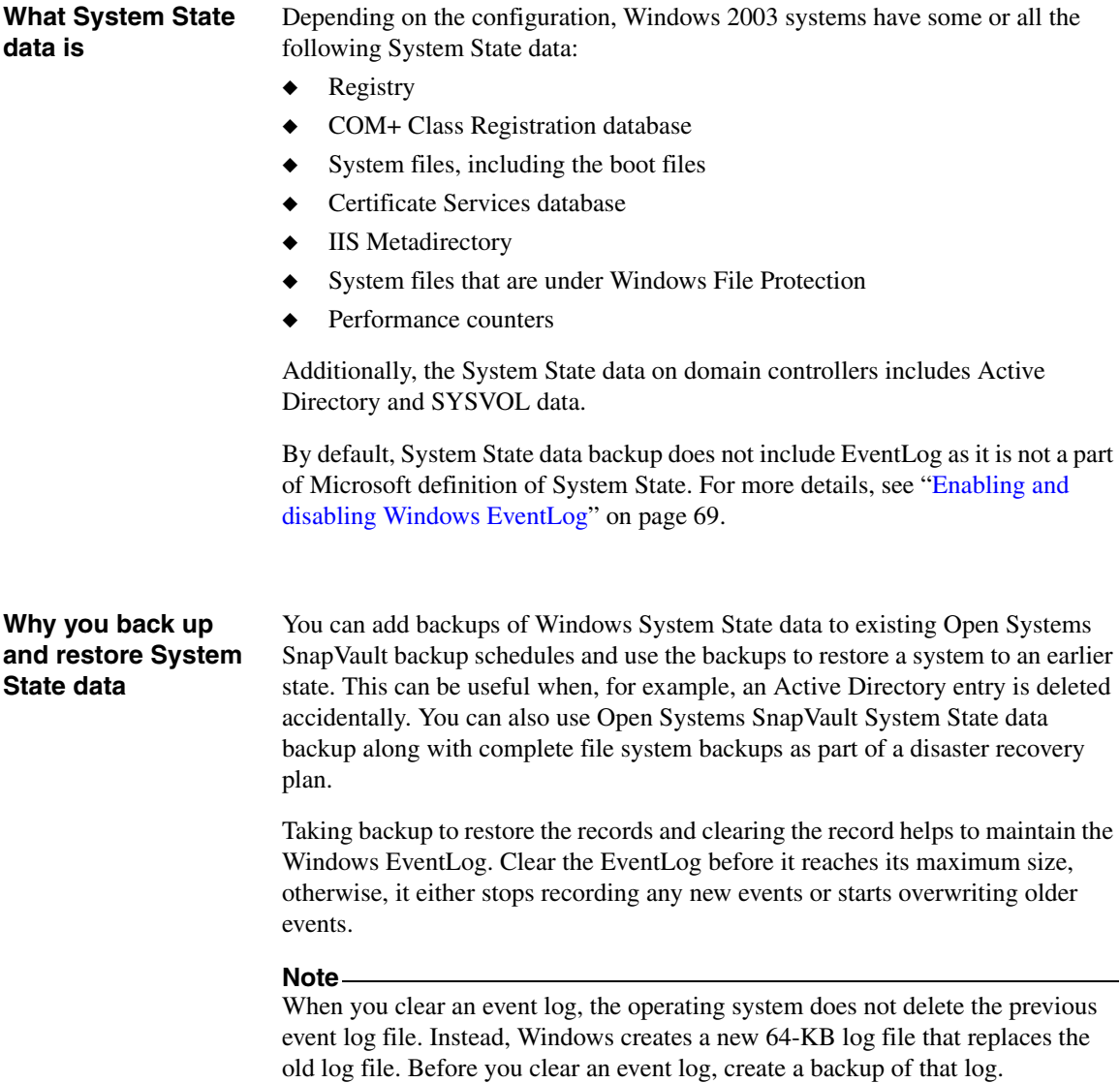

#### **Possible issues** If the Windows System State data includes registry and domain information, you might experience some issues when backing up and restoring data. For example, if you restore registry data from one system to a different system, the restored registry entries might not be the correct entries for the new system. In such a case, performance might be degraded or the system might not be functional. See the Microsoft Knowledge Base for information about such issues.

Event logs should be backed up separately from other system files. During a system backup, the event log files are copied and therefore unusable. If you attempt to open a backed up or copied event log file by using any means other than the Event Log Backup Application Programming Interface, you receive an error message stating that the event log file is corrupt. This error message is the result of a unique characteristic of event log files.

In Windows 2008, if you do not want to back up the bcdedit file, you must set the value of the [*OSSV:Export bcdedit]* flag in the snapvault.cfg file to FALSE. By default, the value of this flag is TRUE. If you do not set the value of this flag to FALSE, the bcdedit file will be overwritten with a backed up file when you restore the System State data. In such a scenario, if there is any change in the hardware configuration after the data backup, the system may fail to reboot. Additionally, if you do not want to restore the bcdedit file, you must set the value of the [*OSSV:Import bcdedit]* flag in the snapvault.cfg file to FALSE. By default, the value of this flag is TRUE.

### **Primary, authoritative, and non-authoritative restores**

Two components of the Windows System State data involve functions normally coordinated over multiple systems: Active Directory and SYSVOL (or the File Replication Service). Inherent to these distributed systems is their interaction with Active Directory and SYSVOL functions on other systems in a domain or forest. The Active Directory on a restored system can have its authority option set to authoritative or non-authoritative. The SYSVOL authority option can be authoritative, non-authoritative, or primary.

Windows does not restrict any combinations of the Active Directory and SYSVOL authority options. For example, a system can have an authoritative Active Directory and a non-authoritative SYSVOL. However, Microsoft recommends the following when System State data is restored:

- ◆ A primary restore should only be used when all domain controllers have been lost and the domain is being completely re-created.
- ◆ Because of the way they interact, Active Directory and SYSVOL should have matching authority.

These two points result in three combinations of restore scenario, SYSVOL authority, and Active Directory authority, as shown in the following table.

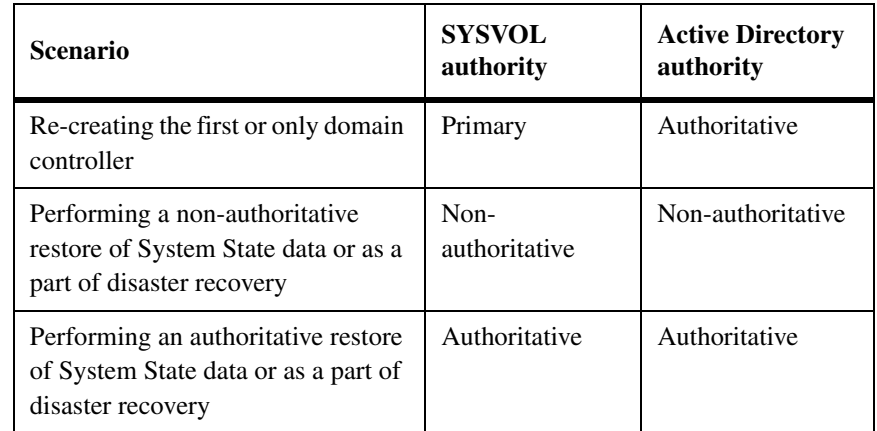

Active Directory restores performed by Open Systems SnapVault can only be non-authoritative, but you can use the Windows utility ntdsutil to change the authority. SYSVOL restores performed by Open Systems SnapVault can be specified as primary, authoritative, or non-authoritative by using the snapvault restore command secondary path options SystemStatePrimary, SystemStateAuthoritative, or SystemState, respectively.

#### **Disaster recovery planning**

As part of your disaster recovery planning, consider the Active Directory and SYSVOL authority status of each system in the domain and use it to determine in what order to restore systems, and what authority settings to use when they are restored.

Take into account the following:

- A non-authoritative system cannot become the domain controller until the file replication service permits. This means a non-authoritative system cannot become the domain controller until it contacts another system with a working file replication service.
- ◆ A restored domain controller that is assigned certain Flexible Single Master Operation (FSMO). Active Directory roles cannot function as the domain controller until it has replicated with another domain controller.

For example, if the restored domain controller has the relative ID Master role, it must contact another domain controller with which it is set to replicate before the restored domain controller will function as the domain controller.

Also review the Microsoft Knowledge Base for additional issues.

#### **For detailed information**

The following sections discuss ways to create and use System State data backups:

- ◆ ["Adding System State data backup" on page 153](#page-160-0)
- ◆ ["Restoring System State data" on page 154](#page-161-0)
- ◆ ["Using System State data backup to rebuild a primary storage system" on](#page-163-0)  [page 156](#page-163-0)

#### <span id="page-160-0"></span>**Initiating and starting a System State data backup**

To initiate a System State data backup, and to add System State data backup to an existing Open Systems SnapVault backup schedule, complete the following step.

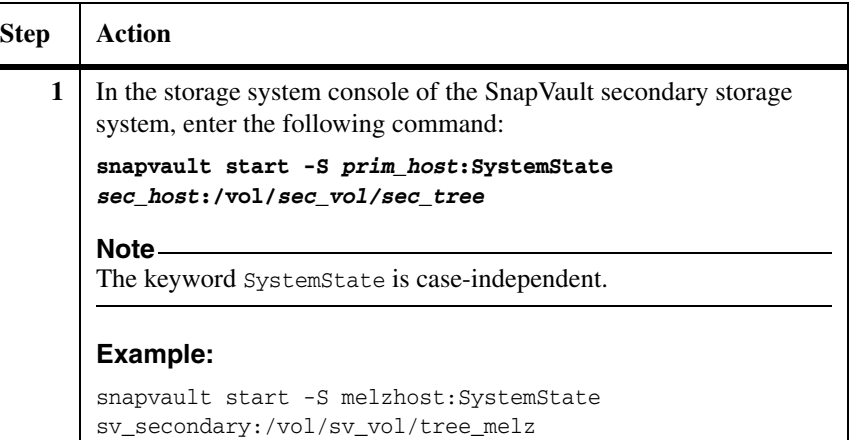

#### **Note**

System State data backups of domain controllers are only valid for the configured tombstone lifetime setting for the enterprise. The default tombstone lifetime is 60 days.

Boot files and system files are backed up even when they are on different volumes.

Subsequent backups use block incremental backups.

### <span id="page-161-1"></span><span id="page-161-0"></span>**Restoring System State data from a backup**

Use this procedure to restore the System State data, unless all domain controllers are being re-created and this is the first domain controller to be restored. In that case, use the procedure ["Restoring System State data from a backup and marking](#page-162-0)  [it primary" on page 155](#page-162-0).

To restore the System State data from a backup, complete the following steps.

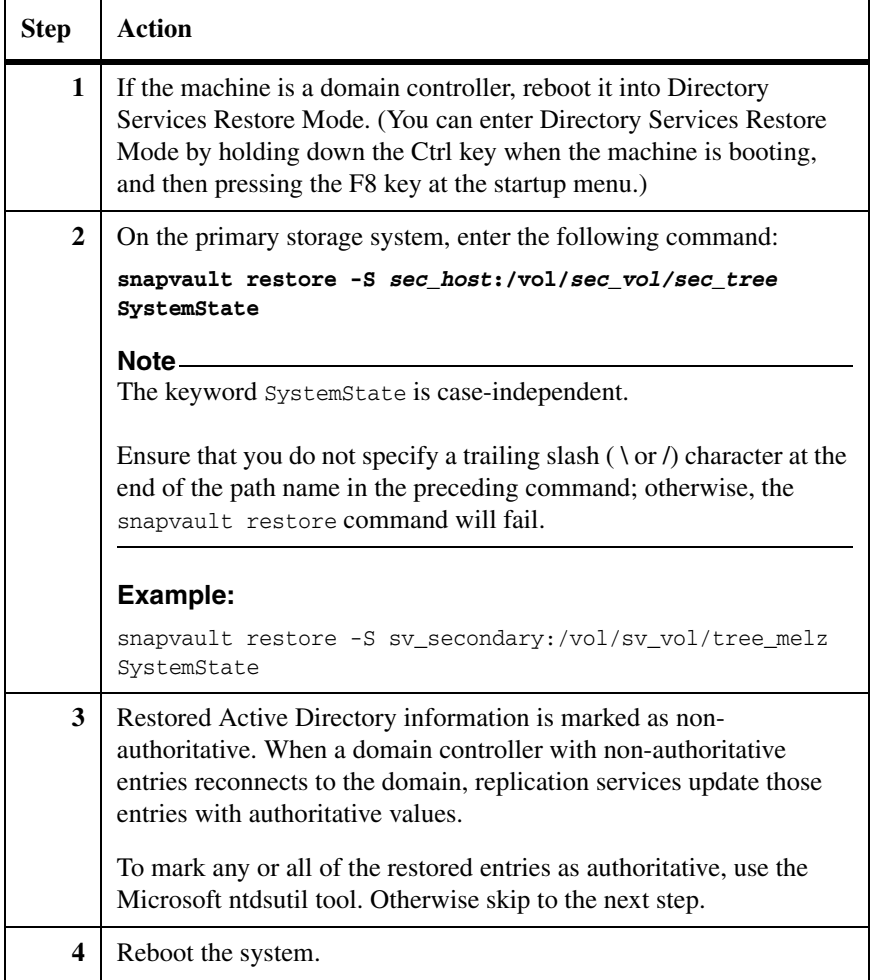

#### <span id="page-162-0"></span>**Restoring System State data from a backup and marking it primary**

Use this procedure to restore the System State data for the first domain controller after all domain controllers have been lost. Do not use this procedure if there are still functioning domain controllers. To restore the System State data from a backup, complete the following steps.

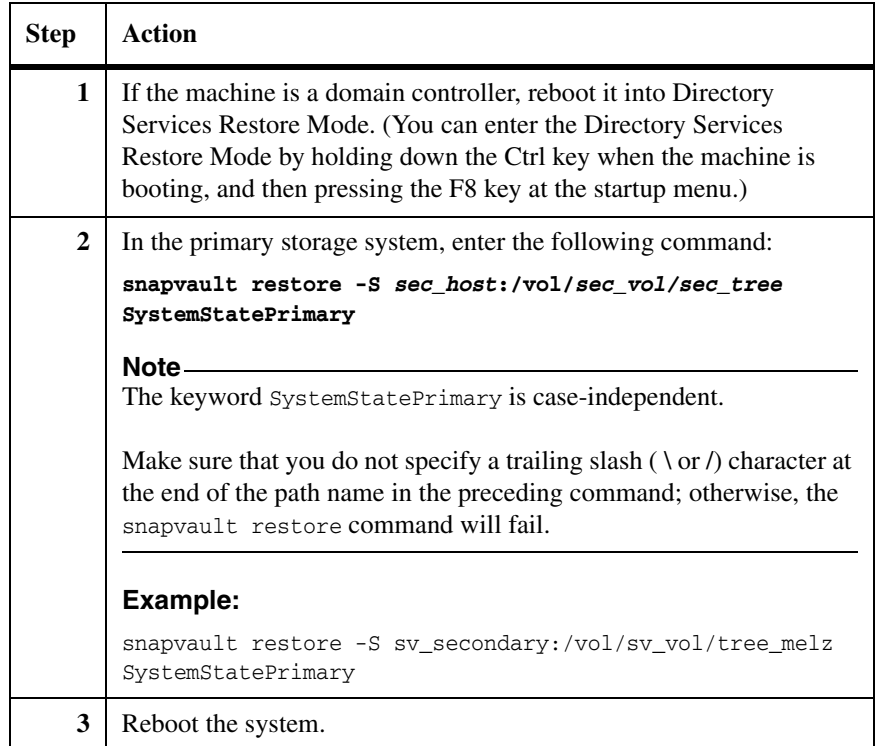

## <span id="page-163-0"></span>*[Backing up and restoring Windows System State data](#page-156-0)* **Using System State data backup to rebuild a primary storage system**

<span id="page-163-1"></span>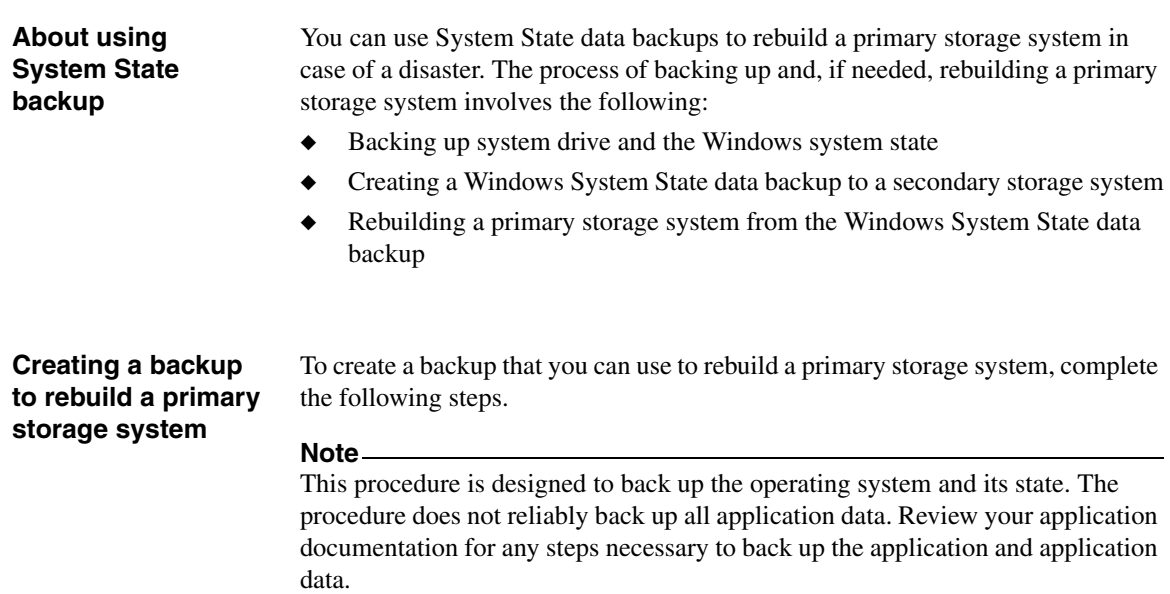

Open Systems SnapVault files are not backed up because they are modified during the backup.

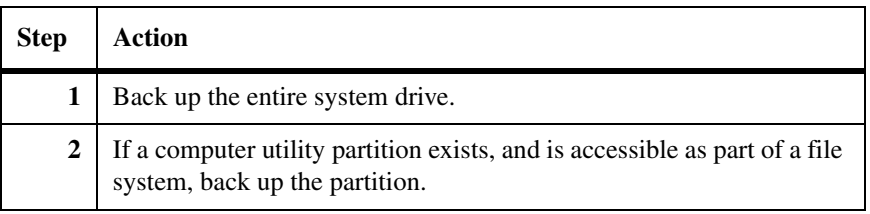

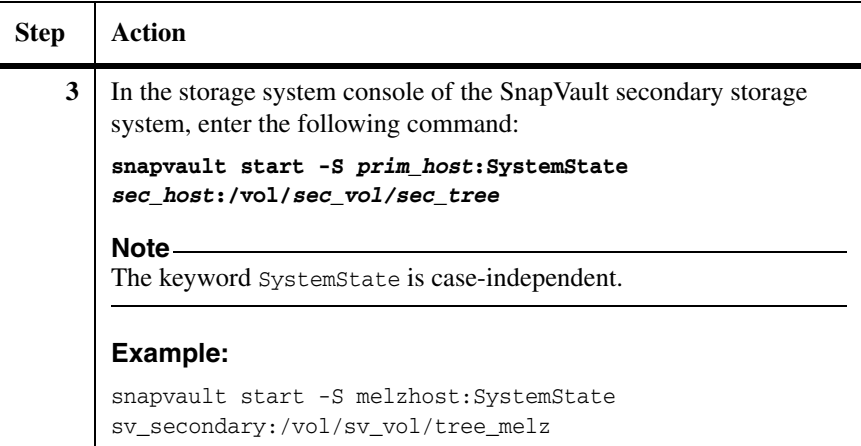

#### **Guidelines for rebuilding a primary storage system**

Keep the following guidelines in mind before rebuilding a primary storage system from the System State backup:

- ◆ If you use a System State data backup on a system that is not a duplicate of the original system, then the new system is disabled.
- ◆ When you rebuild a new primary storage system, many of its characteristics must be the same as the original primary storage system from which you perform the system state backup. In case of disk drives, the new primary storage system should either be of the same size or larger than the original. If the characteristics of the original and new primary storage systems are different, then it may cause problems. One potential difference can be the type of video bus—for example, an AGP bus is different from a PCI video bus.
- In Windows 2008, if you do not want to restore the bcdedit file, you must set the value of the [*OSSV:Import bcdedit]* flag in the snapvault.cfg file to FALSE.

By default, the value of this flag is TRUE.

#### **Rebuilding a primary storage system from the System State backup**

To rebuild a primary storage system using the backup you created in ["Creating a](#page-163-1)  [backup to rebuild a primary storage system" on page 156](#page-163-1), complete the following steps:

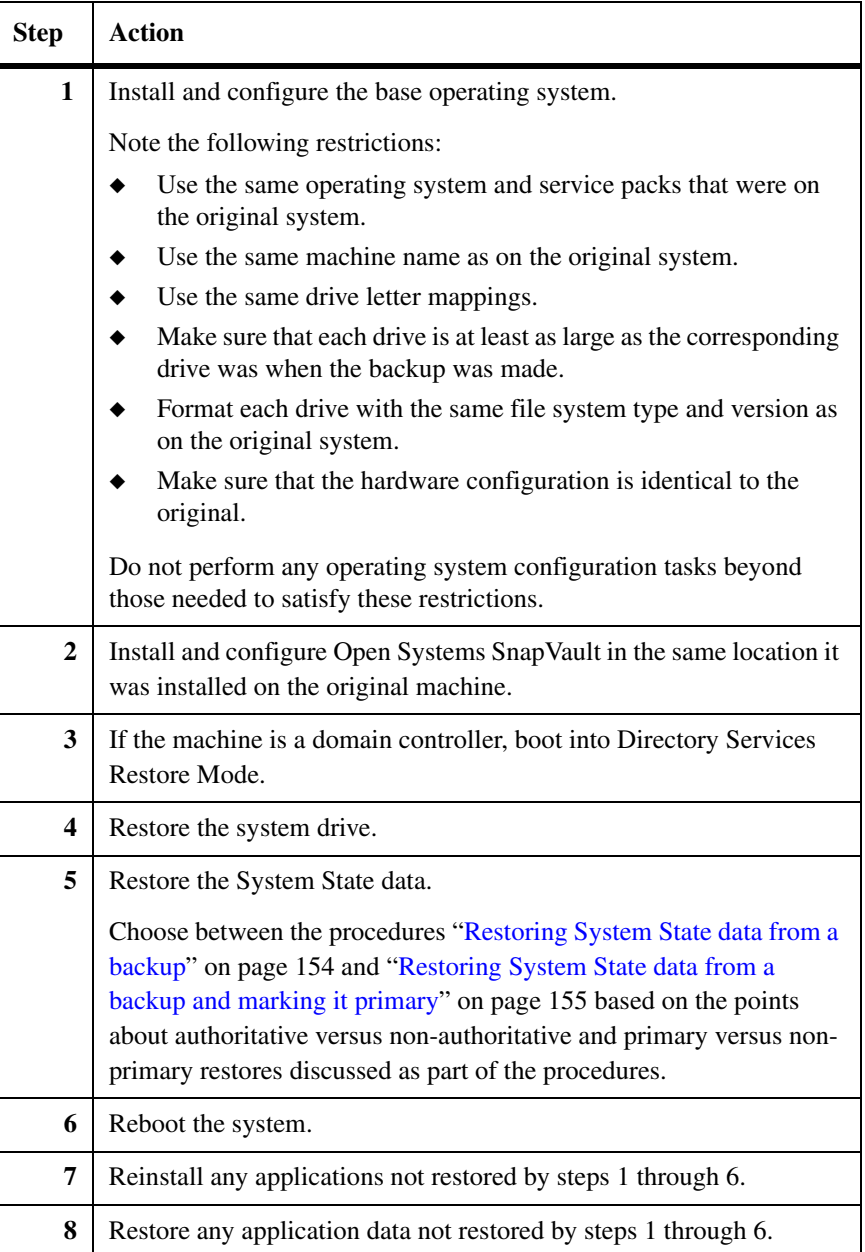

## <span id="page-166-0"></span>**Deleting and re-creating Open Systems SnapVault relationships**

#### **About deleting and re-creating a relationship** The process of deleting an Open Systems SnapVault relationship requires that you delete it from the secondary storage system and also release the relationship from the primary storage system, to free the primary directory for future backups. If you use the snapvault stop command on the secondary storage system to delete an Open Systems SnapVault relationship and try to re-create the relationship without releasing the relationship on the primary storage system, the attempt fails with an error message similar to the following: *date and time* [worker\_thread\_162:error]: snapvault: destination transfer from *source file* to *destination qtree*: the qtree is not the source for the snapmirror destination Transfer aborted: the qtree is not the source for the snapmirror destination.

#### **Deleting and recreating a relationship**

Follow these general steps to delete and re-create Open Systems SnapVault relationships.

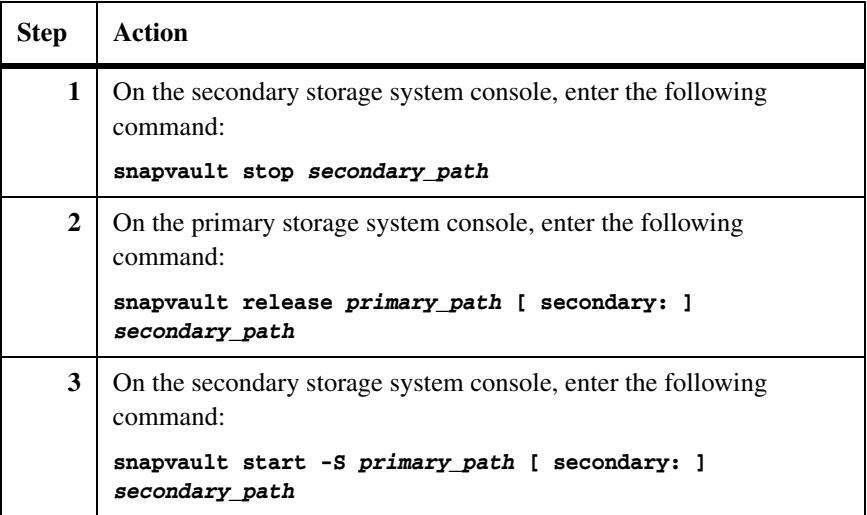

#### <span id="page-167-0"></span>**Migrating data from one secondary storage system to another**

Before migrating data from one secondary storage system to another, review the basics of setting up SnapVault transfers (for example, access permission, licensing, and correct volume language) in the Data ONTAP *Data Protection Online Backup and Recovery Guide*.

To migrate a volume that contains SnapVault destination qtrees from one secondary storage system to another secondary storage system without having to perform another baseline transfer, complete the following steps.

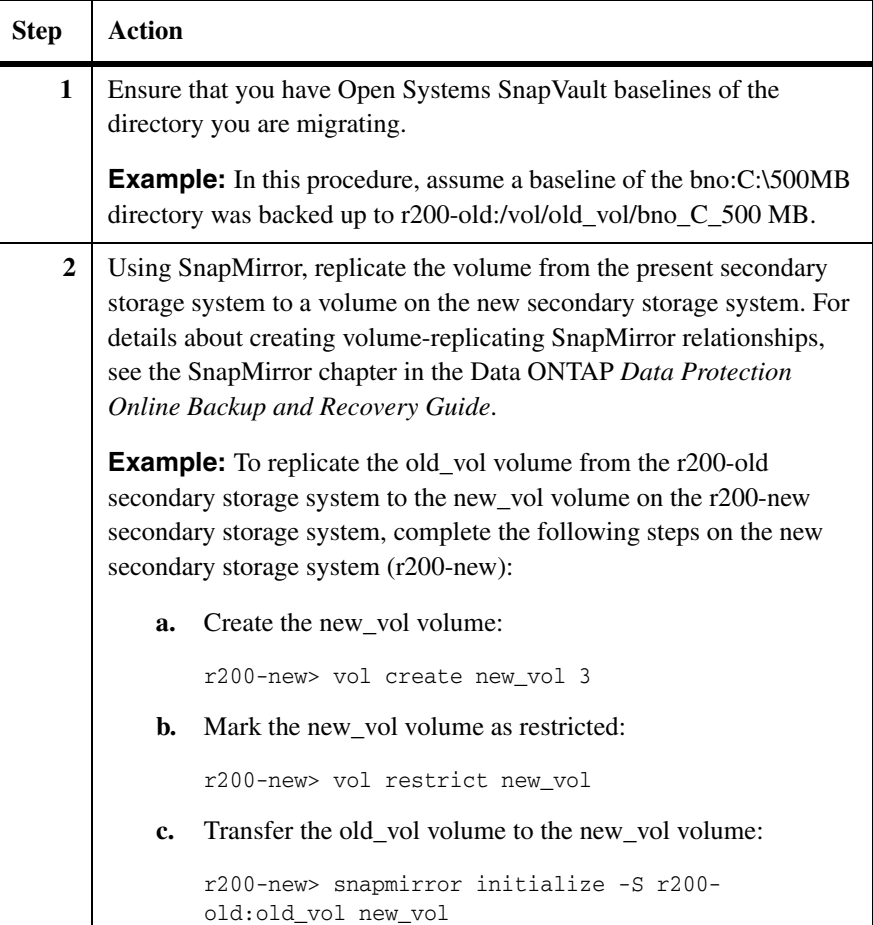

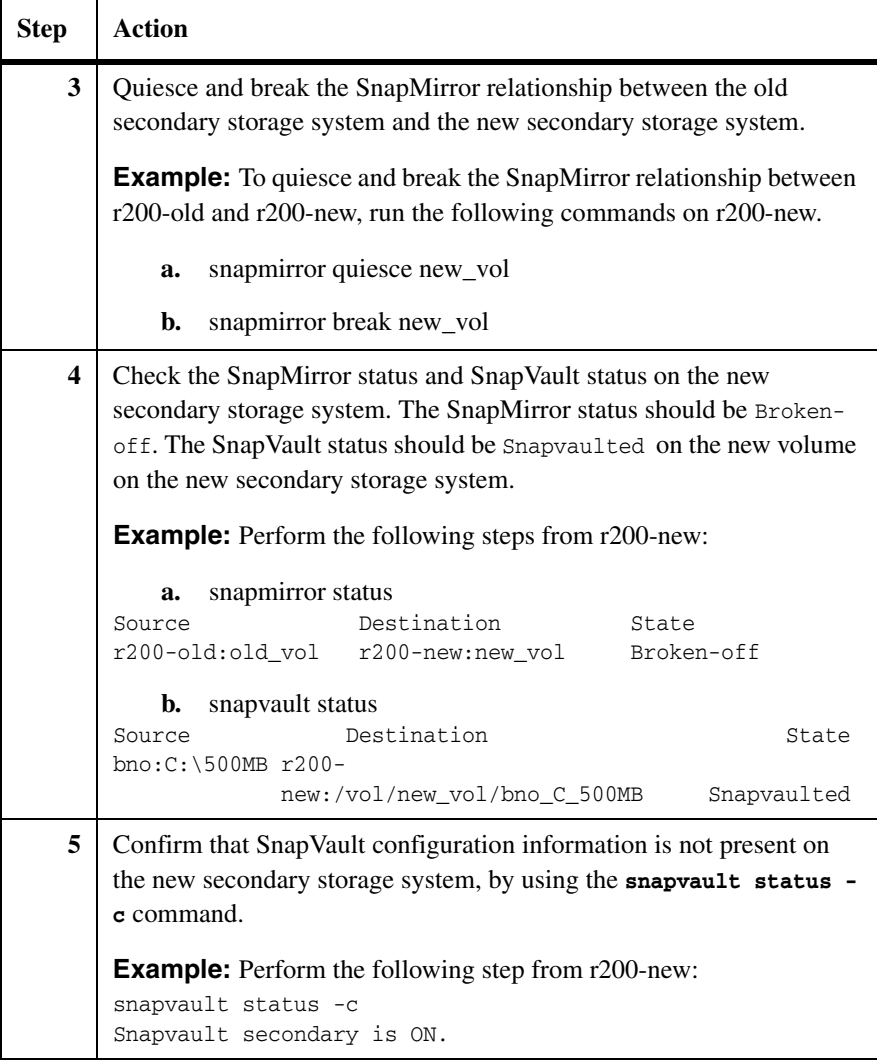

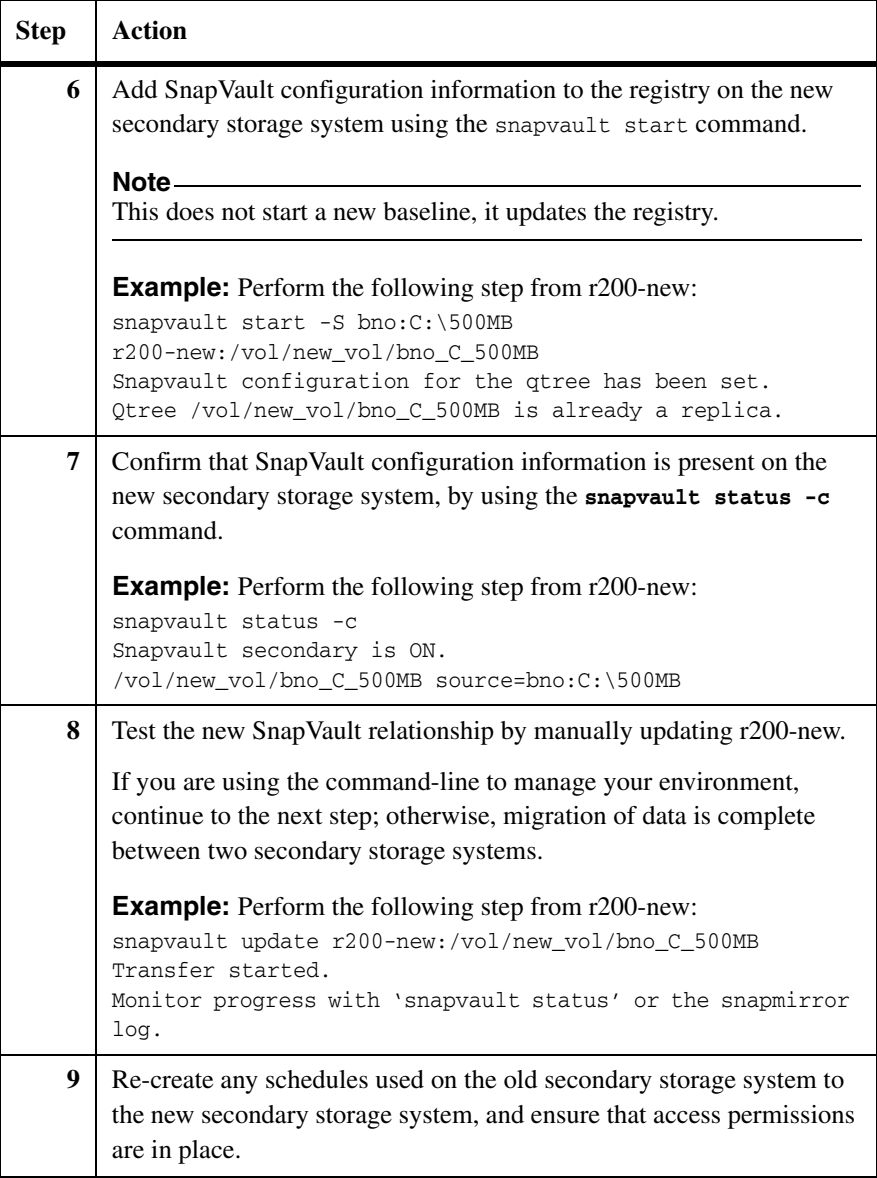

## <span id="page-170-0"></span>**Migrating between two volumes on one secondary storage system**

#### **Migrating from one volume to another on a secondary storage system**

To migrate a volume that contains SnapVault destination qtrees to another volume on the same secondary storage system without having to perform another baseline transfer, complete the following steps.

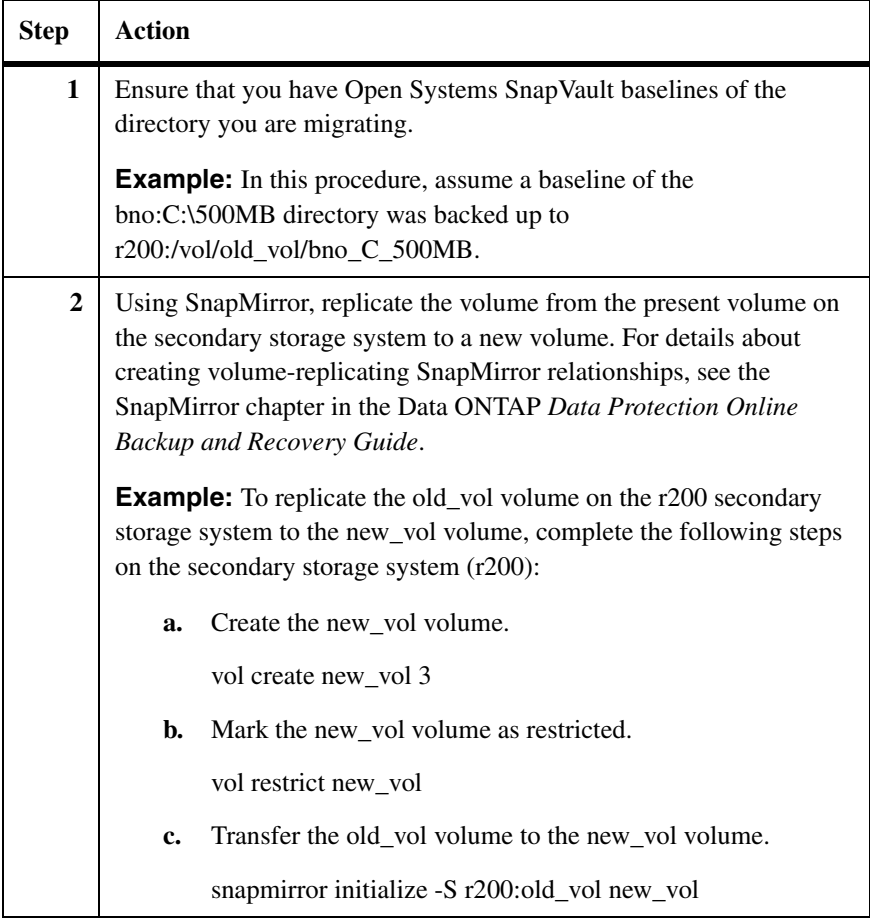

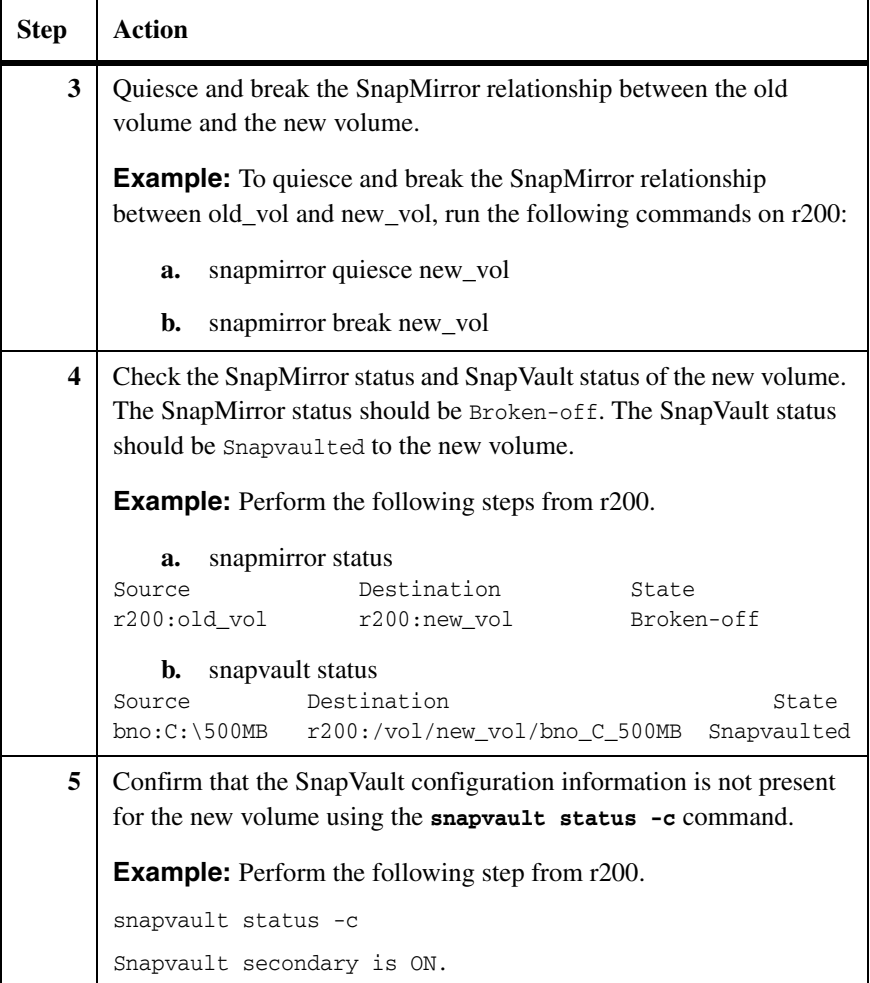

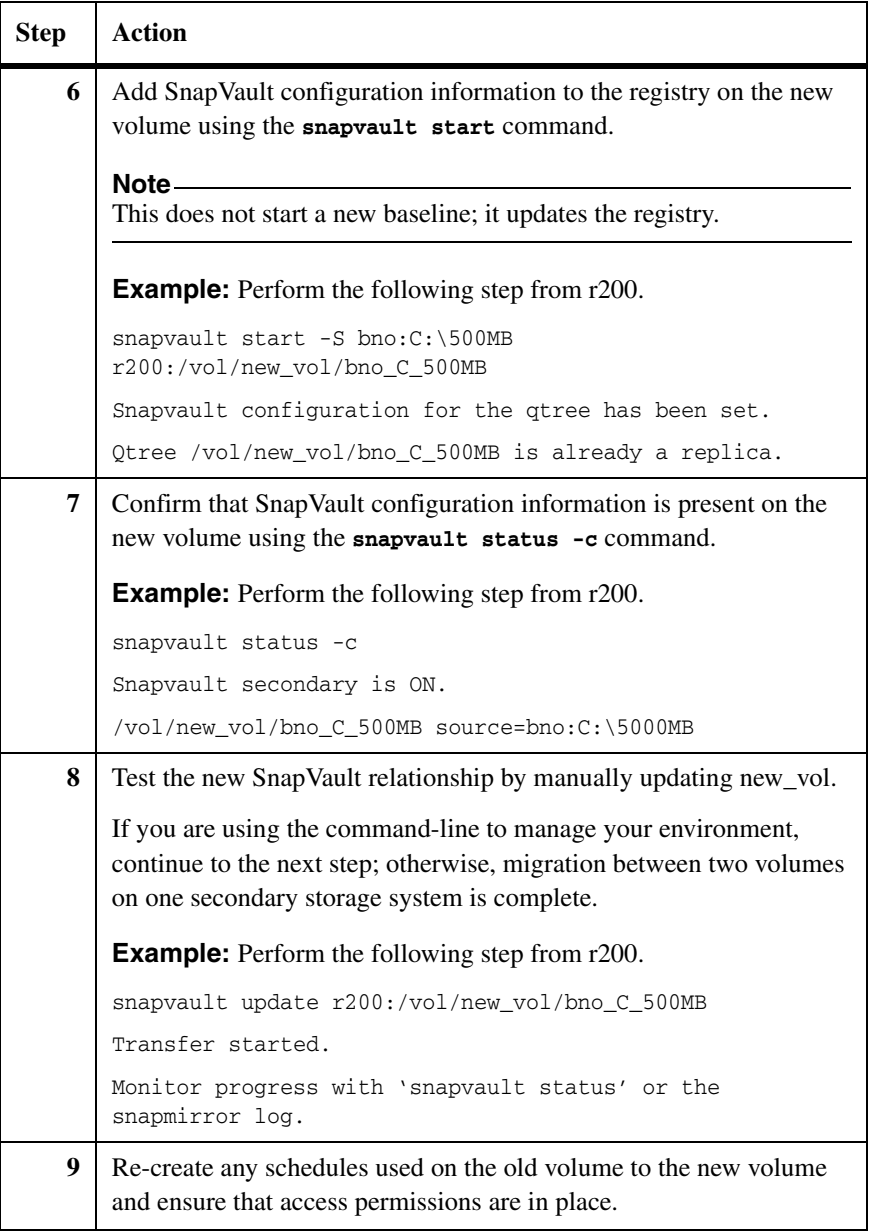

## <span id="page-173-0"></span>**Setting up a tertiary system for a relationship**

#### **Need for a tertiary system**

You can protect the SnapVault secondary storage system from disasters by using the SnapMirror feature. The configuration involves setting up SnapMirror relationships from the volumes on your SnapVault secondary storage system to volumes on a remote (tertiary) Data ONTAP system, as shown in the following illustration. SnapMirror therefore provides an exact replica of the SnapVault secondary data on the tertiary system.

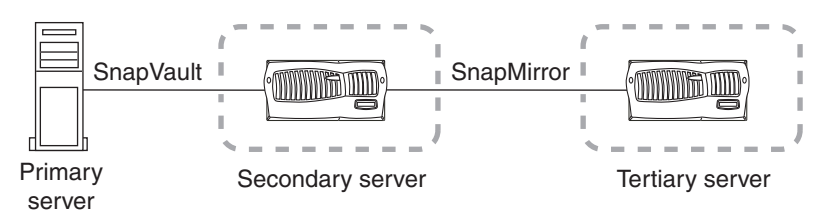

Also, the softlock support in Open Systems SnapVault enables you to continue SnapVault replication relationships between the original SnapVault primary storage system and the tertiary system, without any initial baseline transfers. A softlock is a request to the primary storage system to retain the context for rerunning a transfer. In NetApp terminology, a softlock is a reference to a Snapshot copy. It is a destination system's request to the source system to not delete a particular Snapshot copy.

In an open system's context, the destination system is requesting that the source system keep enough storage space free to be able to run a *SnapVault update* from that particular point in time. For instance, if your SnapVault secondary storage system becomes unusable because of a disaster, you can manually redirect the subsequent SnapVault transfers to the tertiary system instead of the old SnapVault secondary storage system. Effectively, the tertiary system becomes the new SnapVault secondary storage system, and the SnapVault transfers continue using the most recent Snapshot copy common to both the primary and tertiary storage systems.

#### **Configuration of secondary storage system using a tertiary system**

After the secondary storage system comes up, resynchronize it using the tertiary system. Then, you can configure the secondary storage system in any one of the following ways:

◆ primary -> tertiary -> secondary

In this scenario, you manually release the SnapVault relationship between the primary and secondary storage systems from the secondary storage system. The original tertiary storage system then takes the place of the secondary storage system, and the secondary storage system takes place of the original tertiary system.

◆ primary -> secondary -> tertiary

To revert to the previous relationship, in which the original secondary storage system is retained, manually release the previous SnapMirror relationship (between tertiary and secondary storage systems) and create a new relationship between the original secondary and tertiary storage systems.

For more information about using SnapMirror, see the Data ONTAP *Data Protection Online Backup and Recovery Guide*.

## <span id="page-175-0"></span>**Reusing a deleted or renamed primary backup root directory name**

#### **When to reuse a directory name** If you delete a directory that is a source of a SnapVault relationship and create another directory with the same name, the next SnapVault update transfer will fail with the following error messages:

Root Inode has changed Failed to generate update inode values

To reuse the existing relationship, complete the following steps.

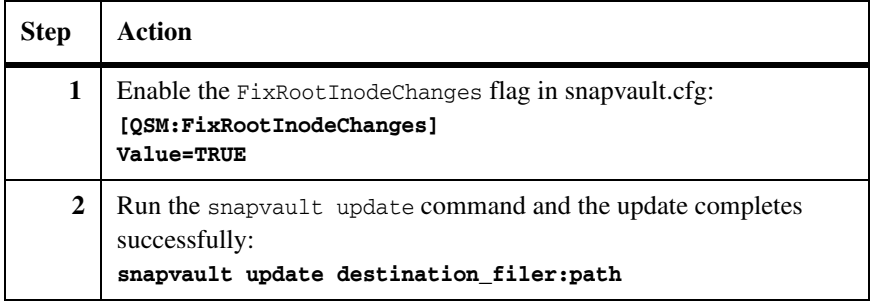

#### **Reusing a deleted or renamed directory name**

If the SnapVault source directory on the primary storage system was intentionally deleted, and backups are not necessary, complete the following steps to reuse the deleted directory's name.

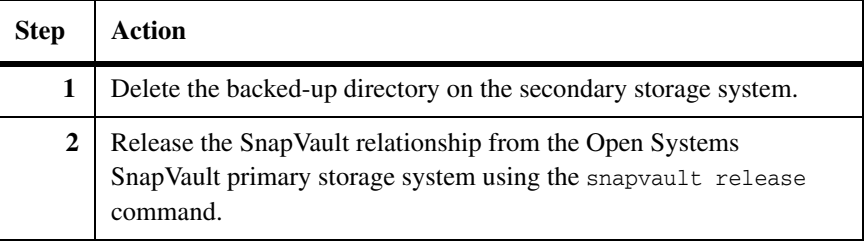

If the SnapVault source directory on the primary storage system was intentionally renamed, complete the following steps to reuse the renamed directory's name.

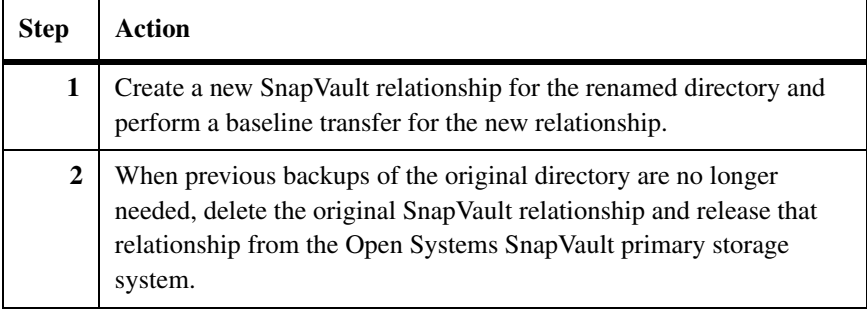

If the SnapVault source directory on the primary storage system was erroneously renamed, complete the following steps.

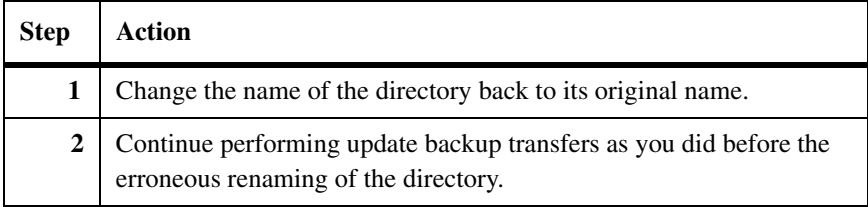

## <span id="page-177-0"></span>**Reusing a renamed Open Systems SnapVault primary host name**

#### **Procedure to update relationship on secondary storage system**

If the Open Systems SnapVault primary storage system is renamed, you can update the SnapVault relationship without performing a new baseline transfer. Complete the following steps.

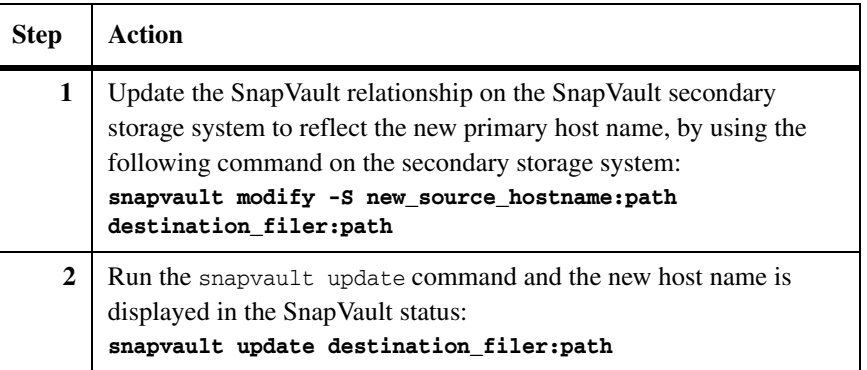

<span id="page-178-0"></span>Generally, Open Systems SnapVault updates do not work after a volume is renamed. However, you can rename a secondary volume without a new baseline transfer.

To rename a secondary volume, complete the following steps.

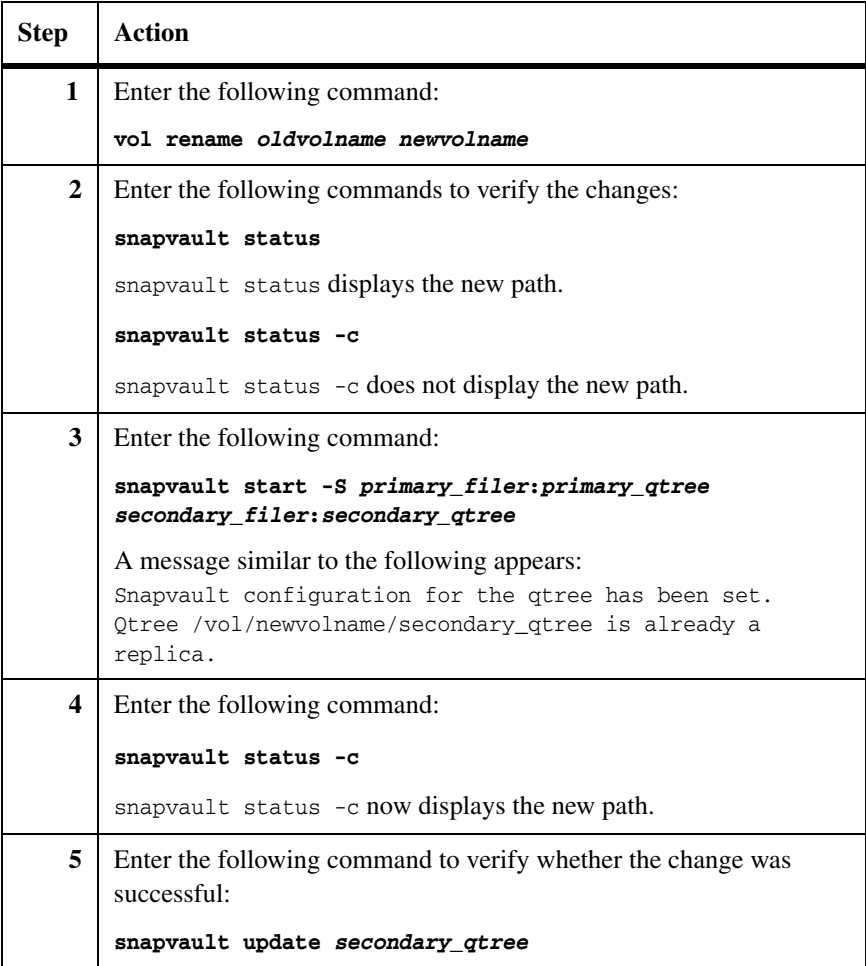

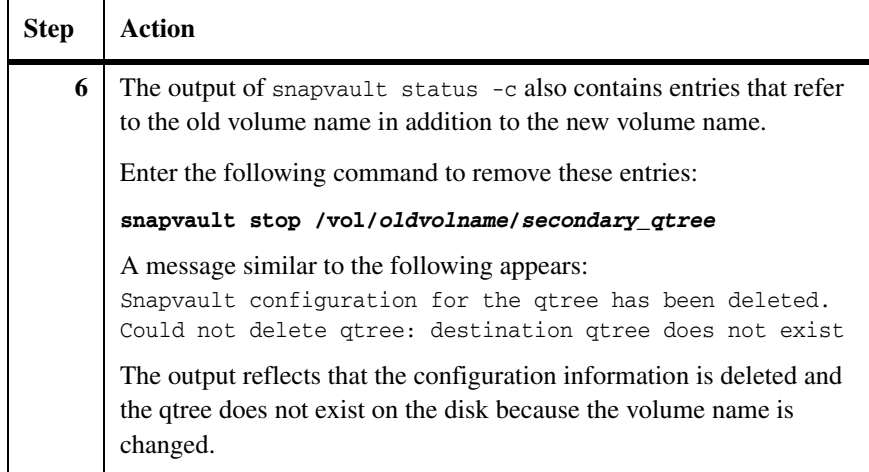
# **How systems get unsynchronized**

Systems in an Open Systems SnapVault relationship are considered synchronized as long as a common Snapshot copy exists between the primary and secondary storage systems. A common Snapshot copy is necessary for incremental backups to continue successfully between the primary and secondary storage systems. If the common Snapshot copy is lost, incremental backups start failing and the systems get unsynchronized.

The systems in an Open Systems SnapVault relationship can become unsynchronized under the following conditions:

◆ Data is restored using the snapvault restore command. The snapvault restore command is used to restore primary data to its state at the time of creation of one of its SnapVault Snapshot copies.

In this condition, if you want to restore the data from the qtree to another location on the primary storage system, and then perform subsequent incremental backups from the restored location to the same qtree on the secondary storage system, you must resynchronize the relationship.

- ◆ An older version of the Open Systems SnapVault database is restored on the primary storage system after the primary database is corrupted.
- The state of a destination qtree in a SnapVault relationship is changed to read-write.

Even if the contents of the qtree were not modified, if the state of a secondary qtree is changed from read-only to read-write, you must resynchronize the SnapVault relationship between the primary and secondary storage systems so that the secondary qtree becomes read-only and the incremental transfers can continue.

◆ Restoring the secondary qtree to different primary storage system

If a primary storage system having the Open Systems SnapVault relations, gets crashed or corrupted, you can restore the secondary qtree to a different primary storage system. Further, proceed with resynchronizing this relationship.

# **Attention**

If the contents of the qtree are modified before resynchronization, all data written to this qtree is lost upon resynchronization.

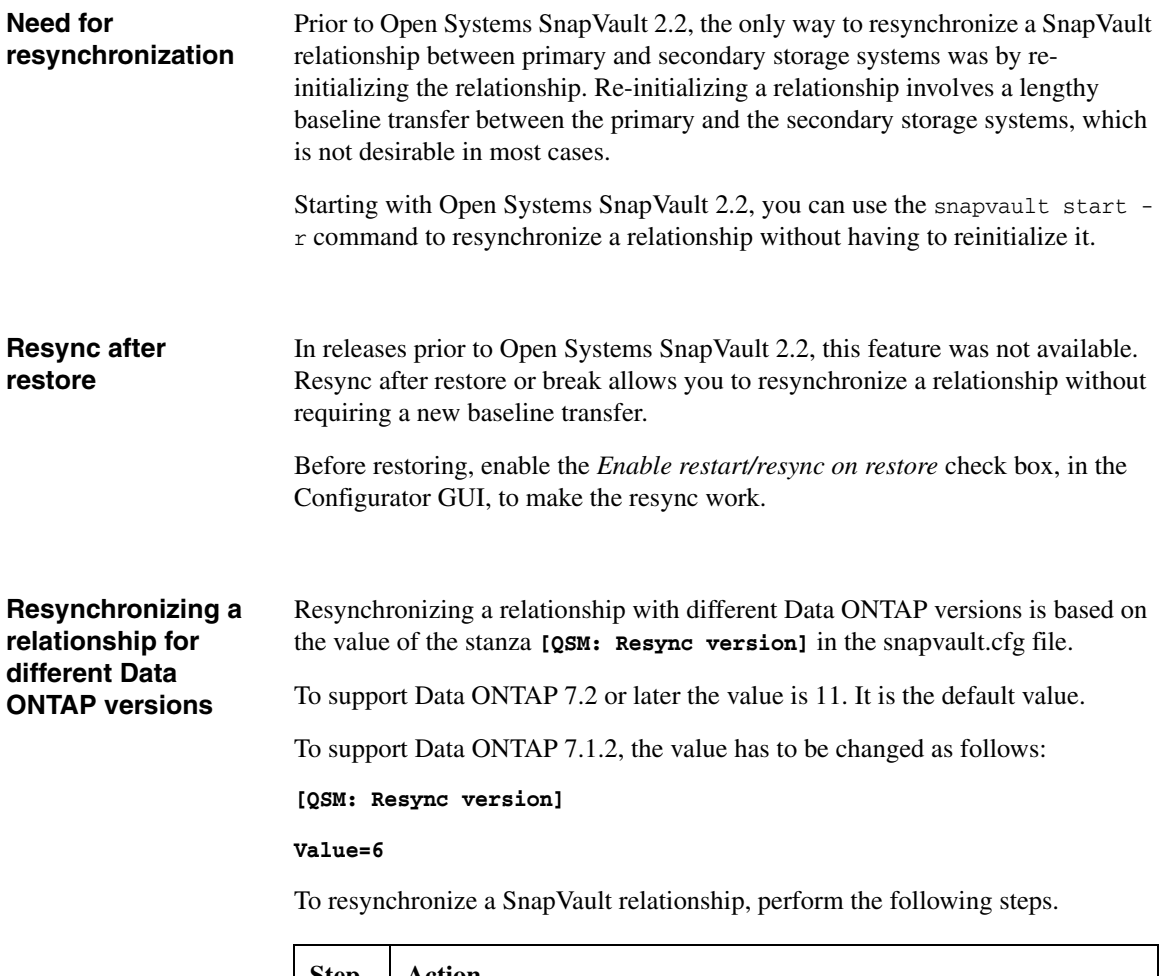

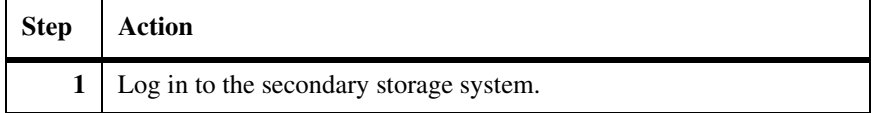

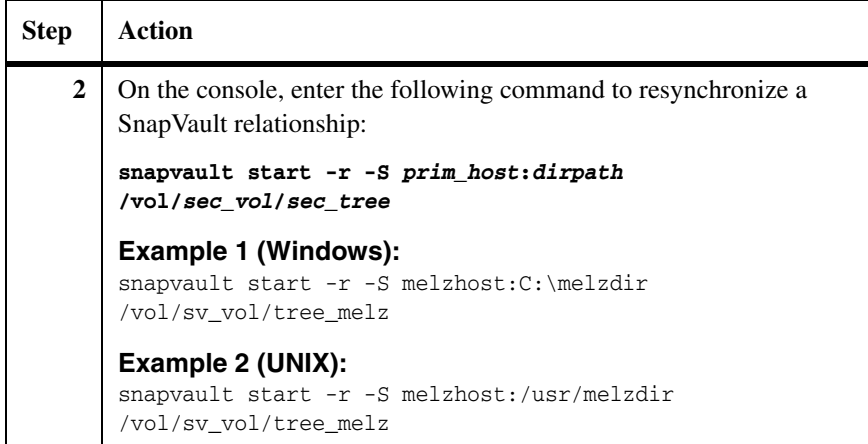

# **About retrying failed transfers**

If a transfer stops because of an error, such as a temporary network outage, the transfer is automatically retried after a 60-second wait. The number of retries is determined by the value of the tries option for the relationship. The default tries value is 2, which means that a stopped transfer is retried once (the failed initial try counts as the first try).

You can change the value for the number of times a failed transfer is retried.

**Changing the number of retry attempts made for failed transfers**

To change the number of retry attempts made for failed transfers, complete the following step on the secondary storage system.

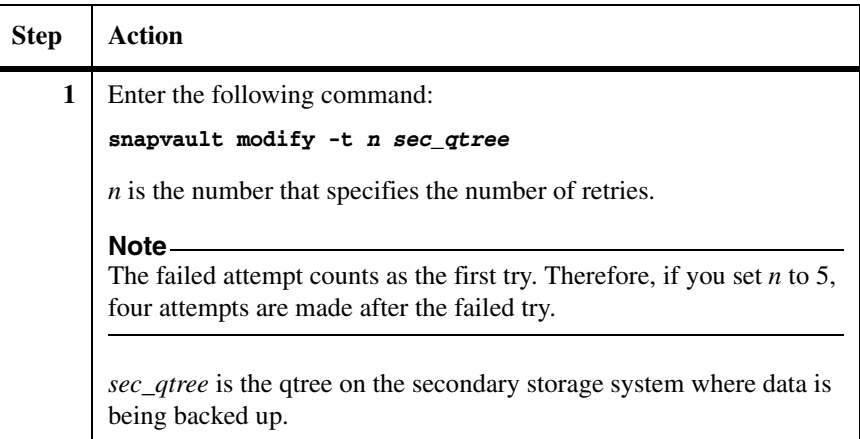

#### **Configuring the checkpoint interval** In Open Systems SnapVault 2.6.1 and later, you can configure the checkpoint interval by executing the following command: **[QSM:Checkpoint Interval]**

**Value = 300**

The default value is 300 seconds (5 minutes).

# **Note**

60 seconds is the minimum checkpoint interval and any value less than 60 seconds is considered as 60 seconds.

# **Encrypted File System (EFS) file backup and restore**

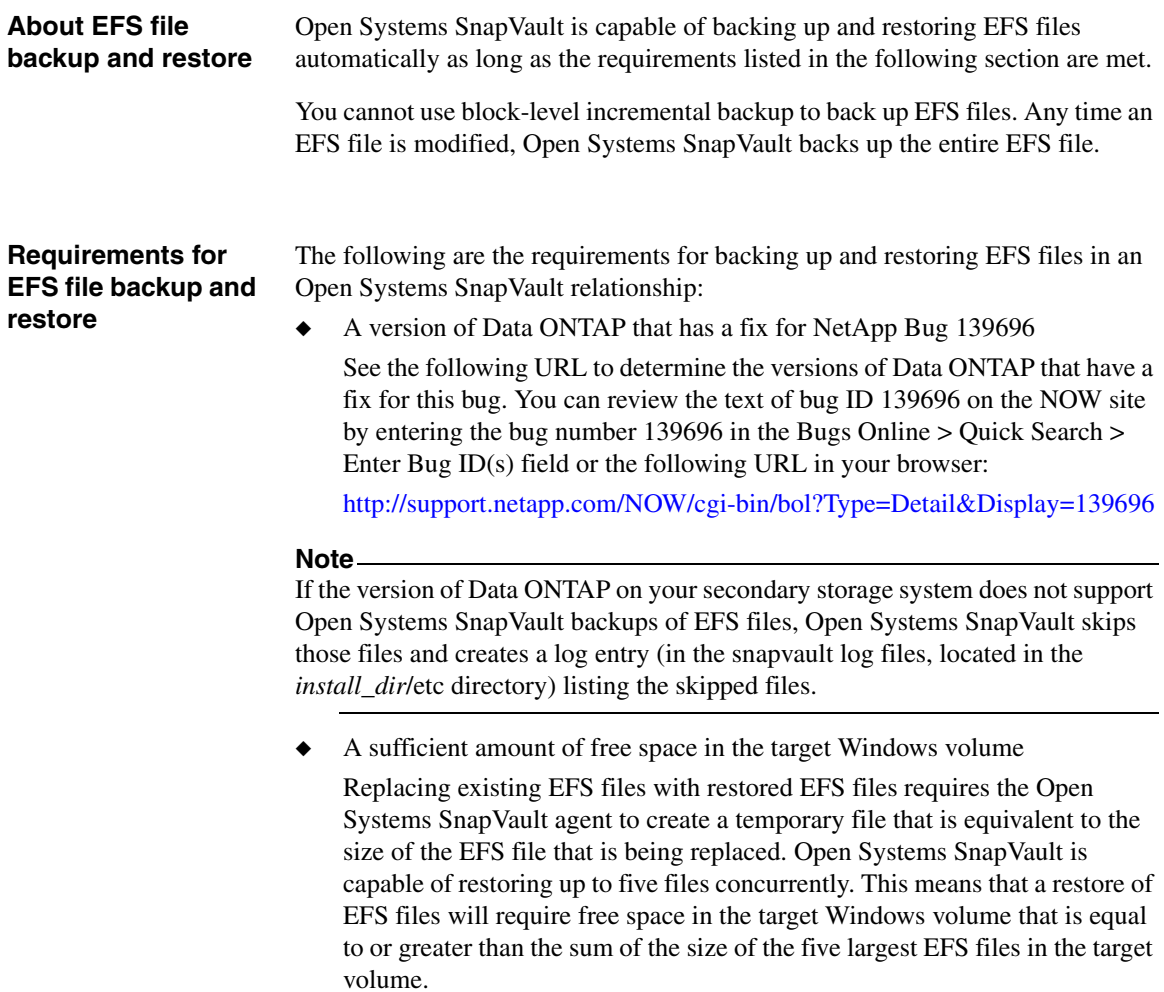

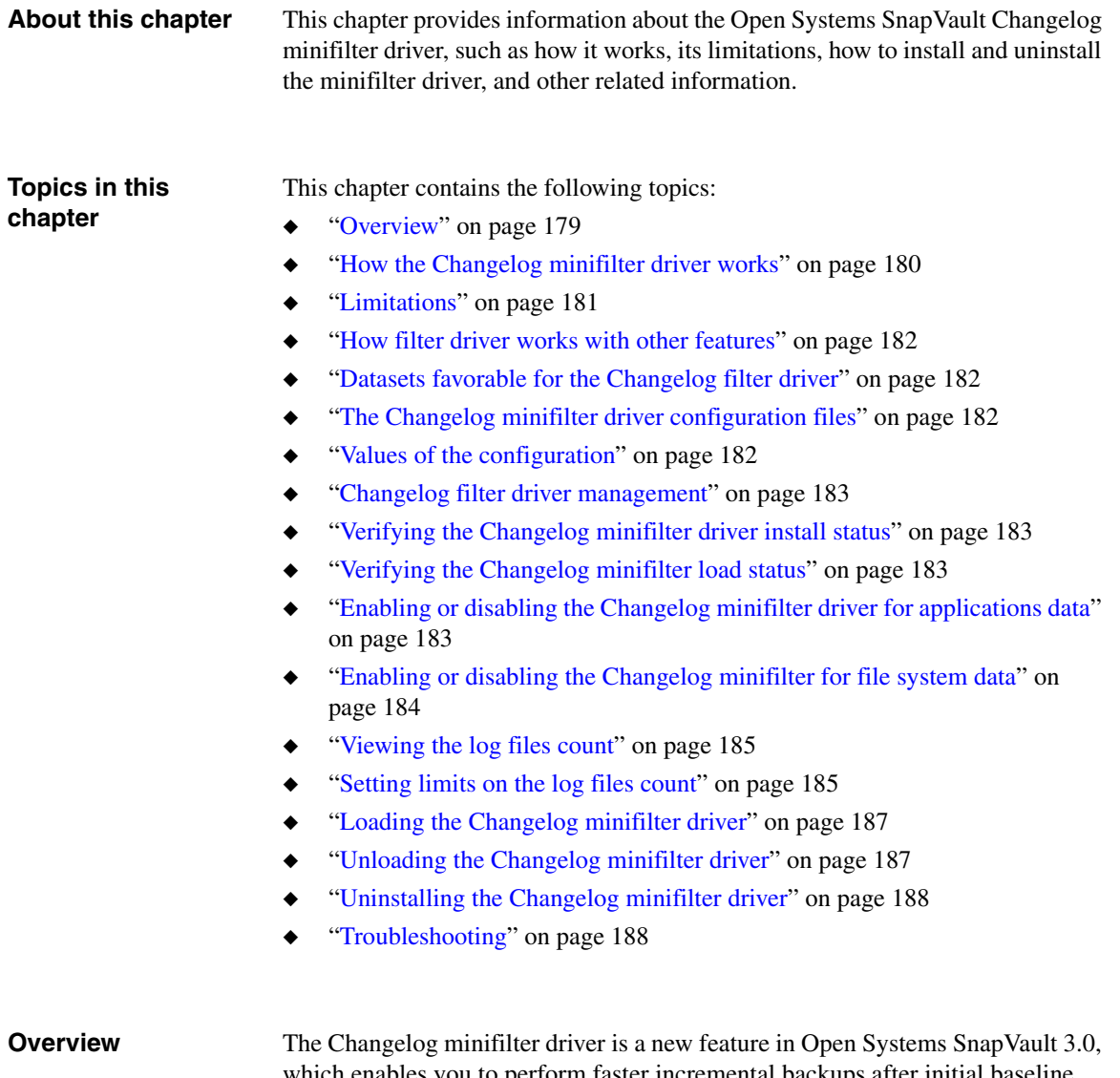

<span id="page-186-0"></span>which enables you to perform faster incremental backups after initial baseline transfer. The minifilter driver is a file system filter driver developed by using the Microsoft minifilter model. It is available on all Open Systems SnapVault supported Windows platforms.

After the baseline transfer, the Changelog minifilter driver monitors changes in the files data that are part of the Open Systems SnapVault backup. The information about the modified blocks is logged in a log file. The log file with changed blocks information helps Open Systems SnapVault to perform faster incremental backups. The Changelog minifilter driver also works in a Microsoft Cluster environment.

The following Windows platforms are supported for the Changelog minifilter driver:

- ◆ Windows Server 2003 SP1
- Windows Server 2003 R2
- Windows Storage Server 2003
- Windows Server 2008
- Windows Server 2008 R2

The Changelog minifilter driver is installed along with Open Systems SnapVault installation. You can also choose to install the driver later.

For incremental backups of application data, Open Systems SnapVault by default uses the Changelog minifilter driver. For incremental backups of file system data, Open Systems SnapVault does not use the Changelog minifilter driver. It uses BLI for these backups. However, you can make configuration changes and use the Changelog minifilter driver for file system data backups also.

#### **Note**

You can make configuration changes and control the usage of the Changelog minifilter driver for incremental backups of application or file system data.

# <span id="page-187-0"></span>**How the Changelog minifilter driver works**

Open Systems SnapVault uses the following method to identify the changed blocks when the Changelog minifilter driver is not being used.

- ◆ Open Systems SnapVault scans the backup folder to identify the changed files.
- ◆ It performs a checksum of every 4 KB of the file and compares with the checksum of the previous backup and identifies the changed blocks of the file.
- ◆ If only a few blocks in a file are changed, the checksum is computed on the complete file to identify the few changed blocks. This method is time consuming for large files.

The Changelog minifilter driver method of identifying the changed blocks enables faster incremental backups.

Open Systems SnapVault uses the following method to identify the changed blocks when the Changelog minifilter driver is being used.

- Open Systems SnapVault scans the backup folder to identify the changed files.
- ◆ It receives changed blocks information of all the files from the Changelog minifilter driver.
- ◆ It performs a checksum of only the modified blocks and updates the checksum data.
- ◆ The checksum data can be used if Open Systems SnapVault has to revert to traditional BLI checksum based backups for some uses cases, such as after system reboot or after failover/failback in a cluster environment.
- ◆ The Changelog minifilter driver integrates with the VSS Snapshot copy mechanism and identifies the changes to ensure backup data is consistent.

## **Note**

You can stop using the traditional checksum method by disabling BLI.

**Example:** A 20-MB file is backed up to a secondary storage system. After backup is performed, there is a 1-MB data change in the file on the primary system. The Changelog minifilter driver monitors the data changes and logs the changes in the driver log file. For the next incremental backup, Open Systems SnapVault performs checksum only for the changed 1-MB data and thus enables faster incremental backups.

<span id="page-188-0"></span>**Limitations** The following are the Changelog minifilter driver limitations:

- If the system is booted in the safe mode, the minifilter driver does not load and track the changes.
- ◆ After primary system reboot, Open Systems SnapVault uses the traditional checksum for the first backup and for subsequent backups the Changelog minifilter driver.
- ◆ In case of resynchronization after restore, the minifilter driver continues to monitor the original backup relationship till it is released on the primary system.
- ◆ Minifilter driver does not track changes to hard links, sparse files, and encrypted and compressed files. However, Open Systems SnapVault continues to back up these files using the traditional checksum method.

<span id="page-189-3"></span><span id="page-189-2"></span><span id="page-189-1"></span><span id="page-189-0"></span>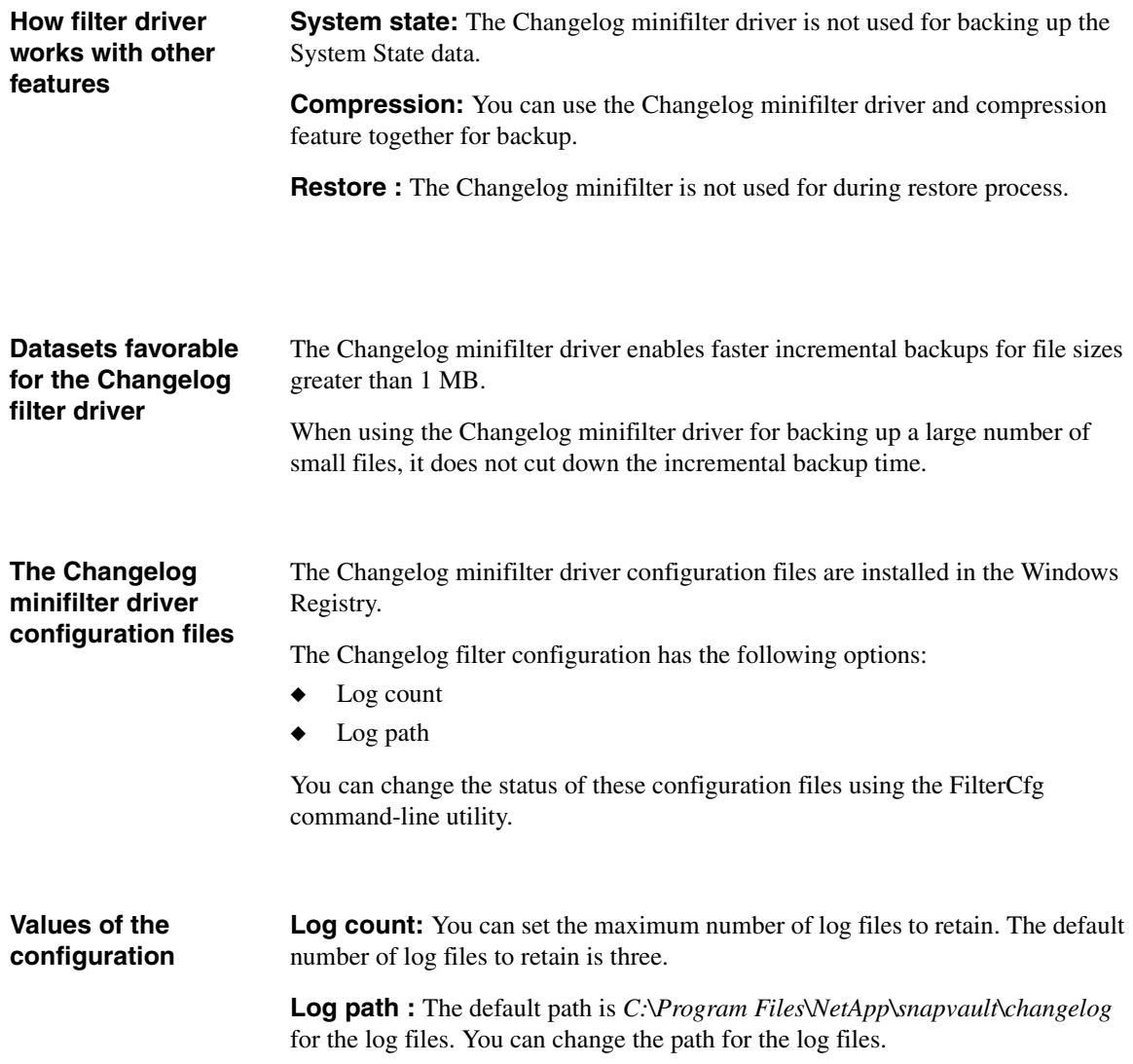

# <span id="page-190-1"></span><span id="page-190-0"></span>V**erifying the Changelog minifilter driver install status**

To verify that the Changelog minifilter driver is installed, complete the following steps:

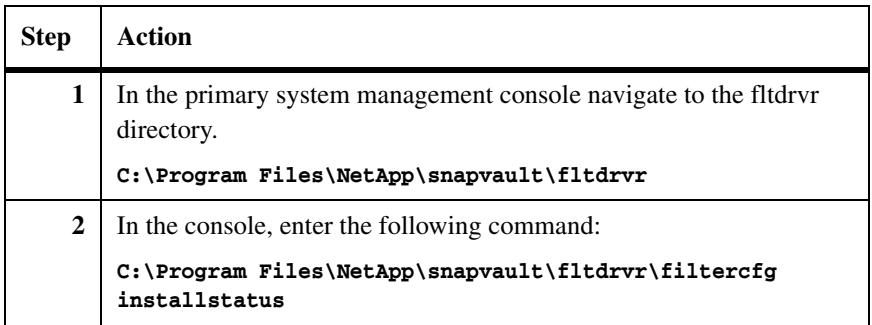

# <span id="page-190-2"></span>**Verifying the Changelog minifilter load status**

To verify the Changelog minifilter driver load status, complete the following steps:

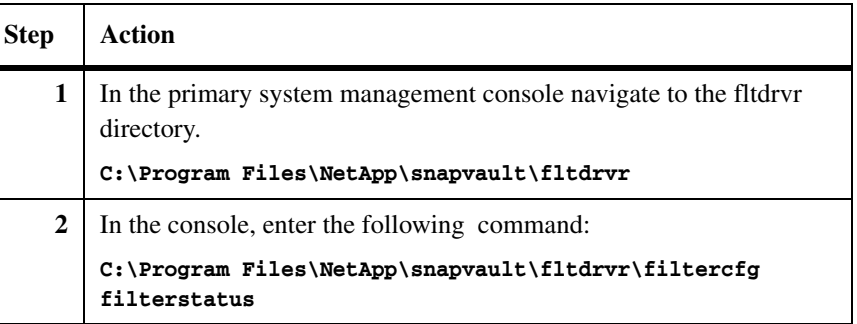

# <span id="page-190-3"></span>**Enabling or disabling the Changelog minifilter driver for applications data**

To enable or disable the Changelog minifilter driver for backing up application data, complete the following steps:

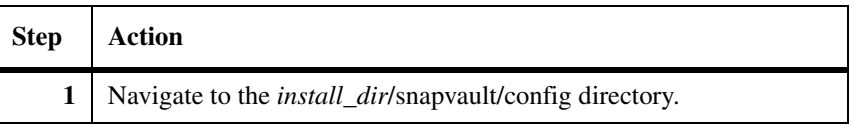

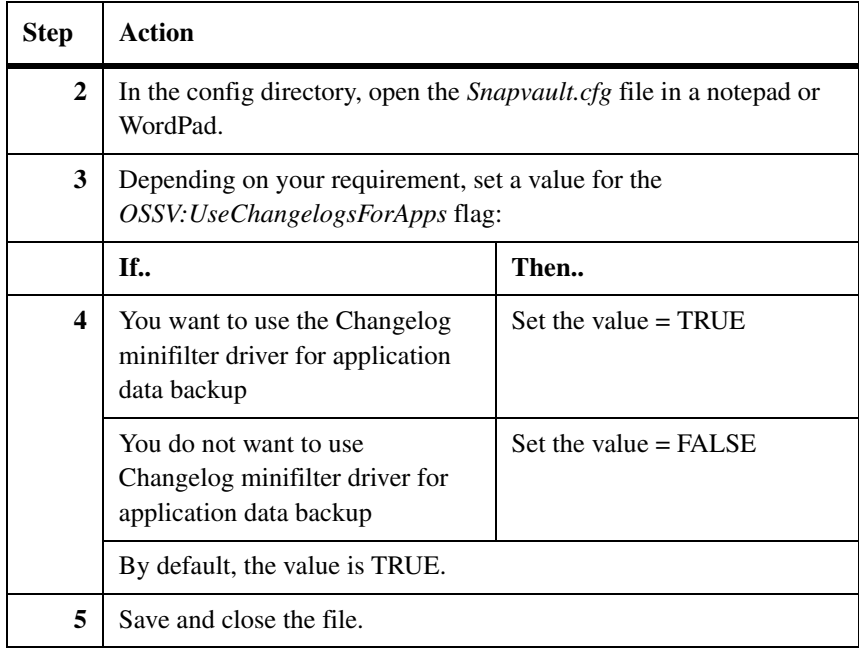

To enable or disable the Changelog minifilter driver for backing up file system data, complete the following steps:

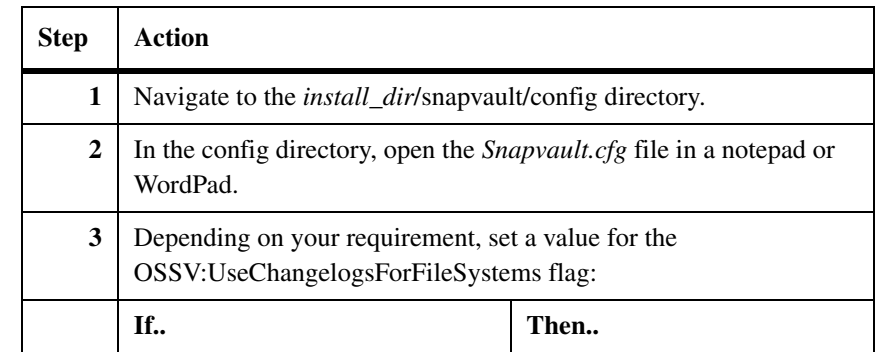

# <span id="page-191-0"></span>**Enabling or disabling the Changelog minifilter for file system data**

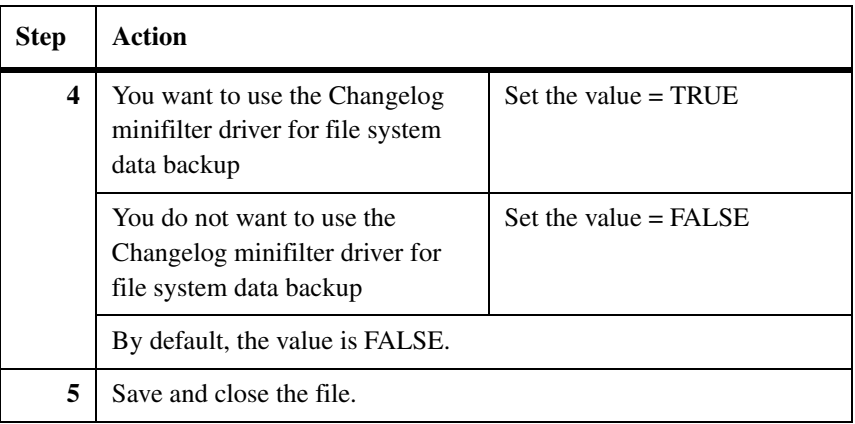

# <span id="page-192-0"></span>**Viewing the log files count**

 $\sqrt{ }$ 

To view the total number of log files, complete the following steps:

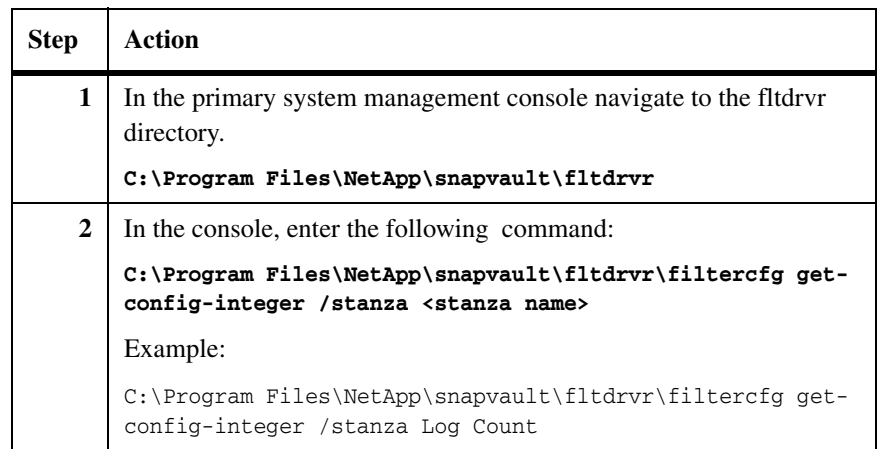

#### <span id="page-192-1"></span>**Setting limits on the log files count** The default number of log files is three. You can change this count. To set limit on the number of log files, complete the following steps:

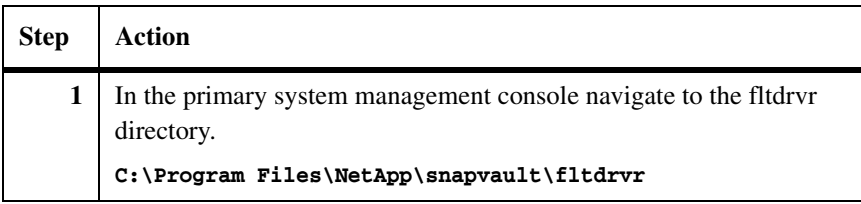

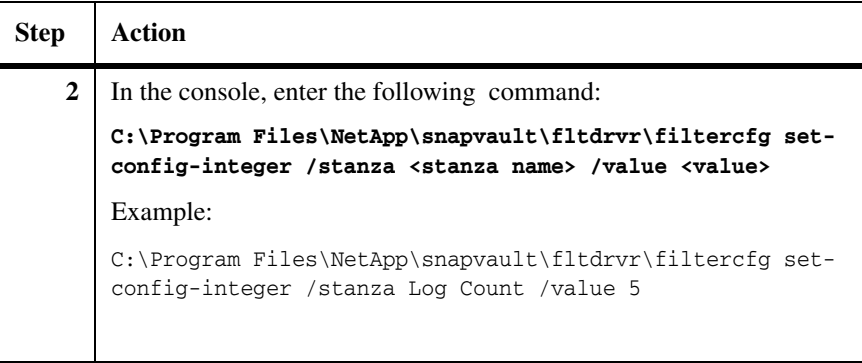

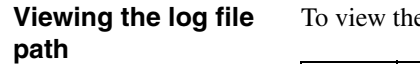

e path where the log files are saved, complete the following steps:

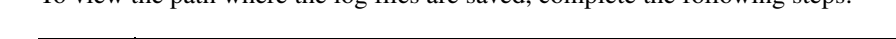

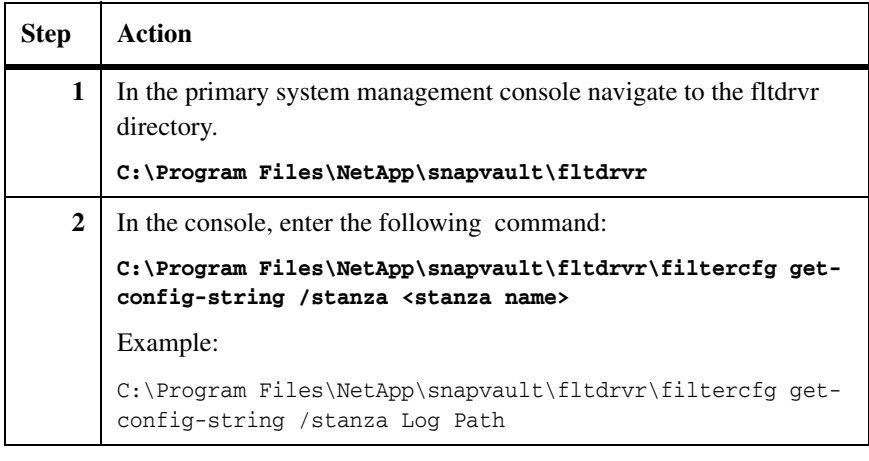

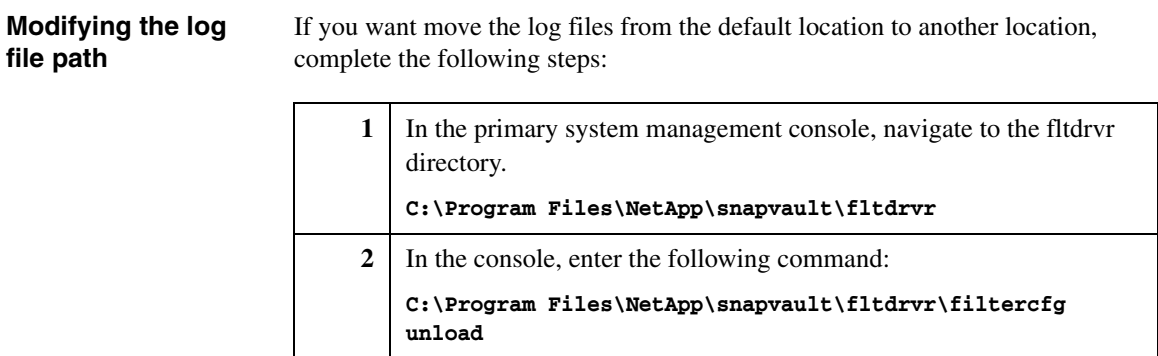

**3** In the console, enter the following command: **C:\Program Files\NetApp\snapvault\fltdrvr\filtercfg setconfig-string /stanza <stanza name> /value <value>** Example: C:\Program Files\NetApp\snapvault\fltdrvr\filtercfg setconfig-string /stanza "Log Path" /value "D:\log files"

If the Changelog minifilter driver is unloaded manually, you can reload the driver.

To load the Changelog minifilter driver, complete the following steps:

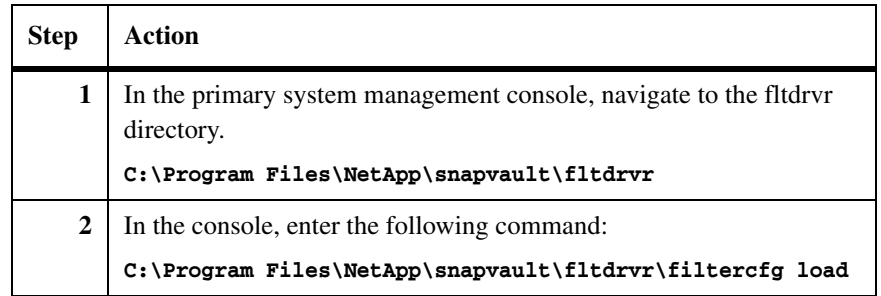

# <span id="page-194-1"></span>**Unloading the Changelog minifilter driver**

You can unload the Changelog minifilter driver for troubleshooting or when you are requested by NetApp technical support.

### **Caution**

You should not unload or uninstall the Changelog minifilter driver if you are stopping the Open Systems SnapVault services for some reason. Unloading the Changelog minifilter driver results in revert to BLI checksum and impacts incremental backup time, especially if the backup includes large files.

To unload the Changelog minifilter driver, complete the following steps:

# <span id="page-194-0"></span>**Loading the Changelog minifilter driver**

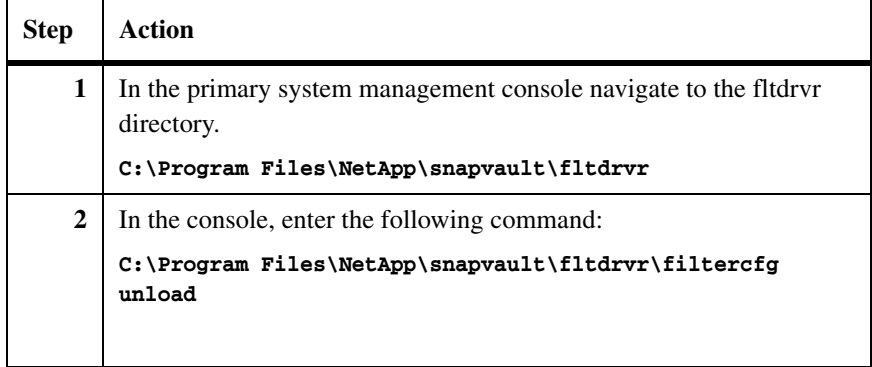

# <span id="page-195-0"></span>**Uninstalling the Changelog minifilter driver**

To uninstall the Changelog minifilter driver, complete the following steps:

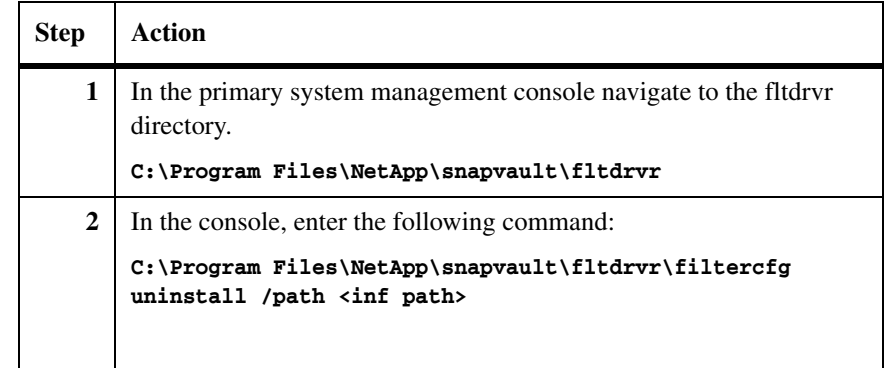

<span id="page-195-1"></span>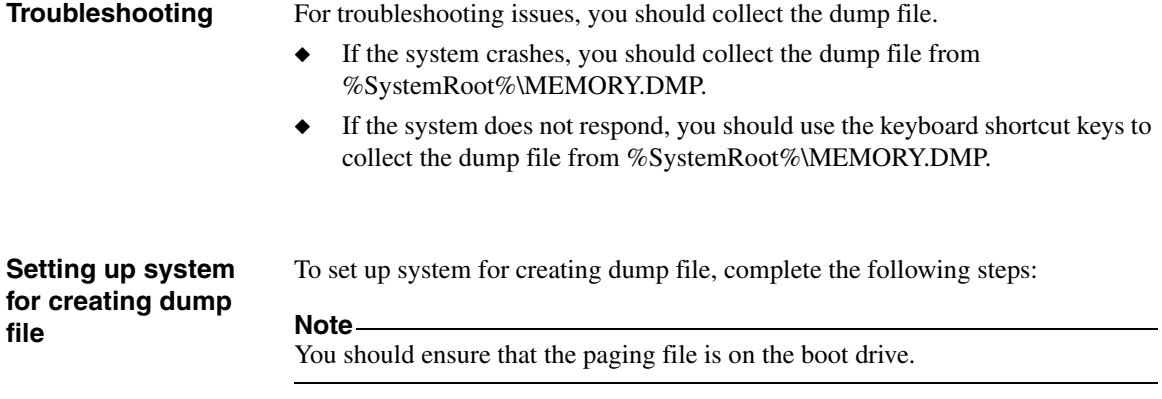

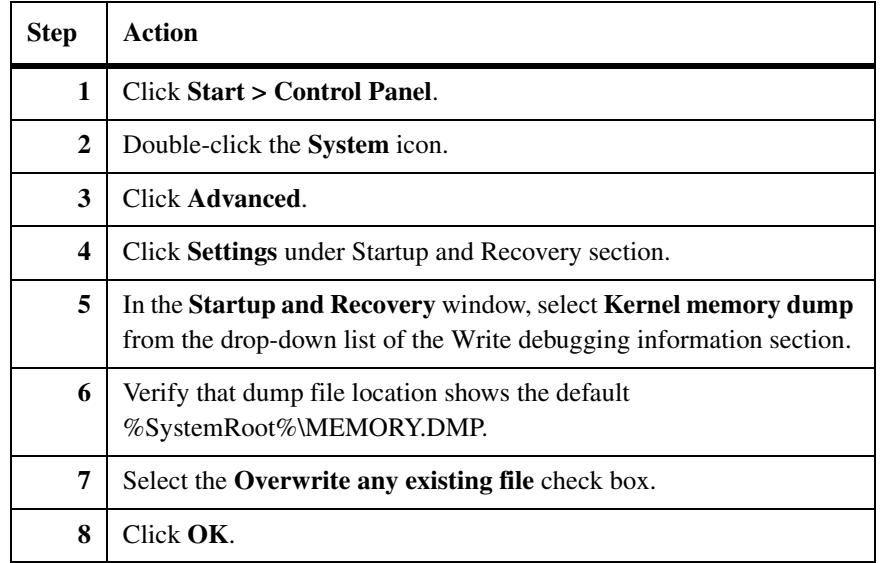

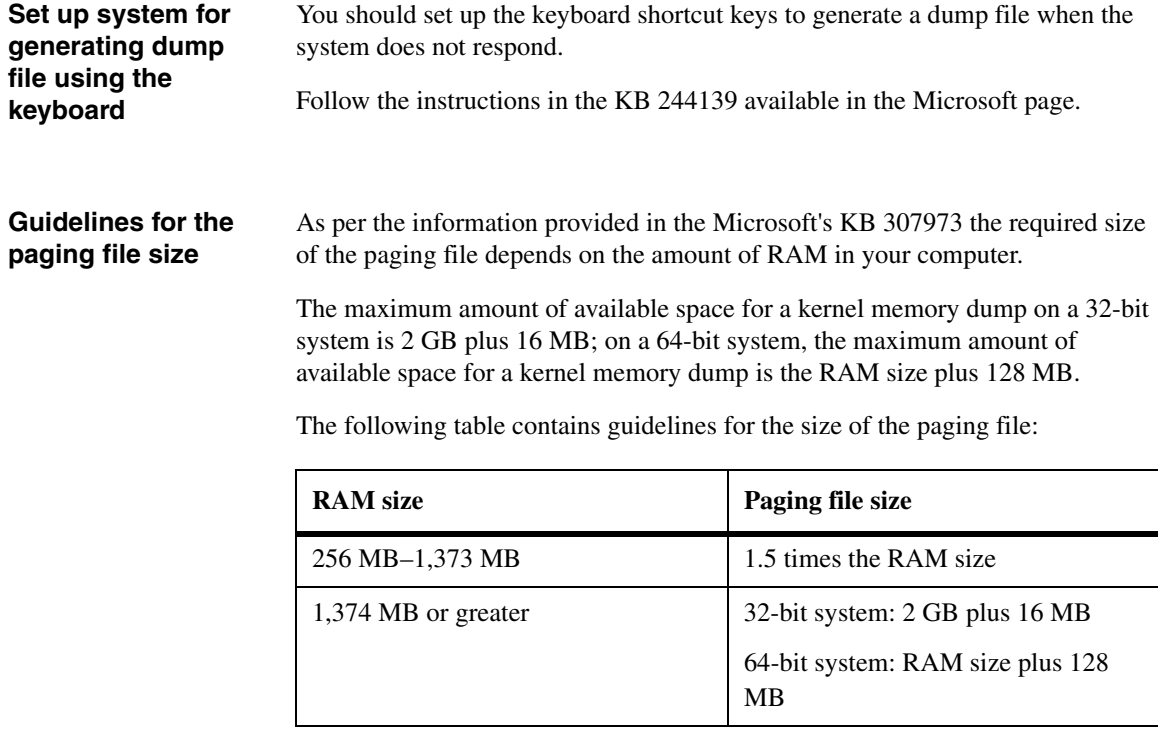

# **Enabling the minifilter driver traces**

You should enable the minifilter driver traces only when you are requested to do so for troubleshooting.

To enable the Changelog minifilter driver traces, complete the following steps:

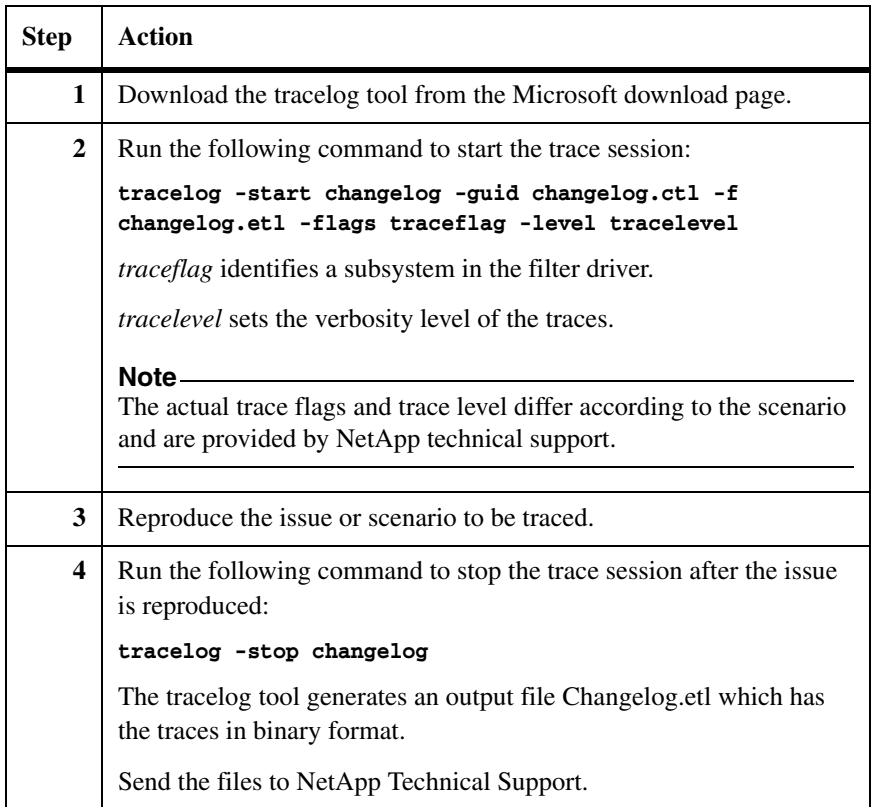

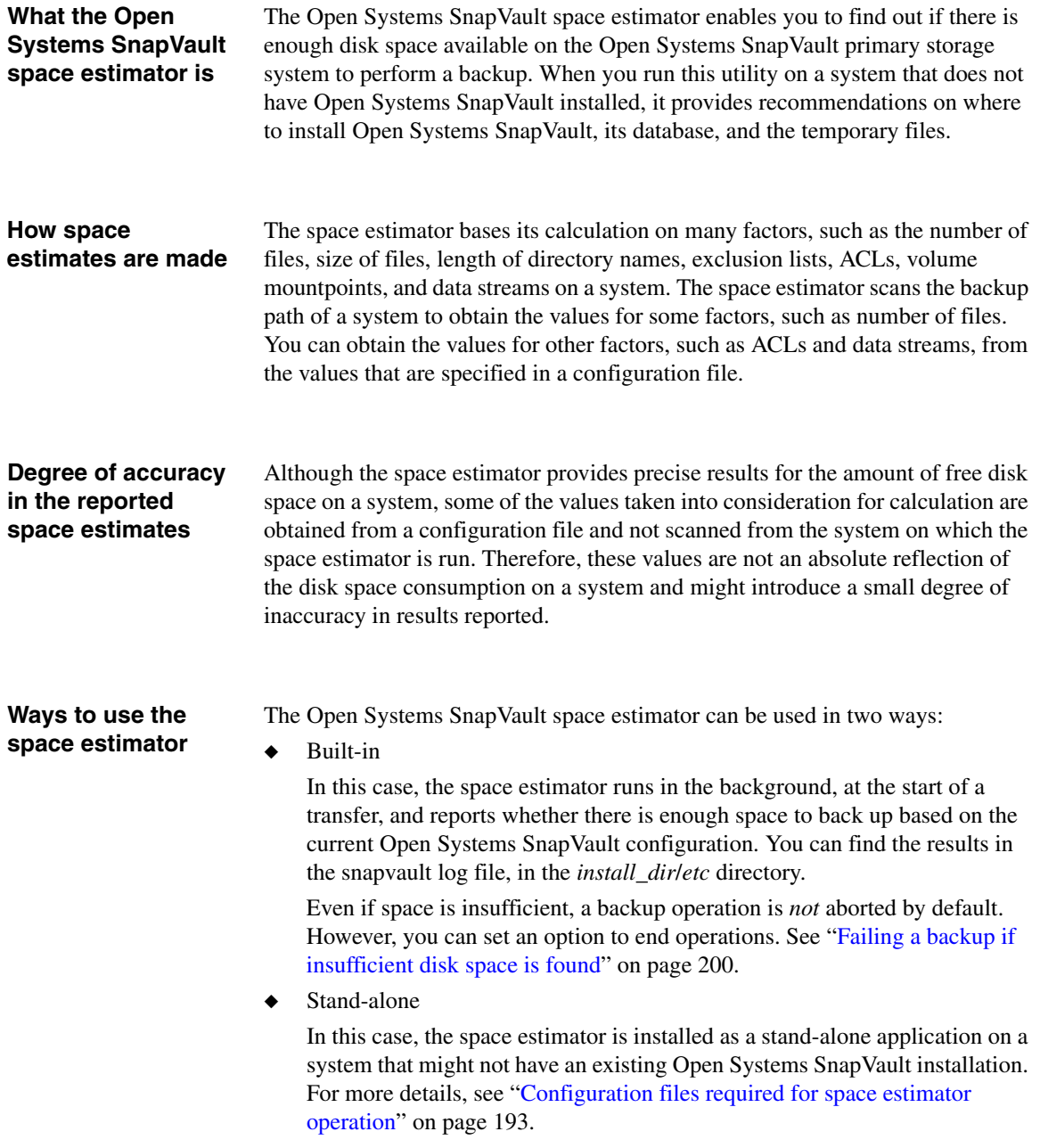

If Open Systems SnapVault is already installed on the system, the space estimator uses the current Open Systems SnapVault configuration to determine the disk space.

#### **Example:**

The following is an example of a command and the subsequent output of the estimator report in which Open Systems SnapVault is installed on a system:

```
C:\>svestimator.exe -o C:\ E:\
```

```
Scanning system volumes...
Volume 'C:\' type Normal NTFS Free Space 52%
Volume 'D:\' type CDRom Free Space 0%
Volume 'E:\' type Normal NTFS Free Space 47%
Examining 'C:\'...
Estimated space requirements so far:
Database: 57.00 MB
Temp: 110.00 MB
Examining 'E:\'...
Estimated space requirements so far:
Database: 207.00 MB
Temp: 298.00 MB
Analyzing space requirements...
Estimator has found sufficient space for backup
```
If Open Systems SnapVault is not installed on the system, the estimator recommends directories on which Open Systems SnapVault and its database and temporary files can be installed.

#### **Example:**

The following is an example of a command and the subsequent output of the estimator report in which Open Systems SnapVault is not installed on a system:

**C:\>svestimator.exe -i C:\ E:\**

Scanning system volumes... Volume 'C:\' type Normal NTFS Free Space 52%

```
Volume 'D:\' type CDRom Free Space 0%
   Volume 'E:\' type Normal NTFS Free Space 47%
   Examining 'C:\'...
   Estimated space requirements so far:
    Installation: 12.00 MB
   Database: 57.00 MB
   Temp: 110.00 MB
   Examining 'E:\'...
   Estimated space requirements so far:
    Installation: 12.00 MB
   Database: 207.00 MB
   Temp: 298.00 MB
   Analyzing space requirements...
    'C:\' is suitable for 'Installation requirements'
    'C:\' is suitable for 'Database requirements'
    'C:\' is suitable for 'Temporary space requirements'
   Estimator has found sufficient space for backup
The space estimator requires the following two files to estimate the free disk
```
<span id="page-200-0"></span>**Configuration files required for space estimator operation**

space on a system:

◆ A configuration file called estimator.cfg

This file contains user-defined options that are taken into consideration when estimating free disk space. For more information, see ["Example" on](#page-201-0)  [page 194](#page-201-0).

◆ The path, file system, and file exclusion list files For more information, see ["Configuring backup exclusion lists" on page 76](#page-83-0).

On a system on which Open Systems SnapVault is installed, the estimator.cfg file is present in the snapvault or config directory and the exclusion list files are present in the *install\_dir*/etc directory by default. If any of the files is missing, the space estimator uses the default values for the missing information.

On a system on which Open Systems SnapVault is not installed—that is, you are using the stand-alone space estimator—you must create an estimator.cfg file (an example follows) and the two backup exclusion list files (mentioned previously in this section) in the directory in which the stand-alone space estimator is run.

### <span id="page-201-0"></span>**Example:**

The following is an example of an estimator.cfg file:

```
# Sample Estimator configuration file.
# In stand-alone estimator mode, this file must be placed in a 
#'config' directory within the current working directory.
# (where the estimator is being executed)
#
[ESTIMATOR:BLI enabled]
value = TRUE
[ESTIMATOR:Hist Data enabled]
value = FATS E[ESTIMATOR:VSS/OFM required % disk space]
value = 15[ESTIMATOR:Average number of streams per entity]
value = 0[ESTIMATOR:Average stream size (KB)]
value = 1[ESTIMATOR:Average stream name length]
value = 6
[ESTIMATOR:Average ACL size]
value = 200
[ESTIMATOR:Average OSSV installaton size (KB)]
value = 12000
```
The following table describes the fields in the estimator.cfg file and the default value associated with each field.

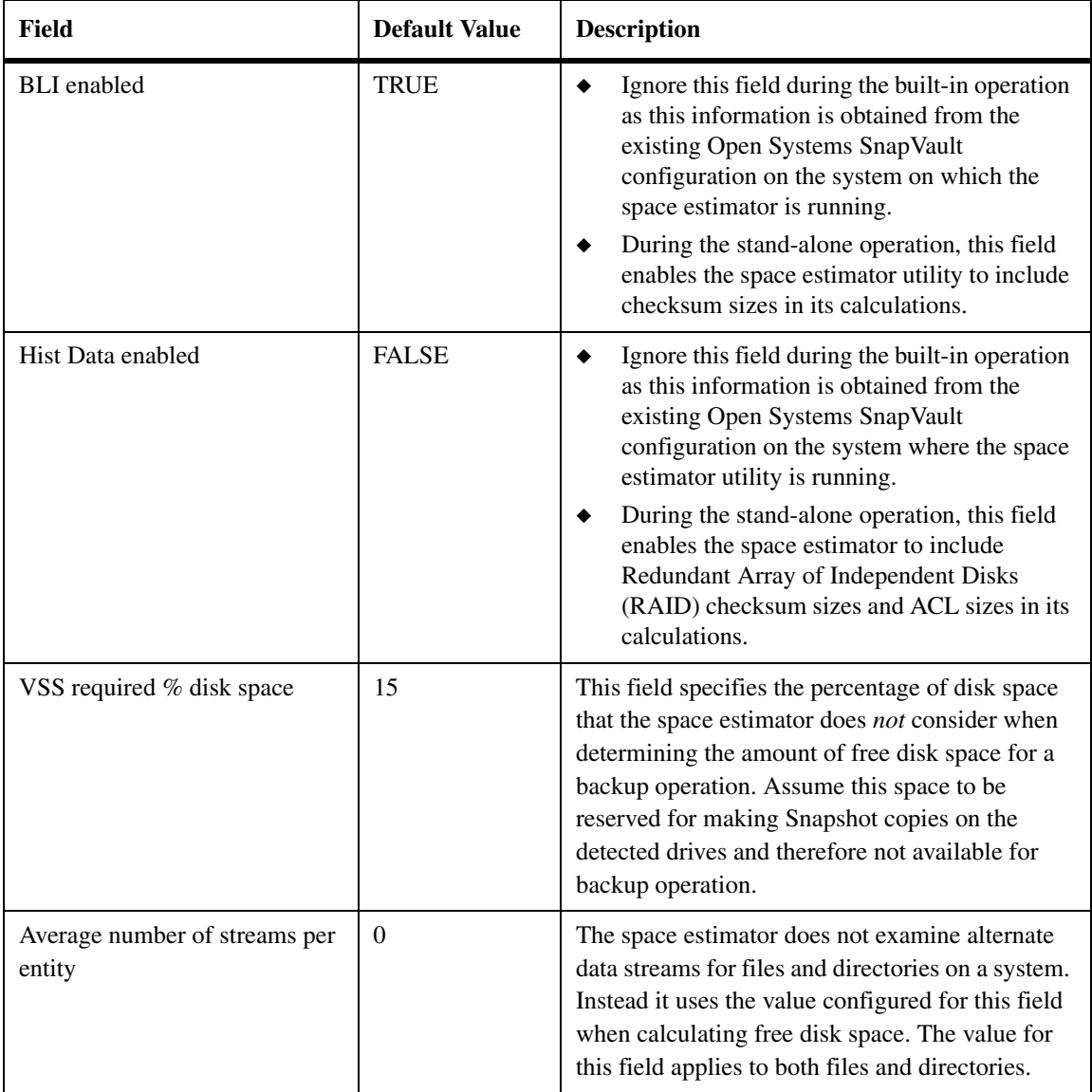

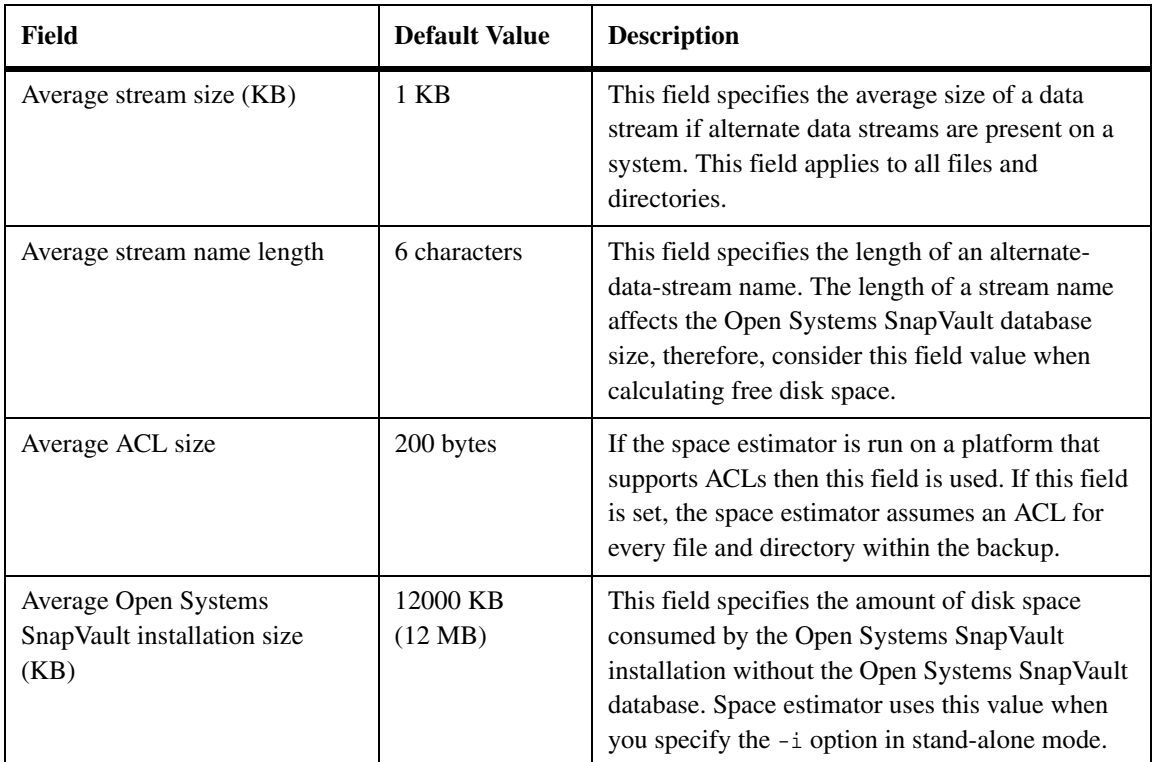

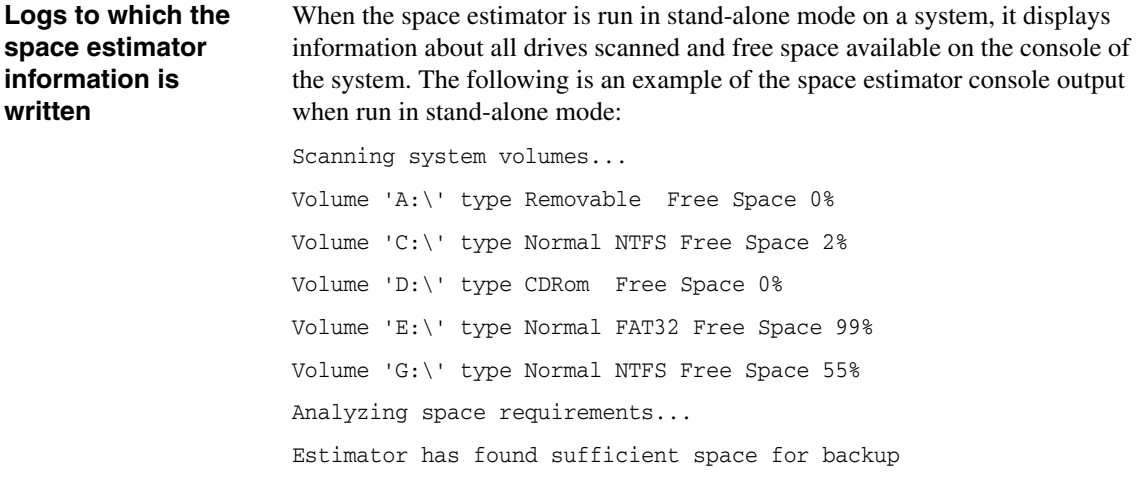

If the space estimator is run with the debug trace in stand-alone mode, this information is also written to a debug trace file. Therefore, the trace file also contains the console output provided in the previous sample.

If the space estimator is run in the built-in mode on a system, it does not display information about the console but writes the information to the snapvault log files and the trace file (if enabled). The snapvault log files contain all the information that is displayed in stand-alone mode except the drive scan results. For more information about the snapvault log files, see ["Locating status and problem](#page-149-0)  [reports" on page 142.](#page-149-0)

The following example is available in a snapvault log file:

Estimator has found sufficient space for backup

# **Installing the space estimator**

The built-in space estimator is installed automatically when the Open Systems SnapVault software is installed on a system.

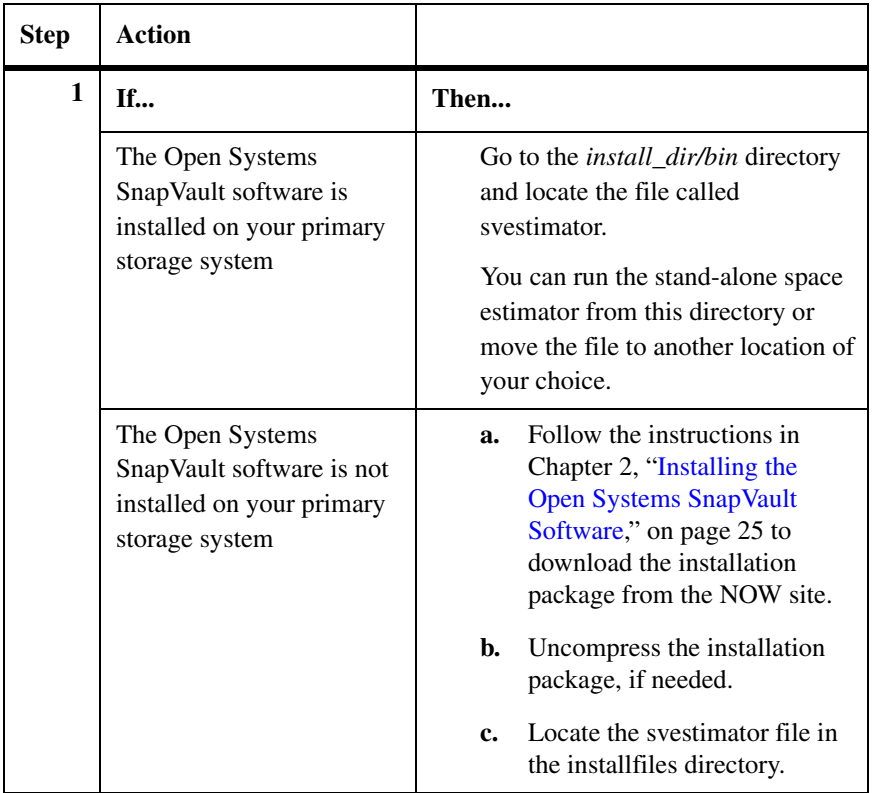

To install the stand-alone space estimator, complete the following step.

# **Running the space estimator**

**In built-in mode:** The space estimator in built-in mode is enabled by default and runs at the start of each transfer. Therefore, no action is required.

**In stand-alone mode:** To run the space estimator in stand-alone mode, complete the following step.

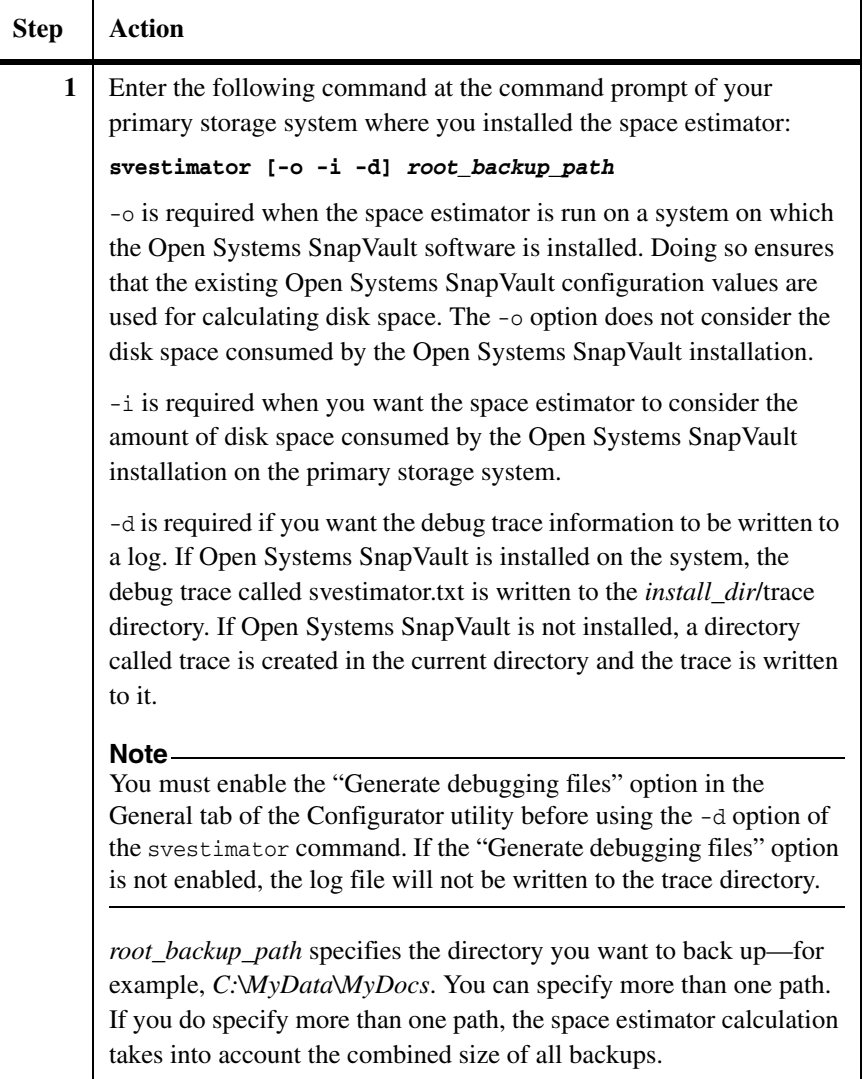

# **Disabling the space estimator**

To disable the built-in space estimator, complete the following step.

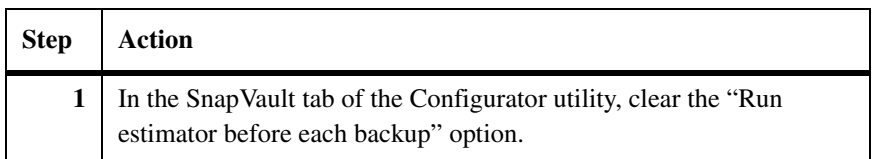

# <span id="page-207-0"></span>**Failing a backup if insufficient disk space is found**

By default, backups in built-in mode are not aborted even if insufficient space is found by the space estimator. However, you can configure the space estimator to fail backups. To do so, complete the following step.

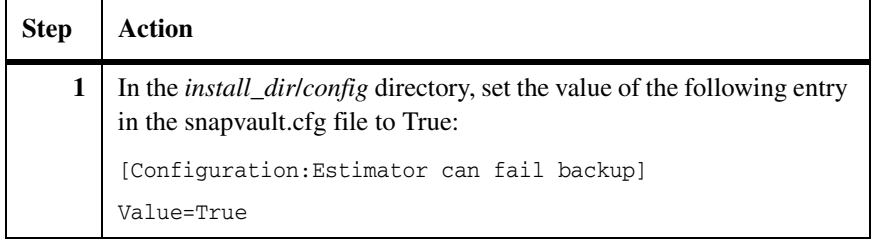

**About this chapter** This chapter describes the use of Open Systems SnapVault as part of a virtual environment based on VMware ESX server. It describes the ESX server architecture and file storage, Open Systems SnapVault 3.0.1 backup and restore of virtual machines, and installation and configuration procedures.

**Topics in this chapter**

This chapter contains the following topics:

- ◆ ["VMware terminology" on page 202](#page-209-0)
- ◆ ["Overview of Virtualization and VMware ESX" on page 204](#page-211-0)
- ◆ ["Open Systems SnapVault on ESX server" on page 205](#page-212-0)
- ◆ ["Installing Open Systems SnapVault 3.0.1 on ESX server" on page 207](#page-214-0)
- ◆ ["Configuration of Open Systems SnapVault on ESX server" on page 208](#page-215-0)
- ◆ ["Backup and restore of virtual machines" on page 215](#page-222-0)
- ["Open Systems SnapVault support for VMotion" on page 220](#page-227-0)

<span id="page-209-0"></span>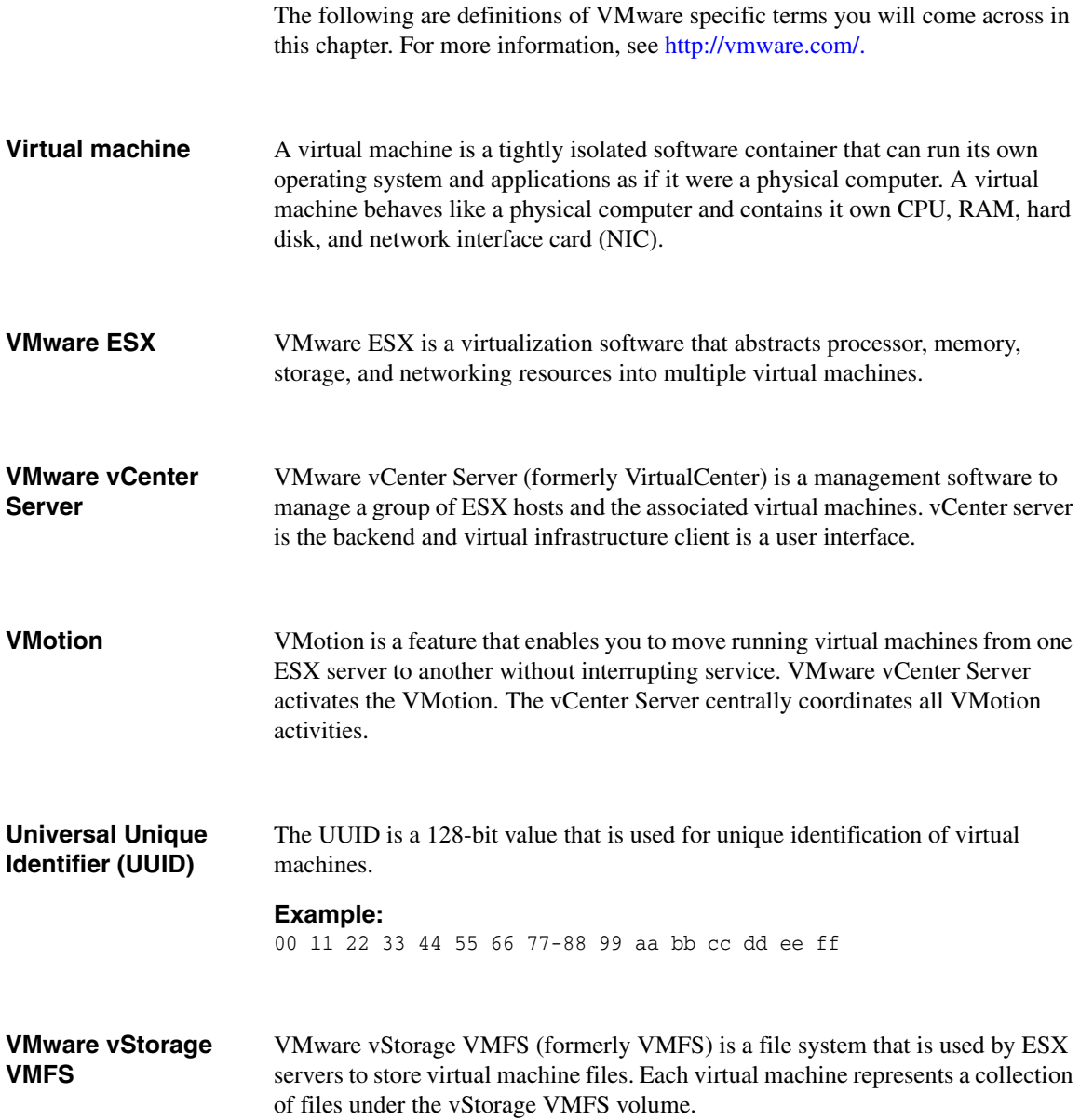

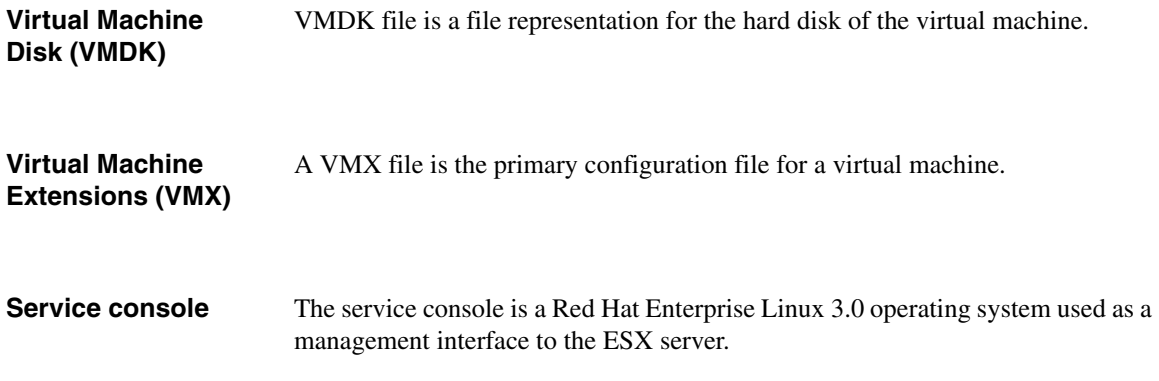

<span id="page-211-0"></span>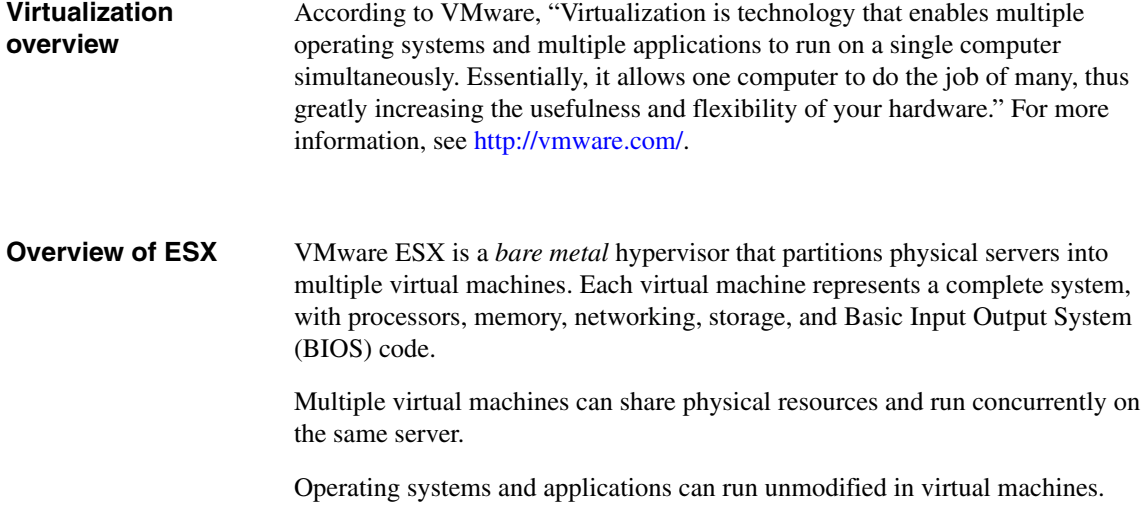

<span id="page-212-0"></span>**Advantages of running Open Systems SnapVault 3.0.1 in the service console of ESX server**

Before Open Systems SnapVault 3.0, Open Systems SnapVault supported backup within individual virtual machines, with the following limitations:

- Managing backup agents inside each virtual machine was time-consuming.
- Backing up the data within a virtual machine, instead of the whole virtual machine.

To address the limitations of running Open Systems SnapVault within each virtual machines, Open Systems SnapVault 3.0 and later runs in the service console of an ESX server. This offers you the following advantages:

- Each virtual machine is visible to Open Systems SnapVault as a set of files. Therefore, a single Open Systems SnapVault agent can be used to back up and restore multiple virtual machines.
- ◆ Disaster recovery is possible as the entire virtual machine is backed up.
- ◆ Because Open Systems SnapVault supports update transfers, you can maintain multiple Snapshot copies on the secondary storage system, which enables you to restore a virtual machine to any of its previous states.

**Limitations** Open Systems SnapVault *does not support* the following:

- ◆ If a virtual machine has physical Raw Device Mapping (RDM), then Open Systems SnapVault cannot back up the virtual machine.
- ◆ If a virtual machine has virtual Raw Device Mapping (RDM), the disk is excluded from backup.
- ◆ Open Systems SnapVault backup fails for virtual machine having existing Snapshot copy.
- ◆ Checkpoint restart transfers after the system reboots or SnapVault service restarts.
- ◆ Initiating baseline transfer of a registered virtual machine with an ESX server other than the ESX server of the Open Systems SnapVault primary system.
- ◆ Resync after restore
- File system backup
- Update transfers after changing the UUID of the virtual machine.

## **Note**

Ensure that the following TCP ports are open before Open Systems SnapVault is installed: NDMP port (default value is 10000) FILESERVER port-10555. QSMSERVER port-10566.

# <span id="page-214-0"></span>**Installing Open Systems SnapVault 3.0.1 on ESX server**

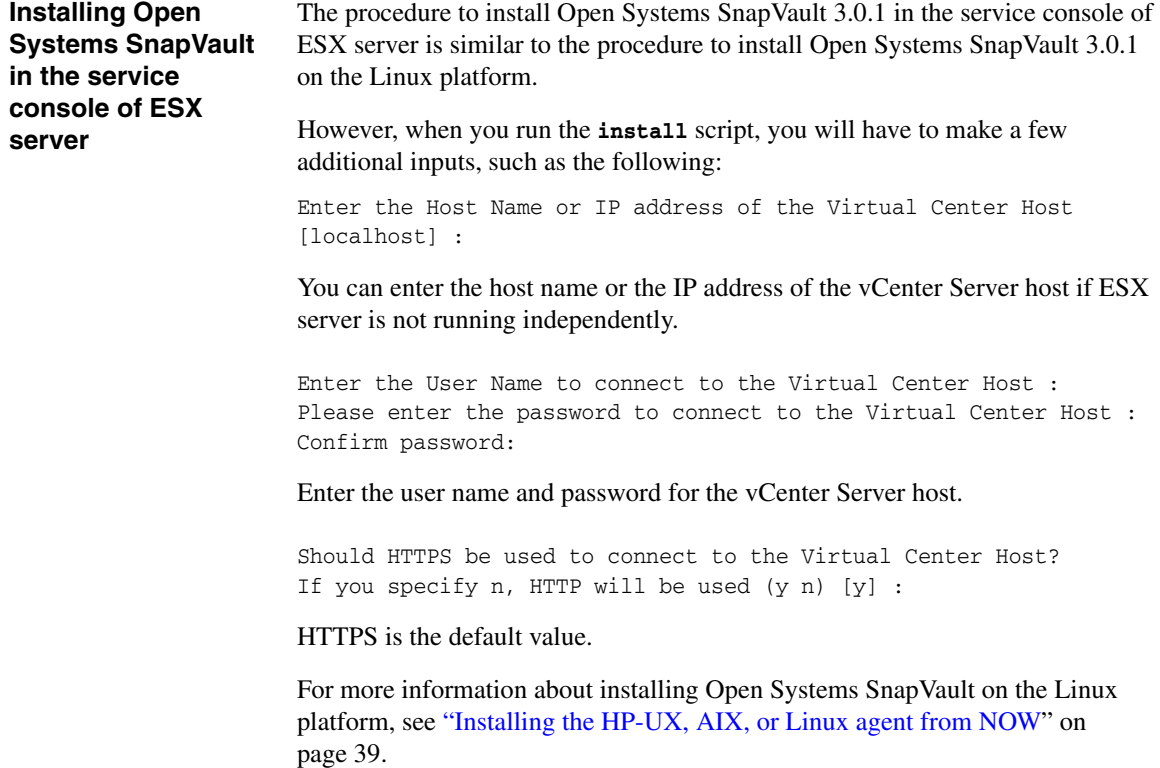

# <span id="page-215-0"></span>**Configuration of Open Systems SnapVault on ESX server**

# **Command-line interface utility for Open Systems SnapVault on ESX server**

The Configurator utility GUI (svconfigurator) cannot run in the service console of ESX server because of the non availability of the x-libraries. Therefore, a new command-line interface utility, svconfig is introduced.

The command-line interface provides a way to configure all the options that are available through the svconfigurator GUI. Additionally, the VMware options incorporated for ESX server are also available through the command-line interface.

Use the svconfig utility as follows:.

svconfig [*option\_key* [*option\_value*]] svconfig [*option\_key\_prefix*]

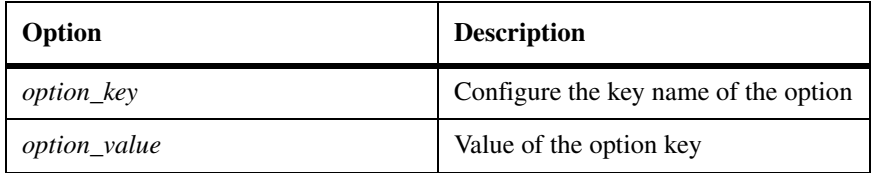

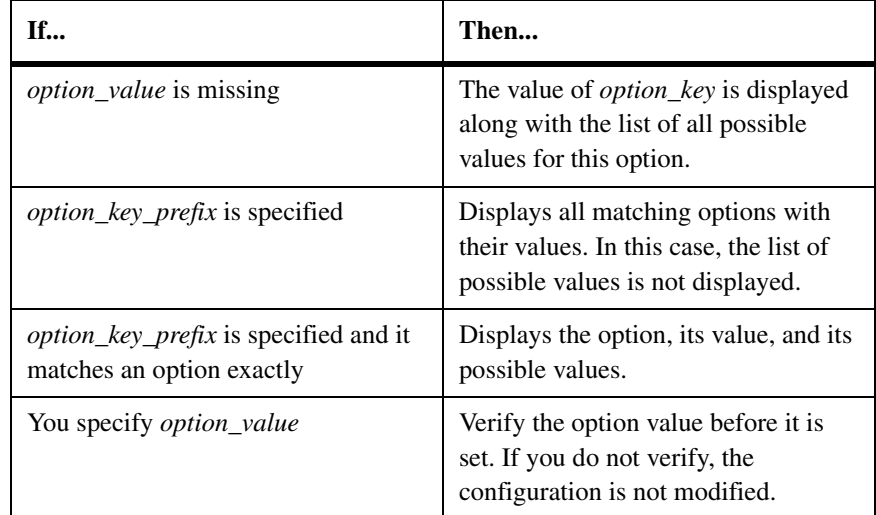
The options output is in the following format:

```
option_key tab_character option_value
tab_character Possible Values:value 1, value 2, value 3 …
```
#### **Example 1:**

This following command prints all the options that start with VMware.

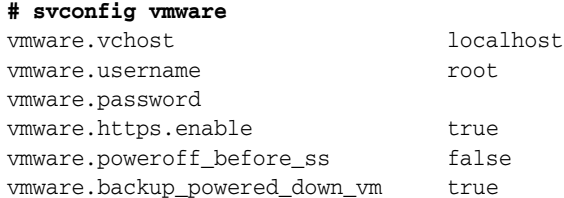

## **Example 2:**

The following command gives the value of the vmware.https.enable option. Because it is also the only option, it also lists the possible values.

#### **# svconfig vmware.https.enable**

vmware.https.enable true Possible values : true, false

#### **Example 3:**

This command sets the preceding option to false.

```
# svconfig vmware.https.enable false
Option vmware.https.enable set to false
```
## **Supported options:**

The following table specifies all the supported options.

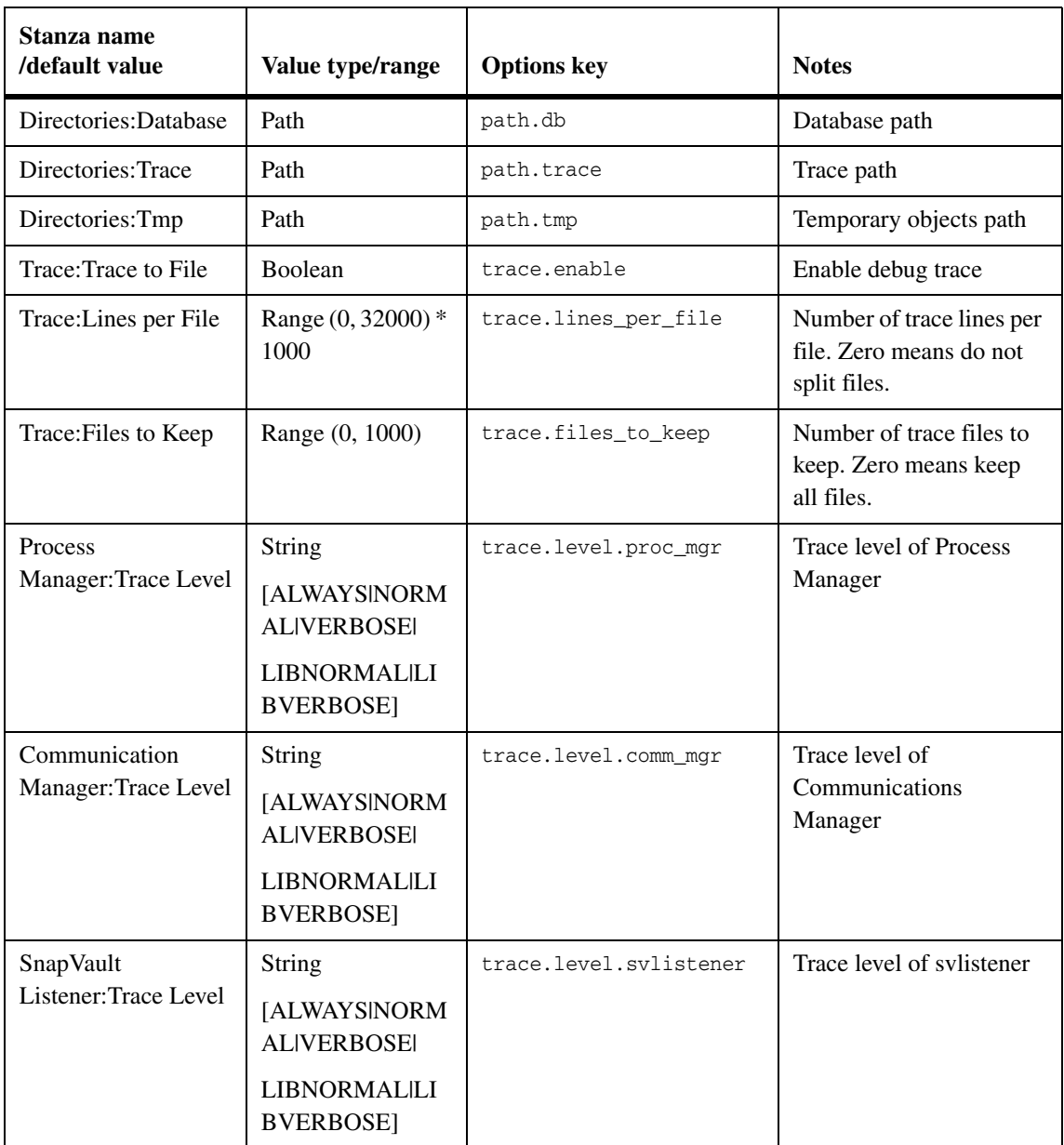

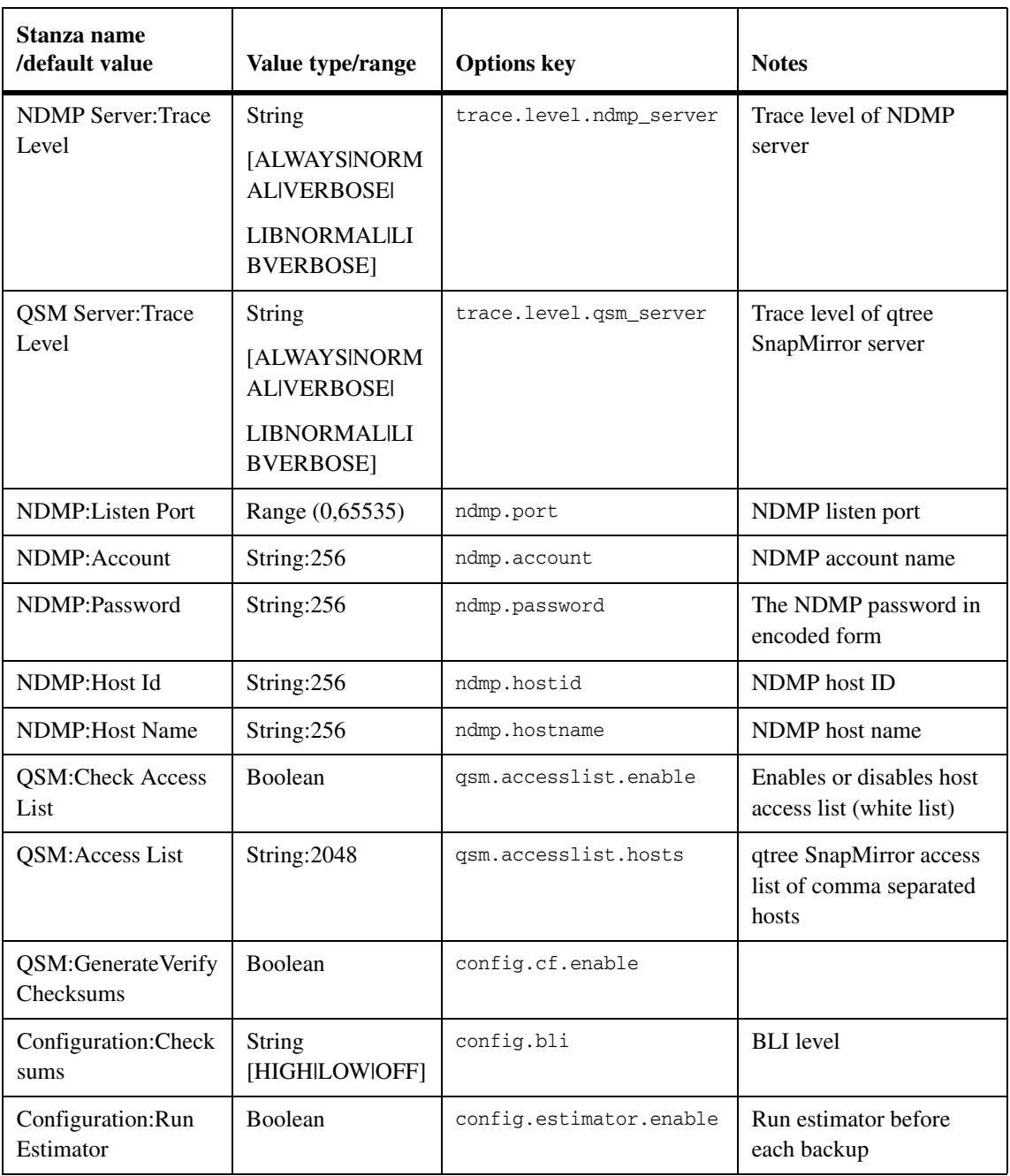

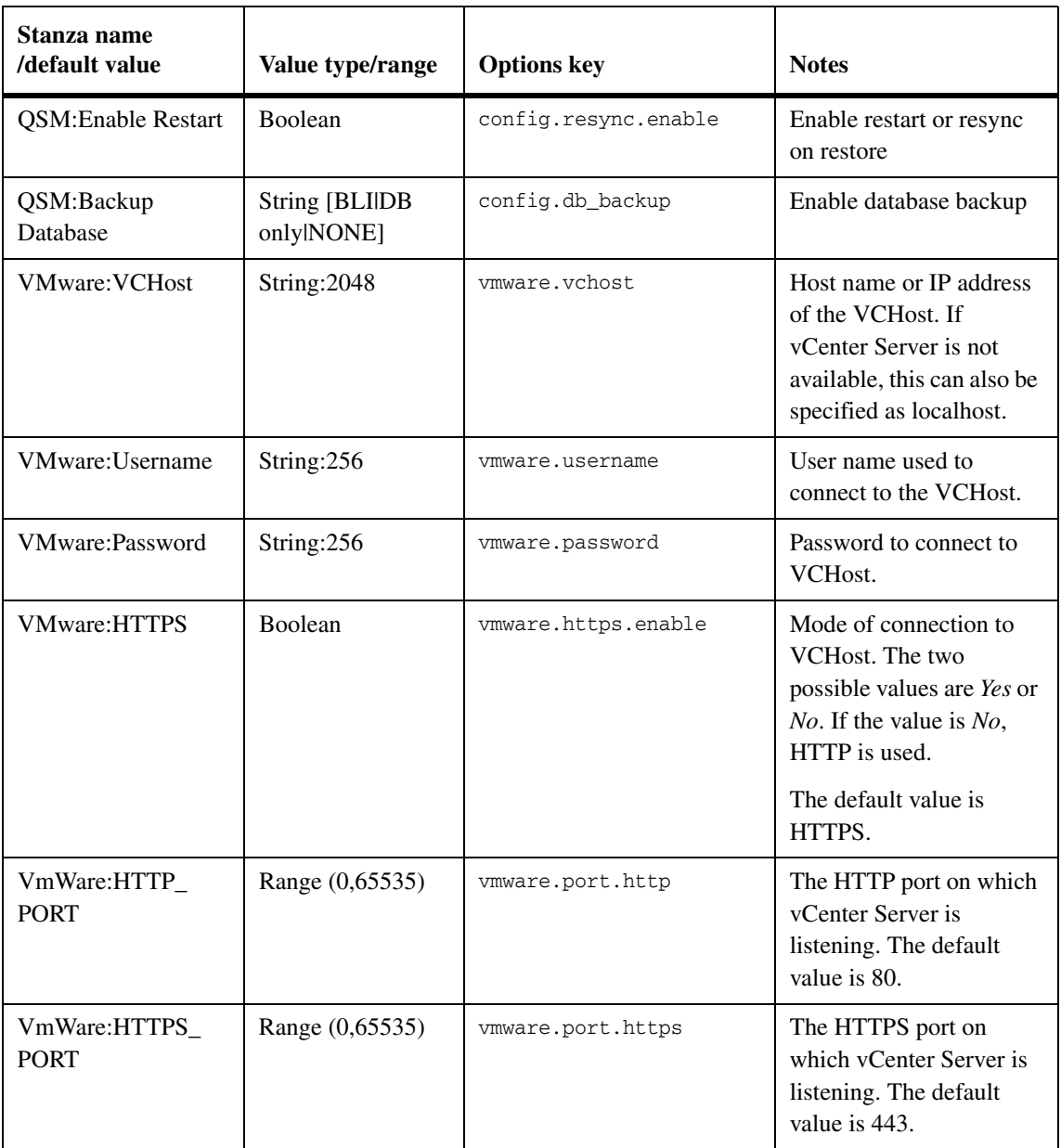

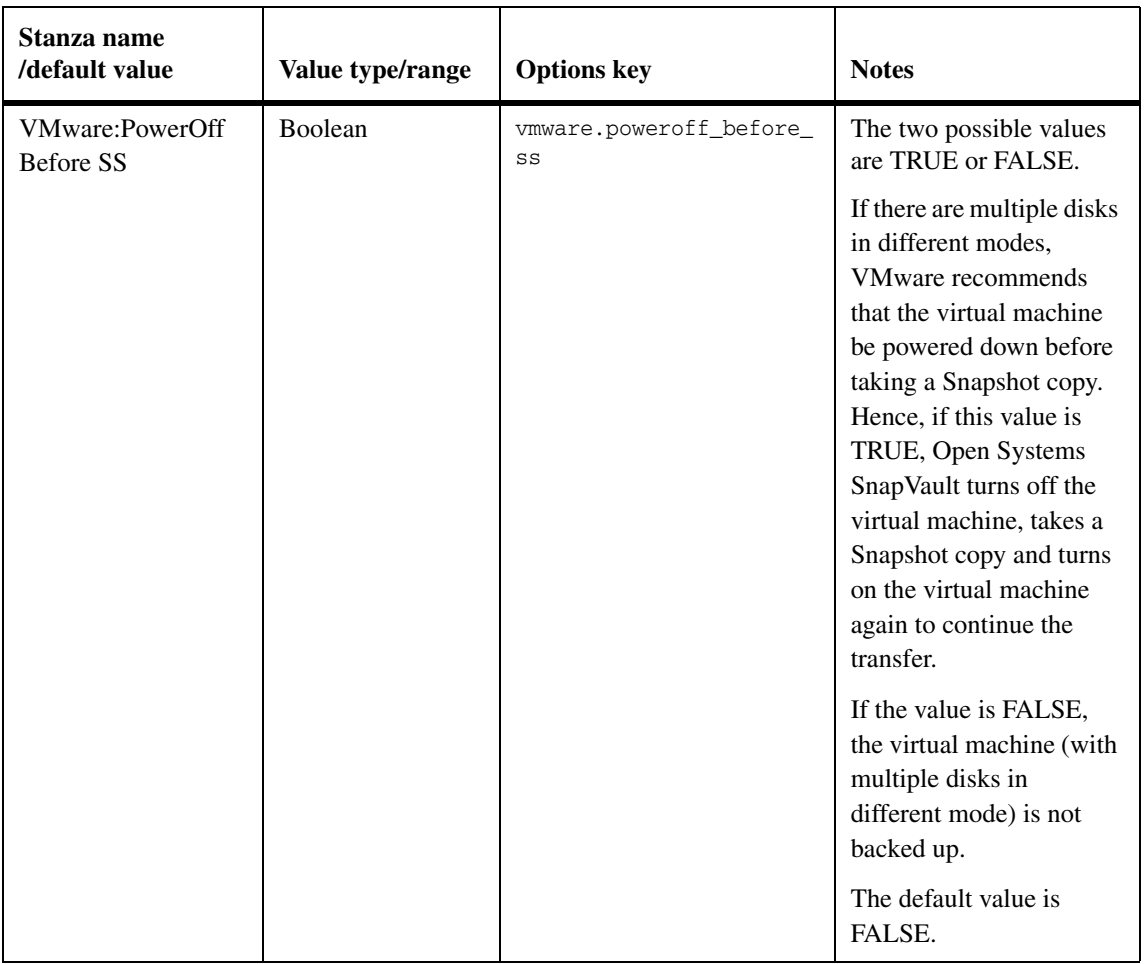

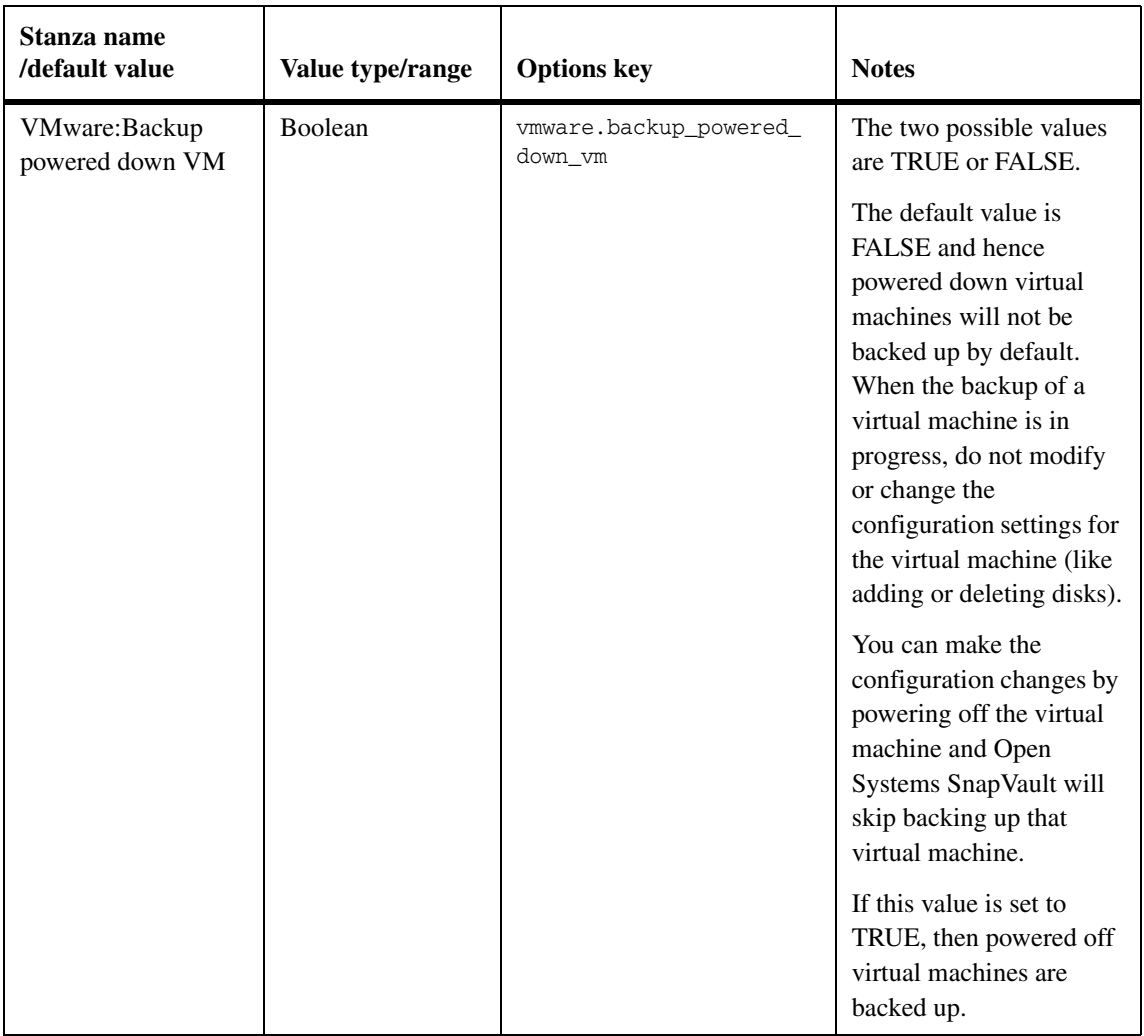

# **Backup and restore of virtual machines**

This section describes the backup and restore of virtual machines using the Open Systems SnapVault agent.

## **Backing up a virtual machine from the primary storage system**

Each virtual machine represents a collection of files under the VMFS volume. To backup a virtual machine, Open Systems SnapVault backs up the following files:

- ◆ vmx: Virtual machine definition file which contains the references to all the components of the virtual machine (CPU, memory disk, and so on)
- .vmdk: The disk descriptor and disk data files.
- heta invram: File containing the BIOS configuration of the virtual machine.
- .log: log files contain the activities of the virtual machine.

When the virtual machine is running, its vmdk files are locked and not accessible for external applications; however, taking virtual machine Snapshot would freeze and release the lock on the vmdk files allowing Open Systems SnapVault to backup these files. As long as the virtual machine Snapshot copy is active, changes to the virtual machine are tracked in a delta file.

Once the transfer completes Open Systems SnapVault deletes the virtual machine Snapshot copy.

Open Systems SnapVault backups and restores work integrated with the VMware environment and uses VMware infrastructure SDK to communicate with VMware environment for activities like creating Snapshot copies, registering, and powering on the virtual machine.

**Directory structure of the secondary storage system:** After a virtual machine is backed up, organize the different files that comprise the virtual machine according to the following directory structure in the secondary qtree.

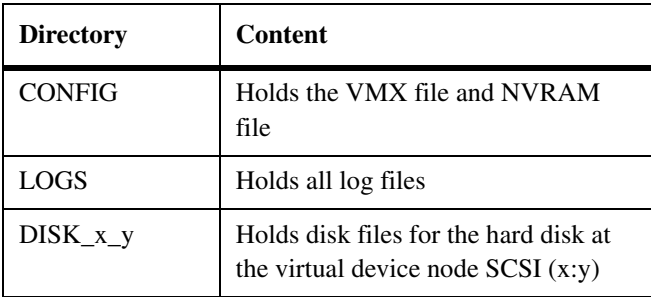

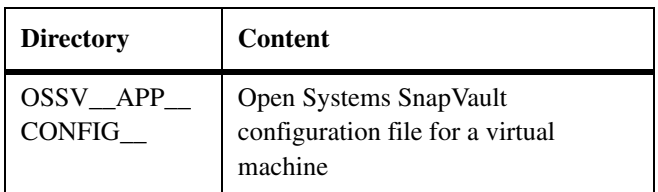

In addition, OSSV\_DATABASE\_BACKUP is backed up at the root of the secondary qtree.

**Creating an initial baseline copy** To initiate a backup of the virtual machine from the primary storage system, run the following command:

## **snapvault start -S** *esx-server***:app:vmware:***uuid secondary qtree*

esx-server is the source ESX server.

app:vmware is a keyword to specify that the backup request is for a virtual machine while Open Systems SnapVault is installed in an ESX server.

*uuid* is the universal unique identifier of 128-bit value that is used for identification of the individual virtual machines. Example: 00 11 22 33 44 55 66 77-88 99 aa bb cc dd ee ff

*secondary qtree* provides the path for the secondary qtree where the data files are to be backed up.

#### **Example to backup a virtual machine:**

```
snapvault start –S esx1:app:vmware:503f7bac-c758-3401-5613-
8482ed7f3451 /vol/vol0/vm1
```
esx1 is the host name of the ESX server.

503f7bac-c758-3401-5613-8482ed7f3451 is the uuid of the virtual machine to be backed up.

/vol/vol0/vm1is the secondary qtree to backup data.

To find the UUID of a particular virtual machine, run the following command on the ESX server console:

**vcbVmName –h** *esx host or VC server* **–u** *username* **-p** *password* **-s Any**

-h *esx host or VC Serve*r is the host name or IP address of the ESX host or the vCenter Server.

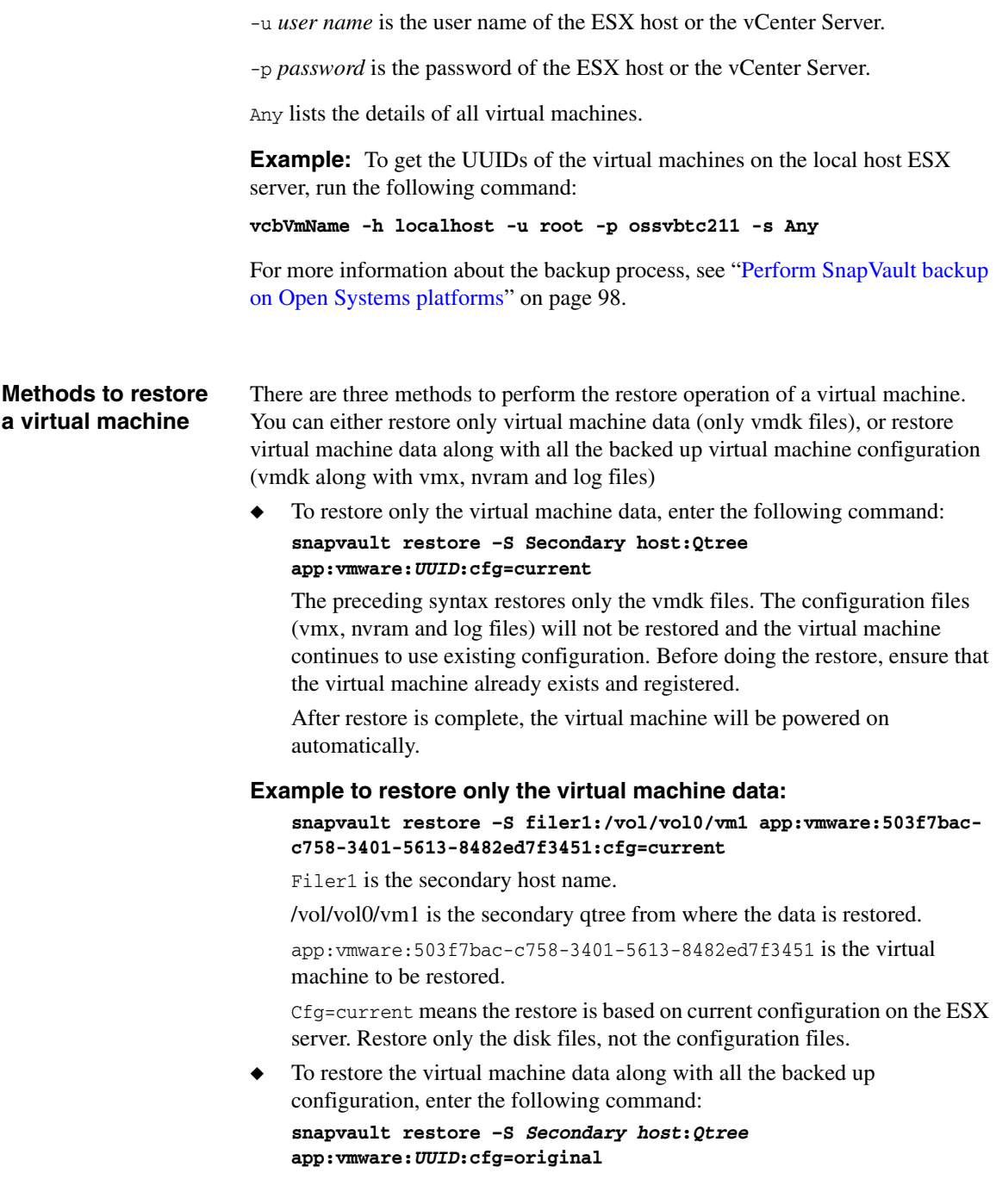

With the preceding syntax, backed up files are restored. Hence this will overwrite the current configuration settings of the virtual machine if it is already registered.

## **Example to restore virtual machine data and configuration:**

**snapvault restore –S filer1:/vol/vol0/vm1 app:vmware:503f7bacc758-3401-5613-8482ed7f3451:cfg=original**

Filer1 is the secondary host name.

/vol/vol0/vm1 is the secondary qtree from where the data is restored.

app:vmware:503f7bac-c758-3401-5613-8482ed7f3451 is the virtual machine to be restored.

Cfg=original means restore is based on the original backed up configuration. All the files backed up are restored. Hence this will overwrite the current configuration settings if exists.

#### **Note**

Select the configuration options depending on whether you want to restore only the virtual machine data (only vmdk files) or virtual machine data along with the configuration (vmx, nvram and log files). The default is to restore the virtual machine data along with the backed up configuration (*cfg=original*) If the virtual machine is destroyed, you must restore the virtual machine using *cfg=original*. A restore using *cfg=original* will restore the virtual machine whether it exists or not. If the virtual machine exists, it will be overwritten.

◆ Another type of restore is similar to the normal Open Systems SnapVault qtree restore. Enter the following command:

## **snapvault restore –S** *Secondary system***:***Qtree data-store path on the primary*

When you run this command, virtual machine files are restored to the primary path specified in the restore command with no additional functionality of integration with VMware environment.

## **Example:**

#### **snapvault restore –S filer1:/vol/vol0/vm1 /vmfs/nfs/vm1**

Filer<sub>1</sub> is the secondary host name.

/vol/vol0/vm1 is the secondary qtree from where the data is restored.

/vmfs/nfs/vm1is the location on primary ESX server where data needs to be restored.

## **Note**

It is important to restore the virtual machine to one of the available data stores. If you restore the virtual machines to any of the local paths (non-VMFS) on ESX server, these paths cannot be used as virtual machine repositories. For both backup and restore operations, you need to know the UUID for the virtual machine.

VMotion is the process of live migration of virtual machines from one ESX host to another.

Open Systems SnapVault supports the backup of virtual machine during and after VMotion. Overlapping VMotion does not affect the backup, and block-level incremental (BLI) based updates continue to work even after the virtual machine is moved to another ESX host by VMotion.

The prerequisite for VMotion support is that Open Systems SnapVault should be installed and running on both the source and target ESX hosts that are involved in VMotion and port 10555 should be open on the target ESX host.

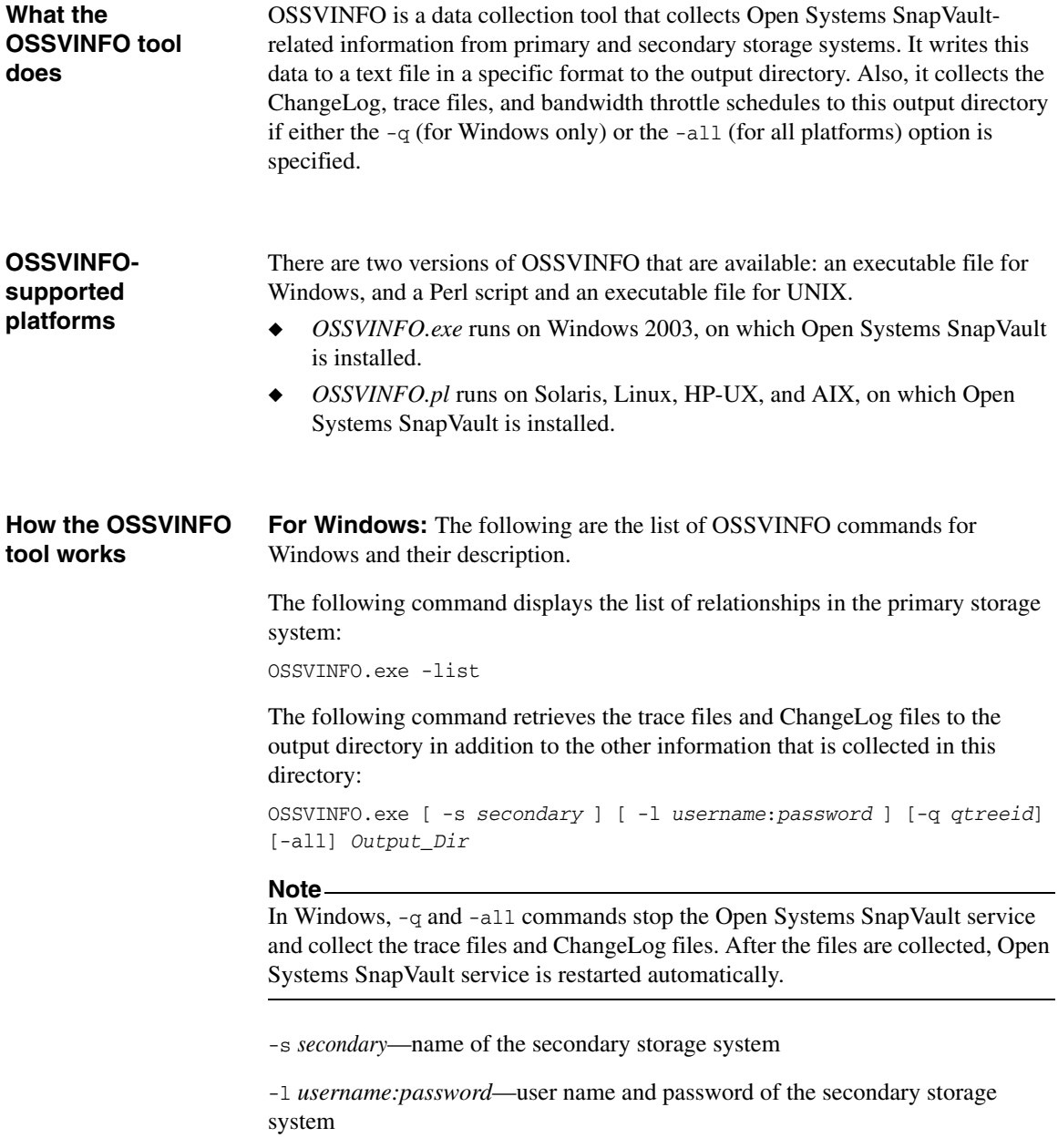

-q *qtreeid*—to retrieve the trace files and the ChangeLog files of a particular qtree

-all—to retrieve the trace files and ChangeLog files of all the qtrees in the primary storage system

*Output Dir*—name of the directory where the output is stored

#### **Example:**

```
OSSVINFO.exe -s sv_secondary -l username:password -q qtreeid] -all 
Output_Dir
```
The following command displays the version of the installed OSSVINFO tool. OSSVINFO 3.0 is packaged with Open Systems SnapVault 3.0.1. To check the version number, run the following command:

#### **INSTALL\_DIR\bin\OSSVINFO.exe -version**

#### **Note**

OSSVINFO.exe runs only on Windows systems that have the Open Systems SnapVault agent installed.

**For UNIX:** The following are the list of OSSVINFO commands for UNIX and their description.

The following command retrieves all the trace files and ChangeLog files to the output directory in addition to the other information that is collected in this directory:

```
OSSVINFO.pl [ -s secondary ] [ -l username:password ] [-all] 
Output_Dir
```
-s *secondary* is the name of the secondary storage system.

-l *username:password* is the user name and password of the secondary storage system.

-all retrieves the trace files and ChangeLog files of all the qtrees in the primary storage system.

*Output Dir* is the name of the directory where the output is stored.

#### **Example:**

```
OSSVINFO.pl [ -s secondary ] [ -l username:password ] [-all] 
Output_Dir
```
The following command displays the version of the installed OSSVINFO tool:

```
- OSSVINFO.pl -version
```
## **List of error messages**

The following table lists the frequently encountered Open Systems SnapVault error messages, their causes, and their solutions.

## **Note**

The solutions provided in the following table assume that you are running Open Systems SnapVault 3.0.1 on the primary storage system.

**Primary system error messages:** The following error messages are displayed on the primary system running Open Systems SnapVault.

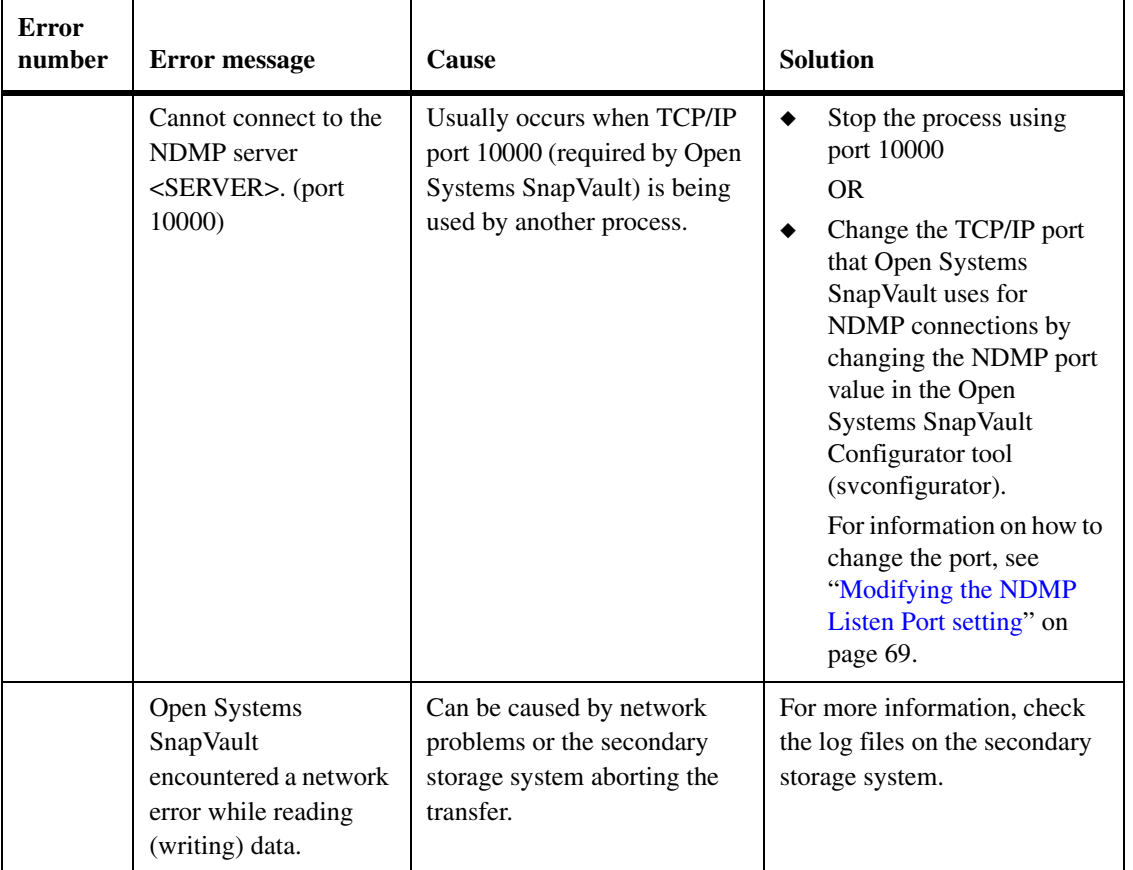

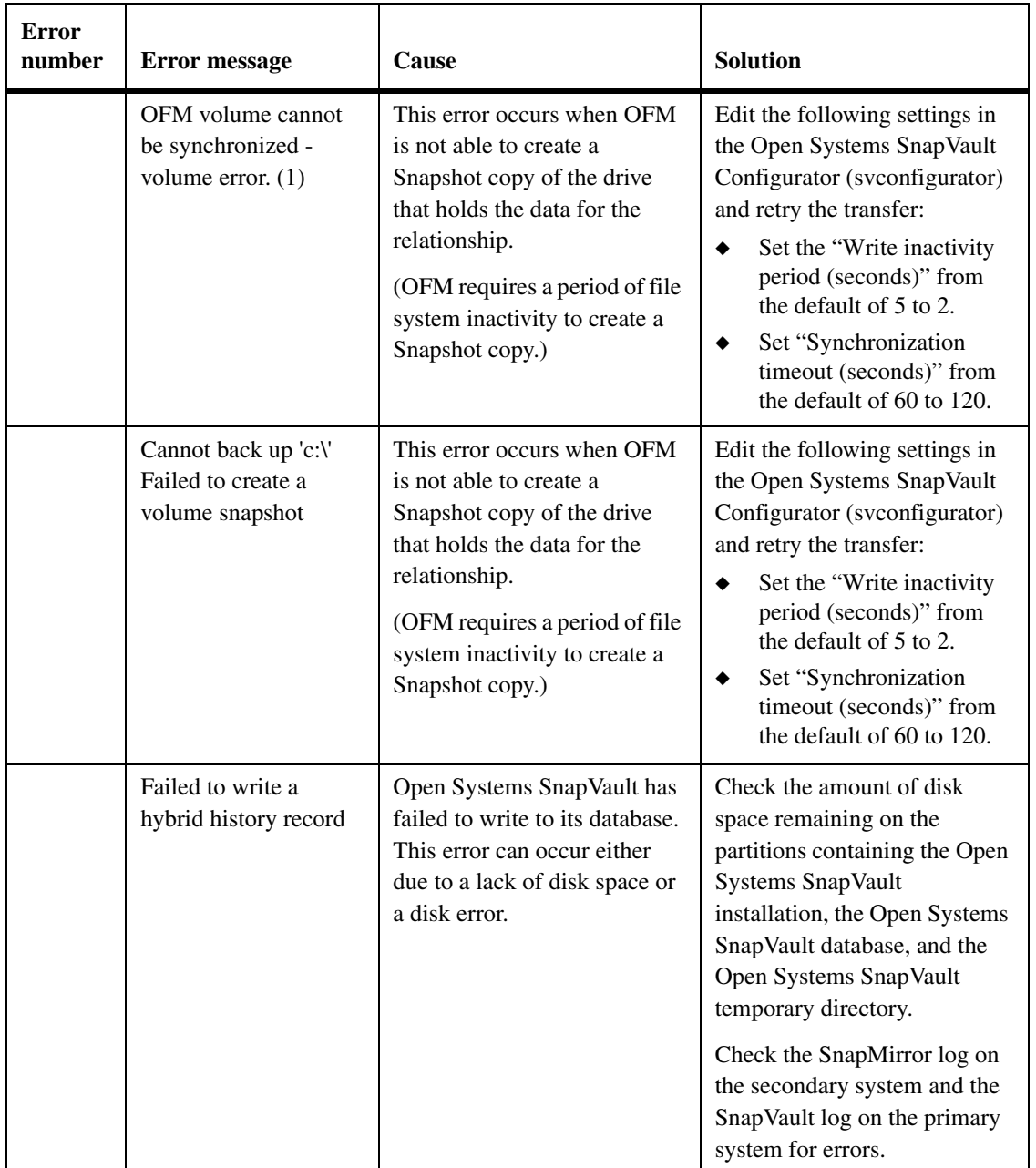

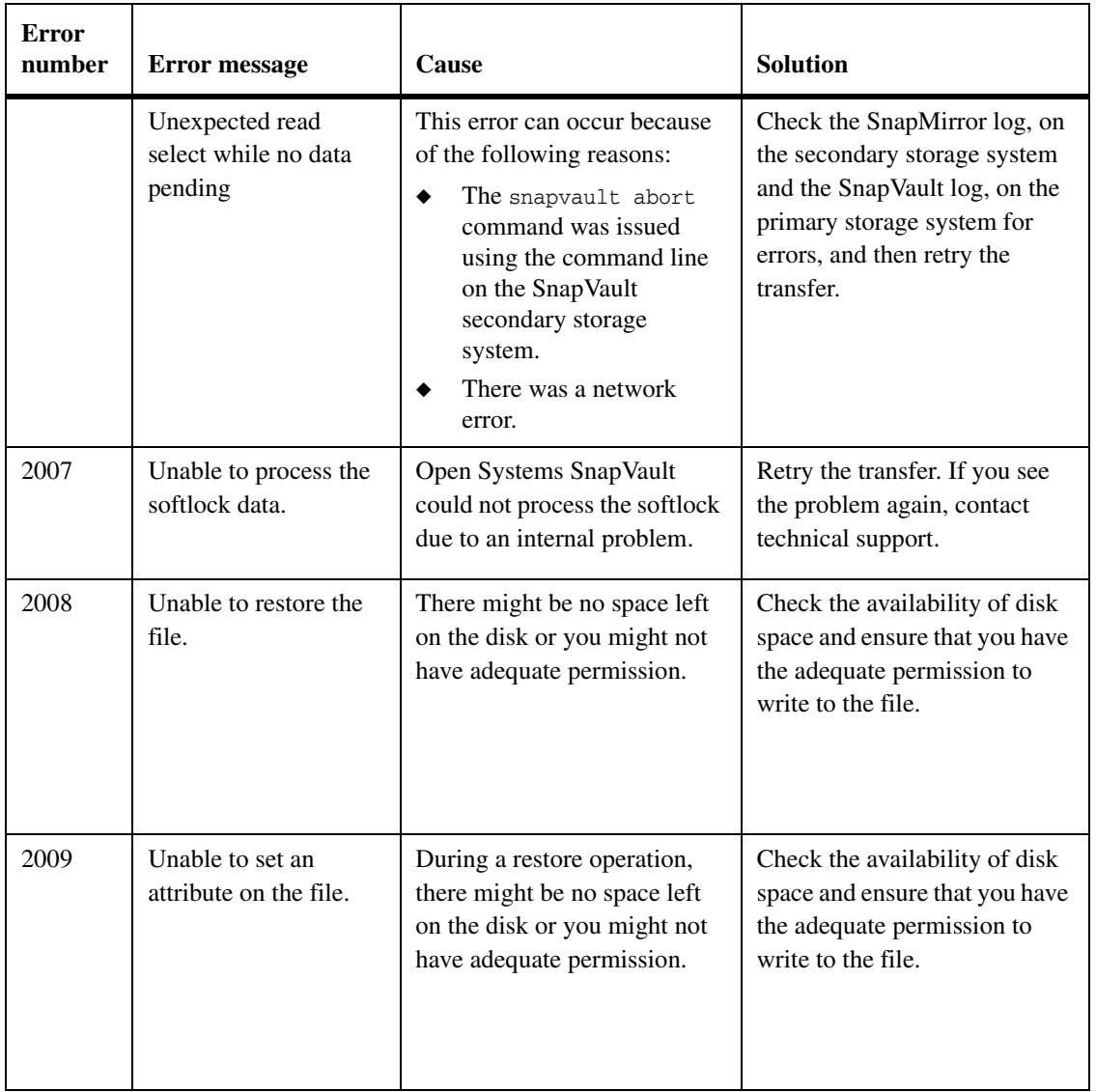

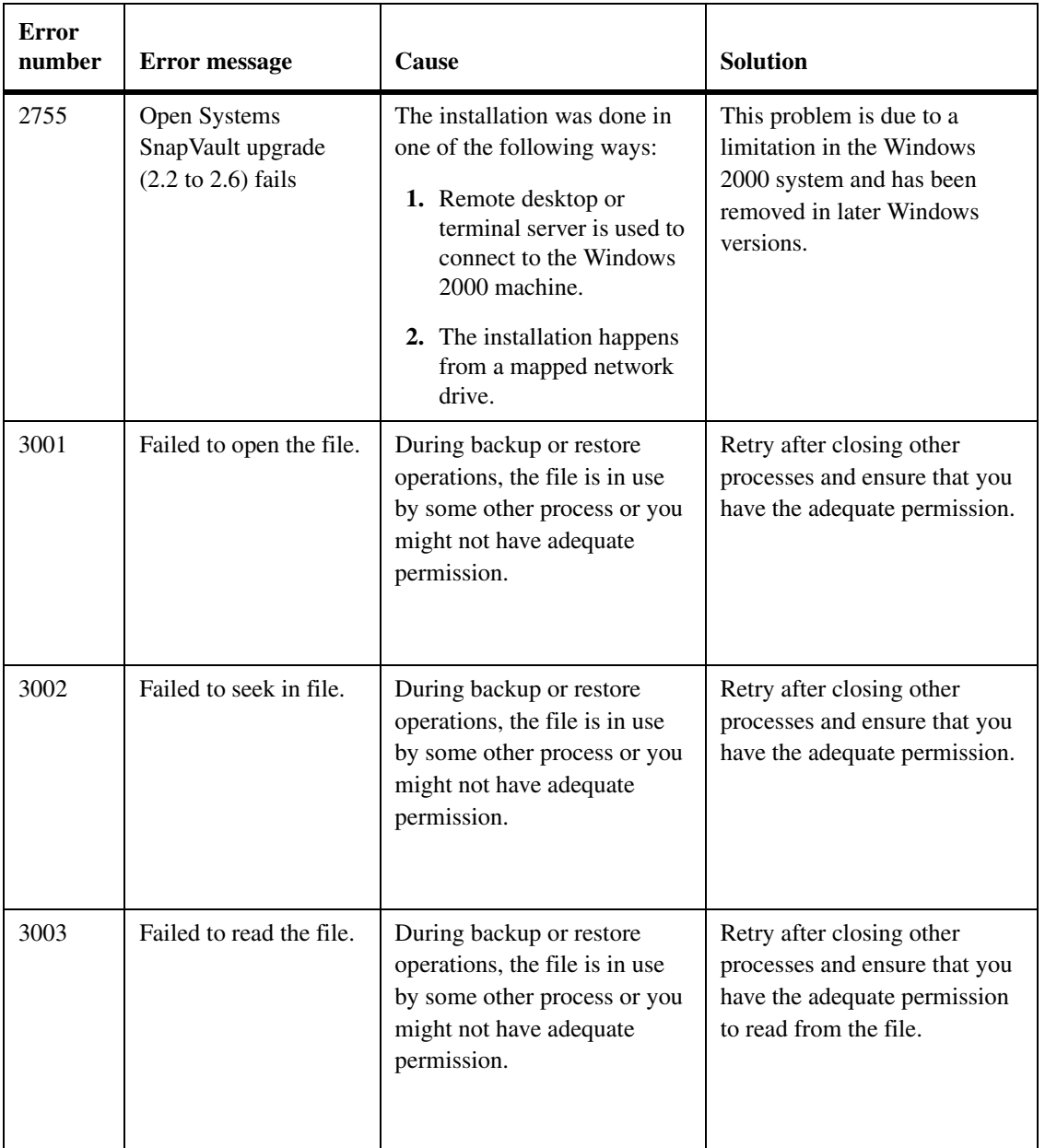

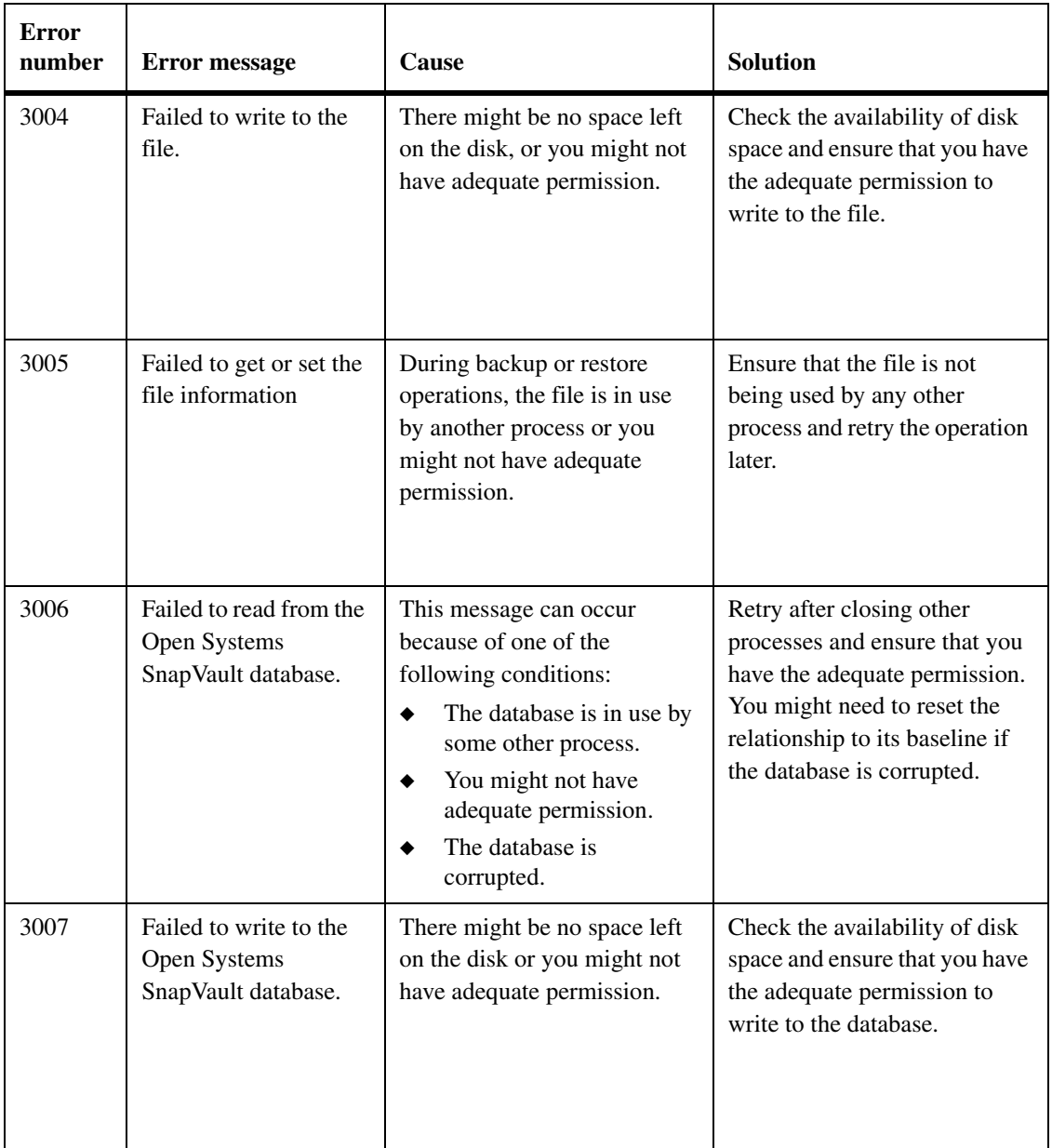

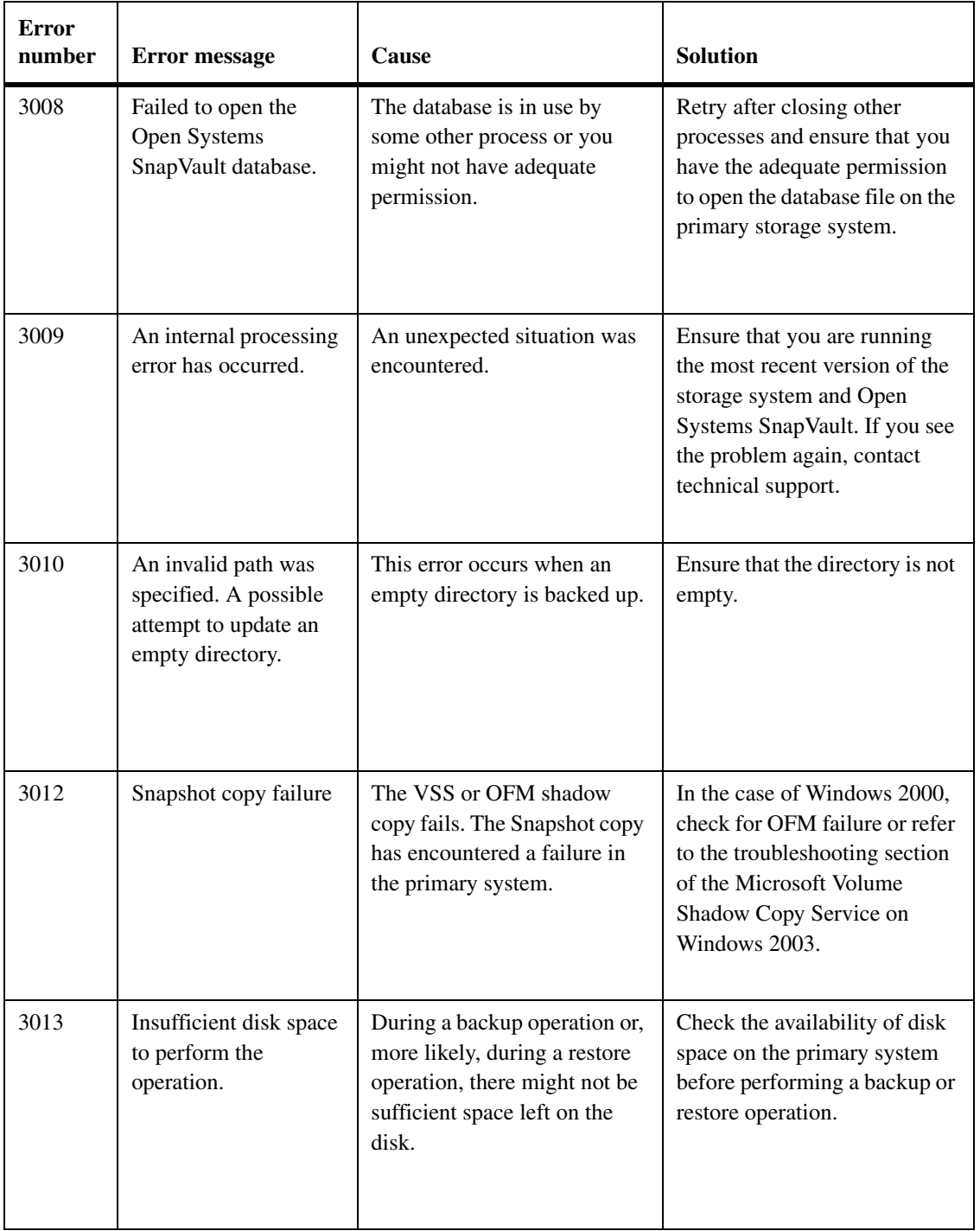

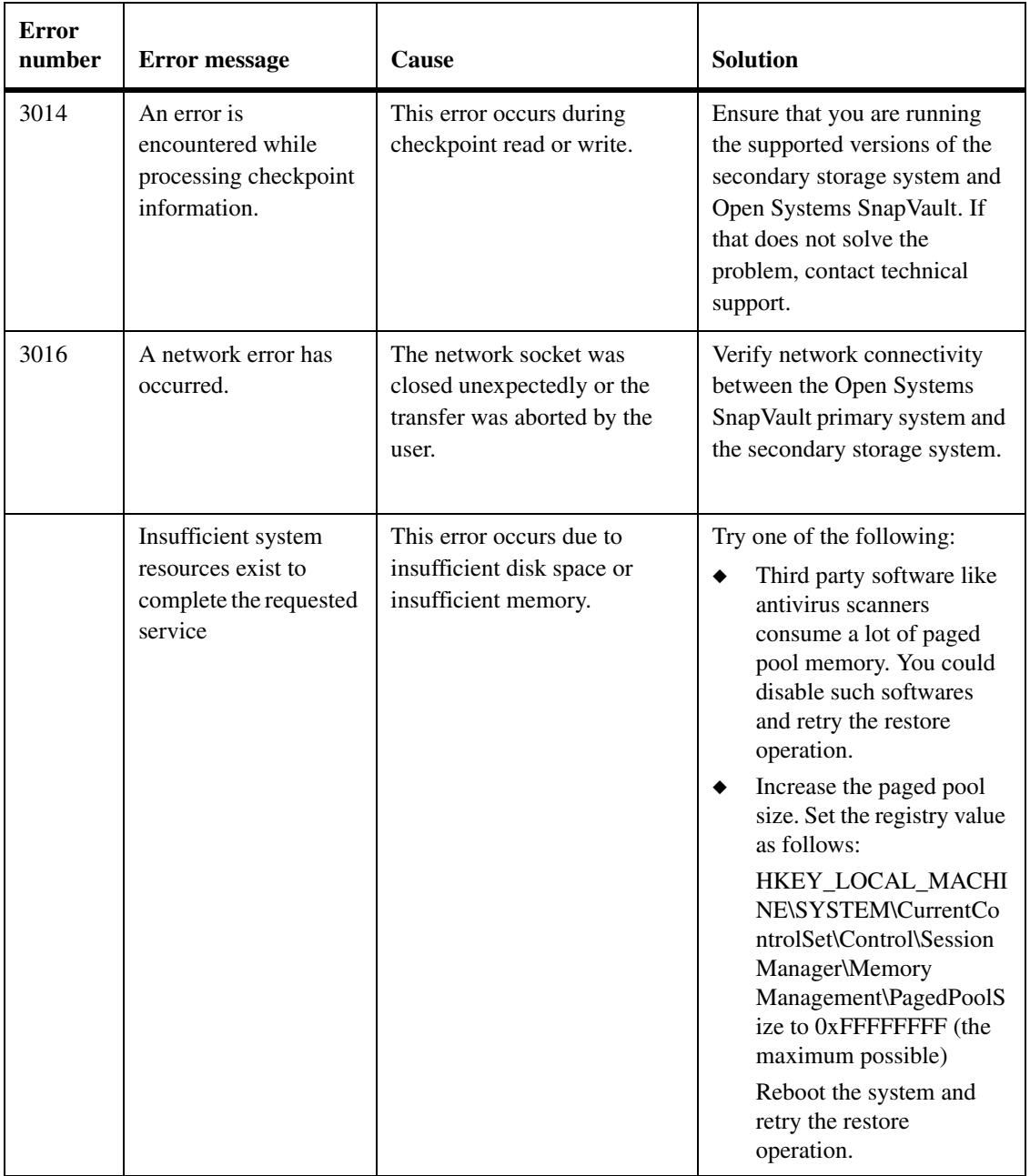

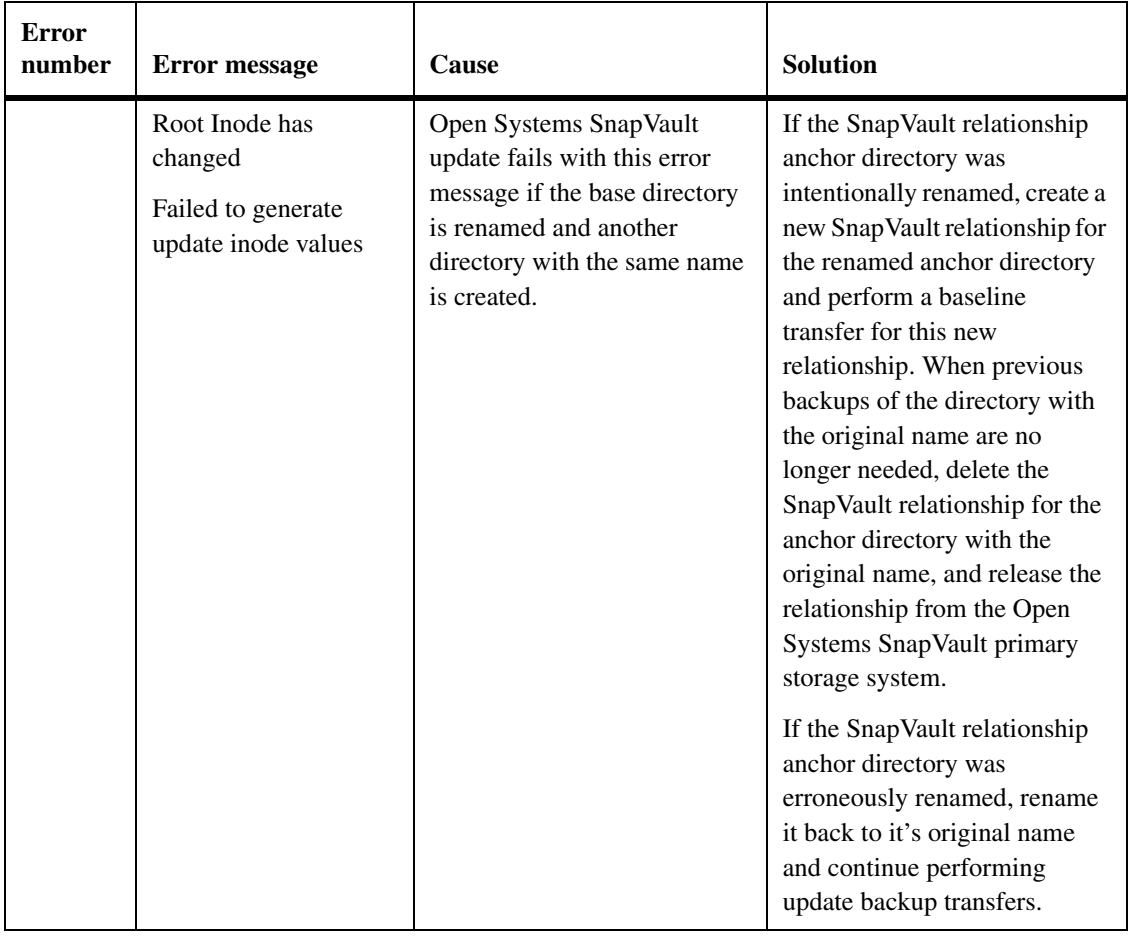

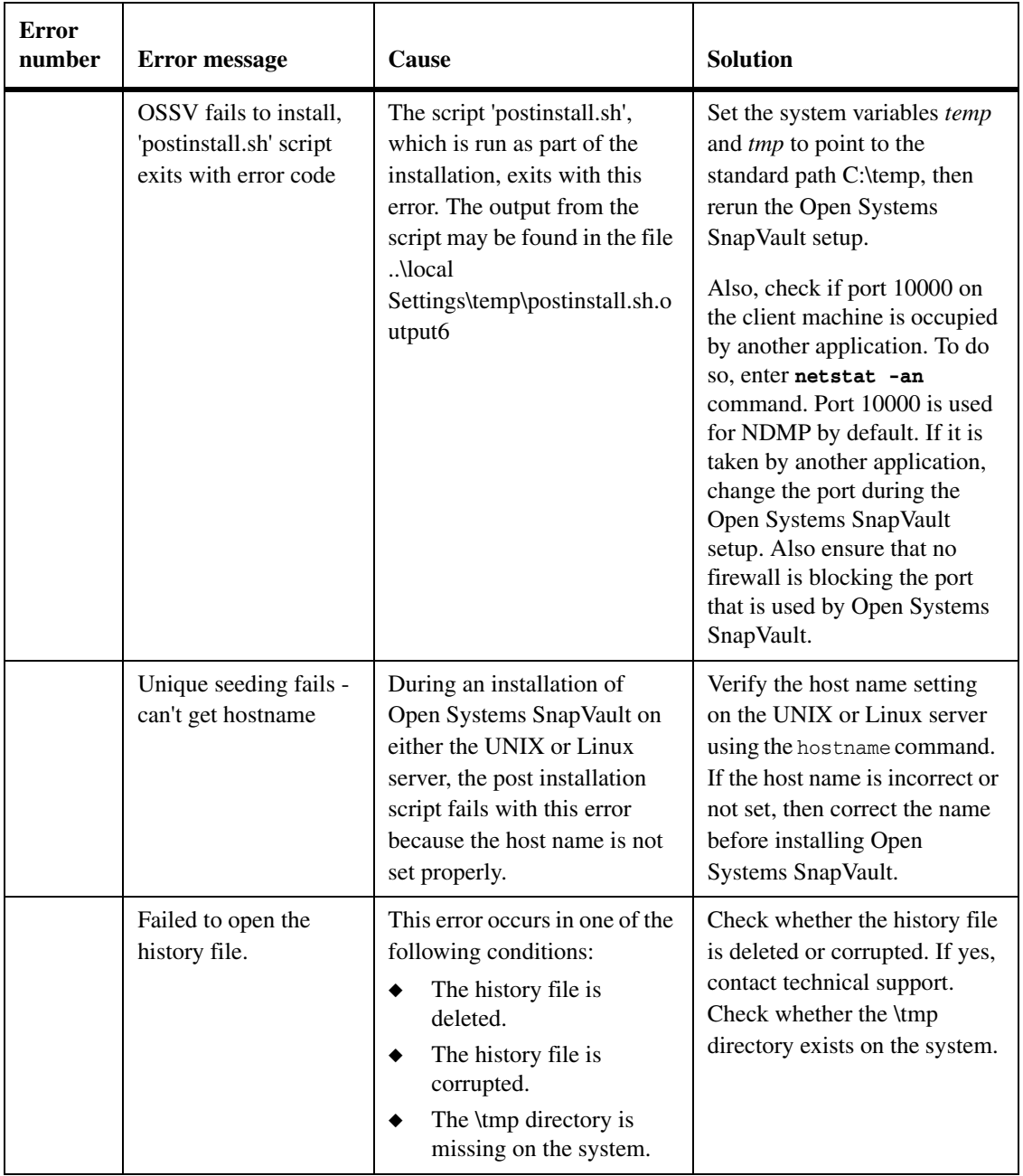

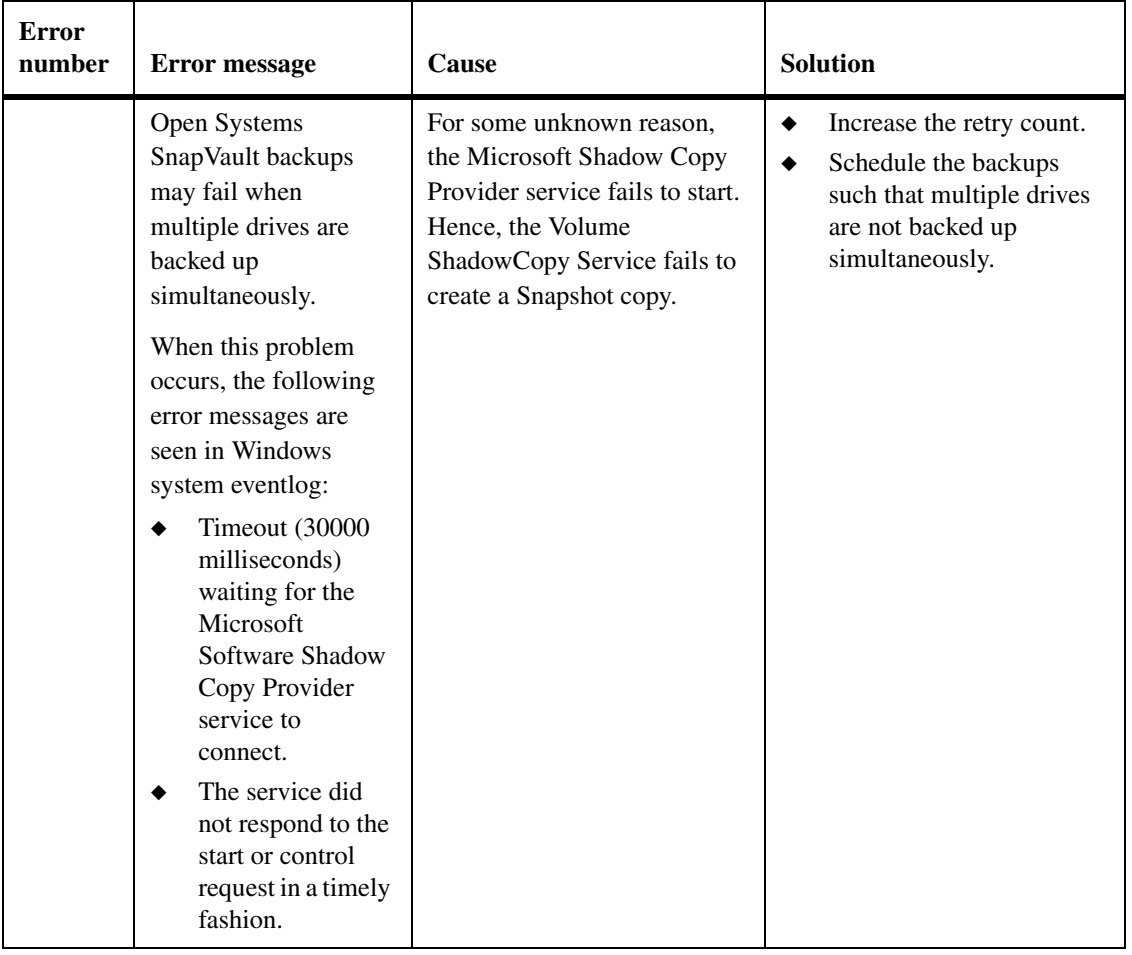

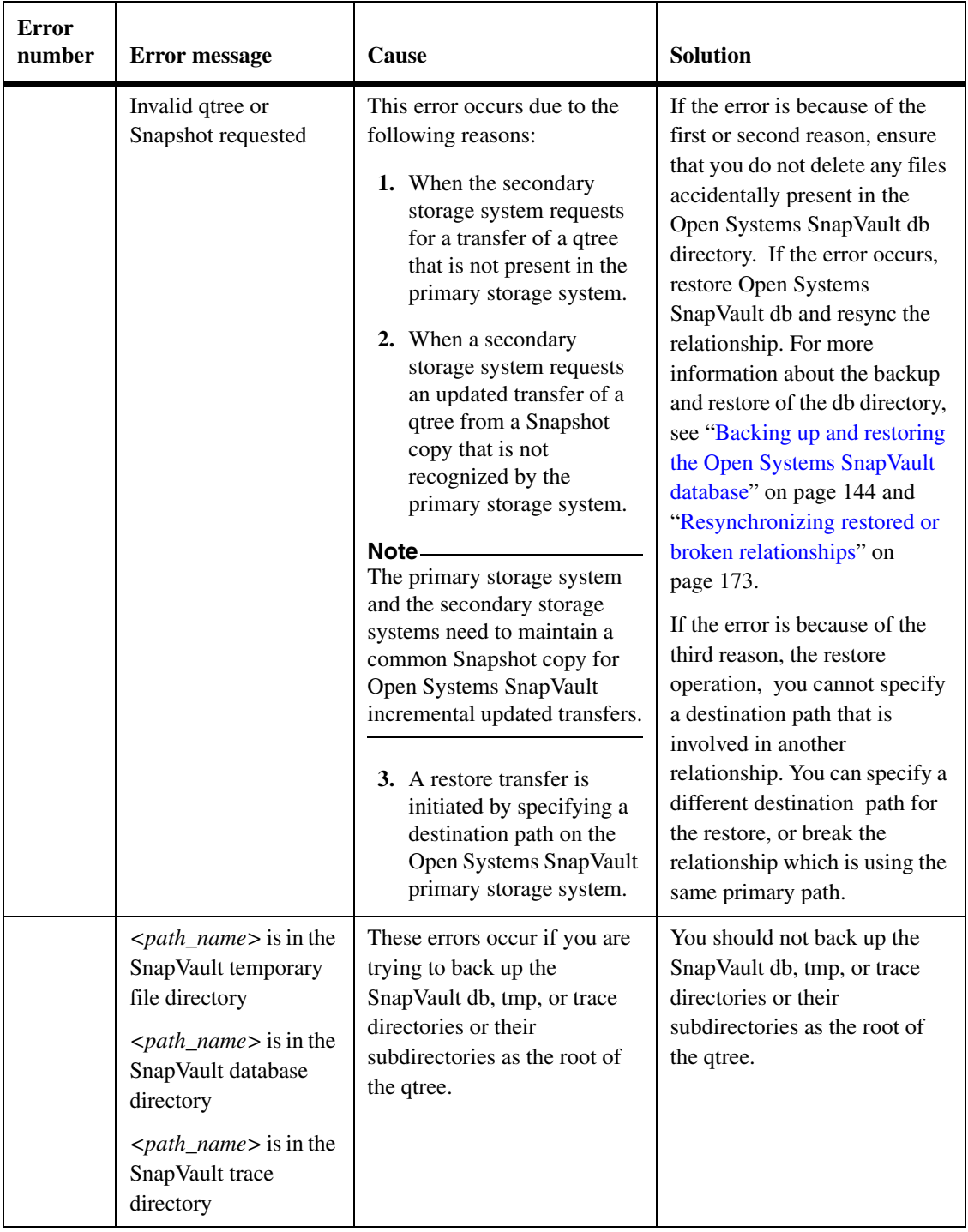

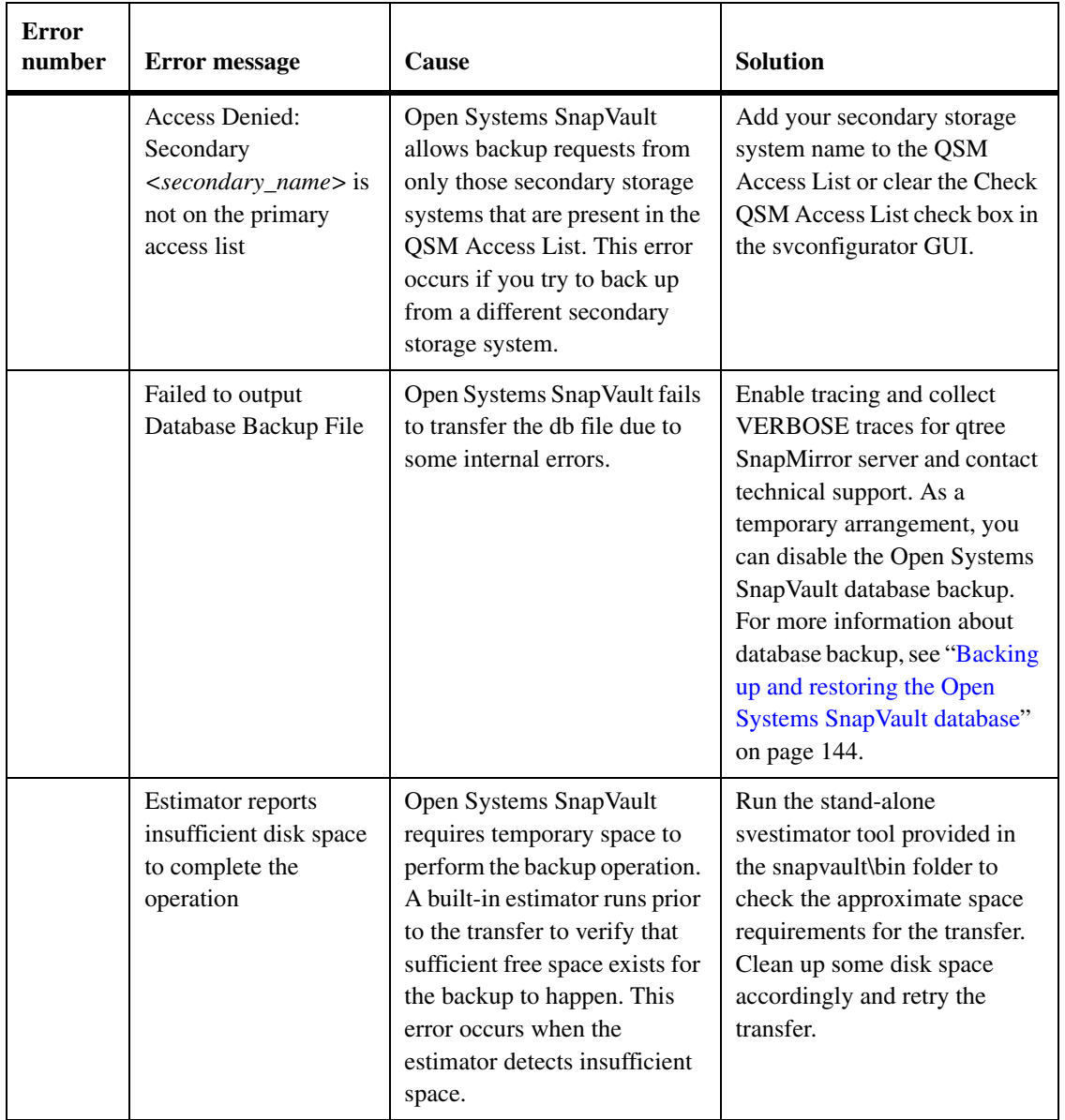

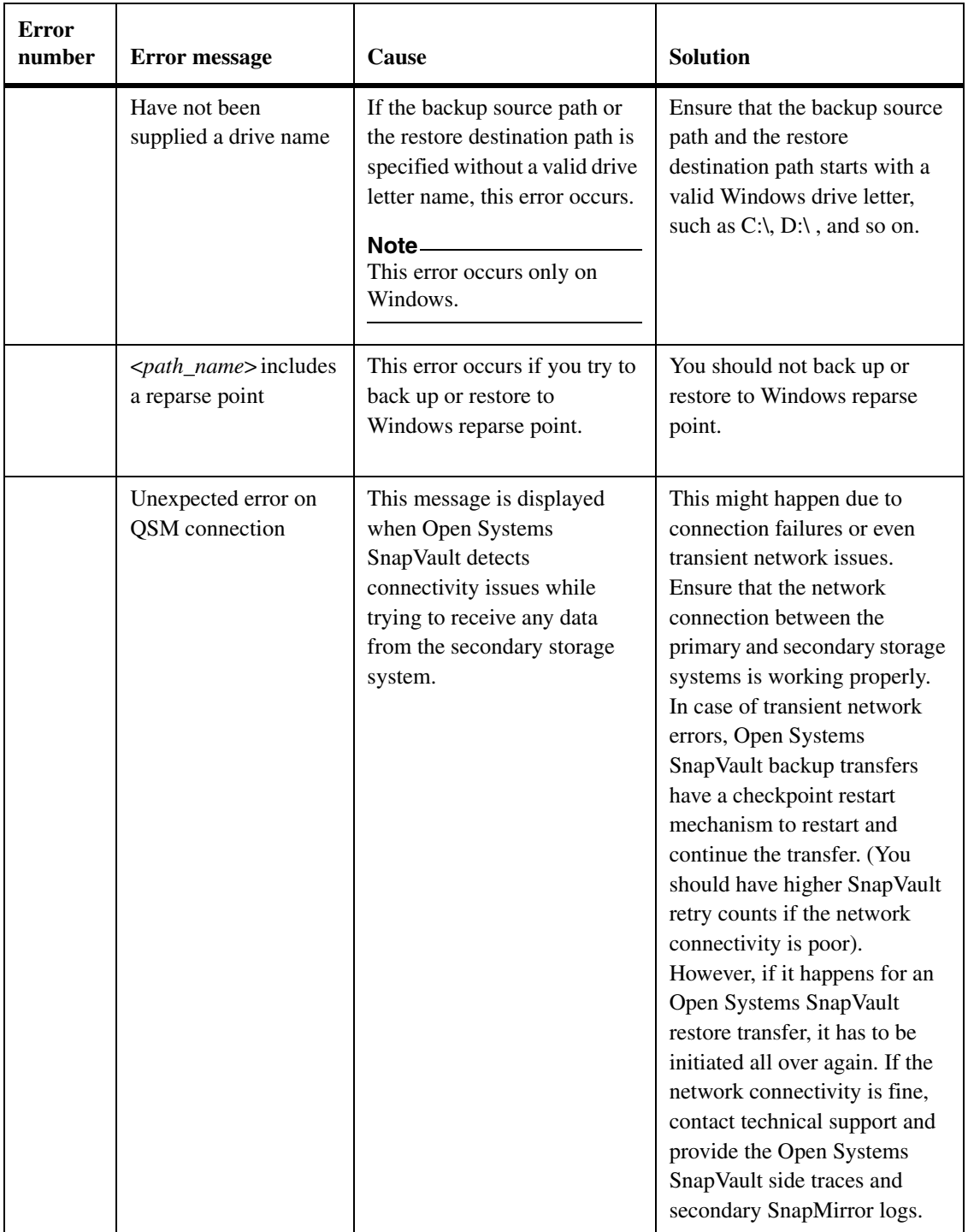

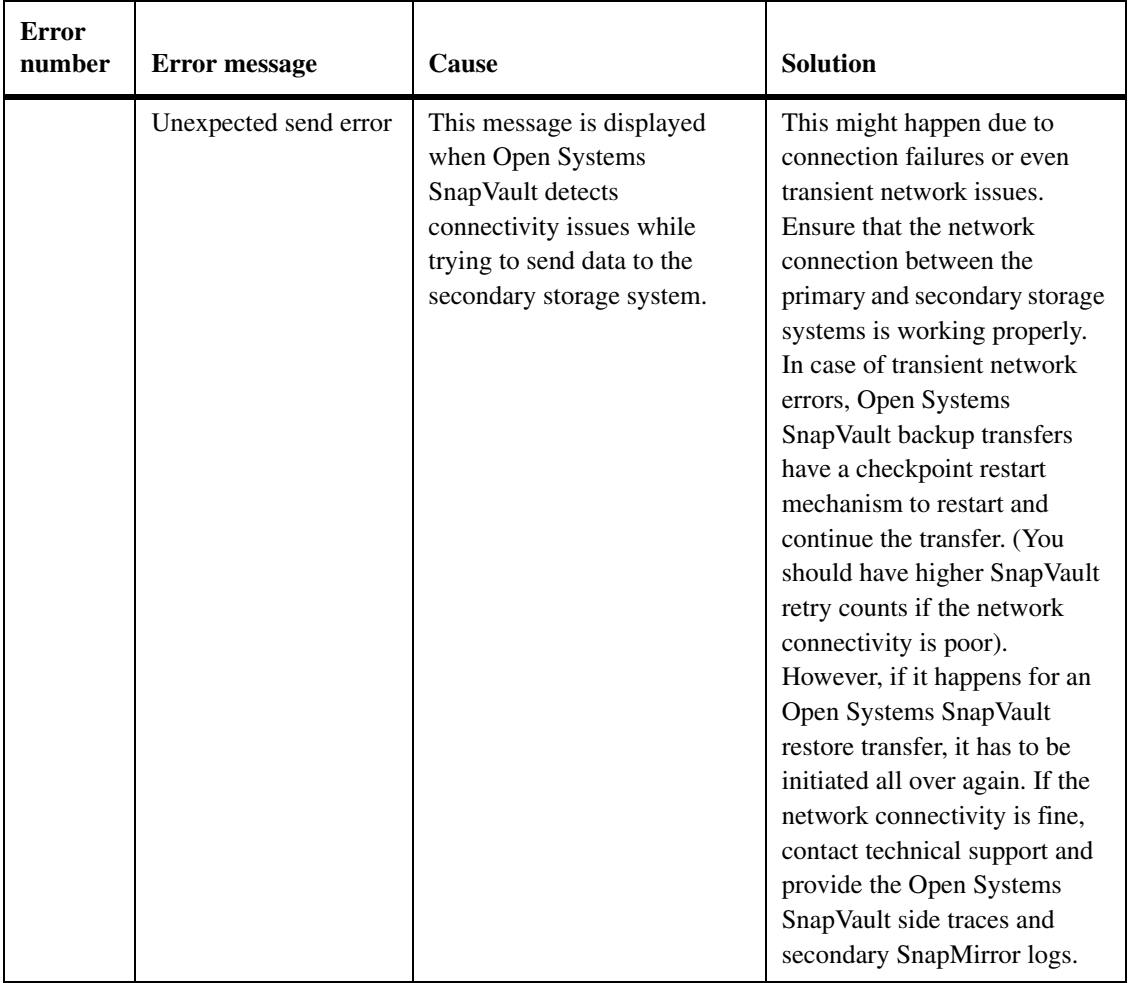

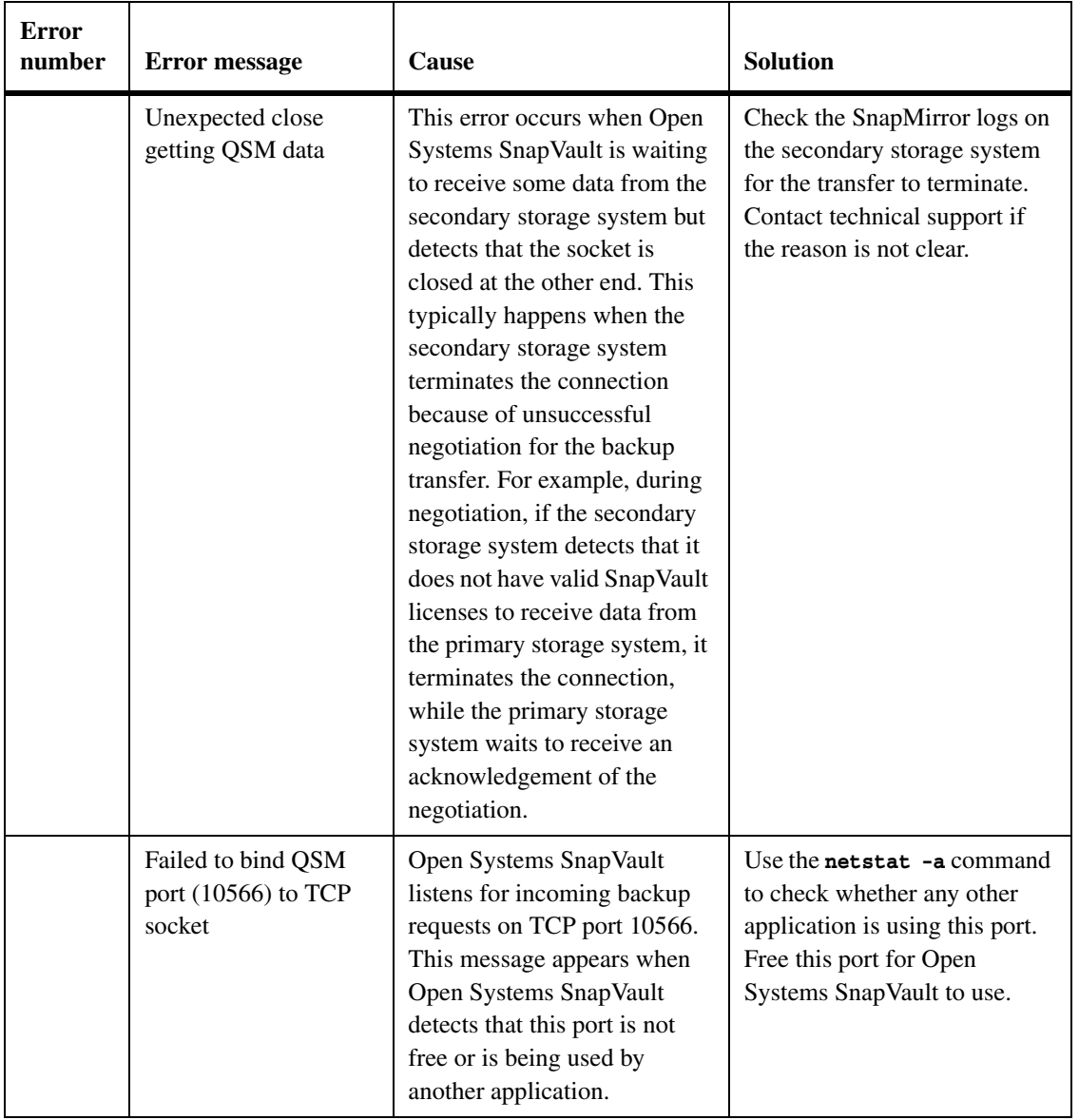

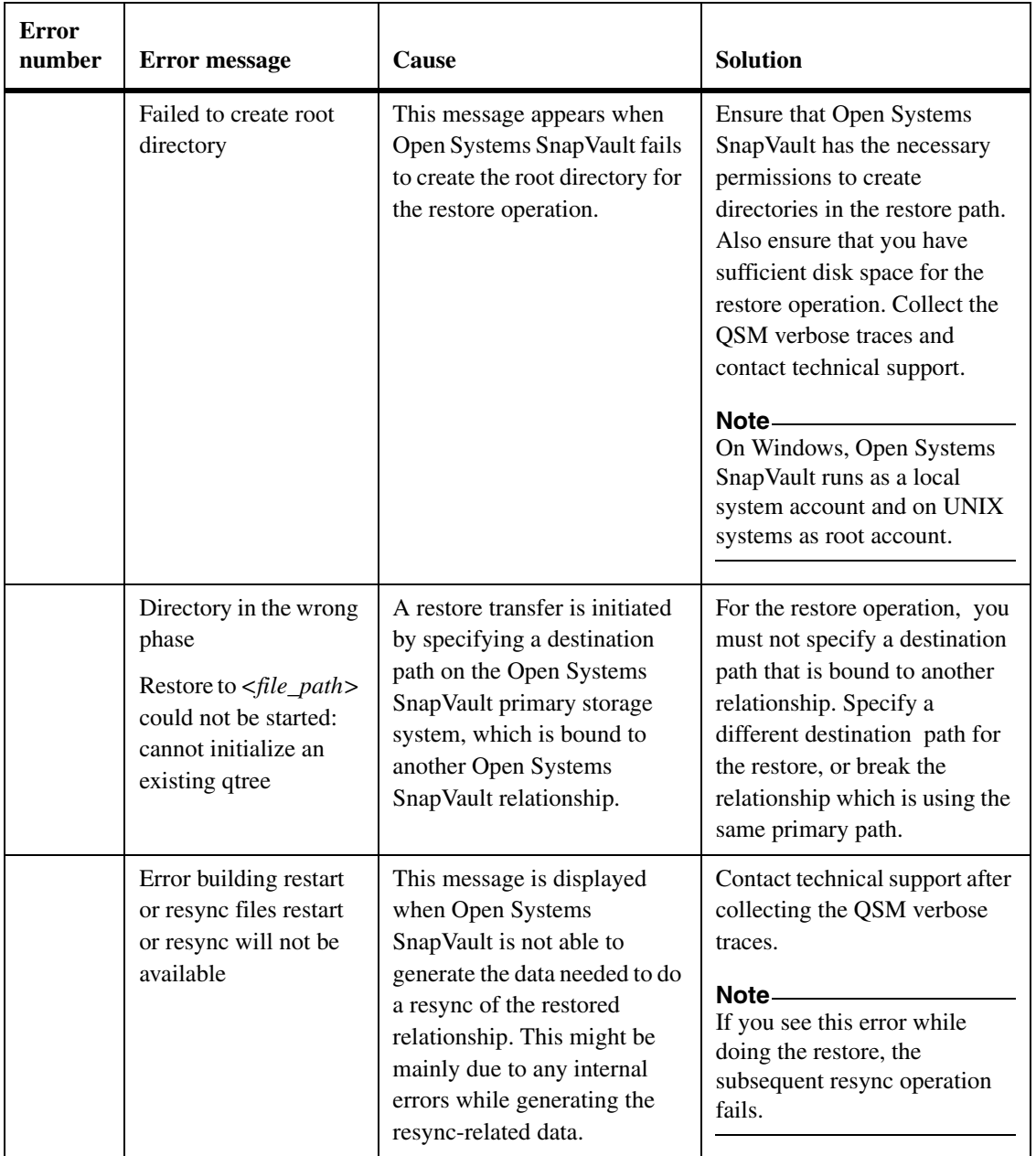

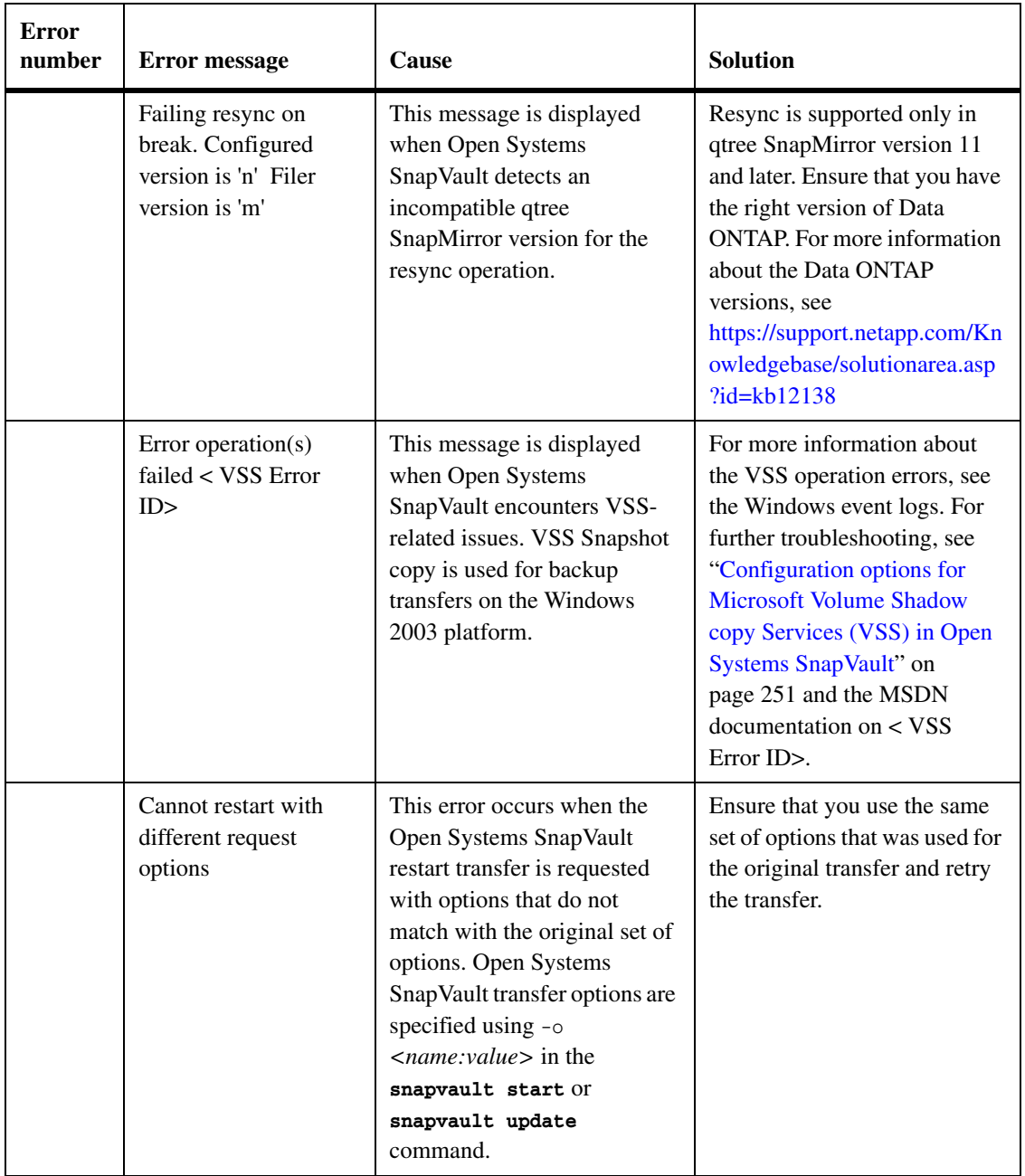

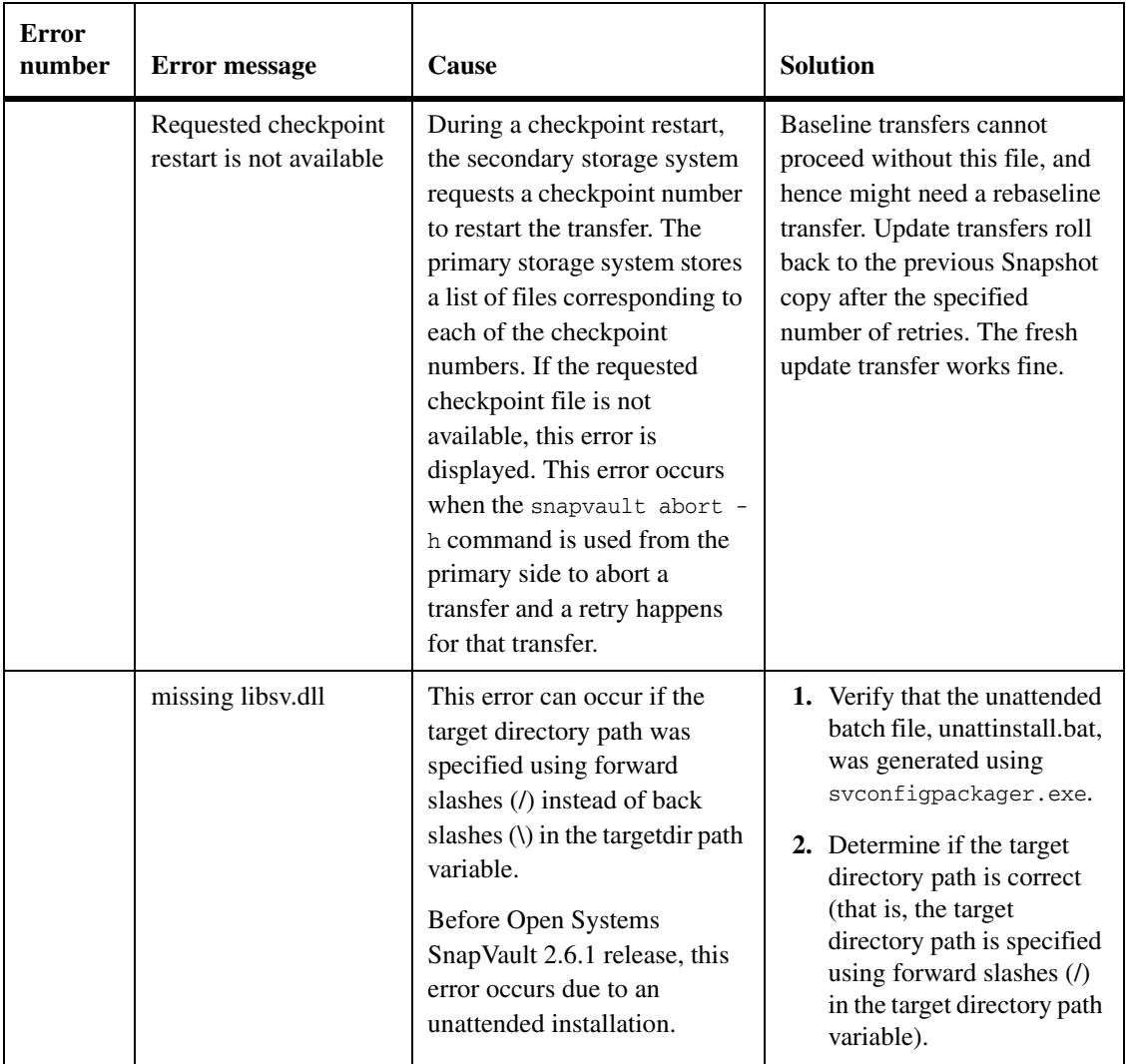

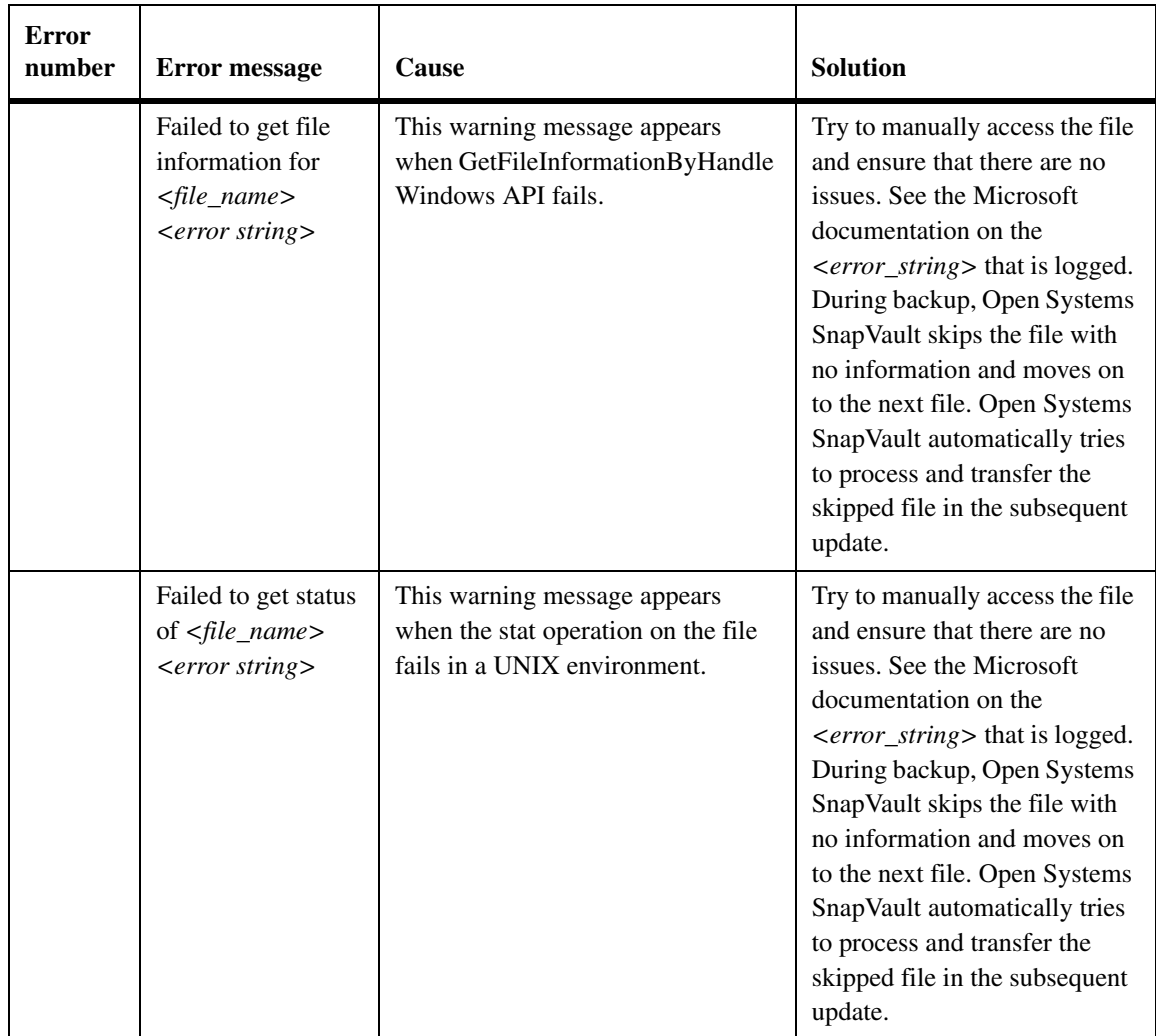

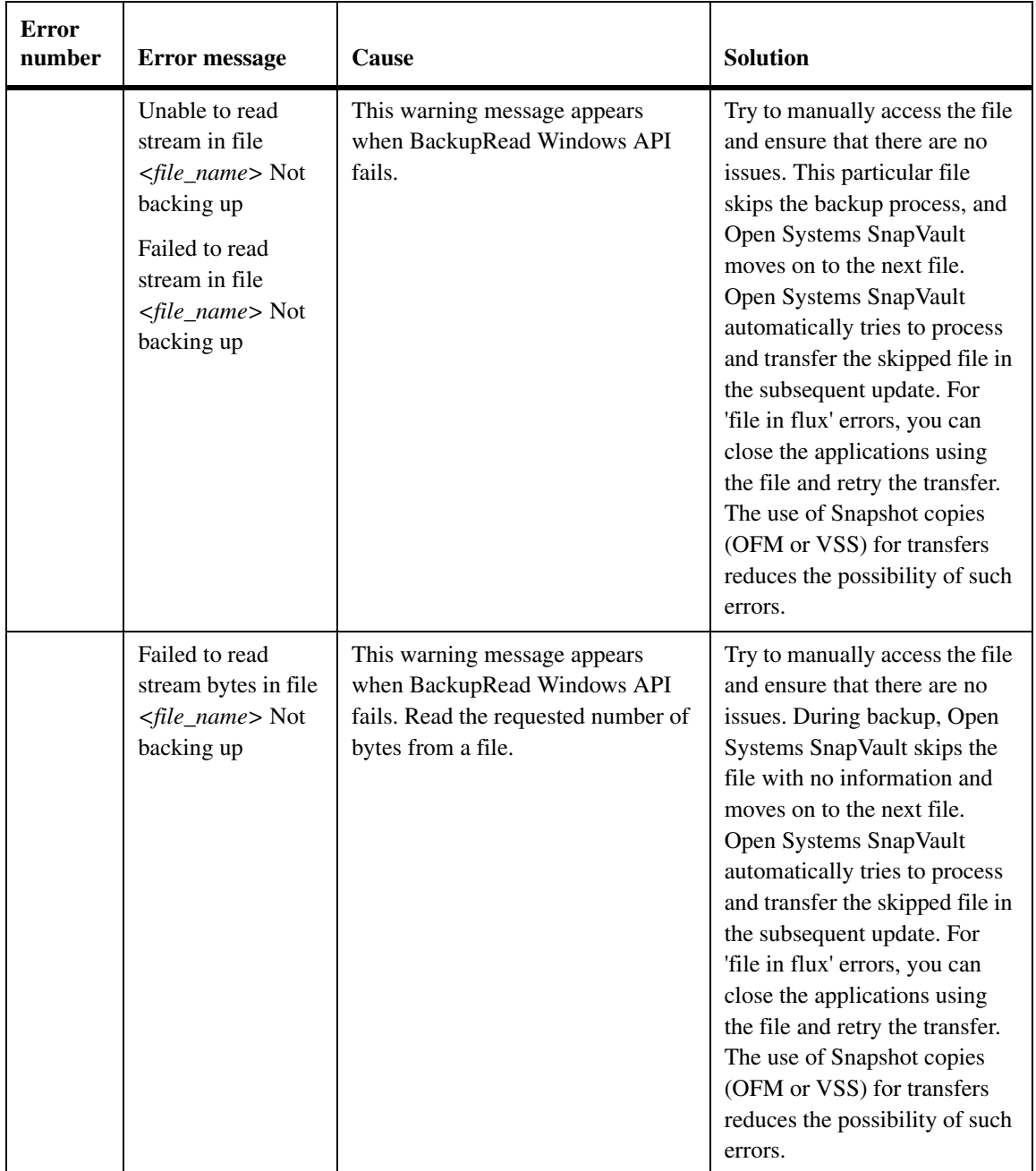

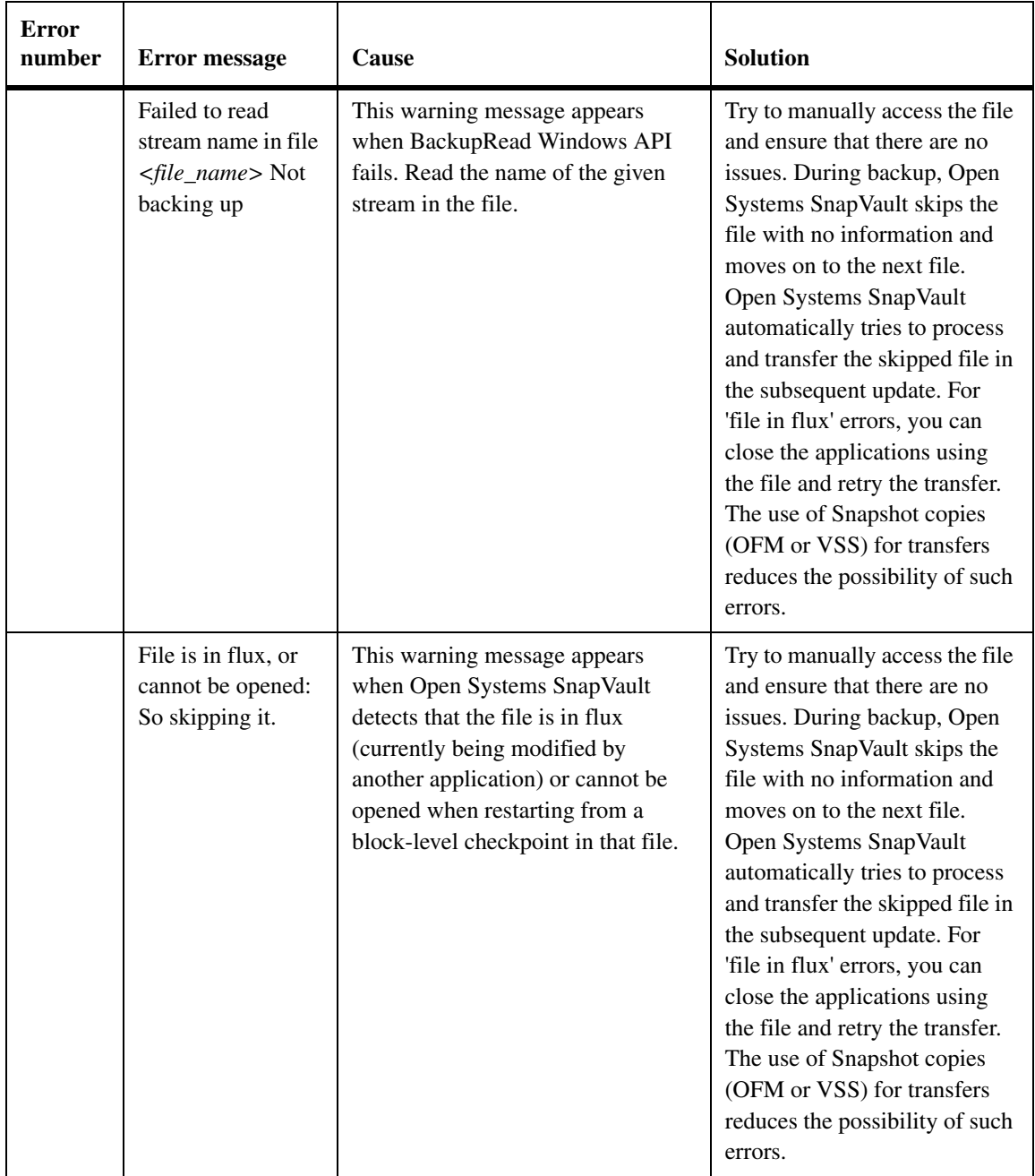

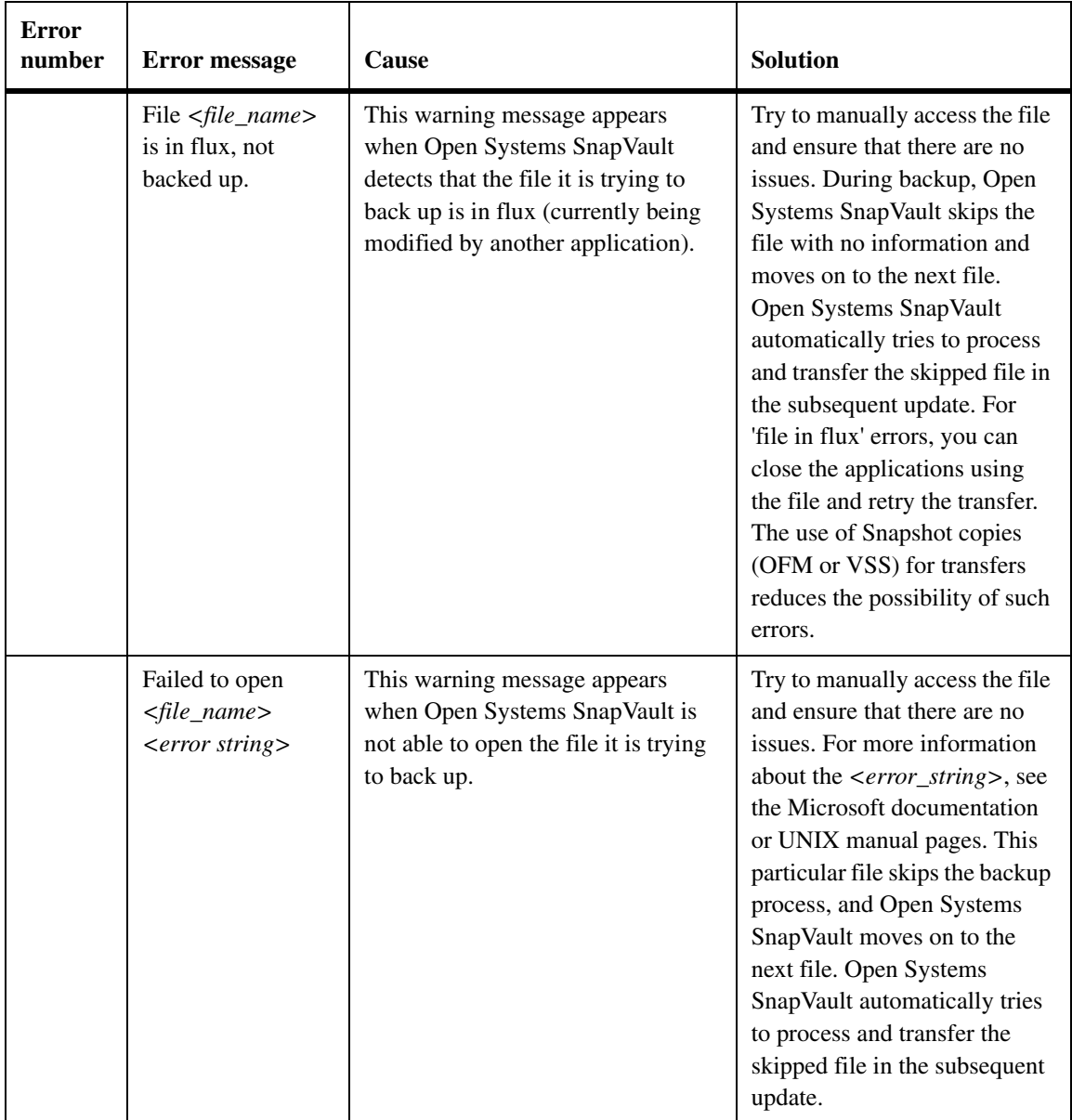
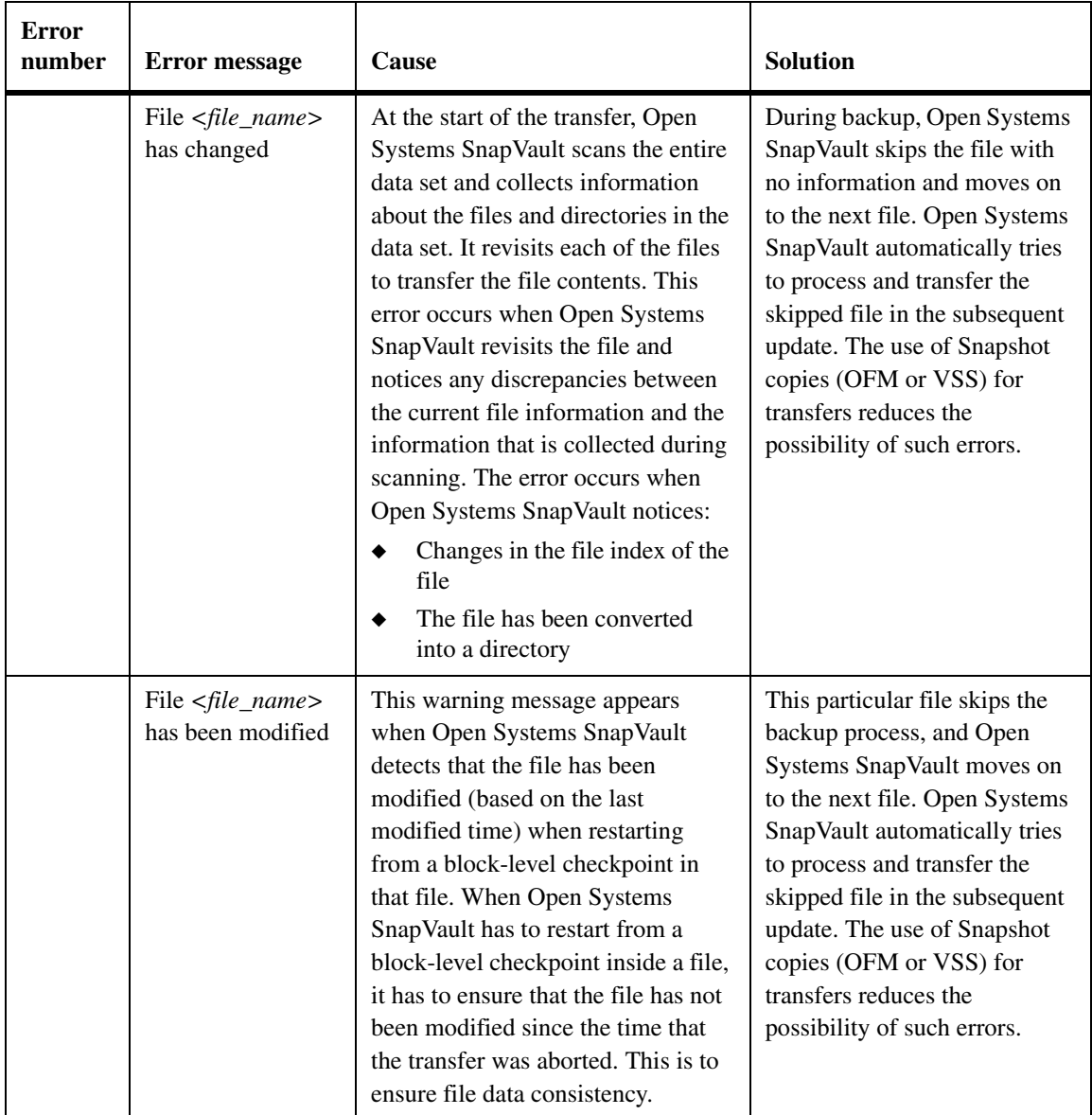

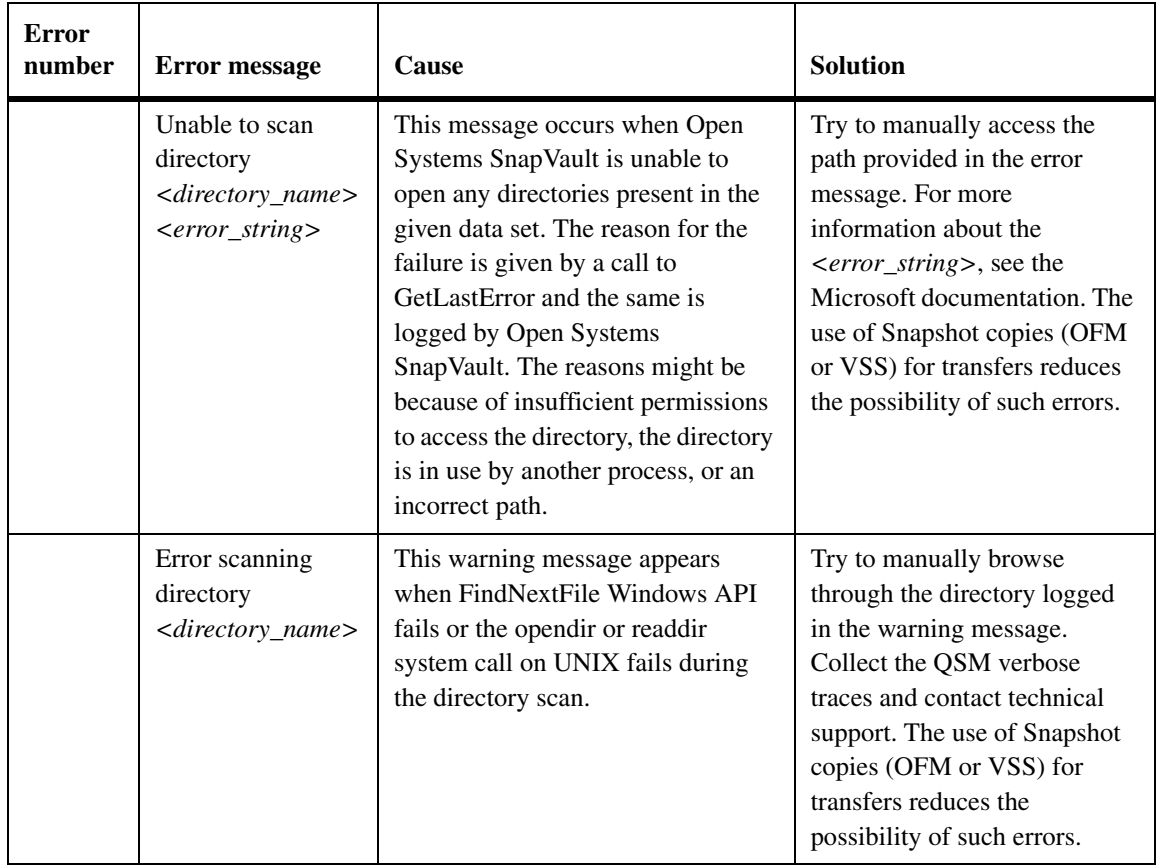

#### **Secondary storage system error messages**

The following error messages are displayed on the SnapVault secondary storage systems.

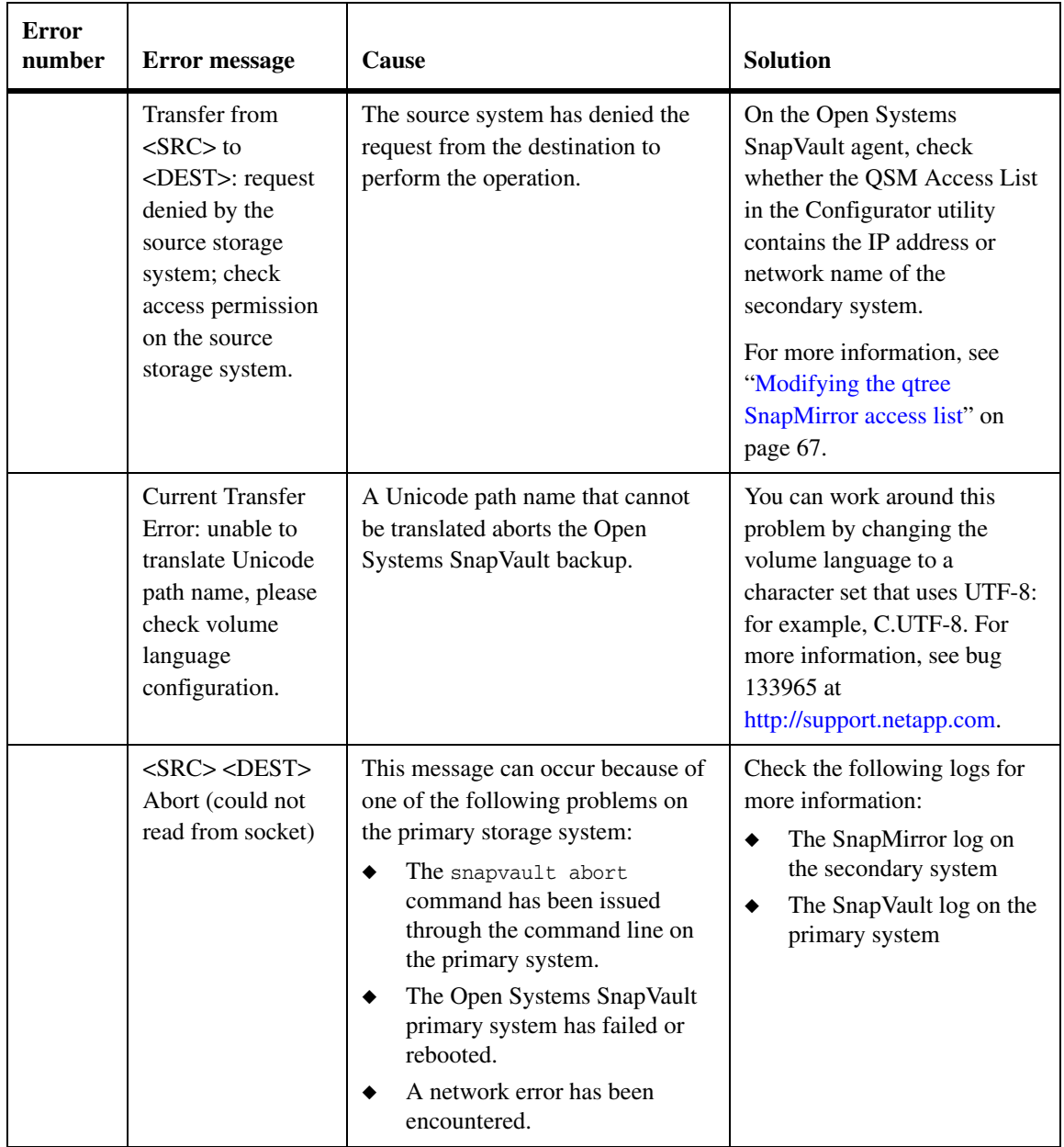

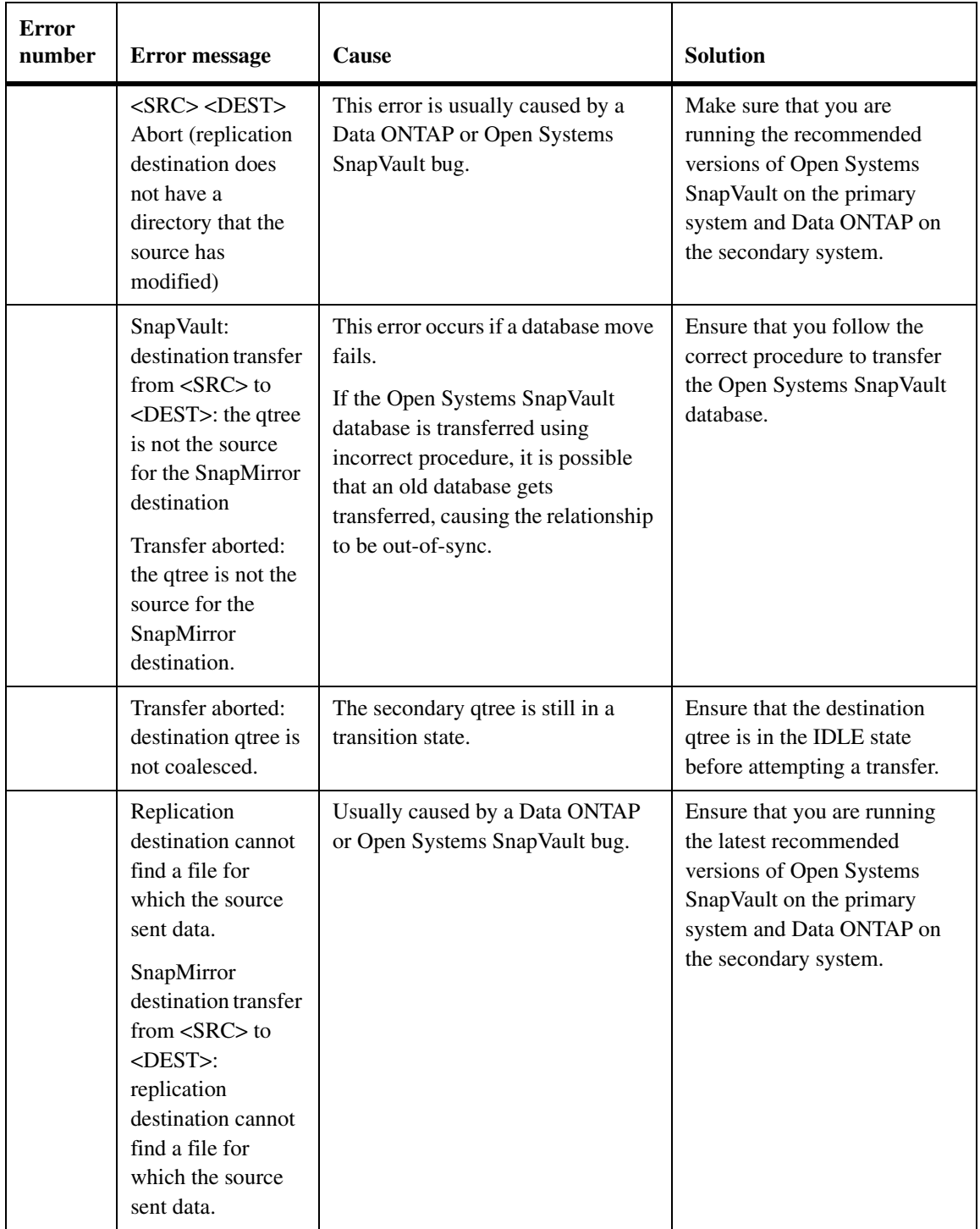

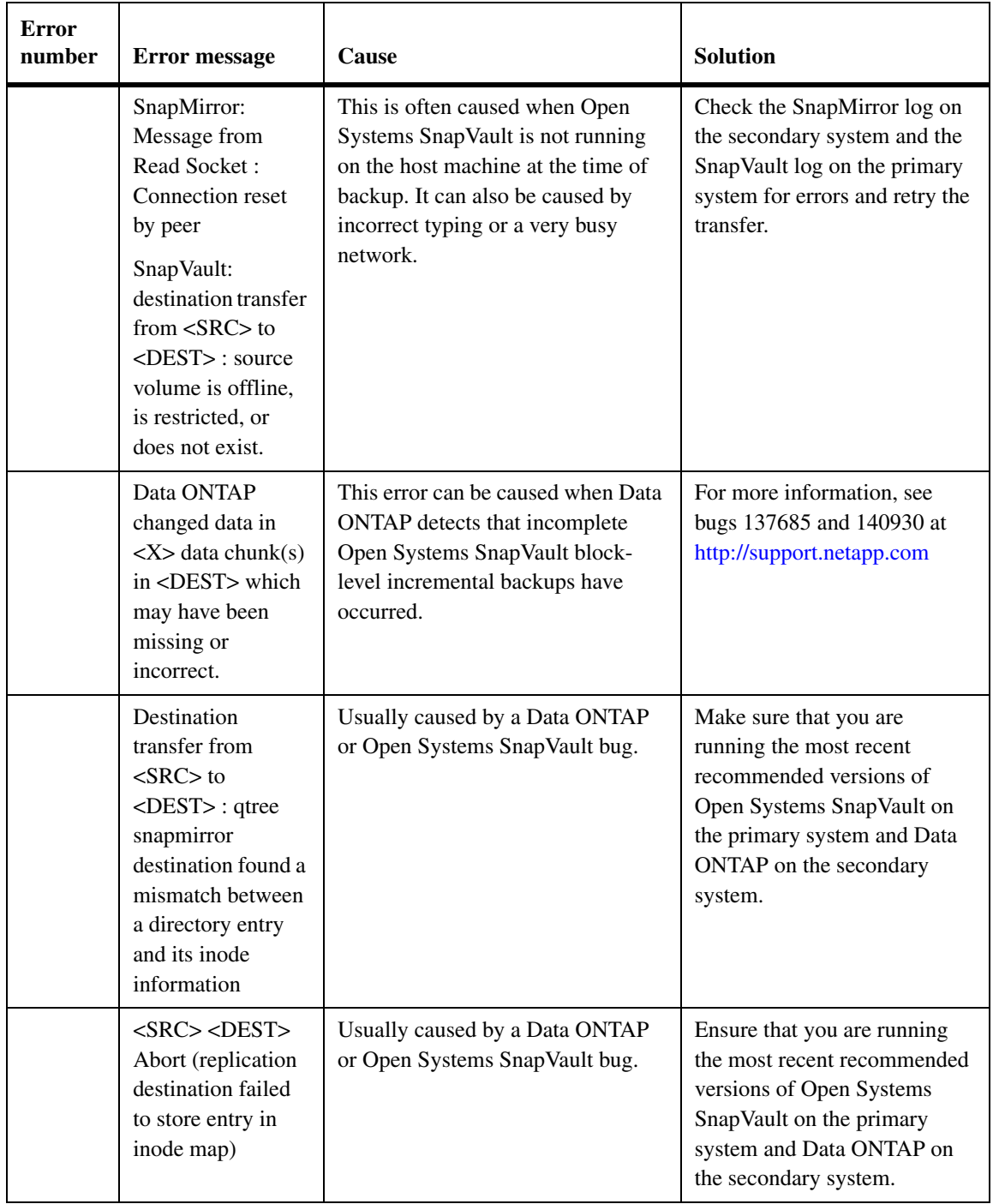

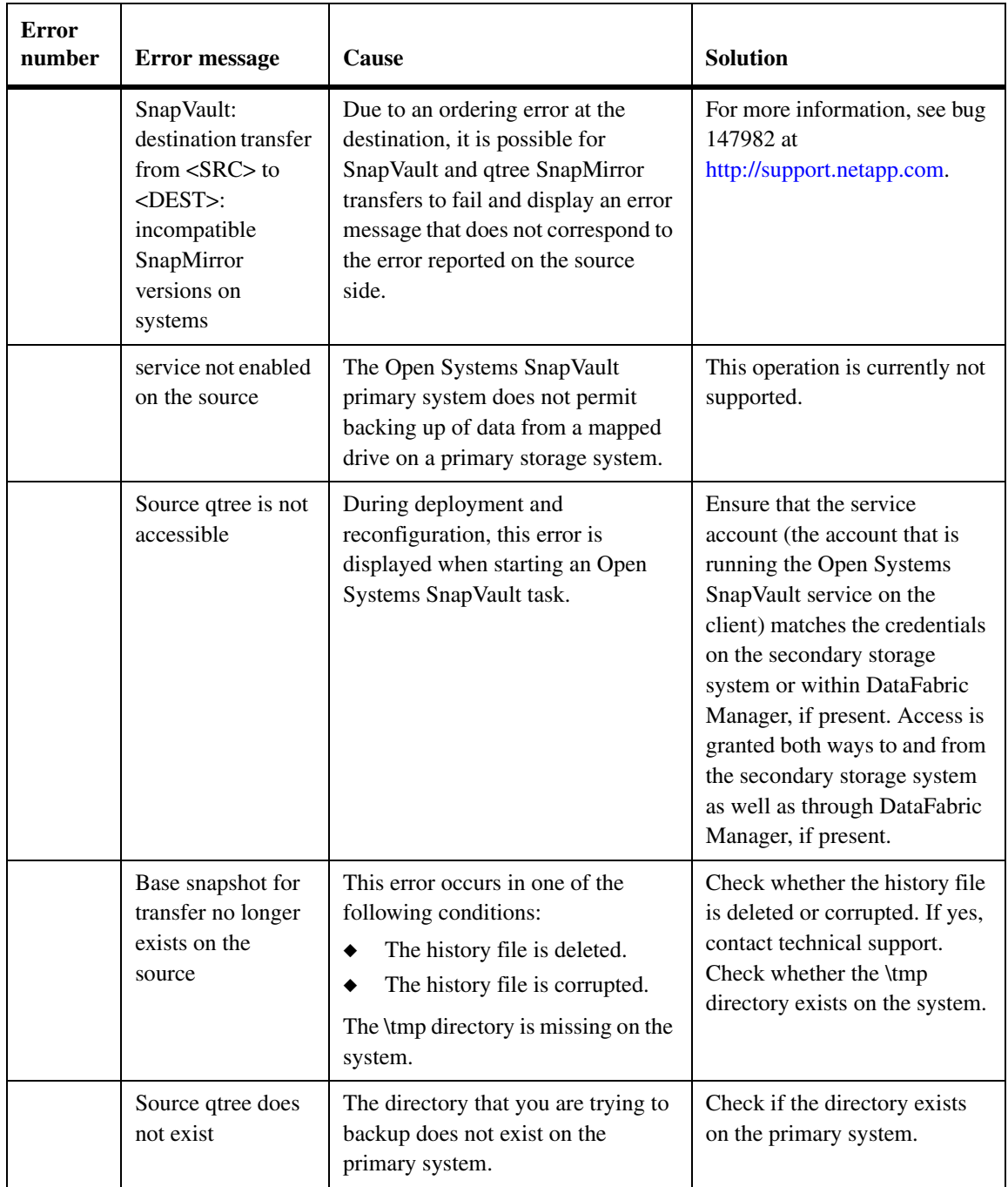

**Configuration options for Microsoft Volume Shadow copy Services (VSS) in Open Systems SnapVault**

#### **VSS Snapshot creation timeout (secs):**

Using this configuration, you can set the amount of time (Snapshot timeout) that Open Systems SnapVault waits until it retries a VSS Snapshot copy in case of transient errors. The default value is 180 seconds (the maximum value). The minimum value is one second.

#### **List of drives/Mount points not to Snapshot:**

Using this configuration, you can prevent Open Systems SnapVault from taking VSS Snapshot copy and use the live file system. This can be used for volumes that are not supported by VSS and when there are some unsolvable problems with Snapshot creation.

If the mountpoint name is not found in the *List of drives/Mountpoints not to Snapshot* list, it takes the Snapshot copy of the volume that is mounted at the mountpoint and backs up the data from the Snapshot copy to the secondary storage system. If the mountpoint name is in the List of drives/mountpoints not to snapshot, then Snapshot of the volume is not taken and the backup is performed from the live file system.

#### **[VSS:UseSystemProvider]:**

Using this configuration, you can force Open Systems SnapVault to use the Microsoft software system provider when the default provider is changed and cannot support Open Systems SnapVault's Snapshot calls. The default value is FALSE.

#### **VSS error messages:**

Open Systems SnapVault handles the error messages that are returned by VSS. Open Systems SnapVault aborts the transfer on some error messages and retries the transfer for some error messages. The errors on which Open Systems SnapVault retries the transfer are transient errors. The following errors are transient errors:

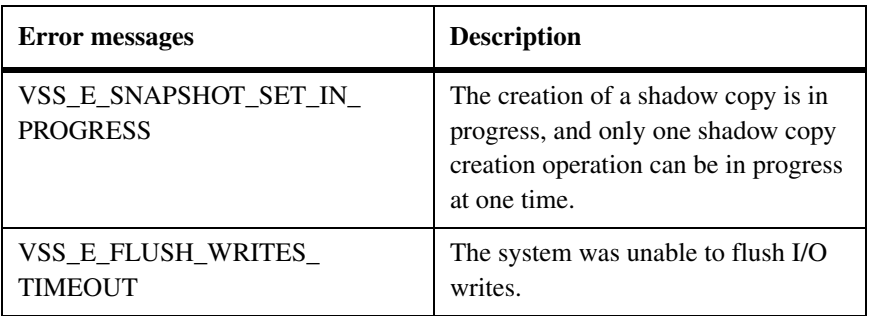

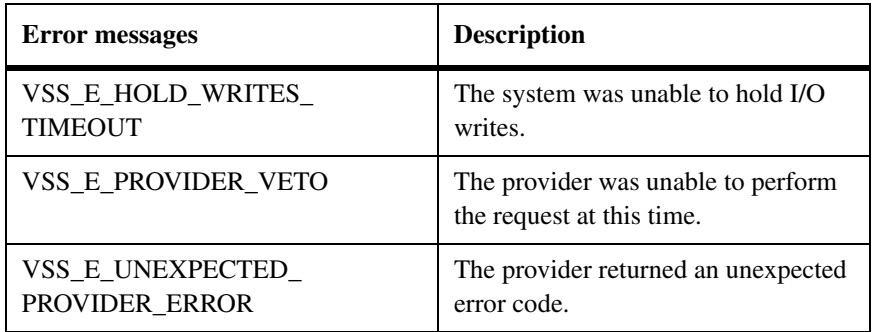

When any of the above errors occur, Open Systems SnapVault sleeps for a second and retries creation of Snapshot copy till the time specified by the VSS Snapshot copy creation timeout configuration option.

Other errors like VSS\_E\_VOLUME\_NOT\_SUPPORTED are non-transient and Open Systems SnapVault aborts the transfer immediately.

# **Index**

## **Numerics**

[32-bit systems 29](#page-36-0) [64-bit systems 31](#page-38-0)

# **A**

[aborted transfer, retrying 176](#page-183-0) [ACL file 144](#page-151-0) [Active Directory 12,](#page-19-0) [55,](#page-62-0) [149,](#page-156-0) [150](#page-157-0) [Allowed Secondary Names window 35](#page-42-0) [Always setting \(for generating debugging](#page-78-0)  information) 71 [applications for managing Open Systems](#page-13-0)  SnapVault 6 AutoSupport [disabling 83](#page-90-0) [enabling 83](#page-90-1)

### **B**

backing up [disable database 148](#page-155-0) [EFS files 13,](#page-20-0) [178](#page-185-0) [using Open Systems SnapVault for 110](#page-117-0) [Windows System State 12](#page-19-1) backup [syntax to backup virtual machines 216](#page-223-0) [backup exclusion lists 10,](#page-17-0) [76](#page-83-0) backup file, database [\(OSSV\\_DATABASE\\_BACKUP\) 145](#page-152-0) backups [EFS files 13](#page-20-1) [scheduling 102](#page-109-0) [System State data 153](#page-160-0) [baseline copy, creating 101](#page-108-0) [batch installation 55](#page-62-1) BLI backups [checksums file 144](#page-151-1) [described 10](#page-17-1) [for EFS files 10](#page-17-2) [for name-based applications 11](#page-18-0) [level, setting 74](#page-81-0)

[name-based 75](#page-82-0) broken relationship [restoring 174](#page-181-0) [resuming 13](#page-20-2) built-in space estimator [description 191](#page-198-0) [disabling 200](#page-207-0) [enabling 198](#page-205-0) [installing 198](#page-205-1)

### **C**

[calculation of free space 191](#page-198-1) [Changelog minifilter driver 179](#page-186-0) [about 179](#page-186-1) changelog minifilter driver [configuration files 182](#page-189-0) [datasets favorable 182](#page-189-1) [disabling for file system data 184](#page-191-0) [enabling for applications data 183](#page-190-0) [how 180](#page-187-0) [limitations 181](#page-188-0) [load status 183](#page-190-1) [loading 187](#page-194-0) [log file path 186](#page-193-0) [management 183](#page-190-2) [modifying log files path 186](#page-193-1) [setting limit on log files 185](#page-192-0) [troubleshooting 188](#page-195-0) [uninstalling 188](#page-195-1) [unloading 187](#page-194-1) [viewing install status 183](#page-190-3) [viewing log files count 185](#page-192-1) [with other features 182](#page-189-2) checkpoint [file 144](#page-151-0) [restart 12](#page-19-2) [checksum computation, BLI checksum 74](#page-81-0) Client-based bandwidth throttling [about 20](#page-27-0) [configuration file 20](#page-27-0) [command-line utility \(svsetstanza\) 5,](#page-12-0) [62](#page-69-0)

[command-line utility for administration 62](#page-69-0) commands [restore 110](#page-117-1) [snapvault modify 176](#page-183-1) [snapvault release 159,](#page-166-0) [168](#page-175-0) [snapvault restore 6,](#page-13-1) [105,](#page-112-0) [146,](#page-153-0) [148](#page-155-1) [snapvault snap sched 102](#page-109-1) [snapvault start 6,](#page-13-2) [101,](#page-108-1) [153,](#page-160-1) [159,](#page-166-1) [174](#page-181-1) [snapvault stop 159](#page-166-2) [svconfigpackager 49](#page-56-0) [svestimator 199](#page-206-0) [svinstallcheck 42](#page-49-0) [svpmgr shutdown 43](#page-50-0) [svpmgr startup 44](#page-51-0) [svsetstanza 5,](#page-12-1) [62](#page-69-1) [Compression 13](#page-20-3) [primary storage system 14](#page-21-0) configuration files [configure.cfg 62](#page-69-2) [estimator.cfg 193](#page-200-0) Configurator utility [description 59](#page-66-0) [General tab, purpose of 60](#page-67-0) [Machine tab, purpose of 60](#page-67-1) [running 65](#page-72-0) [Service tab, purpose of 60](#page-67-2) [SnapVault parameter, modifying 67](#page-74-1) [SnapVault tab, purpose of 60](#page-67-3) [Trace tab, purpose of 60](#page-67-4) [configure.cfg 20](#page-27-1) [configure.cfg file 62](#page-69-2) configuring SQL Server behavior [add database list for local transaction logs 125](#page-132-0) [full database recovery 122](#page-129-0) [how 121](#page-128-0) [local transaction log 123](#page-130-0) [local transaction log backup interval 124](#page-131-0) [transaction log recovery 123](#page-130-1) [transaction logs truncation 126](#page-133-0) [copying files to restore 105](#page-112-1)

#### **D**

Data ONTAP version [compression 14](#page-21-1)

[Data ONTAP version, supported 30](#page-37-0) database files [ACL 144](#page-151-0) [backup file \(OSSV\\_DATABASE\\_BACKUP\)](#page-152-0)  145 [BLI checksums 144](#page-151-1) [checkpoint 144](#page-151-0) [described 144](#page-151-2) [history 144](#page-151-3) databases [backup 146](#page-153-1) [disabling backup 148](#page-155-0) [disk space requirements for 30](#page-37-1) [Open Systems SnapVault 144](#page-151-4) [DataFabric Manager, using to manage Open](#page-13-3)  Systems SnapVault 6 debug files [generation of 71](#page-78-1) [stop generating 72](#page-79-0) [determining free space 191](#page-198-1) [disable 79](#page-86-0) [Disabling 79](#page-86-1) [disabling 83](#page-90-1)

#### **E**

EFS files [about 13](#page-20-0) [BLI and 10](#page-17-2) [error messages 223](#page-230-0) [estimating free space 13](#page-20-4) estimator.cfg file [contents of 194](#page-201-0) [described 193](#page-200-0) ESX Server [definition 202](#page-209-0) [Overview 204](#page-211-0) [ESX server 204](#page-211-1) [exclusion lists 10](#page-17-3)

## **F**

[failed transfers, retrying 176](#page-183-0) file exclusion lists [described 10](#page-17-4) [for space estimator 193](#page-200-1)

[location of 76](#page-83-1) file system exclusion [definition 76](#page-83-2) [exclude file system 10](#page-17-5) [file system exclusion, path 76](#page-83-3) [free space estimator.](#page-20-4) *See* space estimator

# **G**

[General tab \(Configurator\) 60](#page-67-0) [Generate debugging files option 71](#page-78-1) [GUI interface for administration 4,](#page-11-0) [59](#page-66-1)

## **H**

[history file 144](#page-151-3)

## **I**

[initial backup \(baseline\) 101](#page-108-0) installation [Allowed Secondary Names window 35](#page-42-0) [batch 55](#page-62-1) [built-in space estimator 198](#page-205-1) [limitations 31](#page-38-0) [on Solaris 37](#page-44-0) [on UNIX and Linux 37](#page-44-0) [requirements, primary systems 26](#page-33-0) [script for unattended install 49](#page-56-1) [Select Installation Folder window 35](#page-42-1) [Setup wizard 33](#page-40-0) [stand-alone space estimator 198](#page-205-2) [unattended, about 49](#page-56-2) interfaces [Setup wizard 33](#page-40-0) IPv6 support [about 18](#page-25-0) [connection modes 19](#page-26-0) [inet6 19](#page-26-1) [platforms 18](#page-25-1) [setting IPv6 as preferred type 19](#page-26-2) [unspec 19](#page-26-3)

#### **L**

[Libnormal setting 71](#page-78-2)

[Libverbose setting 71](#page-78-3) [licenses 31](#page-38-1) [limitations of Open Systems SnapVault 31](#page-38-0) [listen port, NDMP 34](#page-41-0) [lists, exclusion 10](#page-17-6) log files [SnapVault 142](#page-149-0) [space estimator 197](#page-204-0) [trace 197](#page-204-1) [log files, SnapVault 60](#page-67-5)

#### **M**

[Machine tab \(Configurator utility\) 60](#page-67-1) [management application, Open Systems SnapVault](#page-13-4)  6 [messages, error 223](#page-230-0) [Microsoft Cluster Services Support 85](#page-92-0) [about 85](#page-92-0) [configuration 87](#page-94-0) [custom cluster resource 87](#page-94-1) [Disabling cluster support 89](#page-96-0) [distributed Open Systems SnapVault database](#page-94-2)  87 [enabling cluster support 88](#page-95-0) [how it works 87](#page-94-3) [migration from stand-alone 88](#page-95-1) [OSSVResourceType 87](#page-94-4) [overview 86](#page-93-0) [Protection Manager support 92](#page-99-0) [setting up two-node cluster 90](#page-97-0) Microsoft Cluster Support [on Open Systems SnapVault 17](#page-24-0) [Microsoft SQL Server Backup and Restore 113](#page-120-0) [migrating a volume 160](#page-167-0) [MSCS 86](#page-93-1)

#### **N**

name-based [applications, about 11](#page-18-1) [block-level incremental backup, setting 75](#page-82-0) [NDMP Account field 68](#page-75-0) [NDMP Host ID field 68](#page-75-1) [NDMP Host Name field 68](#page-75-2) [NDMP Listen Port field 34,](#page-41-1) [68](#page-75-3)

[NDMP-based management applications 6](#page-13-3) NetApp Host Agent [install 36](#page-43-0)  [20](#page-27-2) [Normal setting 71](#page-78-4)

## **O**

[open 79](#page-86-2) [Open Systems SnapVault 2](#page-9-0) [OSSV.](#page-9-1) *See* Open Systems SnapVault [OSSV\\_DATABASE\\_BACKUP file 145](#page-152-0)

#### **P**

[parameters modifying, SnapVault 67](#page-74-2) path exclusion lists [about 10](#page-17-7) [described 76](#page-83-4) [for space estimator 193](#page-200-1) [location of 76](#page-83-5) port [listen, NDMP 34](#page-41-0) Port requirements [FILESERVER 10555 206](#page-213-0) [NDMP 10000 206](#page-213-1) [QSMSERVER 10566 206](#page-213-2) ports [10000 30,](#page-37-2) [34,](#page-41-2) [42,](#page-49-1) [223](#page-230-1) [10566 30](#page-37-3) [preinstallation requirements 26](#page-33-0) prerequisites [for installation 26](#page-33-0) primary storage system [about 3](#page-10-0) [primary storage system reporting through](#page-90-2)  AutoSupport 83 primary system [administration 4](#page-11-1) [controlling secondary system access 67](#page-74-3) [installation requirements 26](#page-33-0) [restoring 109](#page-116-0) [restoring data 106](#page-113-0) [svrestore command 106](#page-113-0)

## **R**

rebuilding primary storage system [guidelines 157](#page-164-0) relationships [broken 174](#page-181-0) [deleting 159](#page-166-3) [migration 160](#page-167-1) [resynchronizing 174](#page-181-0) remote installation [and upgrade 49](#page-56-3) [batch 55](#page-62-1) [reports, problem 142](#page-149-0) [requirements \(installation\), for primary systems 26](#page-33-1) [restart backup from a checkpoint 12](#page-19-2) [Restore 217](#page-224-0) [restore command 110](#page-117-1) Restore of virtual machine [restore example 217](#page-224-1) [three methods to restore 217](#page-224-2) [restoring 144](#page-151-5) [a complete system 109](#page-116-1) [broken relationship 174](#page-181-0) [by copying files 105](#page-112-1) [EFS files 178](#page-185-0) [from tape 110](#page-117-2) [methods for 105](#page-112-2) [System State data 154](#page-161-0) [Windows Systems State 12](#page-19-1) [resuming broken relationships 13](#page-20-2) [resynchronizing a relationship 13,](#page-20-2) [174](#page-181-0) [retrying a failed transfer 176](#page-183-0)

## **S**

[scheduling backups 102](#page-109-0) [script for unattended install 49](#page-56-1) secondary system [about 3](#page-10-1) [access control 67](#page-74-3) [administration 5](#page-12-2) [configuring for use with open systems 99](#page-106-0) [enabling SnapVault 100](#page-107-0) [installation requirements 30](#page-37-0) [migrating relationship between 159,](#page-166-1) [160](#page-167-1) [security, enabling or disabling 67](#page-74-3)

[Select Installation Folder window 35](#page-42-1) Service console [definition 203](#page-210-0) [Service tab \(Configurator utility\) 60](#page-67-2) [Setup Wizard 33](#page-40-0) [SnapMirror, using for protecting 166](#page-173-0) SnapVault [configuring the secondary storage system 99](#page-106-0) [log files 60,](#page-67-5) [142](#page-149-0) [primary system parameters, modifying 67](#page-74-4) [snapvault modify command 176](#page-183-1) [snapvault release command 159,](#page-166-0) [168](#page-175-0) [snapvault restore command 6,](#page-13-1) [105,](#page-112-0) [146,](#page-153-0) [148](#page-155-1) [snapvault snap sched command 102](#page-109-1) [snapvault start command 6,](#page-13-2) [101,](#page-108-1) [153,](#page-160-1) [159,](#page-166-1) [174](#page-181-1) [snapvault stop command 159](#page-166-2) [SnapVault tab \(Configurator utility\) 60](#page-67-3) [snapvault.cfg file \(for space estimator\), modifying](#page-207-1)  200 [softlock support 166](#page-173-1) space estimator [about 13](#page-20-5) built-in [description 191](#page-198-0) [disabling 200](#page-207-0) [installing 198](#page-205-1) [calculates, how it 191](#page-198-1) [console output 197](#page-204-0) [described 191](#page-198-2) [enabling 198](#page-205-0) [estimator.cfg file 193](#page-200-0) [log files 197](#page-204-0) [path and file exclusion lists 193](#page-200-1) [stand-alone 191,](#page-198-3) [198](#page-205-2) [utility 30](#page-37-4) SQL Server backup and restore [backing up using cli 132,](#page-139-0) [133](#page-140-0) [backing up using Protection Manager 136](#page-143-0) [configuration files 114,](#page-121-0) [121](#page-128-1) [configuring 121](#page-128-2) [full database backup 116](#page-123-0) [how 116](#page-123-1) [local transaction log 118](#page-125-0) [mssql plug-in 114](#page-121-1) [mssql-local-Tlog-DBs.cfg 114](#page-121-2)

[ossv\\_mssql.cfg 114](#page-121-2) [ossv\\_mssql.dll 114](#page-121-3) [overview 113](#page-120-1) [restore how 119](#page-126-0) [restore with an alternate name 119](#page-126-1) [restoring using cli 135](#page-142-0) [restoring using Protection Manager 139](#page-146-0) [supported SQL versions 113](#page-120-1) [transaction log backup 117](#page-124-0) [transaction log restore 120](#page-127-0) [transaction log truncation 118](#page-125-1) stand-alone space estimator [described 191](#page-198-3) [installation 198](#page-205-2) [status logs 142](#page-149-0) [sv\\_linux\\_pri license 31](#page-38-2) [sv\\_ontap\\_sec license 31](#page-38-3) [sv\\_unix\\_pri license 31](#page-38-4) [sv\\_windows\\_pri license 31](#page-38-5) svapp [excluding SQL Server files 129](#page-136-0) [list of commands 128](#page-135-0) [viewing database list 130](#page-137-0) [viewing SQL instances 129](#page-136-1) [viewing SQL Server database 128](#page-135-1) [svcluster 86](#page-93-2) [svconfigpackager command \(utility\) 49](#page-56-0) [svestimator command 199](#page-206-0) [svinstallcheck command 42](#page-49-0) [svpmgr shutdown command 43](#page-50-0) [svpmgr startup command 44](#page-51-0) [svsetstanza command 5,](#page-12-3) [62](#page-69-1) [system restore, primary 109](#page-116-1) System State data [backup 153](#page-160-0) [restore 154](#page-161-0)

## **T**

[tape, restoring from 110](#page-117-2) [tertiary system, data protection with 166](#page-173-0) [tombstone lifetime setting 153](#page-160-2) [trace file 197](#page-204-1) [Trace Level tab \(Configurator utility\) 60](#page-67-4) [troubleshooting 223](#page-230-0)

[troubleshooting, generating debug files for 71](#page-78-1)

# **U**

[unattended installation 49](#page-56-2) [uninstall, how to 47](#page-54-0) [unsupported configurations 31](#page-38-0) upgrade [unattended 49](#page-56-2) User Account Control [about 24](#page-31-0) UUID [definition 202](#page-209-1)

# **V**

[Verbose setting 71](#page-78-5) Virtual machine [definition 202](#page-209-2) virtual machine [process to backup a virtual machine 215](#page-222-0) [virtual machine backup 216](#page-223-1) Virtualization [overview 204](#page-211-2)

VMDK [definition 203](#page-210-1) [VMotion 220](#page-227-0) [definition 202](#page-209-3) [vmware license 31](#page-38-6) VMX [definition 203](#page-210-2) [volume migration 160](#page-167-0) volume mountpoint [backing up 111](#page-118-0) [backup and restore 111](#page-118-1) [overview 111](#page-118-2) [Protection Manager for backup and restore 111](#page-118-3) [restoring 111](#page-118-4) [volume mountpoint data backup and restore 111](#page-118-5) VSS Snapshot copy [about 9](#page-16-0) [setting timeout for 79](#page-86-3)

### **W**

[Web interface for administration 4,](#page-11-2) [59](#page-66-1) [Windows System State 12](#page-19-1) [wizard, setup 33](#page-40-0)